#### Національний університет «Полтавська політехніка імені Юрія Кондратюка» (повне найменування вищого навчального закладу) Навчально-науковий інститут інформаційних технологій та робототехніки (повна назва факультету) Кафедра комп'ютерних та інформаційних технологій і систем (повна назва кафедри)

## Пояснювальна записка до дипломного проекту (роботи)

\_\_\_\_\_\_\_\_\_\_\_\_\_\_магістра\_\_\_\_\_\_\_\_\_\_\_\_\_

(освітньо-кваліфікаційний рівень) на тему

Створення ігрового контенту за допомогою технології Dreamsна PS 4 \_\_\_\_\_\_\_\_\_\_\_\_\_\_\_\_\_\_\_\_\_\_\_\_\_\_\_\_\_\_\_\_\_\_\_\_\_\_\_\_\_\_\_\_\_\_\_\_\_\_\_\_\_\_\_\_\_\_\_\_

 $\_$  ,  $\_$  ,  $\_$  ,  $\_$  ,  $\_$  ,  $\_$  ,  $\_$  ,  $\_$  ,  $\_$  ,  $\_$  ,  $\_$  ,  $\_$  ,  $\_$  ,  $\_$  ,  $\_$  ,  $\_$  ,  $\_$  ,  $\_$  ,  $\_$  ,  $\_$  ,  $\_$  ,  $\_$  ,  $\_$  ,  $\_$  ,  $\_$  ,  $\_$  ,  $\_$  ,  $\_$  ,  $\_$  ,  $\_$  ,  $\_$  ,  $\_$  ,  $\_$  ,  $\_$  ,  $\_$  ,  $\_$  ,  $\_$  ,

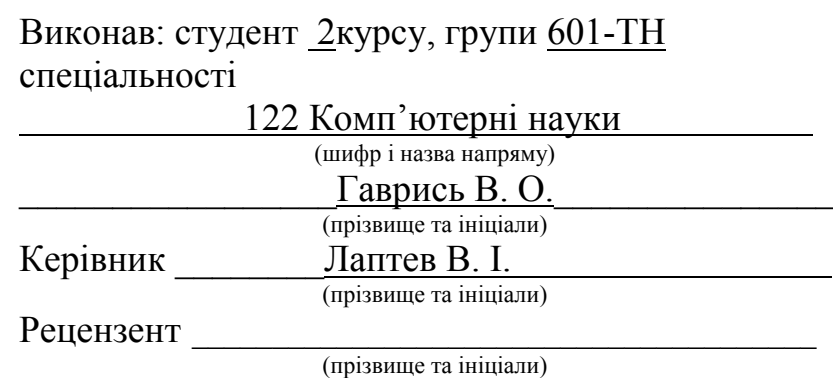

### МІНІСТЕРСТВО ОСВІТИ І НАУКИ УКРАЇНИ НАЦІОНАЛЬНИЙ УНІВЕРСИТЕТ «ПОЛТАВСЬКА ПОЛІТЕХНІКА ІМЕНІ ЮРІЯ КОНДРАТЮКА»

## НАВЧАЛЬНО-НАУКОВИЙ ІНСТИТУТ ІНФОРМАЦІЙНИХ ТЕХНОЛОГІЙ ТА РОБОТОТЕХНІКИ

# КАФЕДРА КОМП'ЮТЕРНИХ ТА ІНФОРМАЦІЙНИХ ТЕХНОЛОГІЙ І СИСТЕМ

## КВАЛІФІКАЦІЙНА РОБОТА МАГІСТРА

спеціальність122«Комп'ютерні науки»

на тему

«Створення ігрового контенту за допомогою технології DreamsнаPS 4»

Студента групи 601-ТНГаврися Владислава Олеговича

Керівник роботи доктор економічних наук, доцент Лаптев В. І.

Завідувач кафедри кандидат технічних наук, доцентГоловко Г. В.

#### РЕФЕРАТ

Кваліфікаційна робота магістра: 155c., малюнків 192, 2 додатка, 43 джерела.

Об'єкт дослідження: доповнення відео ігри новим контентом в «Dreams», реалізація камери захвату руху і налаштування штучного інтелекту в грі.

Мета роботи: доповнення відеогриновим контентом на консолі PlayStation 4 за допомогою контролера DualShock 4 і віртуальної камер PSVR в програмі «Dreams» від студії «MediaMolecule».

Методи: загрузка нового контенту, який буде містити нові локації зв'язані між собою, нові графічні моделі, різноманітну композицію і нових ігрових персонажів та ворогів. Реалізація ворожого штучного інтелекту на базі інструментарію «Dreams» та створення об'єктів за допомогою камери захвату руху PSVR.

Ключові слова: Dreams, відеогра, логіка, PlayStation 4, DualShock 4, PSVR.

### **ABSTRACT**

Qualification work of the magister: 155 pages, drawings 192, 2 appendices, 43 sources.

Object of research: supplementing the video game with new content in "Dreams", introduction of a motion capture camera and setting up artificial intelligence in the game.

The purpose of the study: to supplement the video game with new content on the PlayStation 4 console using the DualShock 4 controller and PS VR virtual cameras in the program "Dreams" from the studio "Media Molecule".

Methods: Upload new content that includes new interconnected locations, new graphics, a variety of songs, and new game characters and enemies. Implement artificial intelligence based on Dreams tools and create objects with the PS VR motion capture camera.

Keywords: Dreams, video game, logic, PlayStation 4, DualShock 4, PS VR.

# ЗМІСТ

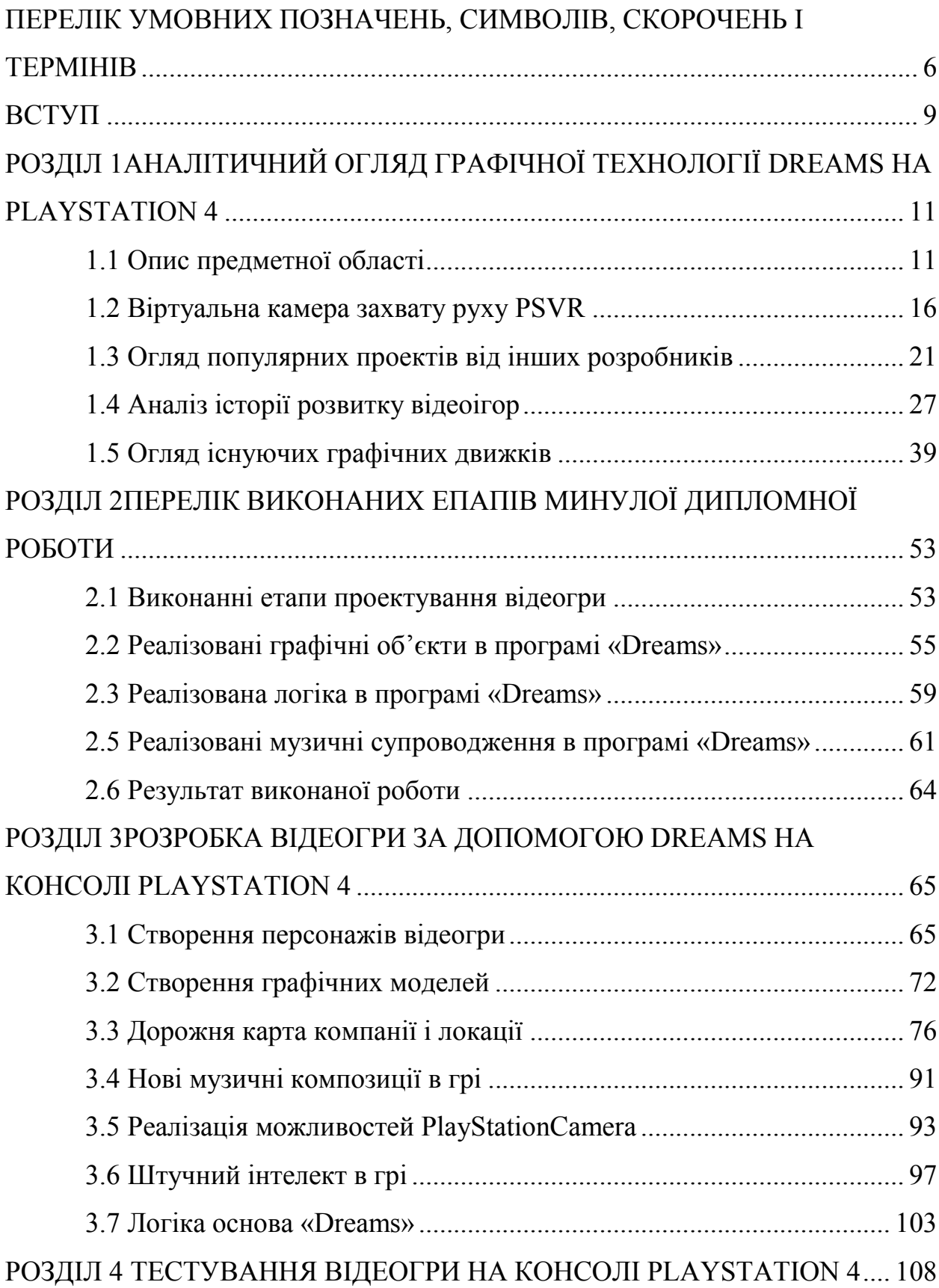

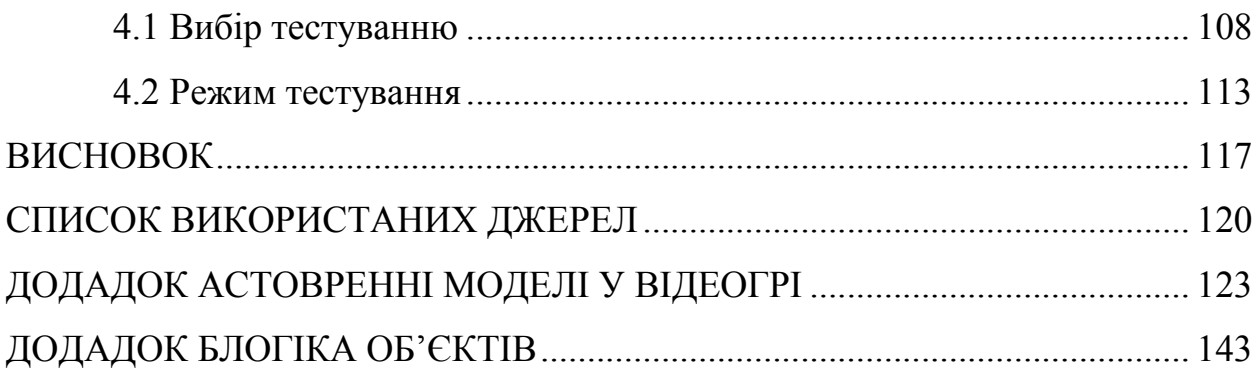

# <span id="page-6-0"></span>ПЕРЕЛІК УМОВНИХ ПОЗНАЧЕНЬ, СИМВОЛІВ, СКОРОЧЕНЬ І ТЕРМІНІВ

Сетинґ – сукупність різнопланових елементів, які однозначно ідентифікують світ, де відбуваються події певного художнього твору, відеогри або настільної рольової гри.

NextGen – фактично, термін означає скорочення від, nextgeneration в перекладі «наступне покоління».

Геймплей – термін, яким називають особливості взаємодії людини із грою, найчастіше відеогрою. Ці особливості створюються за допомогою правил, завдань та способів їх вирішення, які пропонує гра.

Квест – жанр відеоігор, основу ігрового процесу яких складає вирішення поставлених завдань шляхом їх обдумування, уважного пошуку підказок і схованих деталей.

Раннер – це ігри, де персонаж постійно біжить / летить / повзе / накульгує вперед по теоретично нескінченному або скінченному ігровому світі.

Shoot`emup – жанр відеоігор, в яких гравець, керуючи персонажем або технічним засобом, бореться з великою кількістю ворогів за допомогою стрілянини. Процес гри часто зображений в дуже стилізованої манері.

Beat`emup – виділюваний в окремий жанр різновид файтингів, у яких дія відбувається за межами арени, а гравець часто б'ється з численними супротивниками одночасно.

Ремейки – це окрема комп'ютерна гра, створена на основі оригінальної гри. Ремейк може як створюватися з нуля, так і використовувати напрацювання оригіналу, але ніколи не копіює оригінал повністю.

Ремастеринг – ремейк часто плутають з ремастера, який не є новою грою і являє собою лише перевидання вже раніше створеної гри, портоване на сучасні платформи з поліпшеною графікою, але без зміни інших елементів.

Геймери – людина, що грає у відеоігри, хоча спочатку геймерами називали тих, хто грає тільки в рольові або військові ігри. Геймери вважаються нової субкультурою, і увійшли в цей список в 2013 році, після визнання кібер-спорту.

Darkfantasy – піджанр художніх творів який включає в себе елементи жахів та готики, і дія якої відбувається в антуражі традиційного фентезі.

Indiegames – у індустрії відеоігор «незалежна гра» (інді) відноситься до ігор, які зазвичай створюються окремими особами або меншими розробниками без фінансової підтримки великого видавця ігор, на відміну від більшості «ігор AAA».

НПС –персонаж в іграх, який не знаходиться під контролем гравця. У комп'ютерних іграх поведінка таких персонажів визначається програмно.

PS/VR –шолом віртуальної реальності, розроблений Sony Interactive Entertainment.

Double-jump – подвійний стрибок, який дає змогу долати високі перешкоди і забиратись туди куди не можна було звичайним стрибком дібратись.

Дорожня карта – короткостроковий або довгостроковий план випуску виробником будь-якого продукту. В нашому випадку це являється гра.

Моб – будь-який нестатичний об'єкт в комп'ютерній ігрі. Частими випадками мобів є ігрові персонажі, персонажі, монстри (агресивні рухливі об'єкти).

Геймдев – це процес створення відеогри, яким займається розробник відеоігор, котрий може бути як однією людиною так і компанією з сотнями співробітників.

Шутер – жанр відеоігор, піджанр action, основу ігрового процесу якого складає стрільба зі зброї по цілях, зазвичай вороже налаштованих.

Багатоплатформність – відеогра, яку випускають для декількох апаратних платформ комп'ютера. Для кожної окремої платформи така гра має окрему версію, яка призначена для запуску саме на цій платформі. Залежно від особливостей гри й цільових платформ версії однієї гри для різних платформ можуть відрізнятися одна від одної в різних ступенях.

Hack and slash – термін на означення ігрового процесу відеоігор, акцентованого на використанні зброї ближнього бою та знищення, за її використання, великої кількості супротивників.

Платфо́рмер – жанр відеоігор, ігровий процес в якому складається зі стрибків персонажа по різноманітних платформах (звідси і назва) та через перешкоди, збирання предметів, звичайно необхідних для завершення рівня.

### ВСТУП

<span id="page-9-0"></span>Розробка відеогри – це довготривалий процес розробки коду, дизайну і реалізації механіки відеогри задуманою студією чи компанією, якими займаються виключно розуміючі в цьому ділі люди, тобто розробники відеоігор, котрі можуть бути як однією людиною так і групою з декількома співробітниками. Також розробники відеоігор кожен рік стараються показати гравцям NextGen в своїх відеоіграх, хоча виходить тільки в одиниць.

На сьогодення найпопулярнішою консоллю являється PlayStation 4 і компанія Sony, яка розробила цей пристрій. Консоль геймерами купувалась тільки для гри у відеогри до поки студія «MediaMolecule» не випустила своє творіння «Dreams», яке дало новітні можливості в плані створення відеоігор і показало, що створення ігор можливе навіть на консолях. Створенні користувачами ігри в «Dreams» вважаються «Indiegames».

«Dreams» це актуальний програмний продукт сьогодні на ринку PSStore, який є унікальним у своєму роді і дає можливість консольному гравцю стати творцем власних ігор або грати в ті, що створили користувачі «Dreams». В цьому редакторі існує тільки одне обмеження і це обмеження вашої фантазії.

Основна мета створити відеогру на консолі PlayStation 4/5 за допомогою контролера DualShock 4 і показати її всі можливості в плані потужності. Також показати, що розробка відеоігор цікавий процес і вивчення цього може дати досвід для подальшого розвитку, як розробника ігор.

Для учнів старших класів у навчальних закладах і навіть для першого курсу студентів університетів, вести програмний продукт «Dreams» від студії «MediaMolecule», як предмет вивчення розробки відеоігор для початківців, які хочуть в майбутньому стати розробниками відеоігор. «Dreams», як легкий графічний інструментарій серед таких як Unity, UnrealEngine 4/5, CRYENGINE, Frostbite і Blender. Для початкових розробників буде чудовим придбанням досвіду в напрямку розробки відеоігор, тим більш на консолі PlayStation 4.

Об'єктом дослідження буде програмний продукт «Dreams». Досліджуватись будуть його можливості в плані створення ігрових моделей, тобто персонажів, ландшафтів, погодних ефектів, візуальних ефектів і аудіоефектів. Ознайомлення з реалізацією логіки, як програмного коду в «Dreams», яку створили розробники з студії «MediaMolecule», як новітню мову програмування. Також буде досліджуватись можливість опублікування відеогри для вільного доступу кожного користувача «Dreams».

### <span id="page-11-0"></span>РОЗДІЛ 1 АНАЛІТИЧНИЙ ОГЛЯДГРАФІЧНОЇ ТЕХНОЛОГІЇ DREAMS НА PLAYSTATION 4

#### 1.1 Опис предметної області

Розробка відеогри на консолі сімейства XboxOne і PlayStation 4, займає значну фінансову частину ігрового ринку на сьогодення. Причиною цього стало те що на ПК значна частина нових ігор скачується через торренти, тобто «піратство». Через це розробник втрачає значну частину доходу і навіть затрати переважають доходи. На консолях ми бачимо іншу ситуацію, через захист якими володіють консолі не так просто скачати піратську версію гри, точніш неможливо. Тому на мою думку для створення «Indiegames» і ігор «AAA-project», краще розробляти на консолях, які не уступають технічним характеристикам сьогоднішнім ігровим ПК.

Хоча консольні ігри мають значний мінус, а саме висока вартість самих ігор. Наприклад щоб попередньо замовити відеогру «Cyberpunk 2077» на відомій торговій площадці Steam вам знадобиться лише 899 грн., а на PSStore ви повинні сплатити цілих 1899 грн. Багатьох геймерів лякають такі ціни, бо значна частина їх не може купувати ігри на консоль так часто, як на ПК. Високі ціни на консольні відеоігри зумовлені тим, що сама консоль коштує дешевше ніж ігровий ПК, який буде підтримувати високі графічні налаштування ігор. Також розробники та видавці знижують ціну на відеогри на ПК через причину піратства, вони думають що люди будуть менше скачувати через торренти, якщо ціни будуть не високі. На мою думку існує інша причина, що ПК ви купуєте не тільки для відеоігор, а й для інших домашніх функцій, консоль купують заради того щоб грати у відеоігри з друзями чи одному[1].

З розвитком сучасних графічних технологій в області створення комп'ютерних відеоігор дає на сьогодні змогу майже кожному користувачу

персональних гаджетів навчитись створювати свої відеоігри. Одним з таких піонерів прориву в області створення ігор на самій консолі стала компанія «SonyInteractiveEntertainment», а саме її внутрішня студія «MediaMolecule». Студія розробила гру-пісочниця «Dreams», яка дає змогу створювати ігри на самій консолі PlayStation 4 та грати в ті ігри які створили інші користувачі цієї програми. Для створення відеогри вам знадобиться крім самої консолі, куплена «Dreams» на торговій площадці PSStore, контролер DualShock 4 і PlayStationMove, останній пристрій не обов'язково для використання. Після того як придбавши «Dreams» ви будете повинні тільки зайти в неї і пройти навчання, щоб зрозуміти основи і функціонал. Щоб побачити всі її використані можливості пропоную вам зіграти в створену гру від студії розробників «MediaMolecule», яка називається «Грёзы Арта», вона створена основними силами розробників, щоб показати можливості «Dreams». На рис. 1.1 зображено рисунок, який є логотипом компанії «Dreams»[2].

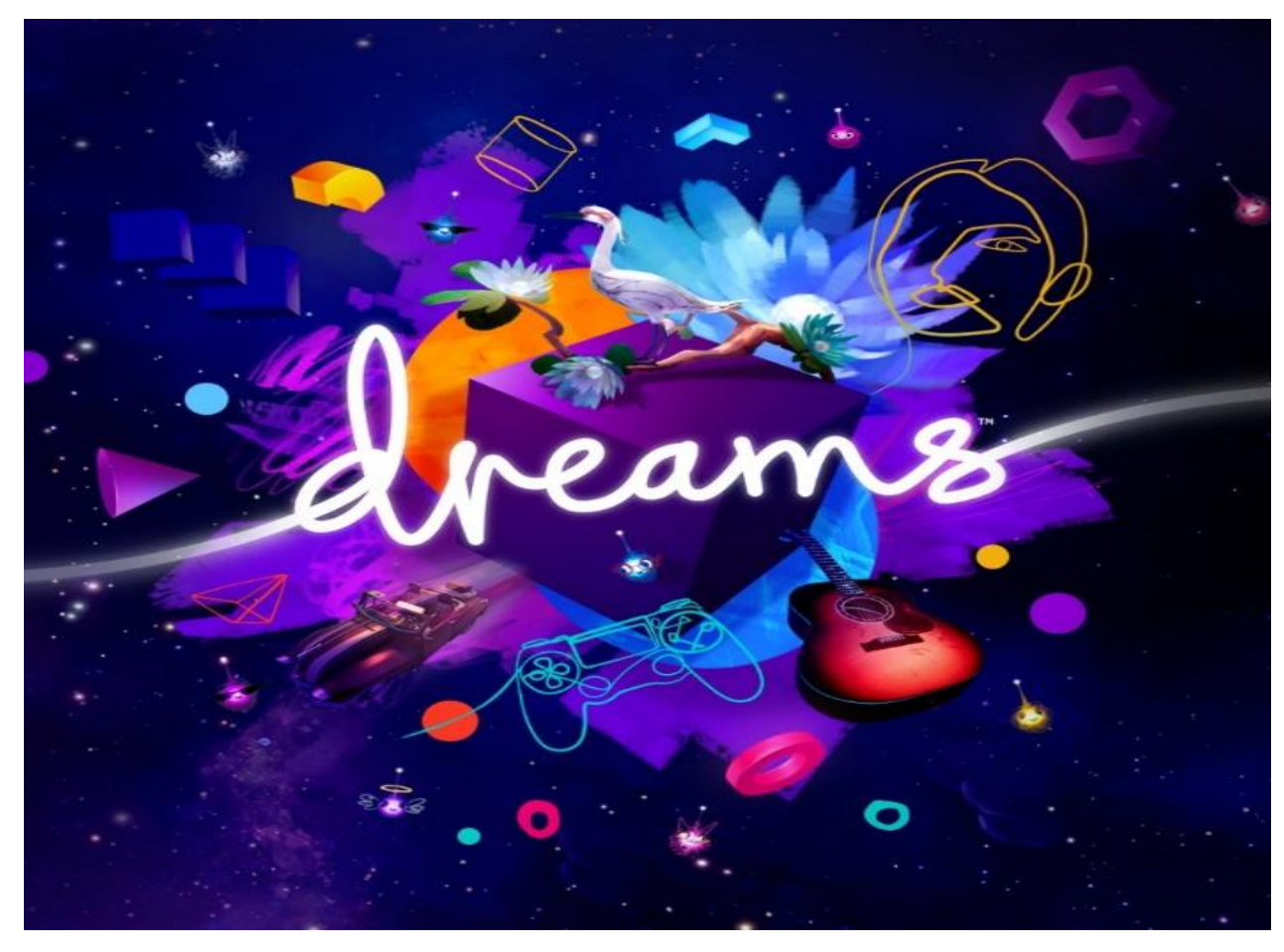

Рисунок 1.1 – Логотип гри компанії «MediaMolecule»

Гра «Грёзы Арта» – це повнометражна пригода, головний герой якого – колишній джазовий музикант Арт. Він розмірковує про своє життя, про минуле і майбутнє і приходить до висновку, що повинен примиритися з членами своєї групи. Завдання гравця – повернути впевненість Арта в себе і перемогти злих демонів, що порушують його ментальний стан. Гравці будуть подорожувати по сюрреалістичному світі мрій разом з Артом і його іграшками з дитинства. На рис. 1.2 зображено сцена з відеогри, яка розроблена інструментарієм з «Dreams»[3].

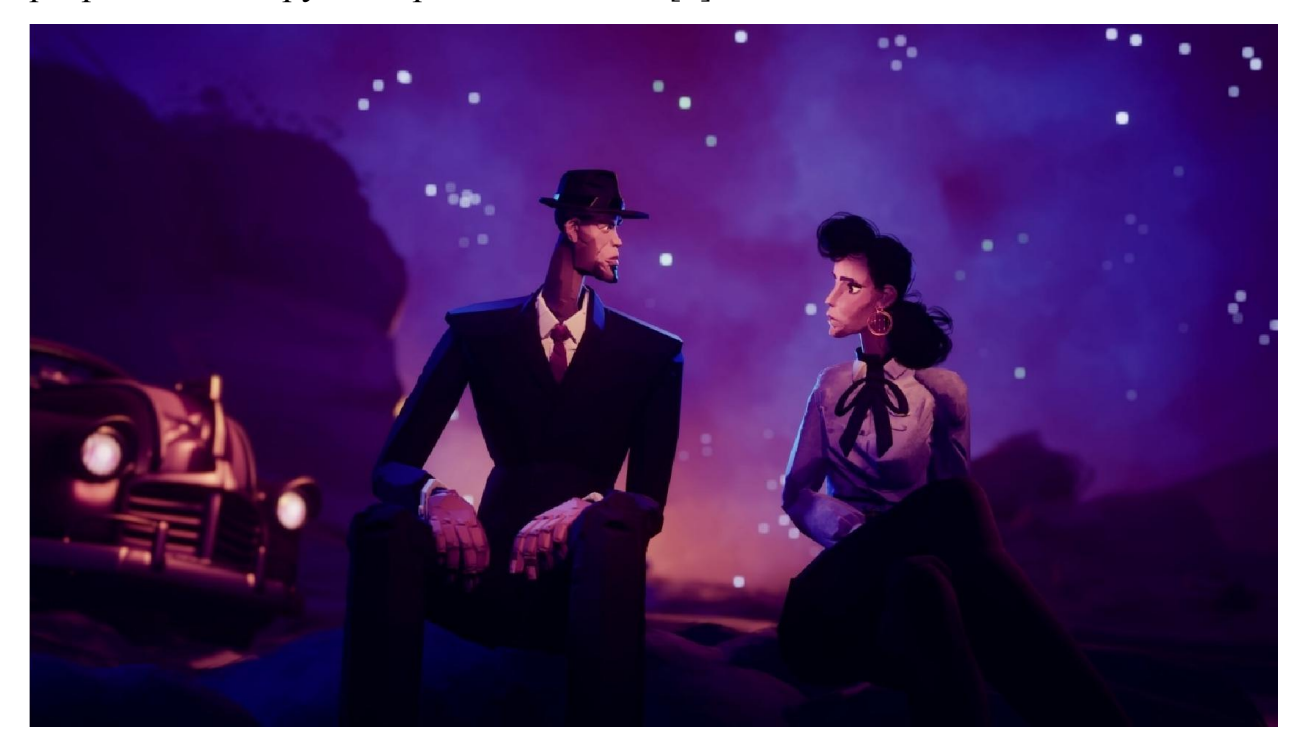

Рисунок 1.2 – Сцена і графіка відеогри

Історія «Dreams» ділиться на три сегменти, що сплітаються в одне оповідання. Історія Арта виконана у вигляді класичного point-and-click квесту. Вибираєш за допомогою чортеня підсвічується область, і музикант туди направляється. Хочеш підкупи собаку, щоб отримати цінний приз? Відкриваєш валізу з допомогою чортеня (втримуєш кнопку і посилаєш геймпад вгору), береш звідти печиво і віддаєш собаці, прямо як в FullThrottle.

В ході цієї історії він, ніби уві сні, потрапляє в ряд незвичайних ситуацій, в яких бере участь як він сам, так і багато інших чудових персонажів – наприклад, Френсіс і Фоксі – рівні з ними реалізовані у вигляді платформи з елементами beat`emup. Стрибаєш через перешкоди і борися з ворогами, переключаючи між персонажами можна в будь-який момент, якщо вони живі. Переживати за них не варто, контрольні точки знаходяться на кожному кроці, а сюжетна частина з цими персонажами досить проста. Френсіс озброєна потужнім молотом і розплющує противників за допомогою однієї кнопки, а Фоксі … він кидається тортиками! Чи не найбільша грізна зброя, але з ворогами справляється. Зате ближче до середини проходження герої знайдуть електрогітару і битимуться не гірше, ніж Данте в «DevilMayCry 3».На рис. 1.3 зображеноФренсі і Фоксі[4].

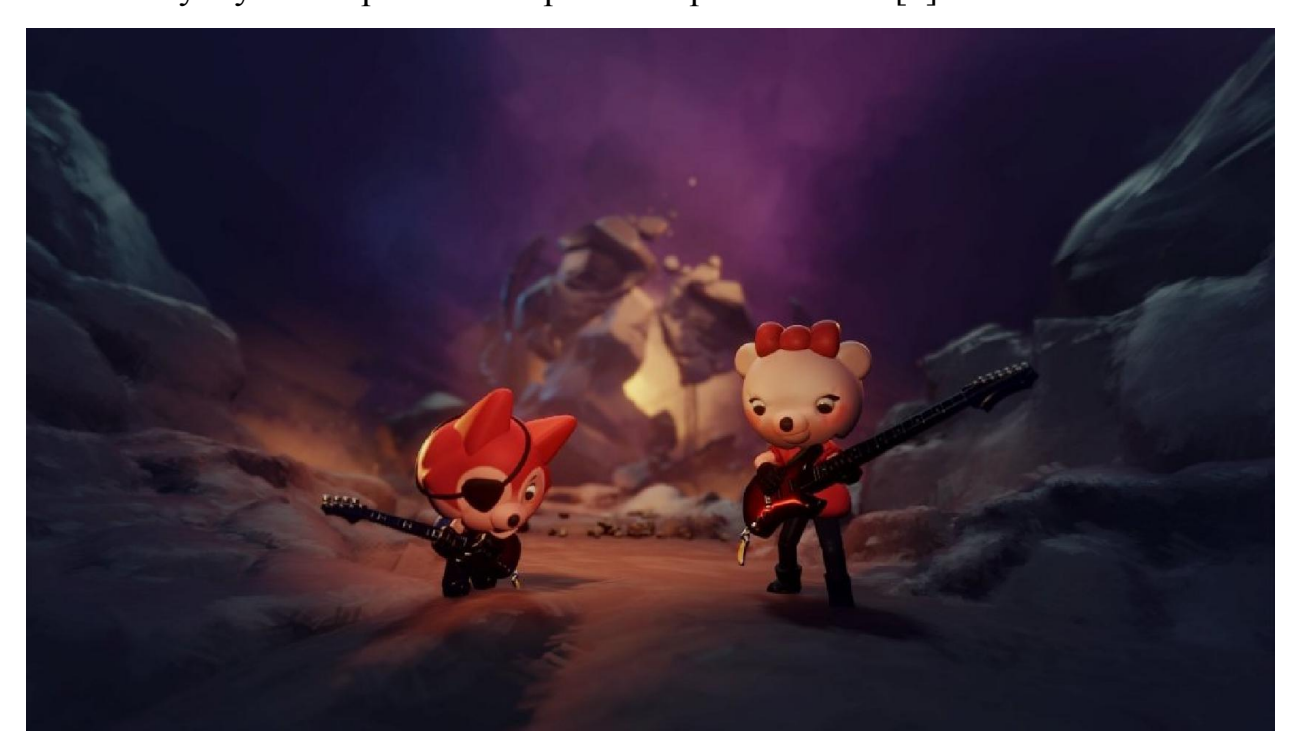

Рисунок 1.3 – Створені персонажі розробниками для «Dreams»

Дивний вибір жанру в останнього героя. Рівні з ним можна було виконати у вигляді головоломки від першої особи або навіть перетворити в повноцінний шутер. Але розробники вважали, що краще за все зробити ще один платформер. Або ще один варіант, який урізноманітнив би компанію. Нагадаю, що головний герой історії – музикант. Раз він грає на інструментах, то можна було б виконати хоч один рівень в дусі «GuitarHero» або «RockBand», але, на жаль, подібних міні-ігор тут немає. Дві третини сюжету «Dreams» складаються з біганиною і стрибків, а на останніх рівнях до них додаються елементи раннера і shoot`emup.

Студія MediaMolecule розпочала розробку свого проекту ще у 2012 році. Перший тизер проекту вийшов у 2014 році, офіційний анонс гри відбувся на прес-конференції «SonyInteractiveEntertainment», на виставці Е3 2015. У 2016 планувались випустити Бета-версію «Dreams», але через проблеми які виникли в процесі роботи, було вирішено перенести реліз на 2017, а потім на 2018. Випуск повної версії гри перенесли з 2018 на 2019, а потім і на 2020 рік. 16 квітня 2019 року гра з'явилась в ранньому доступі й тільки обмежена кількість людей змогло отримати її.

«Dreams» отримала неймовірно позитивні відгуки від преси та геймерів. Всі хвали її за різноманітність і за новизну в плані створення відеоігор. Я б хотів би на повнити вам, що ви будете створювати відеогру не на ПК, як вам здається, а на самій консолі PlayStation 4 за допомогою геймпада DualShock. Цей процес буде ні нащо схожим, як ви думаєте, вам прийдеться заново вчитись створювати відеоігри або навчитись з нуля проектувати і це дуже цікаво та весело. Не обов'язково зразу створювати власну відеогру, можна спочатку подивитись, що створили інші користувачі «Dreams» і перед тим як ви за хочете зайнятись створенням відеогри, пропоную ознайомитись з навчальними відеоматеріалом який створила студія «MediaMolecule» для новачків. Відеоматеріалів завантажено гігабайти і всі вони доступні на сайті «Dreams» або в ній самій. Різноманітність відеоматеріалів просто поражає вашу уяву від навчання створення трави до створення циклових логічних структур в відеогрі. Чим відрізняється «Dreams» від інших ігрових движків? Так це змогою створювати власну відеогру без написання коду, а саме використанням логіки, яка робить предмети рухомими і надає їм анімації, та інших можливостей про які ми поговоримо пізніш[5].

<span id="page-16-0"></span>У «Dreams» ви управляєте так званим «чертёнком» – це курсор створений розробниками з «MediaMolecule» для взаємодії з вашими ігровим світом. Створення нових предметів, персонажів і маніпулюванням об'єктів шляхом захоплення і перетягування з іншої точки в іншу. «Чертёнку» можна змінювати вигляд і навіть емоції в «Dreams» існує декілька сотень виглядів, які відкриваються при виконані певних завдань. Основна функція надання контроля персонажу гравцю і переміщення його завдяки геймпаду[6].

Список інструментарію, який присутній в «Dreams» буде розкритий в наступних розділах. Різноманітний вибір гаджетів в «Dreams», пропонує різні можливості для створення контенту гри, також він є основною частиною при розробці власної відеогри. Тому що без нього не можна зробити навіть просту ходьбу вашого персонажу не говорячи про взаємодію з предметами чи з іншими персонажами.

#### 1.2 Віртуальна камера захвату руху PSVR

В 2007 році компанія Sonyвипускає PlayStationEyeдля PlayStation 3, яка стало базою для реалізації подальшого пристрою PlayStation Camera. В лютому 2013 році на конференції StateofPlay, Sonyпоказала і продемонструвала нову камеру захвату руху, яка вийде для всієї сімейки PlayStation. Вже в березні 2014 року Sony об'явила, що продано більше 900 000 камер по в сьому світу разом з новою консоллю, що привело до нехватки запасів камер на складах. На рис. 1.4 зображено вигляд камери.

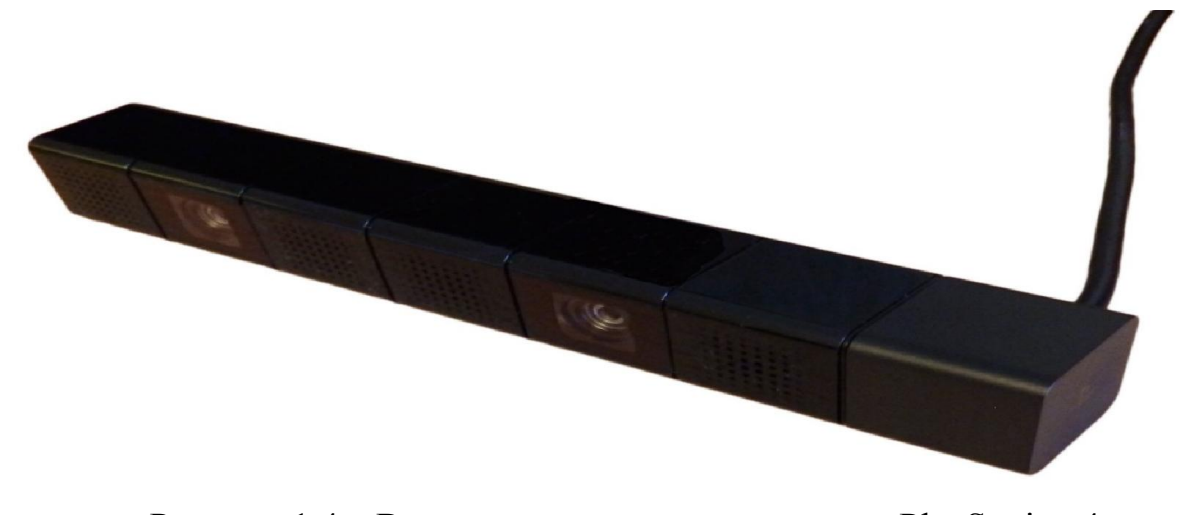

Рисунок 1.4 – Вигляд камери захвату руку для PlayStation 4

У вересні 2016 року при показі новітніх версій PlayStation 4 Proі PlayStation 4 Slim, також було показано новітній дизайн із деякими зміна камеру. Новітній дизайн має циліндричну форму замість прямокутної форми, оригінальна версія тепер має підставку, яка може використовуватись для регулювання куту камери, а не для рухомої частини самої камери. Камера PlayStationмає дві камери з розширенням 1280 х 800, з об'єктивами, маючими отвір F/2.0, з мінімальною дистанцією фокуса 30 см, маючим полем зору 85 градусів. При налаштування з двома камерами, які можуть робити в різних режимах. Дві камери можуть використовувати разом для сприйняття глибини об'єктів у ролі зору, схожих на периферію KinectXbox. В якості альтернативи, одна камера може використовуватись для запису відео, а інша для відслідковування руху. На рис. 1.5 зображено новий дизайн камери.

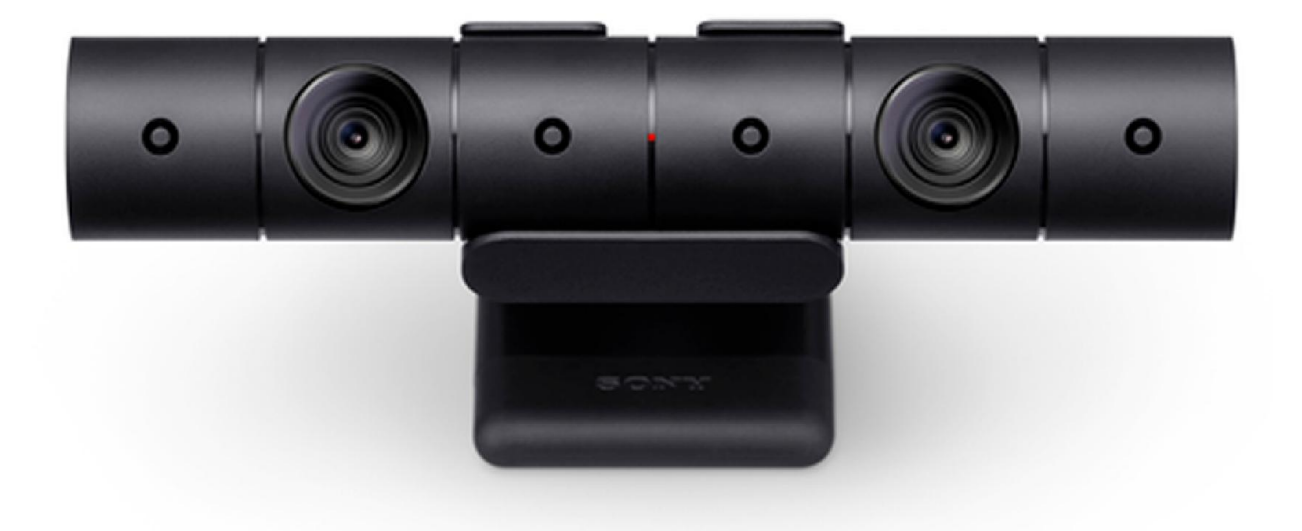

Рисунок 1.5 – Камера захвату руху PSVR

Також при виході компанія Sonyпоказала список ігор і програмного забезпечення з функціями камери для PlayStation 4, з яких деякі були спеціально розроблені для камери PlayStation, а саме:

- Alien: Isolation
- FIFA 15, 16 i 17
- Вся серія Just Dance
- LittleBigPlanet
- The Playroom
- SHAREfactory
- Until Dawn
- Dreams

В 2021 році компанія MediaMoleculeвипускає об'ємне оновлення, яке вносить значні зміни в «Dreams» і додає можливість створювати творіння за допомогою VRі CameraPlayStation. Тобто тепер кожен користувач крім геймпаду може користуватись VRі Camera, як разом, так і окремо. Творенцб може створювати персонажів, які будуть застосовувати записи його рухів через камеру або віртуальний шолом. Це оновлення дало неймовірні можливості для реалізації різних механік. На рис. 1.6 зображено логотип «Dreams» в честь запуску оновлення для VR.

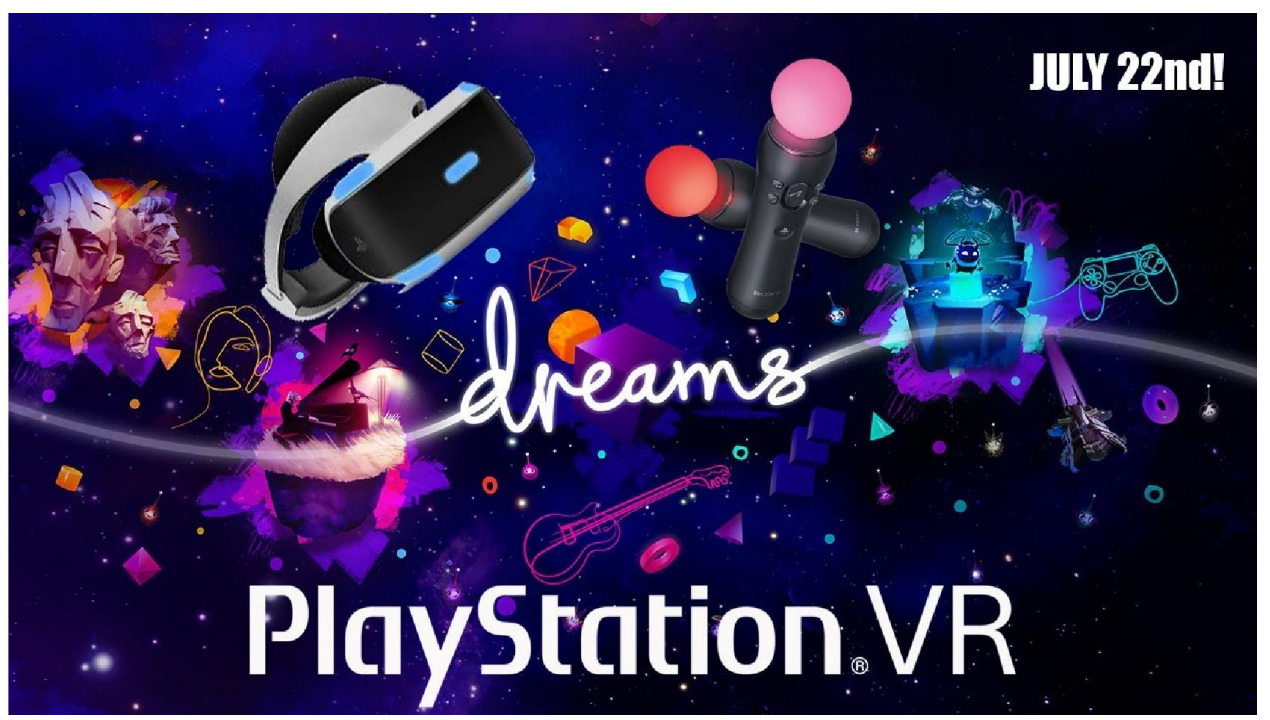

Рисунок 1.6 – Логотип «Dreams» приурочений оновленню PSVR/Camera

На сьогодні бібліотека на платформі «Dreams»вже має більше сотні творінь з підтримкою можливостей віртуальної реальності, тому кожен хто за хоче може спробувати пограти в ці проекти і оцінити їх. Також є можливість взяти готовий ремікс і спробувати з нього зробити свою гру за допомогою спеціального інструментарію платформи. Творець може творити гру навіть не маючи віртуальних окулярів програма «Dreams»не забороняє цього, а навпаки дає шанс спробувати себе в цьому ділі. Головне розуміти, що при розробці гри творець повинен розуміти, що налаштування поля зору основана частина всього, без правильно налаштування гра може завдати шкоди гравцям. Реалізація проекту займатиме довгий час, тому що потрібно вкладати значні сили і час на налаштування управляння в грі для VR. Цей процес потребує розуміння того як грати в ігри створених спеціально для віртуальних приладів. Для прикладу потрібно подивитись, які існують на

даний час і якщо буде змога спробувати в них пограти для кращого розуміння геймплейної частини. Також в «Dreams»знаходиться більше десятки відео для того щоб навчитись користуватись інструментарієм програми і також можливо задати питання розробникам на які ви хочете отримати відповідь. На рис. 1.7 зображено популярний проект, який зроблений тільки для VR[7].

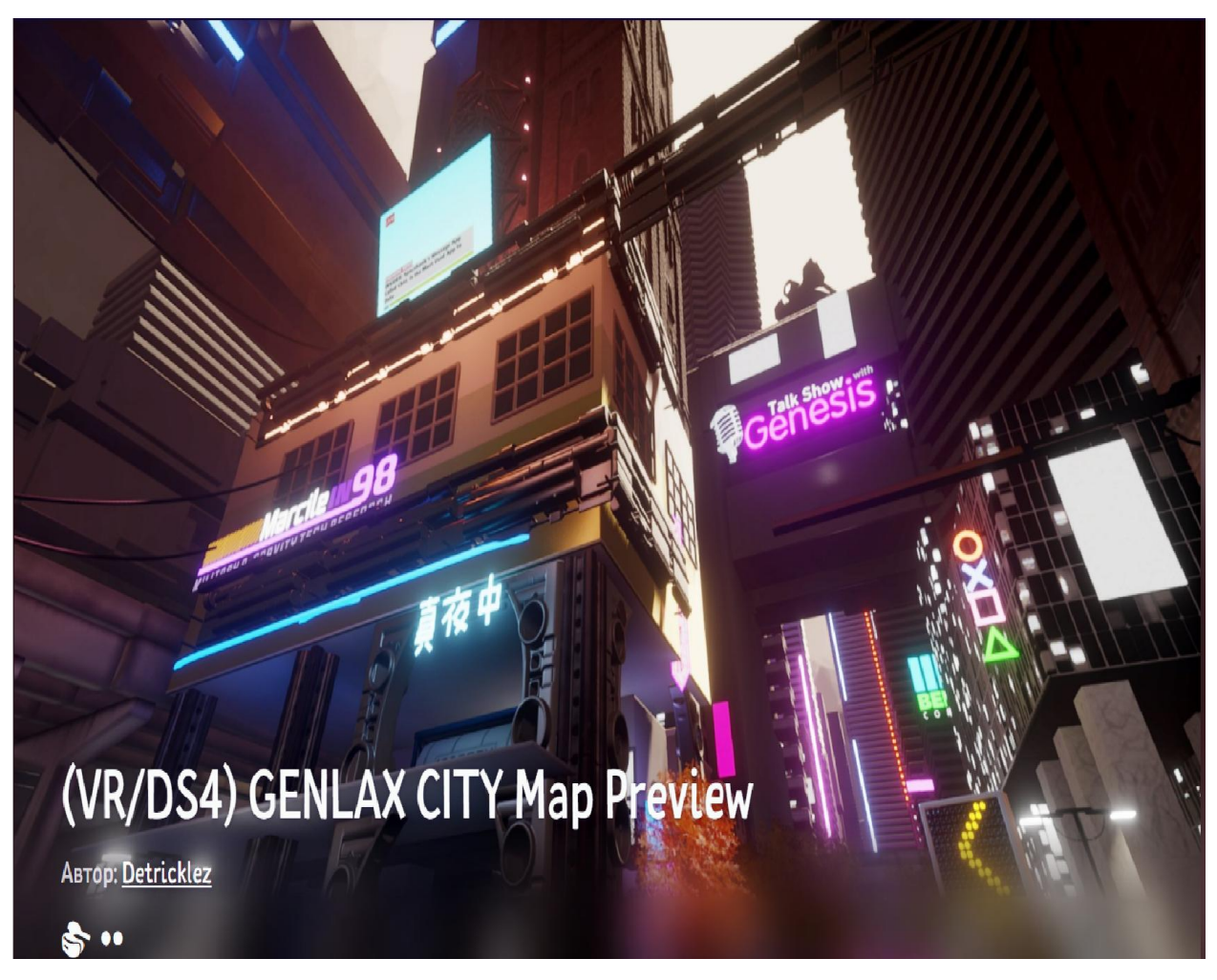

Рисунок 1.7 –Проект для користувачів VRв «Dreams»

### 1.3 Огляд популярних проектів від інших розробників

<span id="page-21-0"></span>«Dreams» має унікальні функції перегляду і тестування проекту іншого творця, тобто ми можемо вибрати новостворену гру розробника і зайти в неї, щоб подивитись і оцінити проект, також можливо запросити дозвіл на використання моделей цього розробника для власних потреб. Для новачків це найкраща змога, яка дасть їм шанс розібратись в процесі моделювання та розробки для власного проекту і також можливість запросити пораду чи допомогу в досвідчених розробників.

При виході «Dreams»вже мала декілька популярних проектів, які були готові творцями ще на Альфа-тесті програми, тому кожен хто заходив міг спробувати на власний дотик ці ігри. Самими популярними були такі проекти, як:

Ruckus - Just another Natural Disaster (автор HeartFactory-KW) – в даному проекті гравцям дається змога зіграти за так званого монстра, якому потрібно зруйнувати місто в створеній локації з своєю екосистемою і структурую дизайну за встановлений час, ті хто справиться швидше увійдуть в таблицю рекордсменів і зможуть отримати нагороди за свої рекорди[8].

В монстра є можливість руйнувати будівлі, дороги та іншу інфраструктуру. Персонаж вміє випускати луч який наносить пошкодження тим хто в нього попадає, також монстр має можливості наносити шкоди руками, ногами і хвостом для досягнення власної цілі гравцю будуть заважати боти у вигляді військових і навіть інших монстрів, які не дадуть безчинно робити що завгодно. Якщо гравець не буде з ними справлятись, то вони будуть забирати в нього зароблені бали і час. Натхнення HeartFactory-KW брав з серії фільмів про «Годзиллу» і «Тихоокеанський рубіж».

Також автор дав змогу використати своїх моделей для інших творців в їх проектах. Тому на основі його творінню було створено багато інших проектів, які виділялися з-поміж інших різновидом механік, сюжетів і

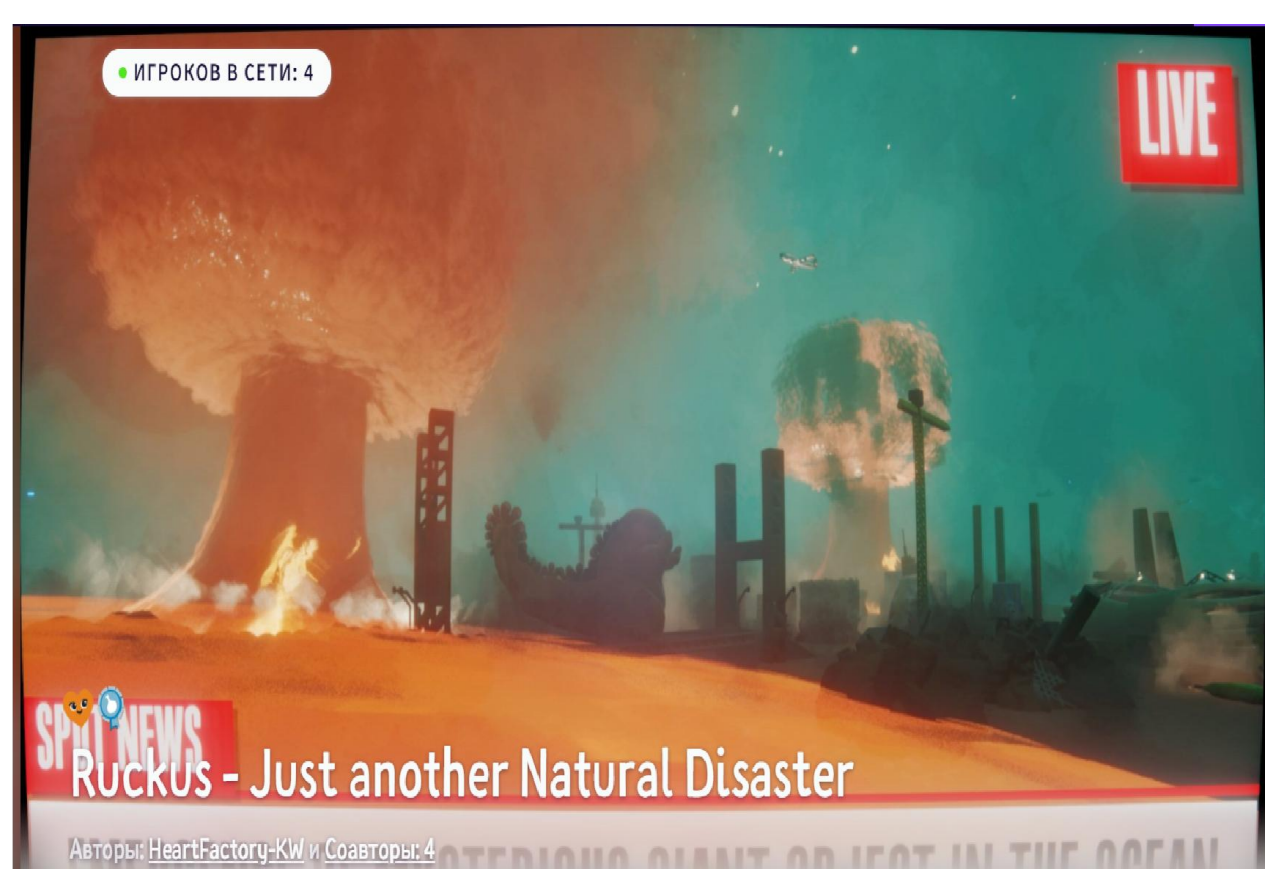

дизайнів. На рис. 1.7 зображено стартову сторінку проекту «Ruckus - Just

another Natural Disaster».

Рисунок 1.7 – Стартовий екран відеогри «Ruckus - Just another Natural Disaster» від автора HeartFactory-KW

В день виходу гра встановила декілька рекордів у «Dreams» і отримала велику кількість нагород. Сторона гравців прийняла її з теплом і інтересом. Навіть по сьогодні по сьогодення виходять оновлення для цієї гри і розробник не забуває про неї. На рис. 1.8 зображено таблицю з даними даної гри.

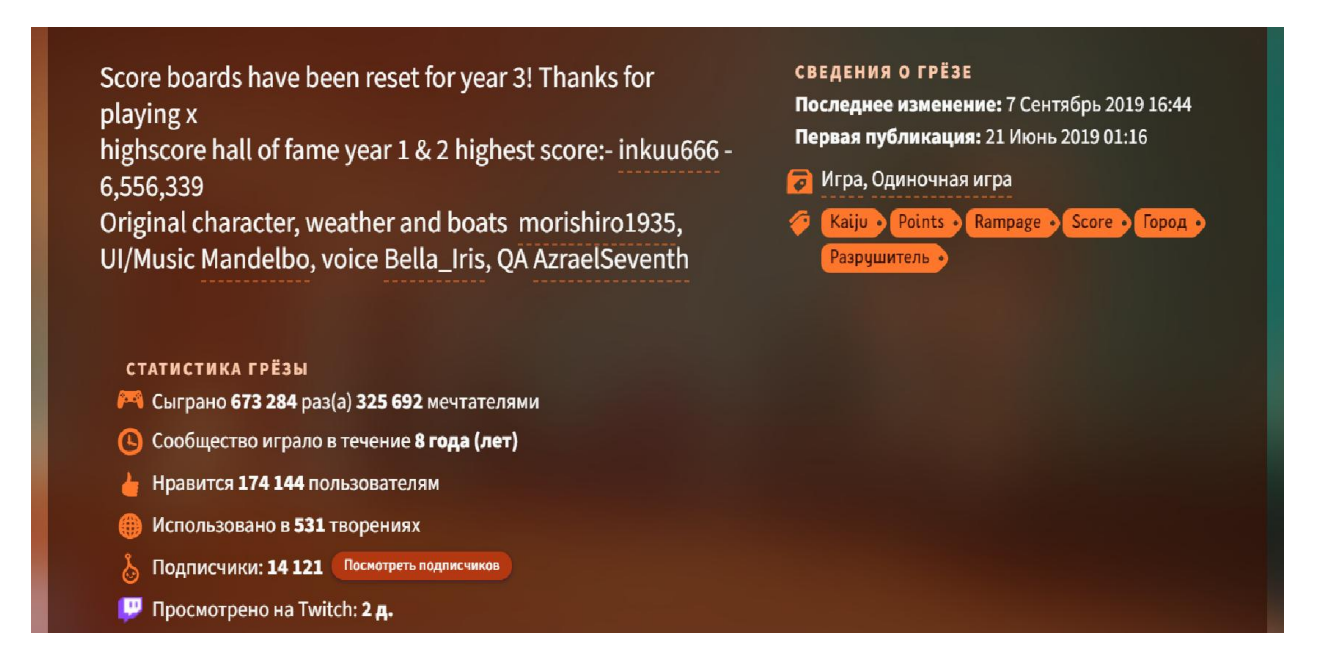

Рисунок 1.8 – Для вільного доступу показанні відомості і статистика проекту

CURIOSITY(автор DISARMEDX) – гра в жанрі інтерактивної пригоди в якій гравцю прийдеться взяти керування бойовим механізмом для дослідження планети і розгадки її таємниць. Гравцю дається багатий різновид інструментів для досліду і розгадок загадок планети. Костюм має декілька режимів, які можуть урізноманітнити геймплей. Для підтримання костюма в робочу стані, потрібно збирати спеціальні ресурси і перероблювати їх в енергію для живлення батареї. Якщо брати до уваги, що це інтерактивна пригода, то на планеті крім вас більше нікого не буде і ніхто не помішає вашим пригодам[9].

Автор спирався на графічні можливості PlayStation 4 і технології Dreamsдля досягнення цілі. Тому гра вийшла незвичайно красивою і цікавою. Розгадування загадок може затягнути на декілька годи, а цікавість сюжету може збільшити ці години. На рис. 1.9 зображено стартовий екран відеогри «CURIOSITY» від автора DISARMEDX.

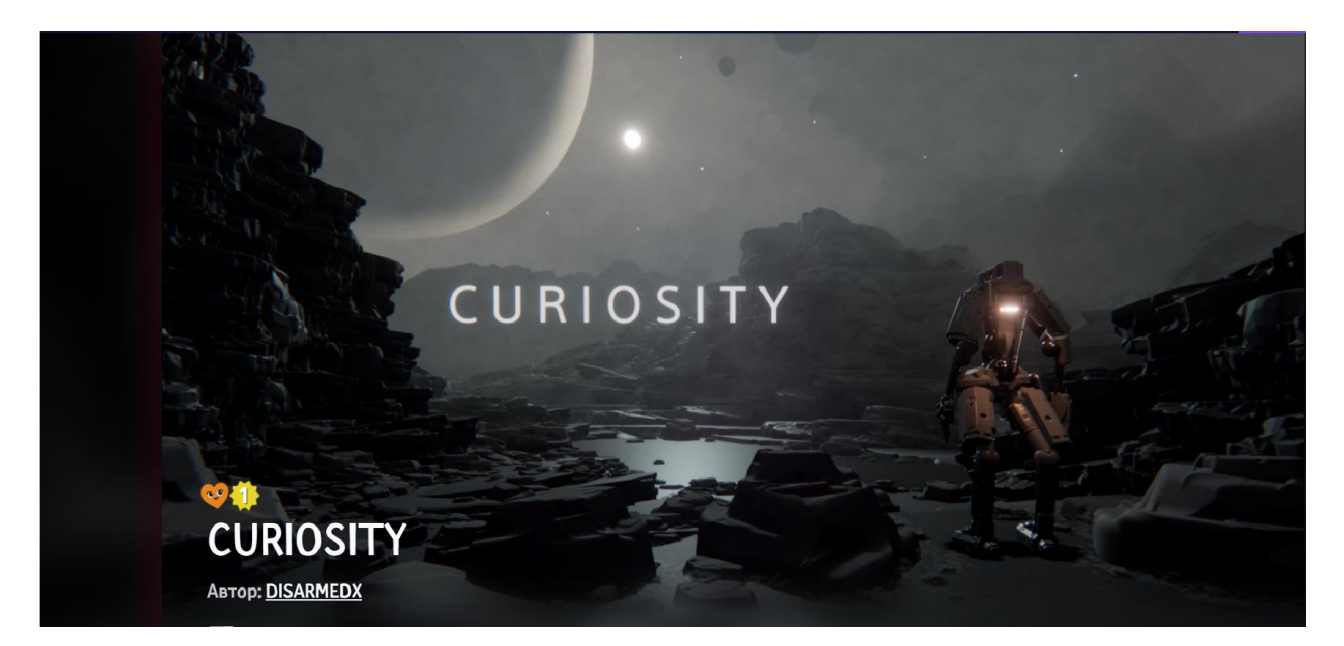

Рисунок 1.9 – «CURIOSITY» незабутня подорож на невідомій планеті

Ця відеогра мала величезну популярність в перші дні коли тільки вийшла у вільний доступ. Онлайн доходив майже до 1000 гравців онлайн в час. Вона зайняла перше місце в категорії «Незабутні подорожі», але популярність продовжилась не довго. Основною причиною спаду популярності стало те, що гра була інтерактивної пригодою, тобто пройшовши гру гравці більше нічого зробити не змогли в ній. Не було створено рейтингової системи, щоб гравцям було цікаво суперничати між собою за якесь звання і нагороди. І також проходження гри було легке, бо ніхто не мішав вашій подорожі, вороги не нападали, аномальні бурі не мішали вам і т. д. Також причина була в тому, що автор не дав доступ до своїх моделей і механік у вільний доступ для того щоб гравці змогли покращити і оновити гру. На рис. 1.10 зображено статистику гри за весь час існування.

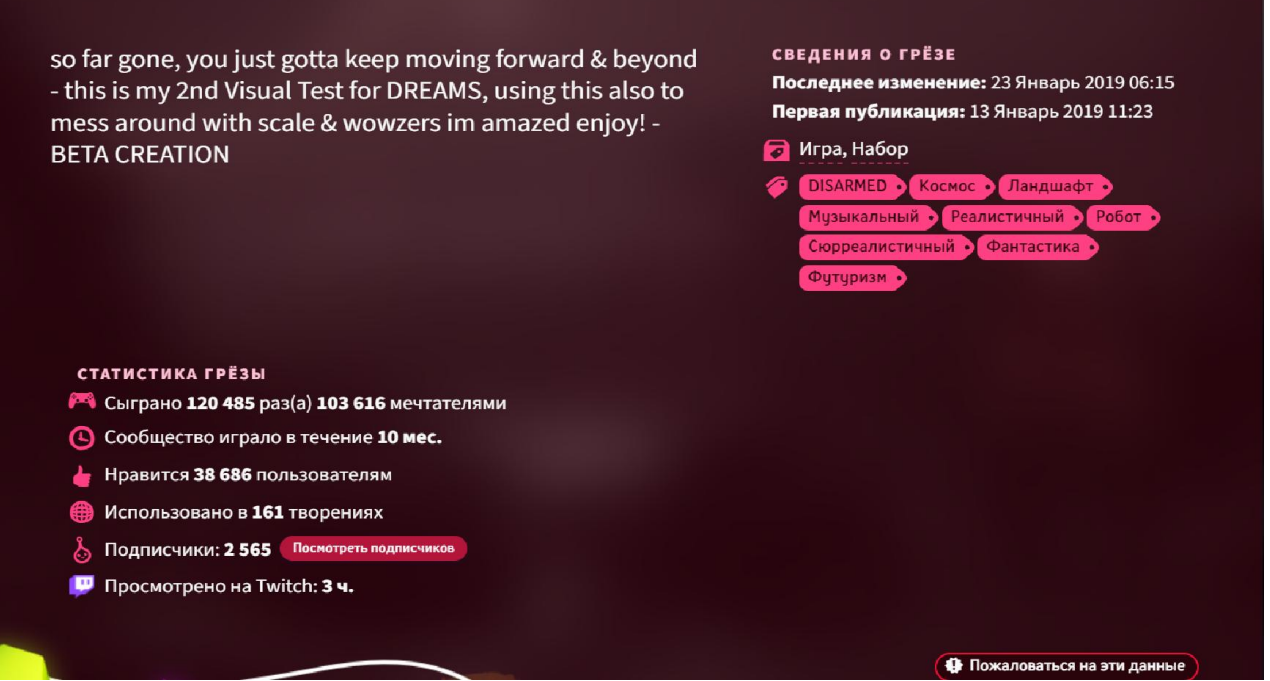

Рисунок 1.10 – Вся статистика відеогри за весь час її існування

Наступний проект буде більше мистецтвом ніж відеогрою. Moonlight Forest(авторSakkusMind) – цей проект створений в жанрі «живої картини», тобто при запускі можна побачити придумане місце і подію, яка на перший погляд виглядає, як нарисована картина, але якщо придивитись можна замітити, що всі об'єктиз анімаціями. Кожен об'єкт цієї картини виконує певну функцію, яка доповнює її[10].

Для створення «живої картини» використав всі можливості інструментарію «Dreams». Використана функція кість для рисування, тобто всі зображені ефекти, об'єкти і суб'єкти на екрані були нарисовані власноруч. Для того щоб зробити об'єкти і суб'єкти рухомими було використано функцію «Анімації» і «Логіку».

Анімація використана для того, щоб придати певну траєкторію руху об'єкта на картині, тобто щоб наш «світлячок» двигався, йому спершу потрібно задати траєкторію руху і доріжку за заданим часом руху. Це проводиться для кожного об'єкта і потрібно зробити так щоб об'єкти не пересікались між собою, бо це може привести до проблемних ситуацій при запускі проекту.

Функція логіки використовується для того щоб прив'язати наш об'єкт для заданого місця на картині і під коректувати або задати нові параметри. До параметрів входять такі пункти як колір, розмір, вага, звучання і контрольна точка. Також логіка може відповідати за час існування цього об'єкта на картині.

Музика було створена за допомогою функцій програми. Для цього автор використовував не тільки геймпад, а також інші музичні інструменти, що в нього були присутні. Тобто всі музичні звуки представленні в проекті, він записував власноруч і вносив у «Dreams». На рис. 1.11 зображено стартовий екран проекту Moonlight Forest.

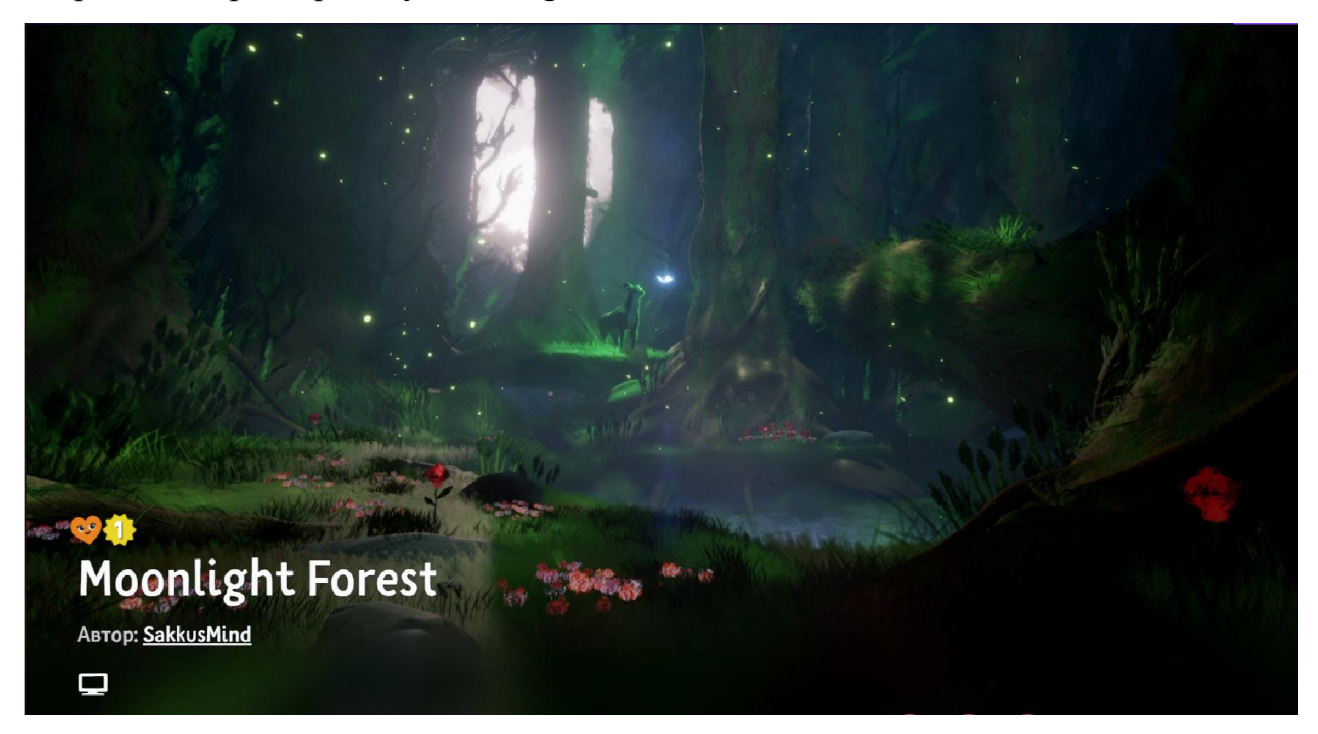

Рисунок 1.11 – Жива картина «Moonlight Forest» від автораSakkusMind

В день виходу творіння не зазнало такої популярності, як минулі проекти, але зайняло своє місце серед них. Гравці зацікавила ідея «живої картини» і те що автор вложив максимальну кількість зусилля, щоб зробити такий якісний продукт. Також було розхвалено якість проробленого музичного провадження. Проект отримав перше місце в конкурсі «Живі картини» від розробників. На рис. 1.12 зображено статистику проекту за весь час існування.

<span id="page-27-0"></span>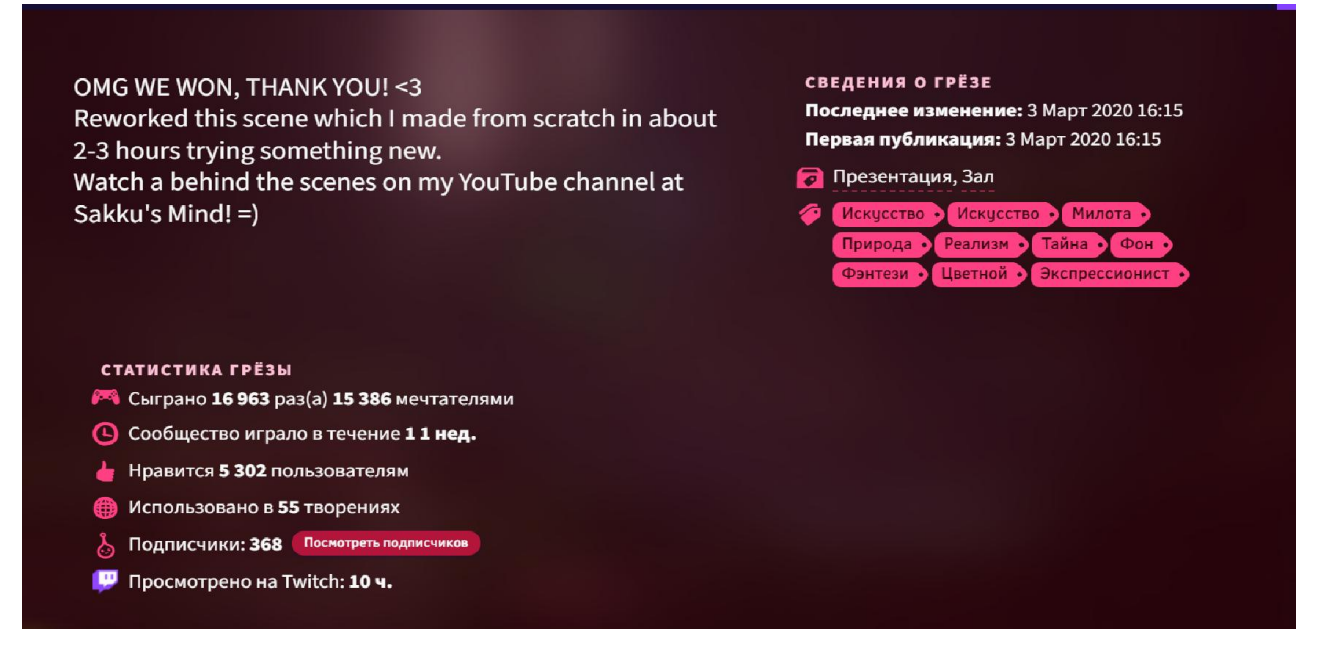

Рисунок 1.12 – Статистка і відомості по проекту «Moonlight Forest»

Це були представленні одні з популярних проектів, як я спробував і оцінив. Кожен з них відрізняється ігровими механіками, сетінгом, музикою і іншими аспектами. Також зіграв підхід авторів до своїх проектів, саме в цьому закладається та успішність, яку в подальшому вони отримали. Тому при розробці власної відеогри я спираюсь на підказки і досвіду інших творців, як базу для себе. В «Dreams» є можливість спілкуватись з іншими творцями, брати в них їх приклади і навіть готові моделі, просити допомогу в складних ситуаціях і навіть разом творити один проект. Для новачків це саме найкраще, що може бути, бо саме воно дає стимул розвиватись і кожен буде знати, що можна попросити допомогу, якщо щось не виходить.

### 1.4Аналіз історії розвитку відеоігор

В наші дні існує велика кількість самих різних ігор і кожна з них має свою унікальність. Також по всьому світу існує велика кількість людей з різними інтересами, які частенько грають в комп'ютерні ігри – і не тільки сумуючі школярі від нудьги чи прогульники студенти, зовсім ні! Серед них

зустрічаються в цілому абсолютно різні люди. Тому всіх їх об'єднуєодне бажання випробувати у віртуальних світах щось нове, досі незвідане і отримати насолоду від самого ігрового процесу, та і від досягнутих результатів у відеогрі. Відеоігри зненацька стали культурними феноменом в нашому житті, вони набирали значну популярність серед молодого покоління. Професія програміста ставала все більше привабливішою через серйозного впливу відеоігор. З часом попит породив пропозицію і всьому світі виросли компанії з розробки ігор, а робота геймдеві (gamedevelopment`e) стала рожевою мрією для багатьох юних розумів, які бажають наполегливо створювати улюблені комп'ютерні іграшки. Серед випущених ігор, деякі стали культовими по всьому світі серед гравців і зайняли своє місце на п'єдесталі комп'ютерних відеоігор, серед таких серій можна виділити такі ігри, як: DOOM, Quake, Civilization,Mario,Fallout, MetalGear, LegendofZelda, TES, CallofDuty, Half-Life, WorldofWarcraft,S.T.A.L.K.E.R, Totalwar,StarCraft, Diablo, NeedforSpeed, GTAі Commandofconquer. Як мінімум про одну з перерахованих ігор чула будь-яка людина, яка хоч раз стикалася з комп'ютером. На рис. 1.13 зображено знайому гру серед всіх геймерів по всьому світу[11].

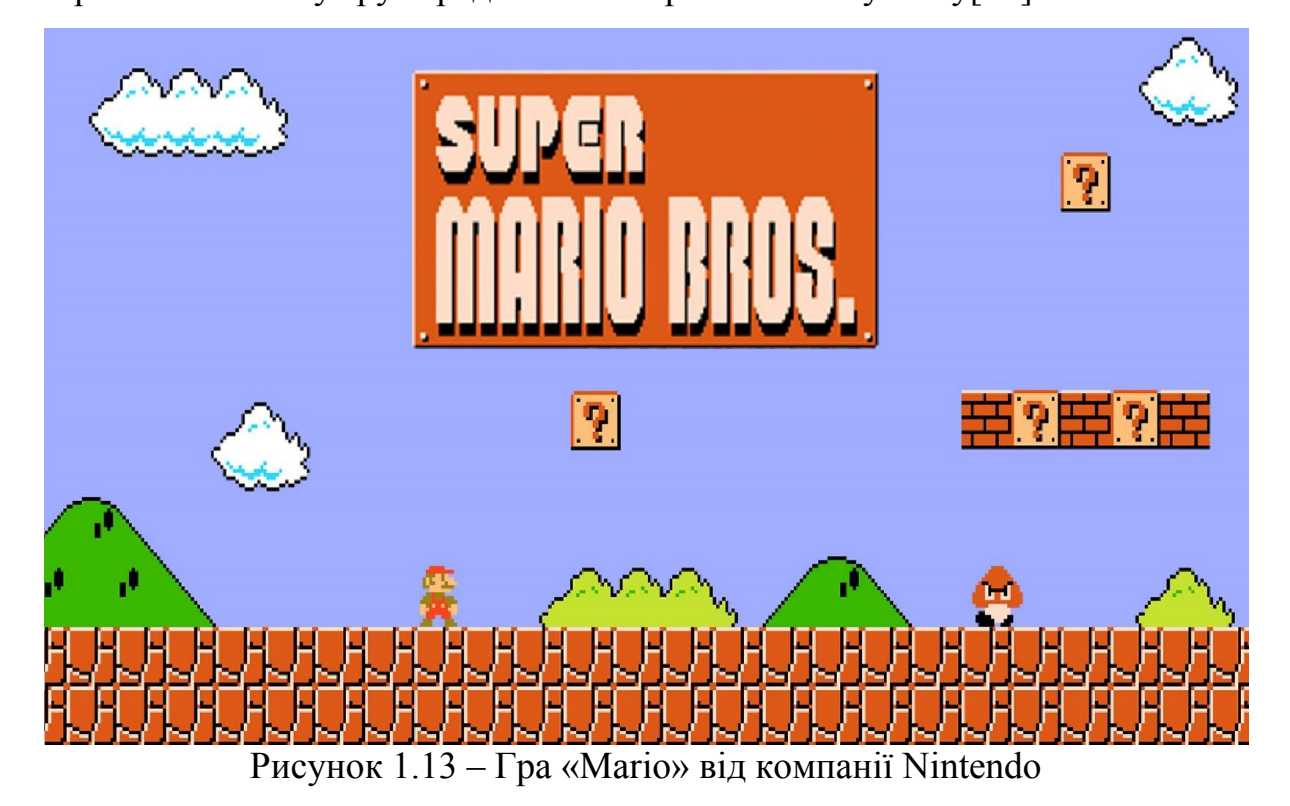

Намагання створення самої першої гри робилося ще до початку Другої Світової Війни, але так і не вийшло по зрозумілим причинам. Тому самої першою граю, яка вийшла вважається гра «ОХО» («Хрестики нулики»), в одиночку зроблені А.С. Дугласом в далекому 1952 році. На рис. 1.14 зображено перші «Хрестики нулики».

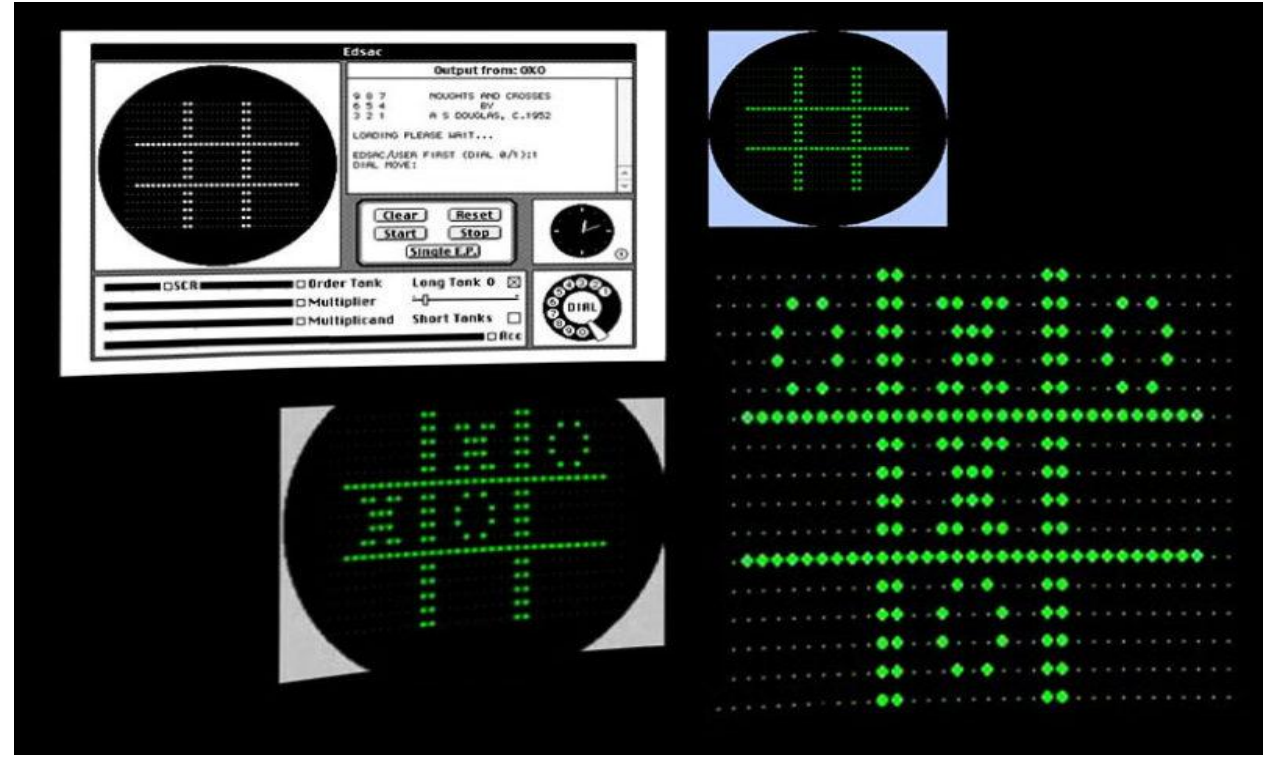

Рисунок 1.14 – «Хрестики нулики» від програміста А.С. Дугласом

Потім в світ вийшла гра «Tennisfortwo», придумана і реалізована Вільямом Хігінботемом в 1958 році в Нью-Йорку. Люди як прийшли на його показ гри, могли також пограти в цю гру на цифровому корті, управляючи своїми «ракетками» за допомогою джойстика.

В 1972 році Дебні і Бушнелл створили компанію, яка спеціалізується на розробці відеоігор Atari, яка в свою чергу створила над популярною гру PONG, яка багато запозичила з відеогри «TennisforTwo». Вдалось продати більше 1900 автоматів з вшитою в них грою PONG. Так вона стала самою першою за всю історію комп'ютерною грою, що багаторазово окупилися.

В 1978 році друга гейм-девелоперська компанія Taitoвипустила також гру SpaceInvaders,що стала вкрай популярною. Atariпобачила, наскільки людам хочеться пікселів і видовищ і того ж року компанія випустила в народ теж дуже фінансово успішну Asteroids. На рис. 1.15 зображено відому гру, яка випускалась на всі платформи на які могли її випустити $[12]$ .

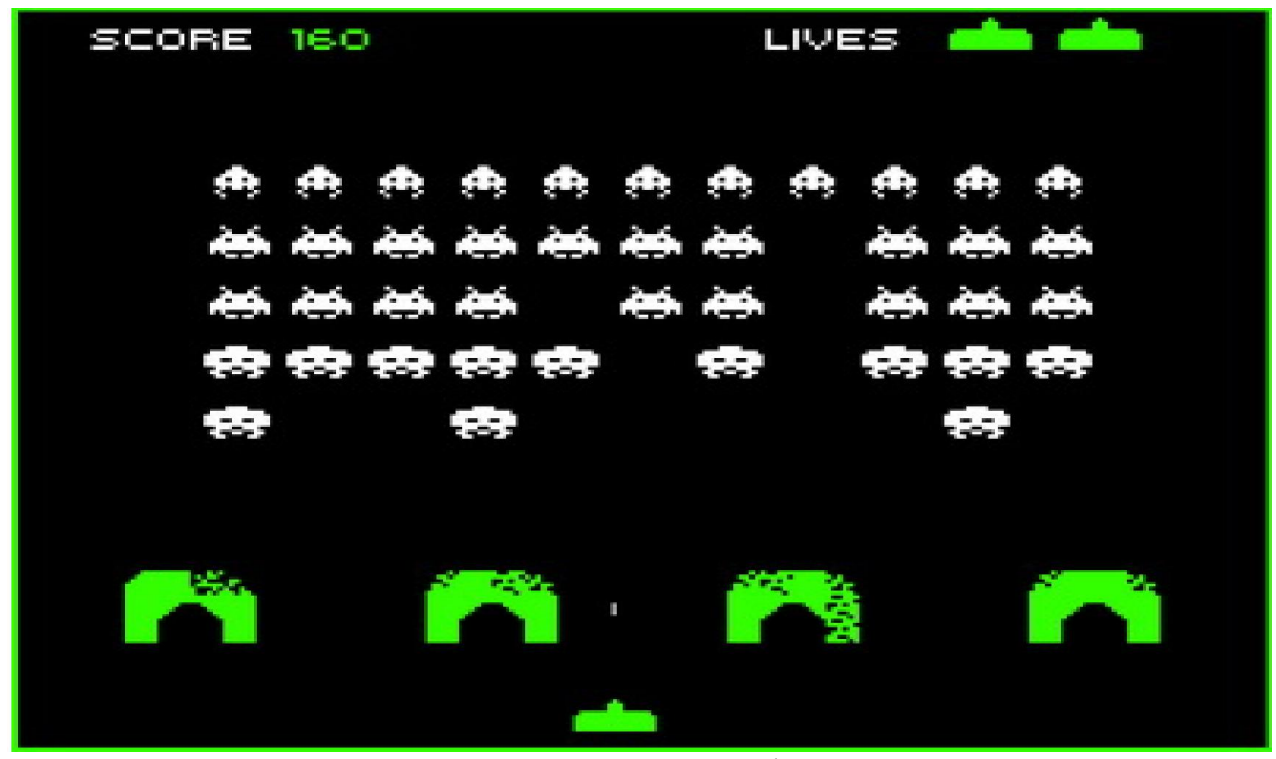

Рисунок  $1.15 - \Gamma$ ра «SpaceInvades» 1978 року

В розвитку комп'ютерних ігор існує декілька поколінь в яких весь розвиток поділений і кожне покоління має свої ігри і також консолі для яких ігри виходили. Найбільше виділяється третє покоління відеоігор. Саме в цей період вийшла перша ігрова консоль Nintendo, яка показала всьому світу як робити ігри та ігрові консолі, що і по сей день Nintendoзаймає ключові позиції в розробці ігрового контенту. Тому в 1985 році компанія Nintendoне сиділа склавши руки і почала розробку амбіційного проекту, який в майбутньому стане однією із самих відомих франшиз в світі. Гра створювалась для ігрової консолі NES (NintendoEntertainmentSystem), яка стала іконою галузі на десяток років вперед і саме на цю консоль вийшла відома гра SuperMarioBrothers, яка була випущена на власну консоль NES. На рис. 1.16 зображено гру для ігрової консолі SuperMarioBrothers[13].

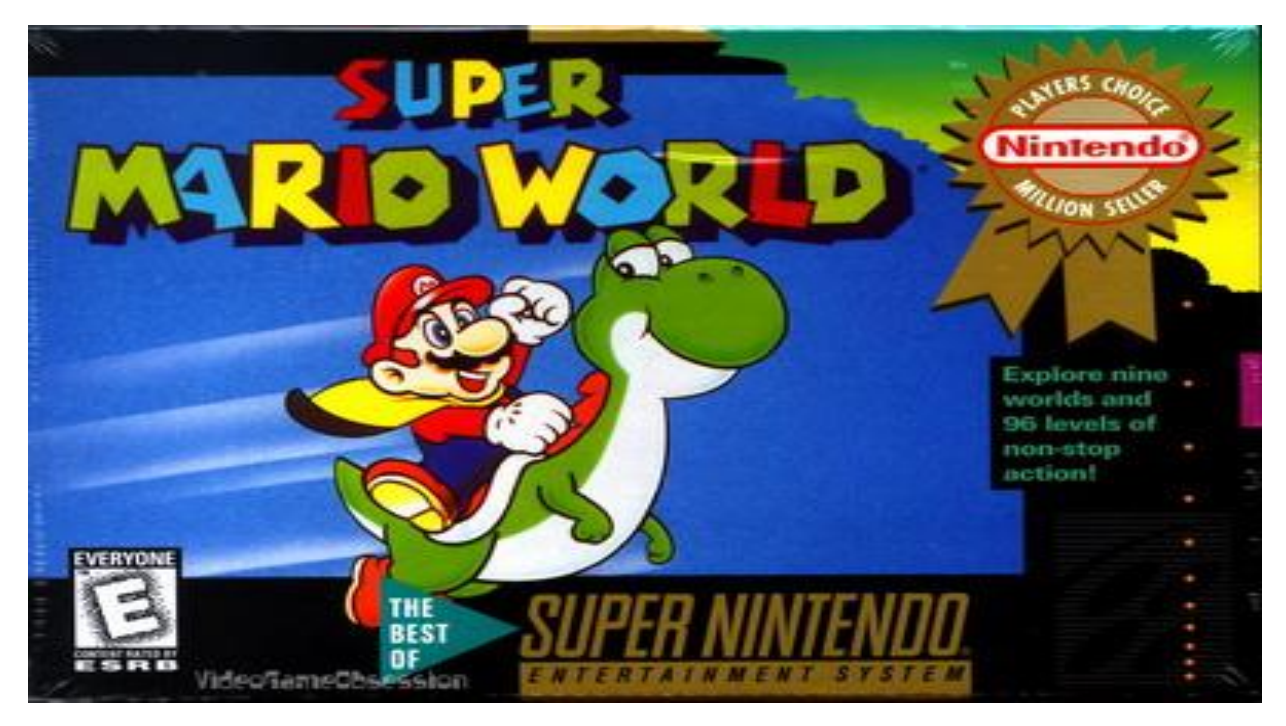

Рисунок 1.16 – Оригінальна обкладинка гри Маріо

Четверте покоління відеоігор заповнилось тим що почали з'являтись легендарних компаній по розробці ігор і великих ігрових серій і також появлення кольорових 2Dігор. В цей період часу ознаменувався різким стрибком якості, кількості та здешевлення вартості як розробки комп'ютерних ігор, так і персональних комп'ютерів, причому в останніх почали з'являтись CD-ROM. В цей час почали з'являтись такі геймдевкомпанії, як:Blizzard, EpicGames, idSoftware, ElectronicArts, 3DRealmsі багато інших. Також цей період уособлює в собі найбільший розквіт жанру стратегії, який породив багато знаменитих серій ігор і який став кінцевою точкою розвитку цього жанру. Серед більшості випущених ігор цього періоду, можна виділити такі, як: MortalCombat, StreetFighter, HeroesofMightandMagic, Myst, Wolfenstein 3D, DUNE-2 (перша покрокова стратегія), AloneintheDark(один з перших хоррорів) Doom, King`sBounty ( прабатько всіх сучасних RPG) і звісно Civilization. На рис. 1.17 зображено одну з відомих стратегій того часу[14].

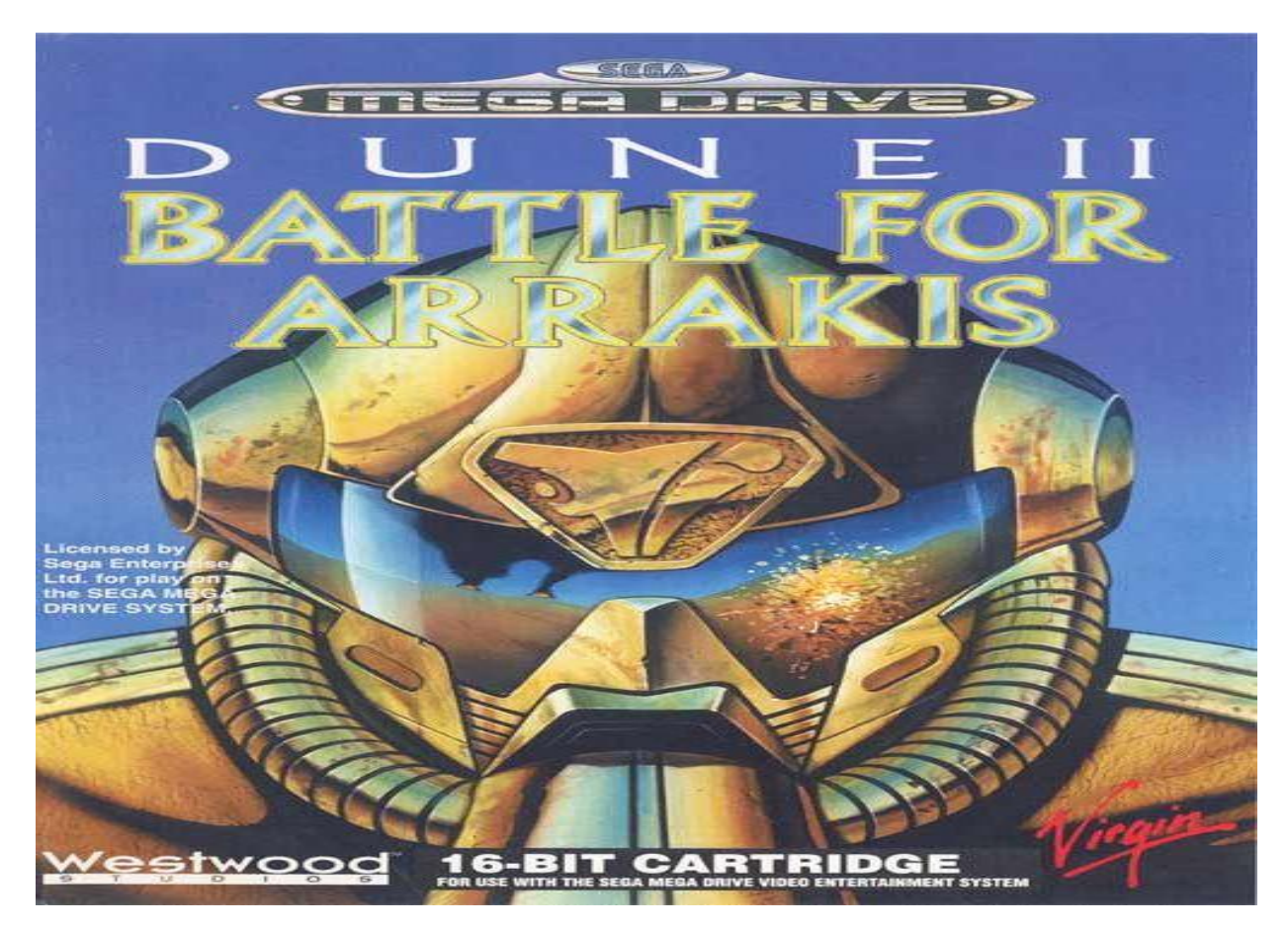

Рисунок 1.17 – Легендарна стратегіяDuneII 1992 року

В період 1994-1999 роках уособлювало появу перших 3D ігор і вихід так их відомих ігор, як GTA, NFS, StarCraft, Half-Life, Unrealі Quake. Розробники багатьох компаній почали все частіше переходити на 3Dі 2Dігри стали уходити в минуле. Також в цей період виходять такі компанії, як Sonyз своєю консоллю PlayStation і Segaз своєю Saturn, які в майбутньому стануть гігантами в розробці комп'ютерних ігор. В періоді п'ятого покоління в протистоянні за ринок відеоігор такі компанії, як Sony, Nintendoі Sega. В ПК користувачів з'явилися такі стандарти, як DirectX і OpenGL, що дало змогу випустити такі шутери від першого лиця, як Unrealі Quake. На рис. 1.18 зображено обкладену відомої гри від компанії Blizzard.

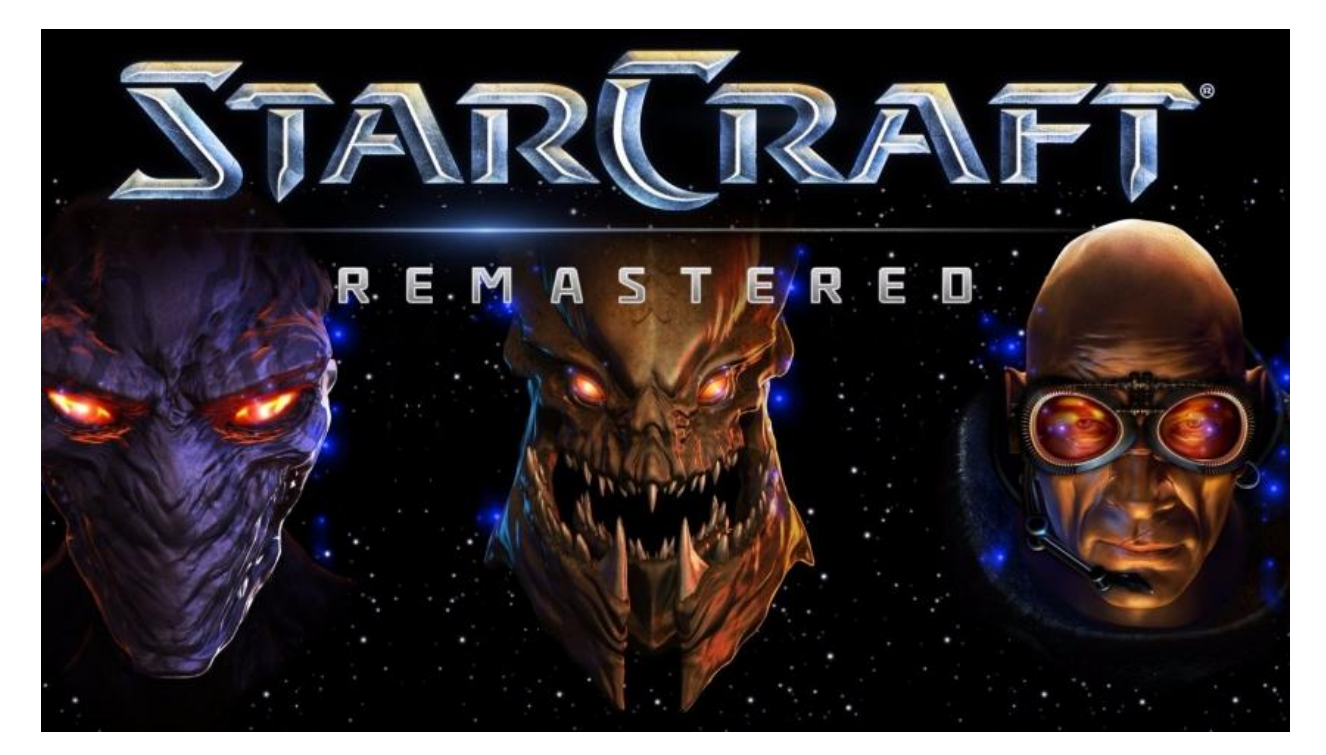

Рисунок 1.18 – Гра в жанрі стратегії «StarCraft»

Сьоме покоління відеоігор, яке випало на період з 2005-2015 роки. Саме в цей період ігри стають все вимогливішими до заліза, з'являються нові консолі такі, як: PlayStation 3, Xbox 360 і Wii. Також на місці не стоїть розвиток багатоядерних процесорів, відеокарт і інших комплектуючих для ПК. Інтернет майже є в кожного геймера, продажі переходять в цифровий формат, хоч і виходять об'ємні Blu-rayдиски. Також компанії, які створювали ноутбуки почали масово випускати ігрові версії, які не уступали від своїх старших братів персональних комп'ютерів. В цей період крупні компанії почали випускати свої продукти не тільки на одну консоль, а на інші платформи, тобто початок розробки багатоплатформених проектів для кращої продажності. Стало з'являтись все більше інді-студій, які черпають кошти на краудфайндингу ( збори пожертвувань у потенційних гравців на спеціально створених для цього майданчиках). Кількість нових ігор, що випускаються кожен щороку, росте лавиноподібними темпами. Серед таких відомих ігор, які вийшли в період сьомого покоління входять такі, як: GrandTheftAuto 4, Assassin`sCreed 2, NeedforSpeed: MostWanted, CallofDuty: ModernWarfare 2, MassEffect, Fallout 3, DragonAge: Origins, S.T.A.L.K.E.R.: ShadowofChernobyl, Fahrenheit, BioShock, The Witcher, Mirror`s Edge, The Elder Scrolls IV: Oblivion, Dead Space, Crysis, The Last of Us та інші відомі ігри.На рис. 1.19 зображено гра яка отримала більше 240 нагород на різних платформах і стала культовою серед усіх геймерів по всьому світу[15].

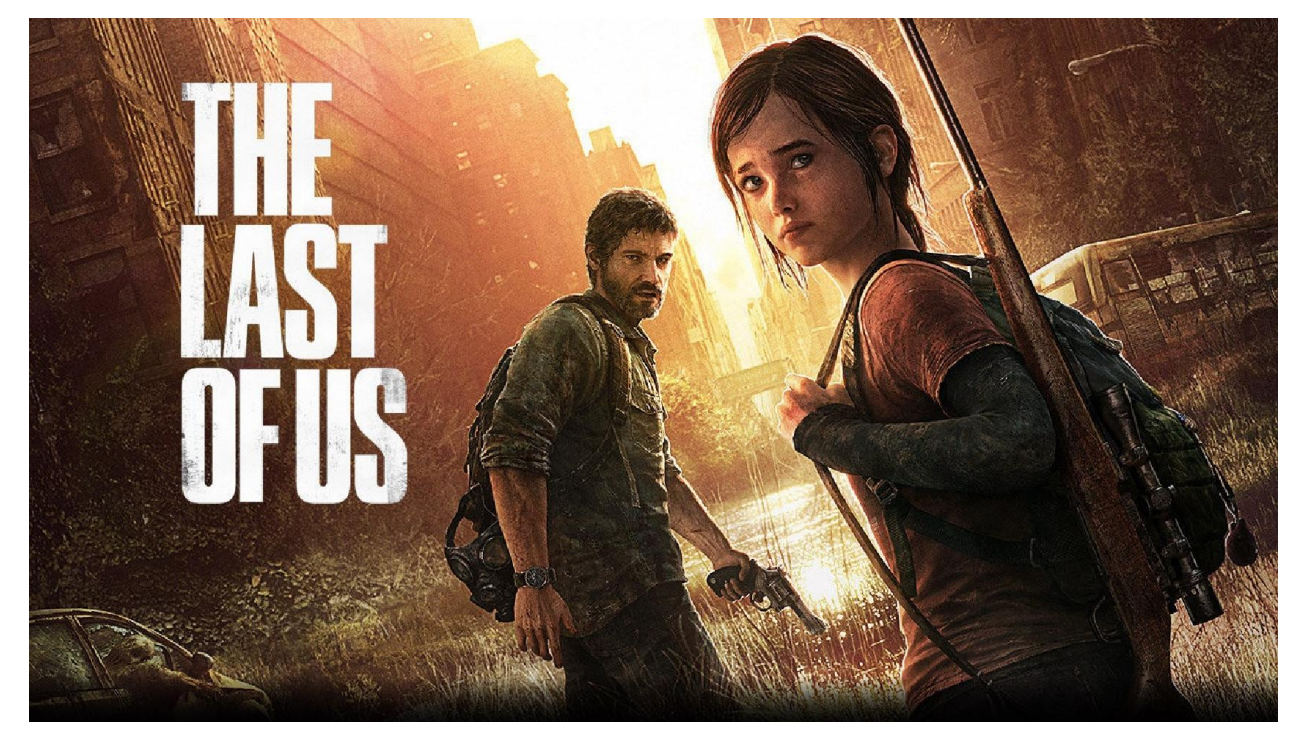

Рисунок 1.19 – Гра від розробників Naughty Dog

Останнє покоління відеоігор яке існує на даний час це восьме і яке включає в себе випуск нових потужних консолей, виникнення VRі шоломів віртуальної реальності.Вцей період виходять потужні консолі, які міняють представлення про відеоігри на цих платформах і фінально закріплюють ключові позиції в світі по розробці ігрового контенту таких компаній, як Nintendo, Sonyі Microsoft.

Компанія Nintendoв 2017 році випускає портативну консоль нового поколінняNintendoSwitch, яка стає надзвичайно популярною серед геймерів по всьому світу і на сьогодні її продано приблизно 92,87 мільйони штук. Причиною цьому стало те, що консоль можна було носити з собою і грати де ви за хочете. Також була можливість підключити її до телевізора та

використовувати його для передавання картинки від відSwitch Switch, але не тільки це привело до популярності цієї платформи. Перед анонсом нової консолі компанія почала серйозно розробляти ігри на нову платформу, щоб привернути увагу геймерів до неї і в неї це вдалось. Nintendo очікуваних ігор її стартової лінійки, а саме BreathoftheWild, яка була признана критиками і гравцями, як сама найкраща BreathoftheWild, яка була признана критиками і гравцями, як сама найкраща<br>гра для консолі NintendoSwitch. Серед самих продажних ігор цієї платформи<br>можна виділити такі, як:<br>• MarioKart 8 Deluxe з якихпроданих копійналічує можна виділити такі, як: ярності цієї платформи. Перед анонсом нової консолі<br>серйозно розробляти ігри на нову платформу, щоб<br>еймерів до неї і в неї це вдалось. Nintendoпоказала одну з TheLegendofZelda:

- MarioKart 8 Deluxe з якихпроданих копійналічує 33,
- Animal Crossing: New Horizons 3 яких продано 31,18 мільйони копій<br>
гри;<br>
 The Legend of Zelda: Breath of Wild якої продали 21,45 мільйони копій. гри;
- The Legend of Zelda: Breath of Wild якої продали 21,45 мільйони

На рис. 1.20 зображено саму успішну консоль компанії Nintendo, яка зробила їй ім'я і принесла неймовірний фінансовий дохід[16].

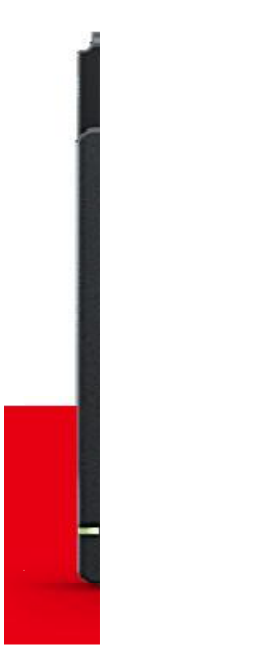

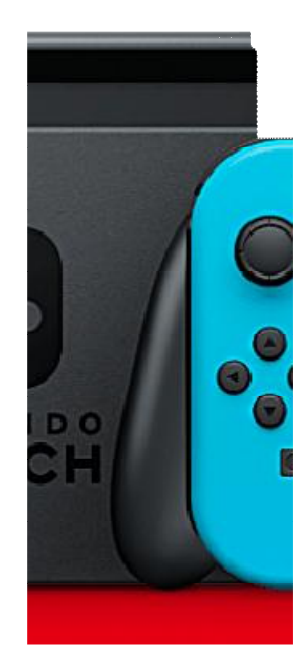

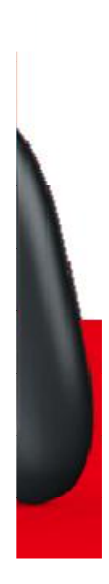

Рисунок 1.20 – Консоль восьмого покоління NintendoSwitch

В 2013 році компанія Sonyпредставила власну консоль під назвою PlayStation 4 і яка продовжила сімейну гілку PlayStation. По представила назвою По-праву вважається самою продаваємою консоллю з восьмого покоління на сьогодні продано 106 самою продаваємою консоллю з восьмого покоління на сьогодні продано 106<br>мільйонів штук по всьому світу, більше за неї продано тільки PlayStation
2, 155,1 мільйони штук по всьому світу.Консоль видалась для компанії вдалою і її добре оцінили геймери по всьому світу, по-причині того яку видавала графіку і які ексклюзиви мала консоль. Її підтримка досі продовжується навіть в період коли Sonyвипустила PlayStation 5. З самих відомих і продаваємих ігор можна виділити такі, як:

- GodofWar 2018, лише за місяць було продано 5 мільйонів копій гри;
- HorizonZeroDawnдо другої річниці гри було продано більше 10 мільйонів копій;
- Spider-Маппродажі якої перевищили 20 мільйонів копій.
- Bloodborneза декілька місяців продаж число перевищило більше 2 мільйонів копій.

На рис. 1.21 зображено консоль четвертого покоління PlayStation і яка по сьогодні вважається самою успішною консоллю на старті з неймовірними іграми для неї.

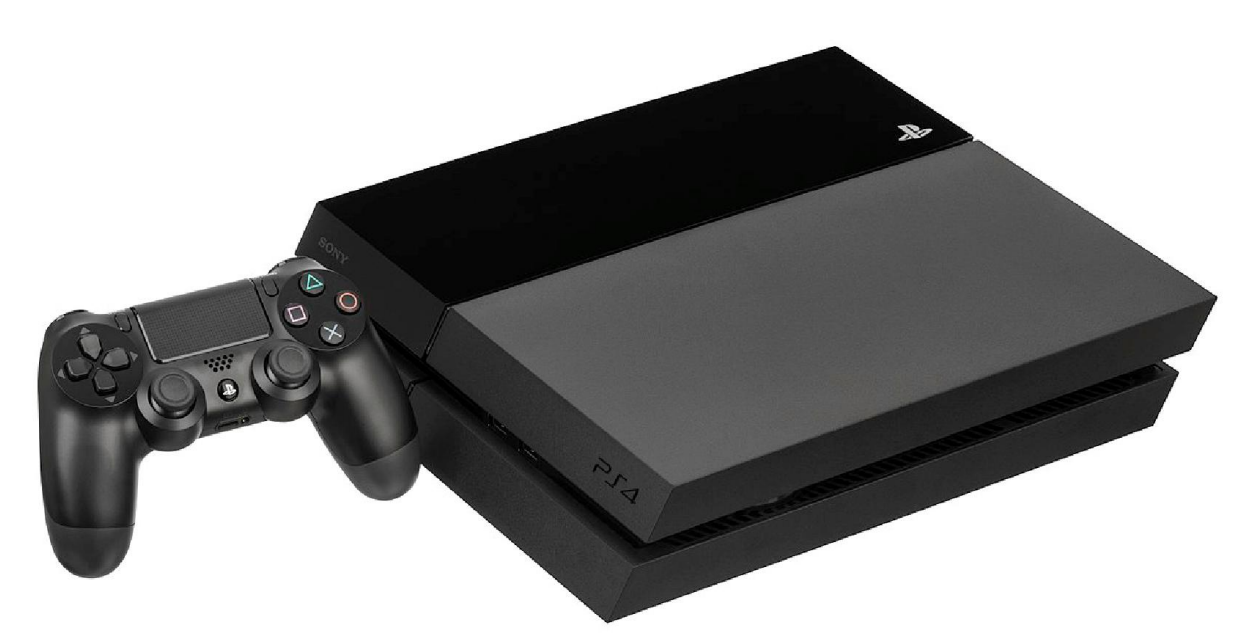

Рисунок 1.21 – Консоль сімейства PlayStation

Компанія Microsoftтакож не хотіла від ставати від своїх конкурентів і також випустила власну нову консольXboxOne, яка не стала такою успішною, як консолі Nintendoі PlayStation. В неї не було такого успішного старту, як в Sony і вона не продала свої ігри в десятках мільйонах, як Nintendo, але вона зайняла свою нішу при продажах самої консолі в 41,2 мільйони штук по всьому світу. Консоль не мала таких значних ексклюзивів, як Sonyі Nintendo, але вона мала розвинену систему захвату руху у вигляді Kinect. З перерахованих ігор можна виділити такі, як:

- Серія Halo, яка включає в себе 9 частин;
- Серія Gears of War;
- Forza Horizon.

Перевагу яку консоль мала серед свої конкурентів – це зворотна сумісність, яка давала змогу грати в ігри, які виходили на минулі покоління консолей Microsoft і також вихід GamePass, який давав змогу за 10 доларів мати в розпорядженні більше двохсот ігор в свої бібліотеці на місяць, що дуже радувало поклонників консолі XboxOne. На рис. 1.22 зображено новітню консоль восьмого покоління від компанії Microsoft.

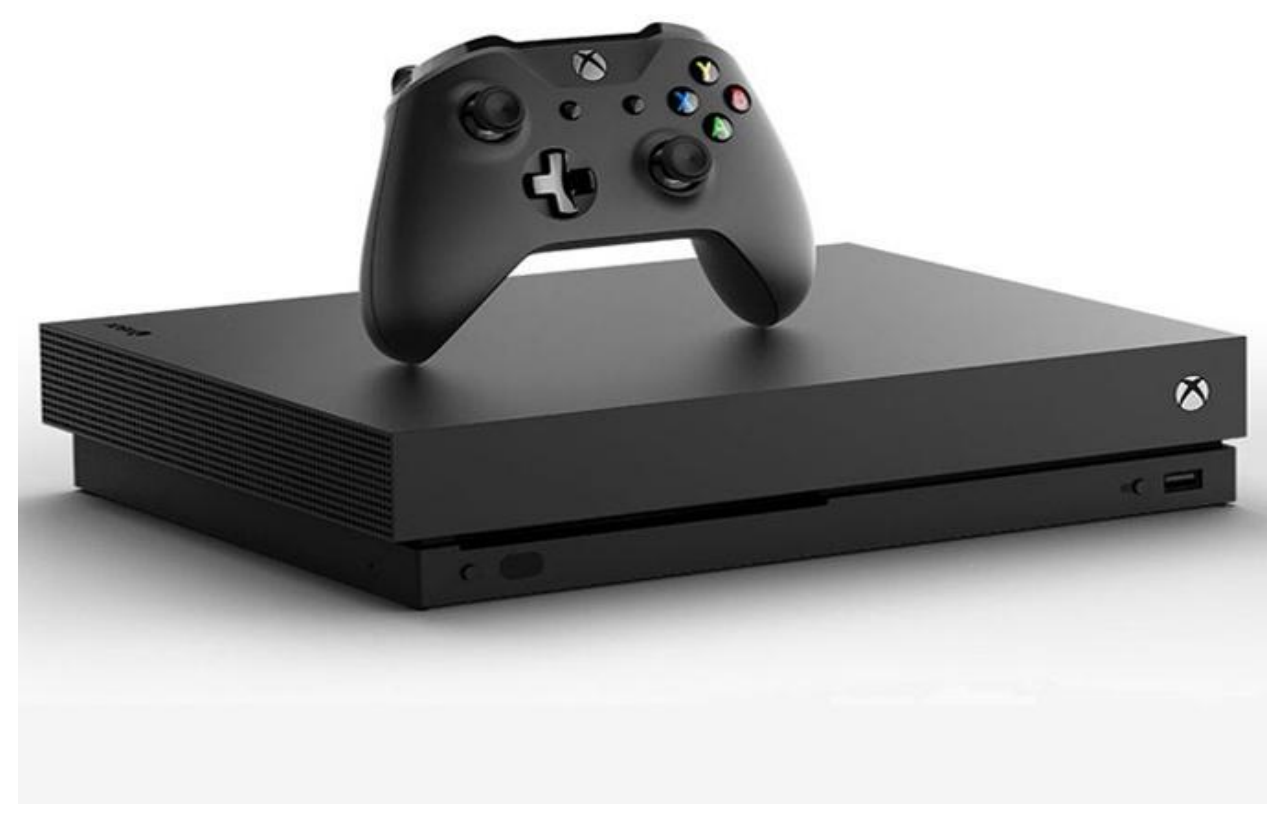

Рисунок 1.22 – Консоль восьмого покоління XboxOne

Також не потрібно забувати, що в 2014-15 році га ринок віртуальних розваг показали ніс технології VR. VisualRealityпочав пробиватись спочатку по всім фронтам і на ринок портативних мобільних пристроїв і також на ринок стаціонарних ПК і ігрових консолей. Але у віртуальної реальності виникли безліч проблем, серед яких недостатня кількість гідних ігрових проектів, що підтримують технологію VR, висока вартість пристроїв для неї та сирі технології взаємодії з віртуальним світом (різні джойстики, сенсорні і камери або забезпечували незручну або просто погану взаємодію з віртуальністю, або коштували стільки, що «гра не коштувала свічок»). Серед VR – шоломів модна виділити: OculusRift, HTCVice. SonyPlayStationVR, SamsungGearVRта картонний GoogleCardboard(два останні – для смартфонів). На рис. 1.23 зображено один з представників VR[17].

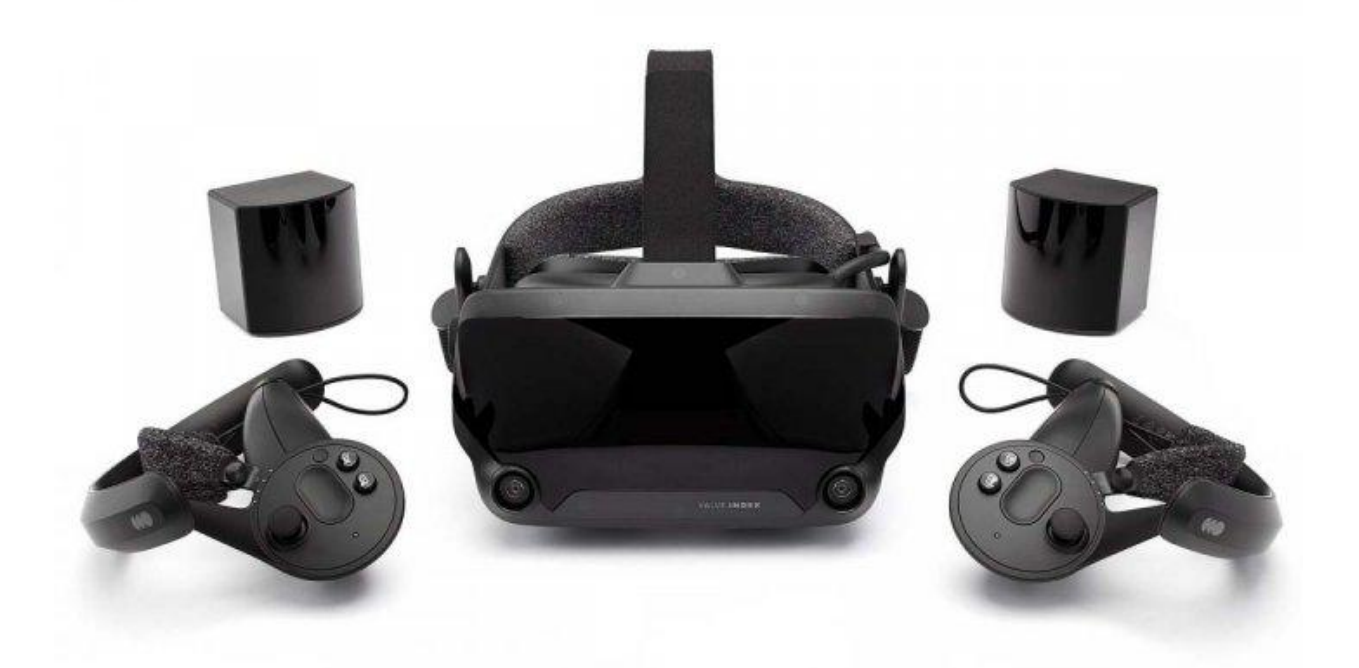

Рисунок 1.23 – Віртуальний шолом з іншими пристроями для гри

В цілому, поки що користувачі технологію VRне дуже розкуштували, та й багато моментів, що завдають маси незручностей при використанні VRтехнологій, все ще залишаються невирішеними. Однак через кілька років варто очікувати сплеску інтересу до цієї технології – коли більшість рядових

користувачів обзаведуться залізом потужнішим і будуть готові купувати ігри заведуться з підтримкою шоломів віртуальної реальності, провідні виробники ігор, користувачів обзаведуться залізом потужнішим і будуть готові купувати<br>з підтримкою шоломів віртуальної реальності, провідні виробники<br>напевно відреагують на це випуском нових ААА класу з підтримкою VR.

### 1.5Огляд існуючих графічних движків

Розвиток сучасних графічних движків пішов настільки вперед, що на сьогодні графіка може бути не відлічімо від реальності, а навіть краще. Також стає все легше реалізувати механіки, які були не можливі у минулих іграх. Наприклад, сповніть стару відеогру « «Doom», які були можливос ній, тепер сповніть ще одну гру, яка вийшла в 2007 році, а саме «Crisis» від студії Crytek. Можна замітить великий технічний прогрес, який стався у графічних движках і який дає змогу реалізовувати фізику, анімацію, музику, кінематографічні вставки «кат-сцени» і т. д. На рис. 1.24 зображена різниця між цими двома іграми. ек. Можна замітить великий технічний прогрес, який стався у<br>движках і який дає змогу реалізовувати фізику, анімацію, музику,<br>афічні вставки «кат-сцени» і т. д. На рис. 1.24 зображена різниця озвиток сучасних графічних движків пішов настільки вперед, що на<br>11 графіка може бути не відлічімо від реальності, а навіть краще.<br>стає все легше реалізувати механіки, які були не можливі у минулих<br>Наприклад, сповніть ста

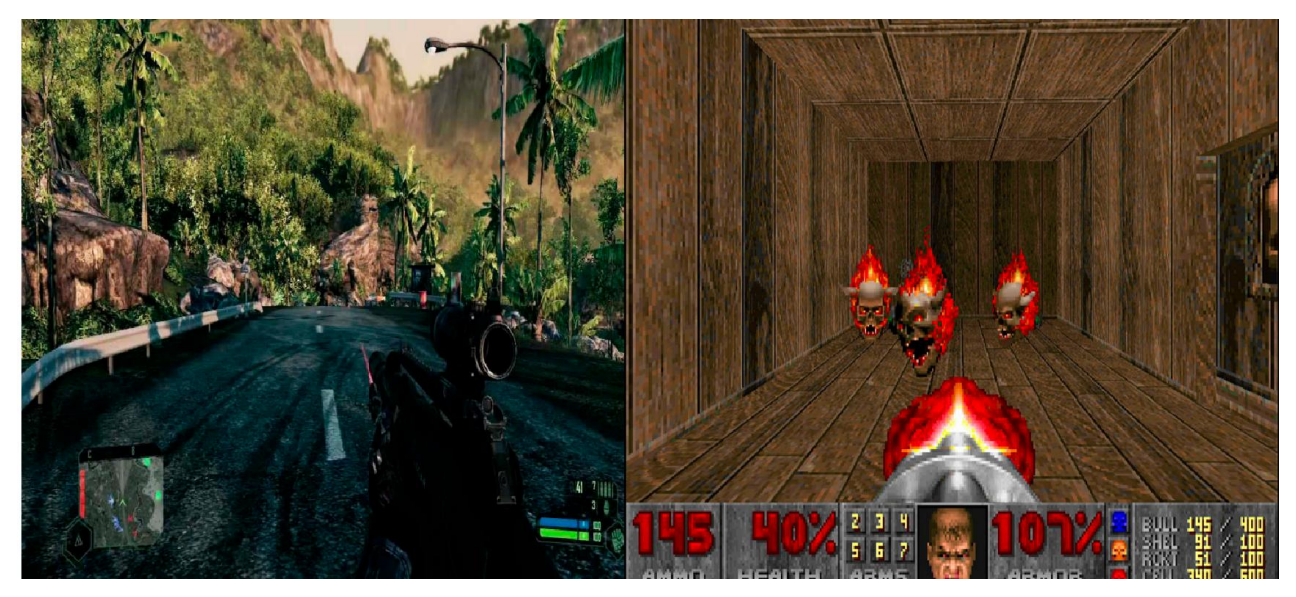

Рисунок 1.24 – Зліва відеогра «Crisis», справа «Doom» різниця між цими<br>двома іграми 14 років<br>Також часто розробники випускають ремейки і ремастеринг своїх двома іграми 14 років

Також часто розробники випускають ремейки і старих ігор на нових движка, які користувались популярністю тих часів. часів. Компанія SquareEnix SquareEnixвипустила ремейк своєї популярної відеогри Компанія SquareEniхвипустила ремейк своєї популярної відеогри<br>«FinalFantasyVII», яка-показала-її на-новому-графічному-движку-і зміни-в плані геймплею. На рис. 1.25 зображено різницю «FinalFantasyVII» 1997 році і «FinalFantasyVIIRemake FinalFantasyVIIRemake» 2020 році.

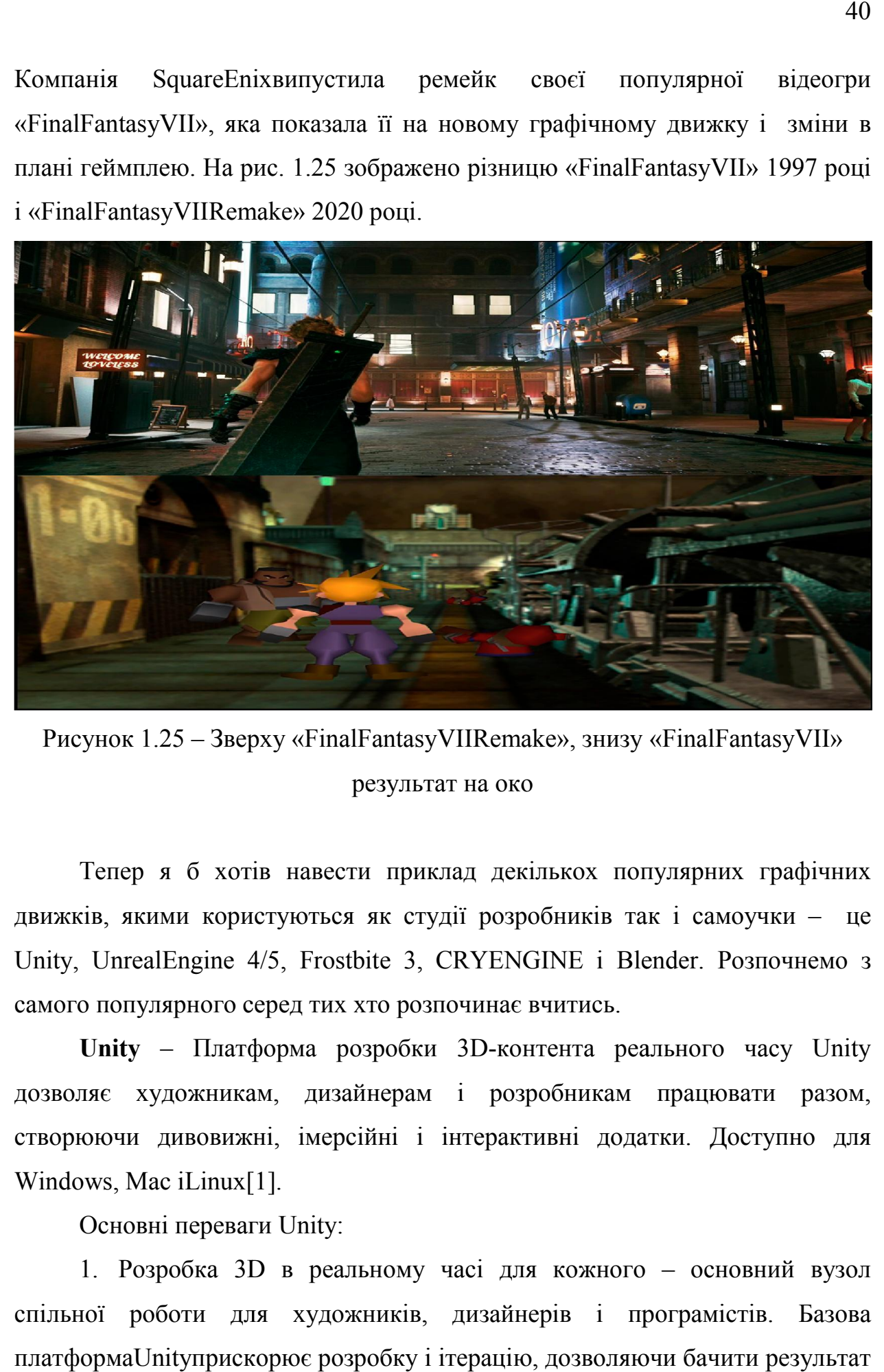

Рисунок 1.25 – Зверху «FinalFantasyVIIRemake», знизу « », «FinalFantasyVII» результат на око

Тепер я б хотів навести приклад декількох популярних графічних Тепер я б хотів навести приклад декількох популярних графічних<br>движків, якими користуються як студії розробників так і самоучки – це Unity, UnrealEngine 4/5, Frostbite 3, CRYENGINE i Blender. Розпочнемо з самого популярного серед тих хто розпочинає вчитис вчитись.

Unity - Платформа розробки 3D-контента реального часу Unity дозволяє художникам, дизайнерам і розробникам працювати разом, створюючи дивовижні, імерсійні і інтерактивні додатки. Доступно для Windows, Mac iLinux[1]. дозволяє художникам, дизайнерам і розробникам працювати разом,<br>створюючи дивовижні, імерсійні і інтерактивні додатки. Доступно для<br>Windows, Mac iLinux[1].<br>Основні переваги Unity:<br>1. Розробка 3D в реальному часі для кожног

Основні переваги Unity:

1. Розробка 3D D в реальному часі для кожного спільної роботи для художників, дизайнерів і програмістів. Базова спільної роботи для художників, дизайнерів і програмістів. Базова<br>платформаUnityприскорюєпрозробку і ітерацію, дозволяючи-бачити-результат

зміни в реальному часі. 2Dі 3D-сцени, анімації і кат-сцени можна створювати безпосередньо в UnityEditor.

2. Створення одного разу і розгорнення на чому завгодно – будьте впевнені у власному успіху і успіху проекту, незалежно від напрямків розвитку індустрії і вашої уяви. Одного разу розробивши контент, ви зможете розгортати його на всіх популярних платформах, включаючи пристрої доповненої і віртуальної реальності. Мобільні пристрої, ПК, консолі, телевізори, а також інтернет.

3. Візуалізація графіки: краса, продуктивність, масштабованість – при розробці графіки дуже важливий контроль над візуальними аспектами і наявність необхідного інструментарію. Можливості Unityв області рендеринга в реальному часі дозволяють вам створювати візуалізації найвищої якості завдяки ScriptableRenderPipeline.

Гнучко настроюється технологія рендеринга. ScriptableRenderPipeline дозволяє оптимізувати процес рендеринга на цільовій платформі з урахуванням вимог апаратного забезпечення. На рис. 1.26 зображено рівень рендерингу на прикладу пейзажу лісу[18].

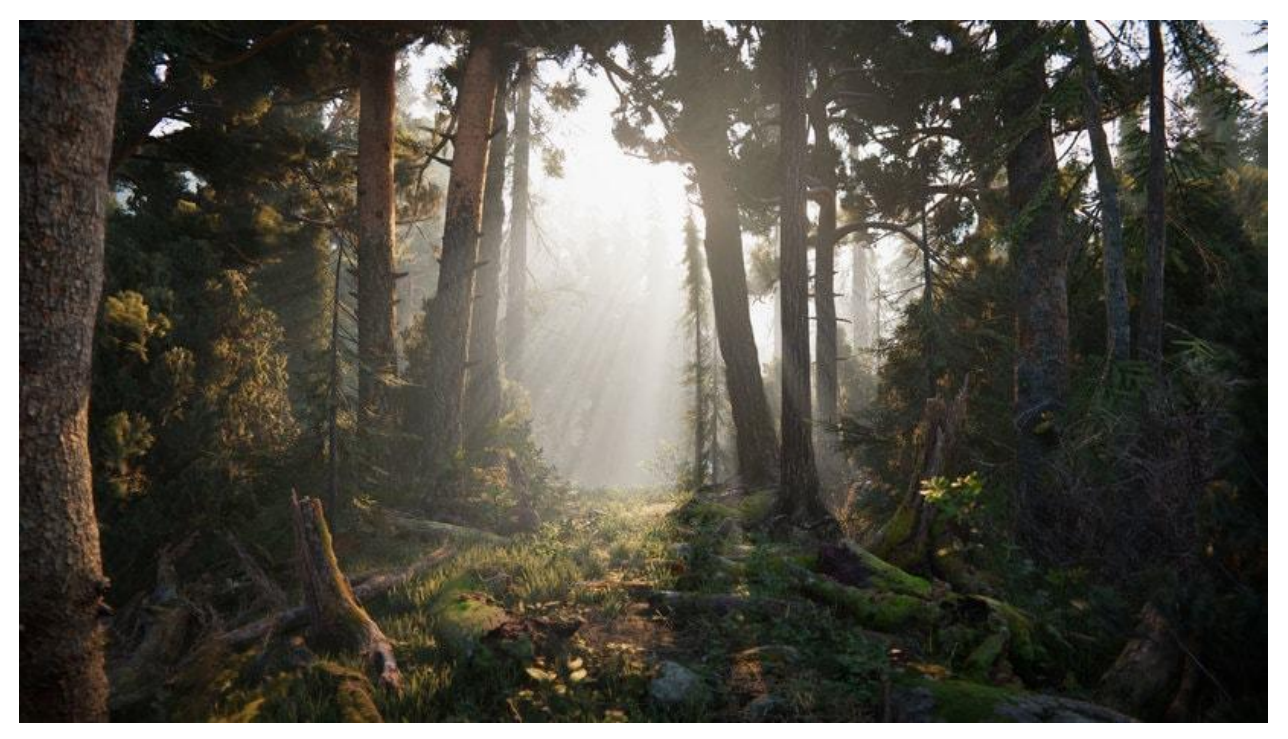

Рисунок 1.26 – Рівень можливостей рендерингу лісу на Unity

Новий рівень рендеринга при розробці графіки дуже важливий контроль над візуальними аспектами і наявність необхідного інструментарію. SRPзабезпечує розробників потрібнимизасобами і відкриває можливості використання двох готових варіантів програмного рендеринга, а також розробки власних рішень з нуля або на основі запропонованих варіантів. На рис. 1.27 зображено застосування рендеринга в Unity.

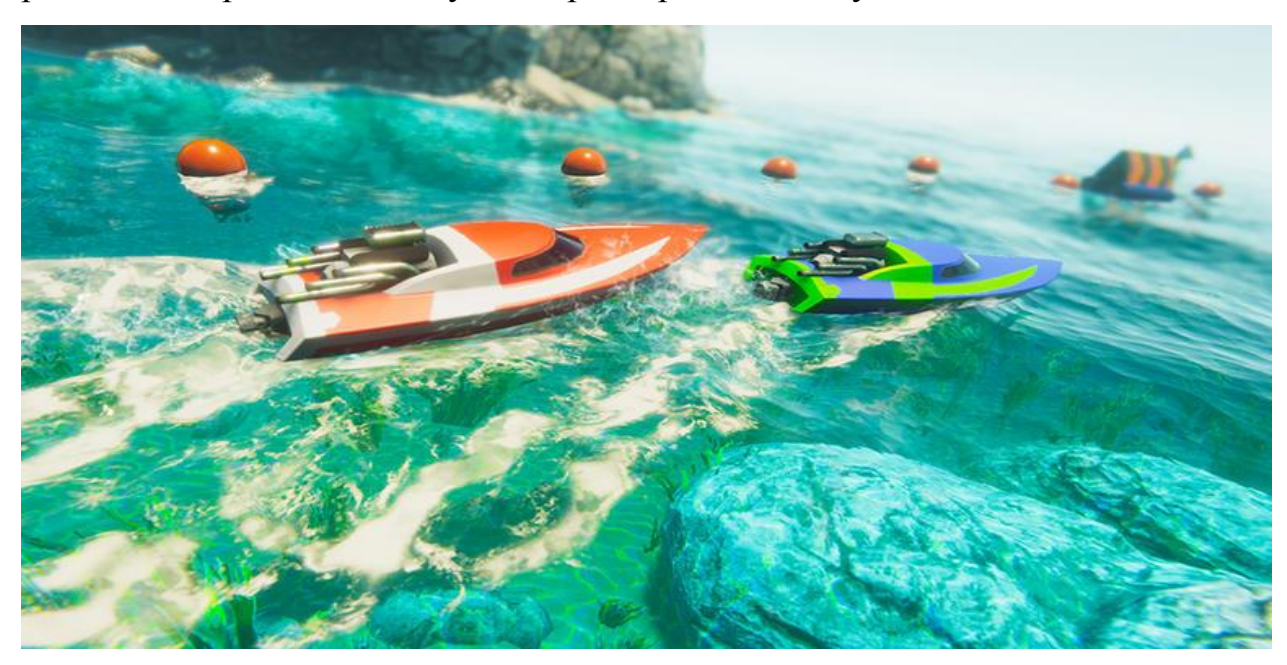

Рисунок 1.27 – Приклад використання рендирингу для динамічних картин

UnrealEngine 4 – відкрита і передова 3D платформа для створення 3D в реальному часі. UnrealEngine надає вам свободу та потужність для створення найсучаснішого контенту, інтерактивного досвіду та занурюючи віртуальні світи для творців у широкому діапазоні галузей із повною масштабованістю та гнучкістю.

Основні переваги UnrealEngine 4:

1. Безкомпромісна якість, перевірені результати – це найсучасніший двигун та редактор у режимі реального часу, який пропонує фото реалістичну візуалізацію, динамічну фізику та ефекти, реалістичну анімацію, надійний переклад даних та багато іншого на відкритій платформі.

2. Шлях до яскравої кар'єри – завдяки попиту на 3D-навички в реальному часі на найвищому рівні, навчання UnrealEngine – це чудовий спосіб розкрити свій кар'єрний потенціал. Понад 40 годин безкоштовних самостійних онлайн-підручників, навчання під керівництвом інструкторів та можливості для подальшого поширення своїх знань на заходах по всьому світу, існує різноманітна кількість варіантів, що відповідають вашому стилю навчання.

3. Допомога, яка буде потрібна для досягнення успіху – з власних перших кроків з UnrealEngine до завершення найскладнішого проекту в режимі реального час, команда розробників готова допомогти. Завдяки вичерпній довідковій документації, інструктивних посібниках, підтримці в громаді та варіантах спеціальної професійної підтримки ми маємо те, що вам потрібно для досягнення успіху.

UnrealEngine – це повний набір інструментів розробки для тих, хто працює з технологіями в реальному часі. Від візуалізації дизайну та кінематографічного досвіду до якісних ігор ПК, консолі, мобільних пристроях, VR та AR, UnrealEngine надає вам все необхідне, щоб почати, відправляти, рости та виділятися з натовпу. На рис. 1.28 зображено реалізацію апокаліптичного пейзажу на UnrealEngine 4[19].

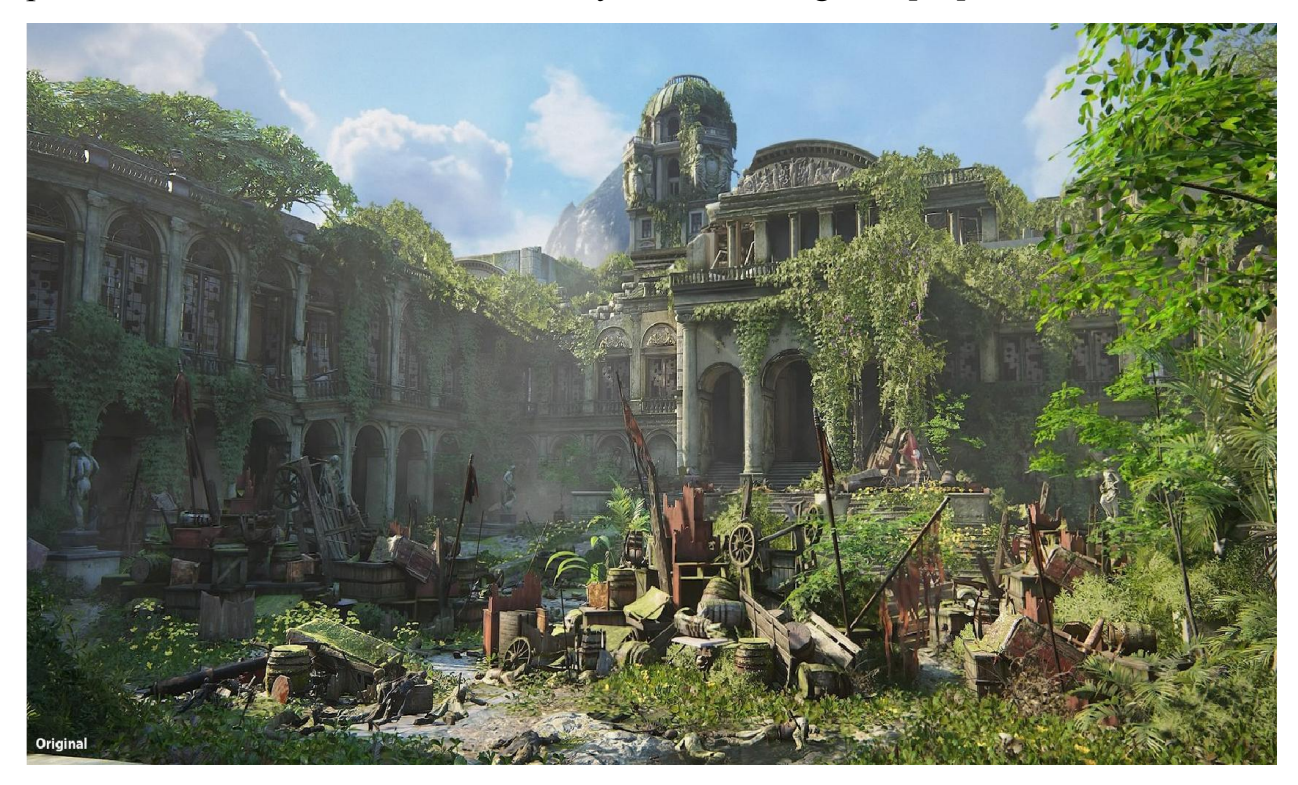

Рисунок 1.28 – Реалізація пейзажу завдяки інструментарію UnrealEngine 4

Будь-який проект, будь-якого розміру. Позбавтеся від бар'єрів за допомогою інструментів та робочих процесів, які надають вам контроль. Незалежно від того, чи ваша команда складається з 5 або 500 розробників, попередньо вбудовані модульні системи UnrealEngine 4, модулі, що настроюються, та інтеграція керування джерелами дозволяють вам задовольнити унікальні потреби кожного проекту. На рис. 1.29 – 1.30 зображено реалізовано відеогру на UnrealEngine 4 від компанії EA.

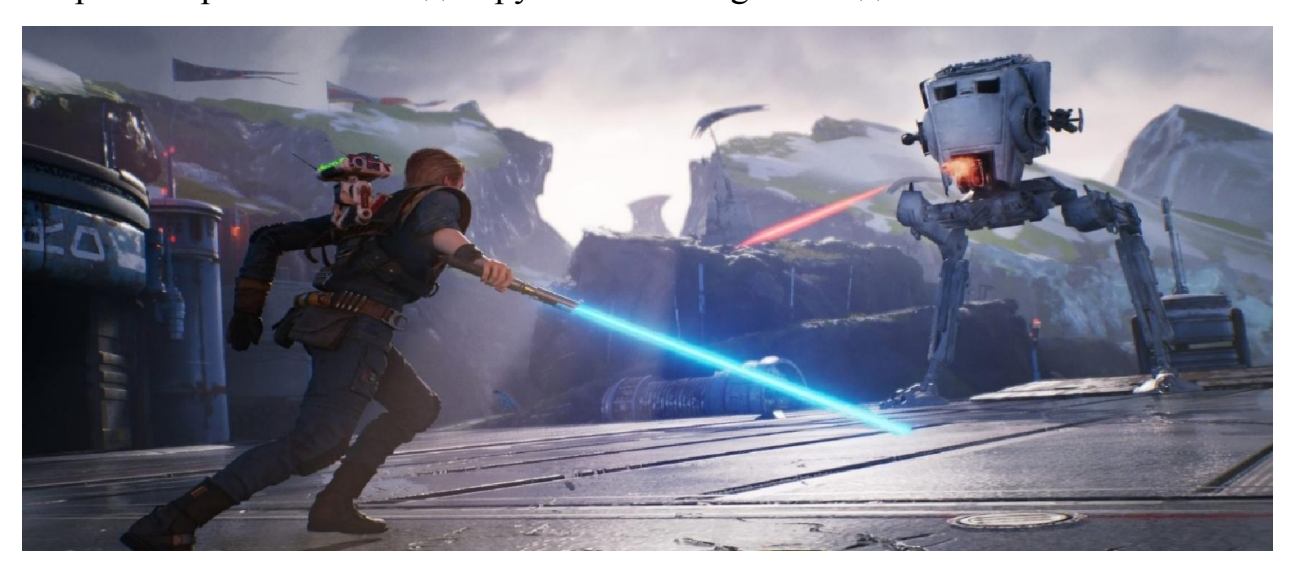

Рисунок 1.29 – Реалізація динамічної сцени на Unreal Engine 4

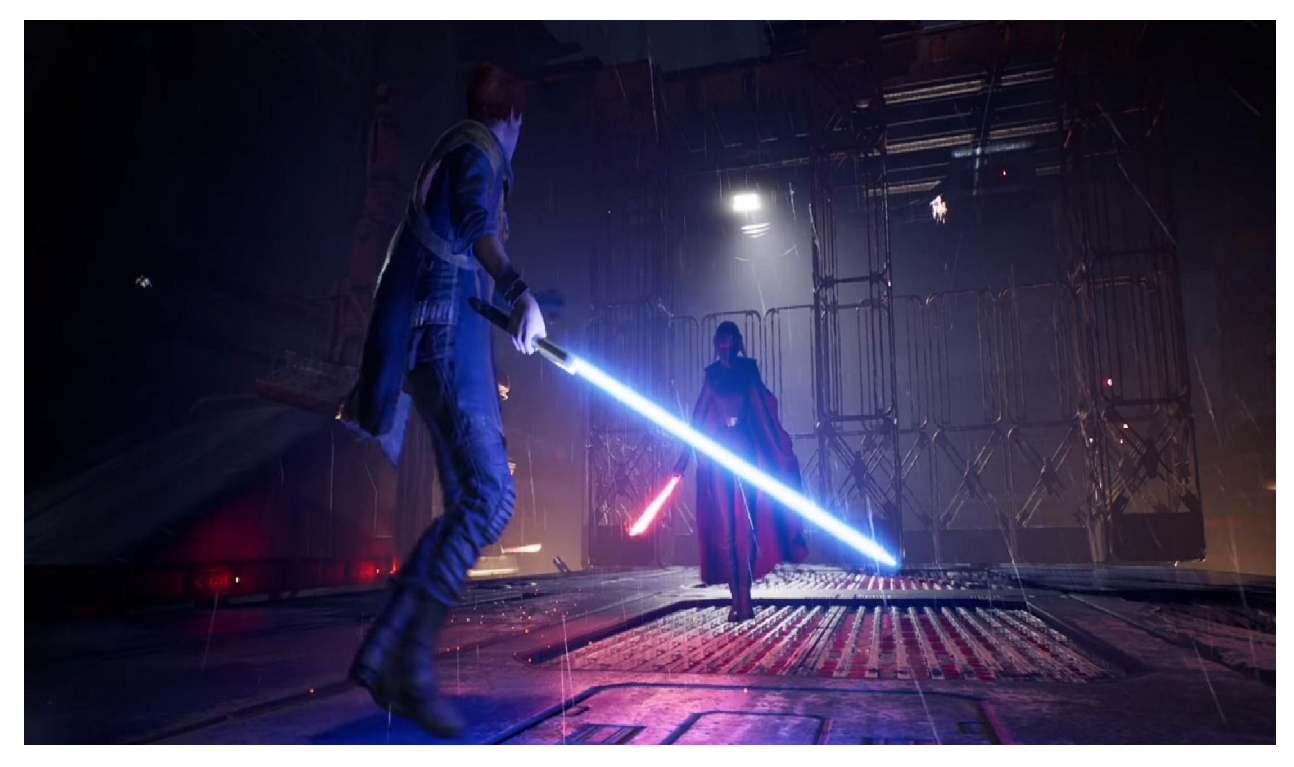

Рисунок 1.30 – Реалізація сцени в нічну погоду з дощем та динамічністю

UnrealEngine  $5$  – новітня версія двигуна UnrealEngine 4, яка розроблена компанією EpicGamesі офіційно анонсована 13 травня 2020 року. Також в 13 травня було продемонстровано демо версію цього двигну, в розширенні QuadHDз частотою кадрів 30 FPS на консолі PlayStation 5. В демо версії розробники показали роботи нових технологій: Lumenі Nanite, була розкрита інформація, що декілька ігрових компаній включаючи Sony і Microsoft, розробляють власні проекти на нову двигуні. Офіціально випуск двигуна запланований на середину 2021 року[20].

UnrealEngine 5дозволить творцям у всіх галузях створювати приголомшливий контент та враження в реальному часі. Збірка EarlyAccessпризначена для розробників ігор, які обожнюють створювати відеоігри і яким хочеться отримати новітні можливості для них, тому вони можуть розпочати тестування новітніх функцій та створювати прототипи своїх наступних ігор.

Основні характеристики Unreal Engine 5:

1. Nanite – створюйте ігри з величезною кількістю геометричних деталей за допомогою віртуальною системою геометрії Nanite. Безпосередньо імпортуйте оригінальне мистецтво якісної плівки, що складається з мільйонів полігонівZBrushдо сканування фотограмметрії і розміщуйте їх мільйон разів, при цьому зберігаючи частоту кадрів у реальному часі та без помітної втрати якості.

2. Lumen– це повністю динамічне рішення глобального освітлення, яке дозволяє створювати динамічні, правдоподібні сцени, де непряме освітлення адаптується на льоту до змін прямого освітлення чи геометрії, наприклад, змінюючи кут сонця з часом доби, увімкнувши ліхтарик або відкриття зовнішніх дверей.

3. OpenWorlds – однією з постійних цілей розробників є зробити створення відкритих світів швидшим, простішим та більш спільним для команд будь-якого розміру. З UnrealEngine 5нова система WorldPartition змінює спосіб управління та передавання рівнів, автоматично поділяючи світ на сітку та передаючи потоки необхідних кліток.

4. Animation– створюйте неймовірно детальних персонажів у динамічному середовищі реального часу за допомогою потужного набору інструментів анімації двигуна. Працюючи в контексті, ви можете робити ітерації швидше і точніше, не вимагаючи тривалих відключень.

5. MetaSounds – З UE5 впроваджується новий спосіб створення аудіо. MetaSounds – це високопродуктивна система, яка пропонує контроль над створенням аудіо DSP-графіків джерел звуку, що дозволяє курувати всіма аспектами візуалізації звуку, щоб забезпечити процедурні звукові враження нового покоління.

Підсумовуючи все можна сказати, що двигун дає нові відчуття свободи творіння, якість та гнучкість у створенні ігор наступного покоління, які вразять уми користувачів. Незалежно від того, чи є ви представником ААА або інді-стартапом, з EU5 ви зможете досягти фотореалізму якісного кіно. На рис. 1.31-1.32 зображено картинки з демо новітнього двигуна.

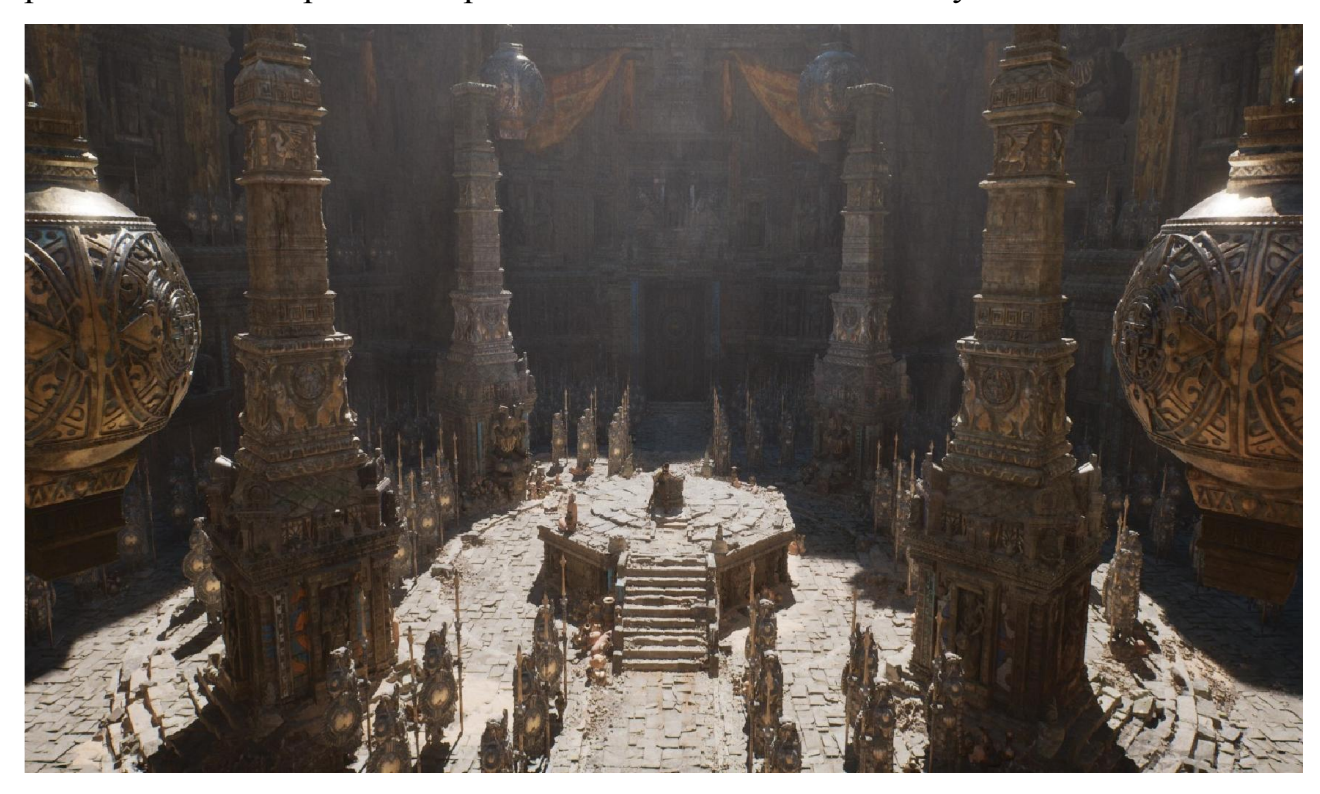

Рисунок 1.31 – Демонстрація деталізація об'єктів і динамічного освітлення

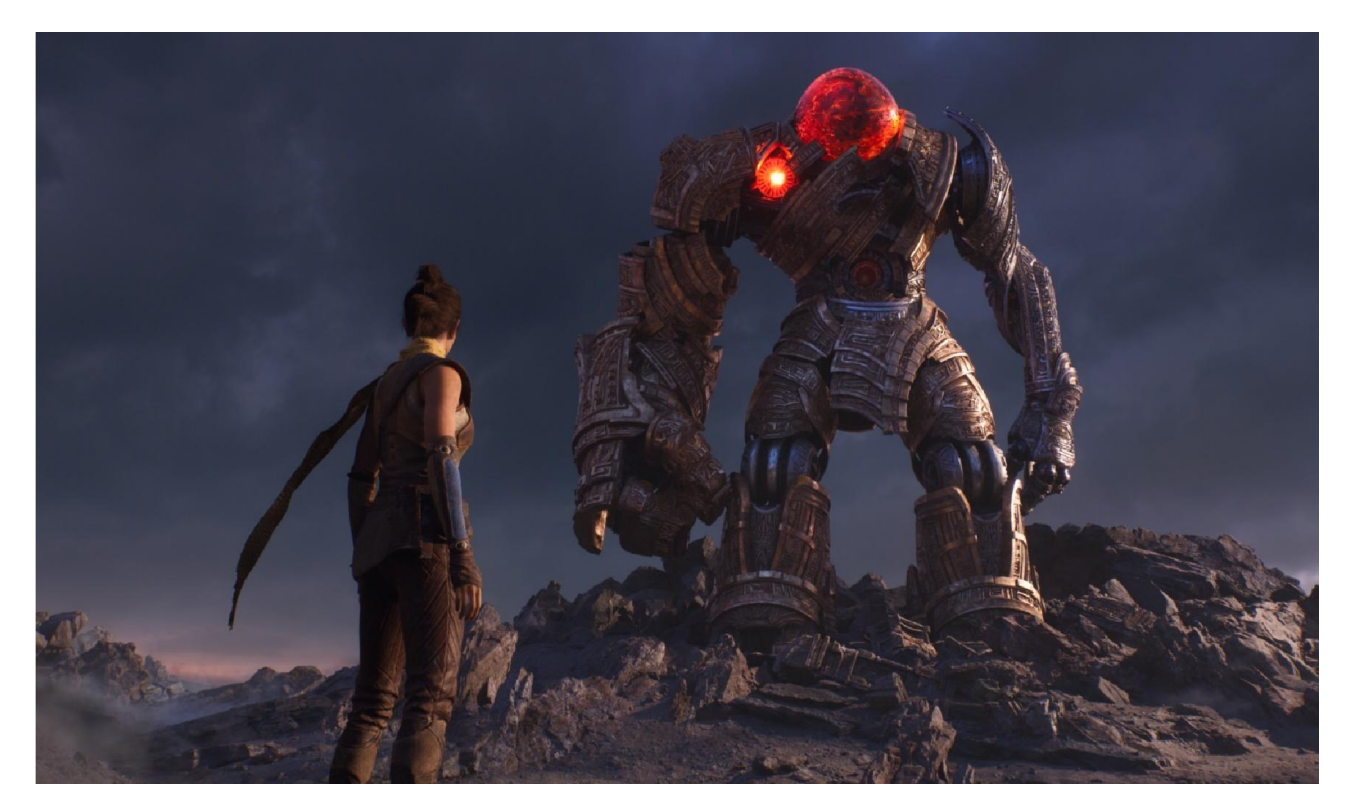

Рисунок 1.32 – Деталізація моделей і демонстрація якості ландшафта та погодних ефектів

Frostbite  $3$  – перше покоління Frostbite було розроблено та побудовано спільно з грою «BattlefieldBadCompany». Спираючись на досвід DICE з широкомасштабними серіями «Battlefield»відкритого світу, Frostbiteбув амбітним ігровим двигуном, який давав змогу широкомасштабної багатокористувацької взаємодії в динамічних руйнівних умовах. Сьогодні Frostbite – це головна частина стратегії EA для однієї команди; завдяки обміну технологіями між судіями ми створюємо спільну мову для розробниківEA.

Робочі процеси та час виконання можна налаштувати і охоплювати всі дисципліни розвитку, включаючи аудіо, анімацію, кінематографію, сценарій, фізику, руйнування, візуалізацію, VFX тощо.

Основні переваги Frostbite 3:

1. Живі світи – ігри оживають глибокими та динамічними світами, використовуючи мінливу погоду, пристосовані міста, ландшафти та складні події.

2. Ультра-реалістична анімація – завдяки найсучаснішій технології, двигун допомагає ігровим персонажам наблизитись до того, що вони не відрізняються від реальних людей.

3. Наступний рівень в руйнуваннях – масивні та прогресивні пошкодження на місцевості, архітектурі та транспортних засобах, що навіть дозволяє змінювати потік карти чи рівня.

4. Незрівнянні візуальні ефекти – реалістична погода, яскраві пожежі та вибухи будуть підтакувати гравці ближче до активних дій.

Сьогодні чудовий ігровий механізм повинен підтримувати всі найновіші функції та в рамках ефективності та гнучкої системи, яка може рости та адаптуватися у постійному мінливому, конкурентному світі ігор. На рис. 1.33 – 1.34 зображено рисункиз відеогри «BattlefieldV» на Frostbite 3 [21].

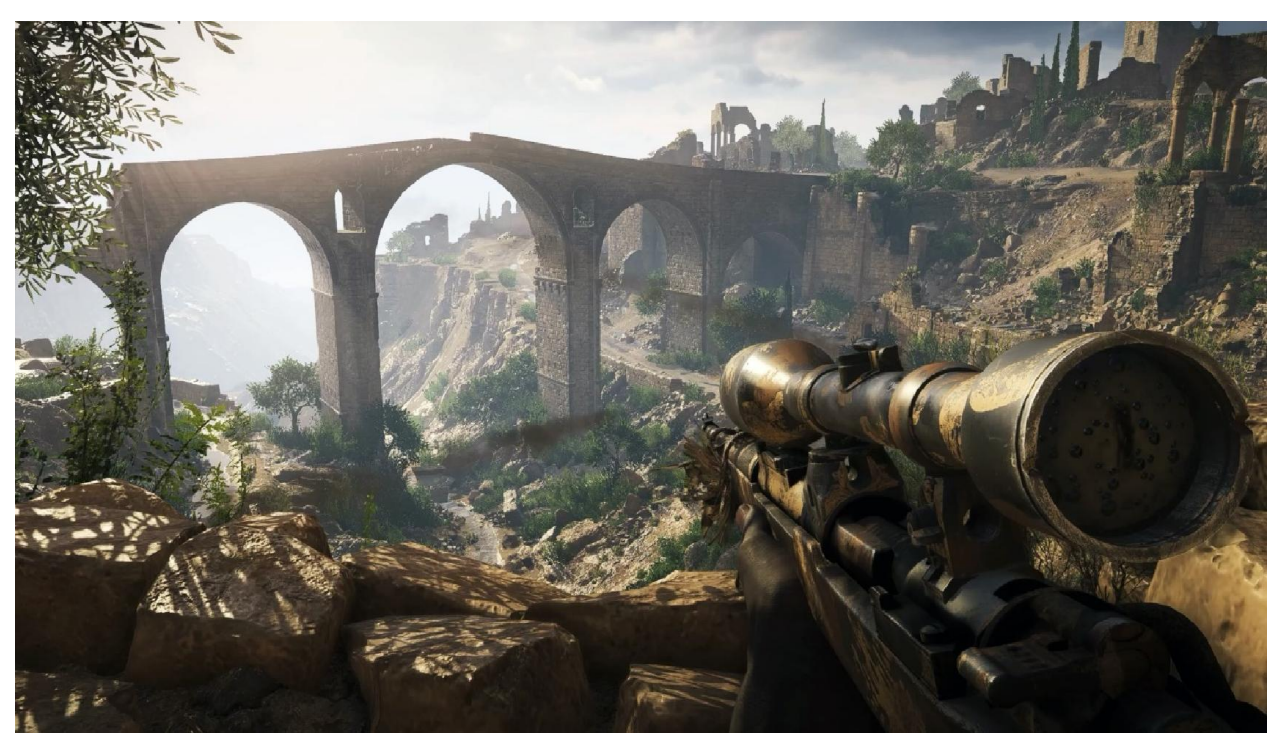

Рисунок 1.33 – Реалізація світла інших ефектів та об'єктів на пустинних

картах

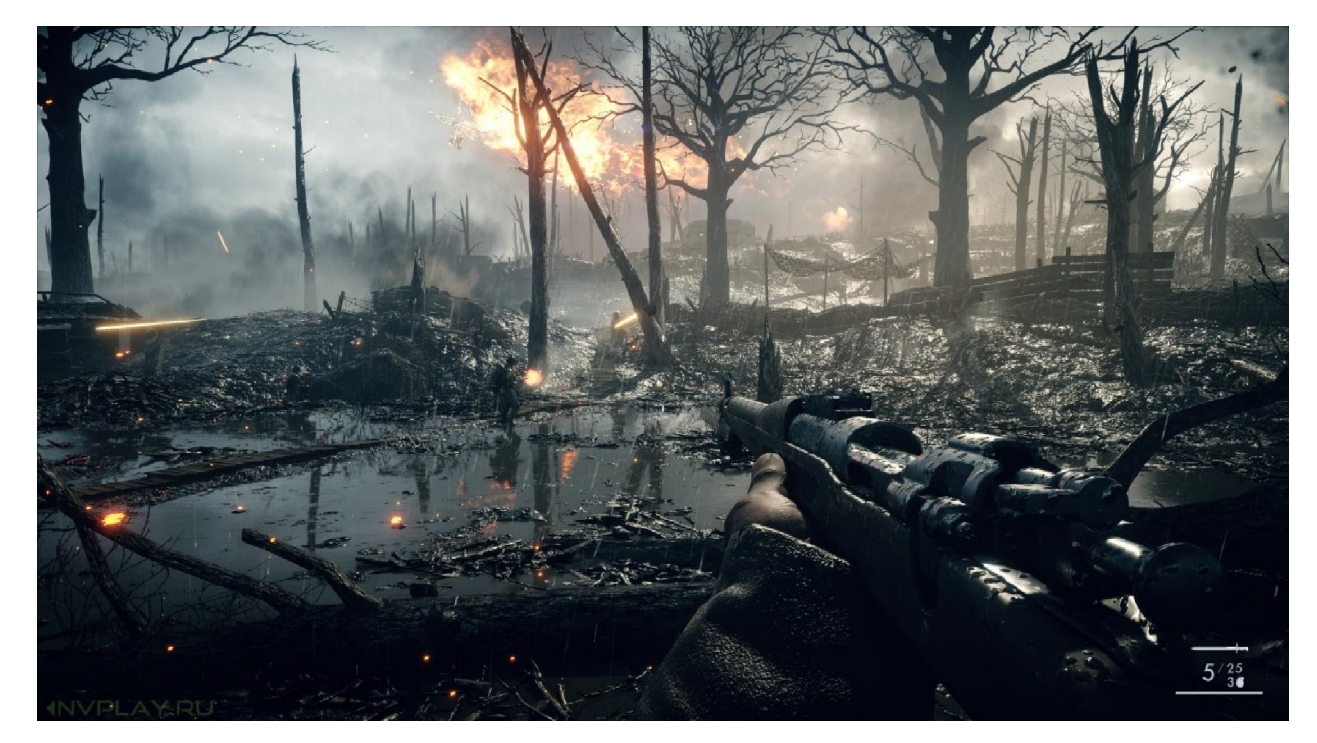

Рисунок 1.34 – Реалізація локації з боями діями у відеогри

CRYENGINE – досягніть свого бачення з найпотужнішою платформою для розробки відеоігор для вас та вашої команди для створення досвіду розваг світового класу. CRYENGINE суттєво покращується. Нові інструменти та вдосконалення роблять процес розробки ігор більш інтуїтивним, ніж будь-коли раніше.

Пісочниця це те що ви бачите, те, що ви отримуєте:Sandbox дозволяє створювати безшовні світи без будь-якого випалювання. Створіть свій світ та експортуйте в гру так, як ви це бачите в Редакторі. Візуалізація повністю динамічного глобального освітлення в режимі реального часу з повністю PBRробочим процесом, який дозволяє створювати надреалістичні середовища за допомогою інструментів, до яких ви звикли. Фізичні симуляції, що враховують реальні фізичні властивості реалістично, щоб забезпечити легко настроюванні та динамічні сцени. Аудіо використовує ексклюзивний шар аудіо перекладу CRYENGINE, який дозволяє вам вибрати потрібне проміжне програмне забезпечення. Дозвіл для робочих процесів, які працюють для вас. На рис. 1.35 – 1.36 зображено приклади локацій та ігор, які створені завдяки CRYENGINE[22].

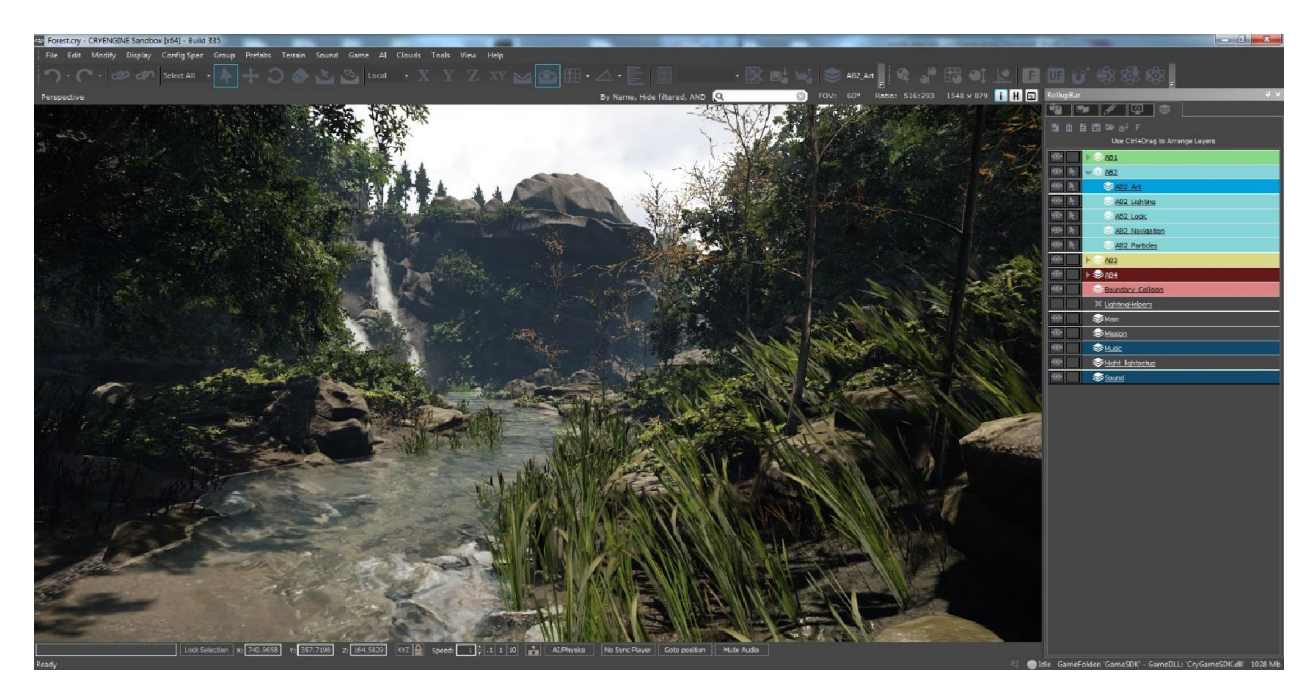

Рисунок 1.35 – Меню програми CRYENGINEі створений пейзаж

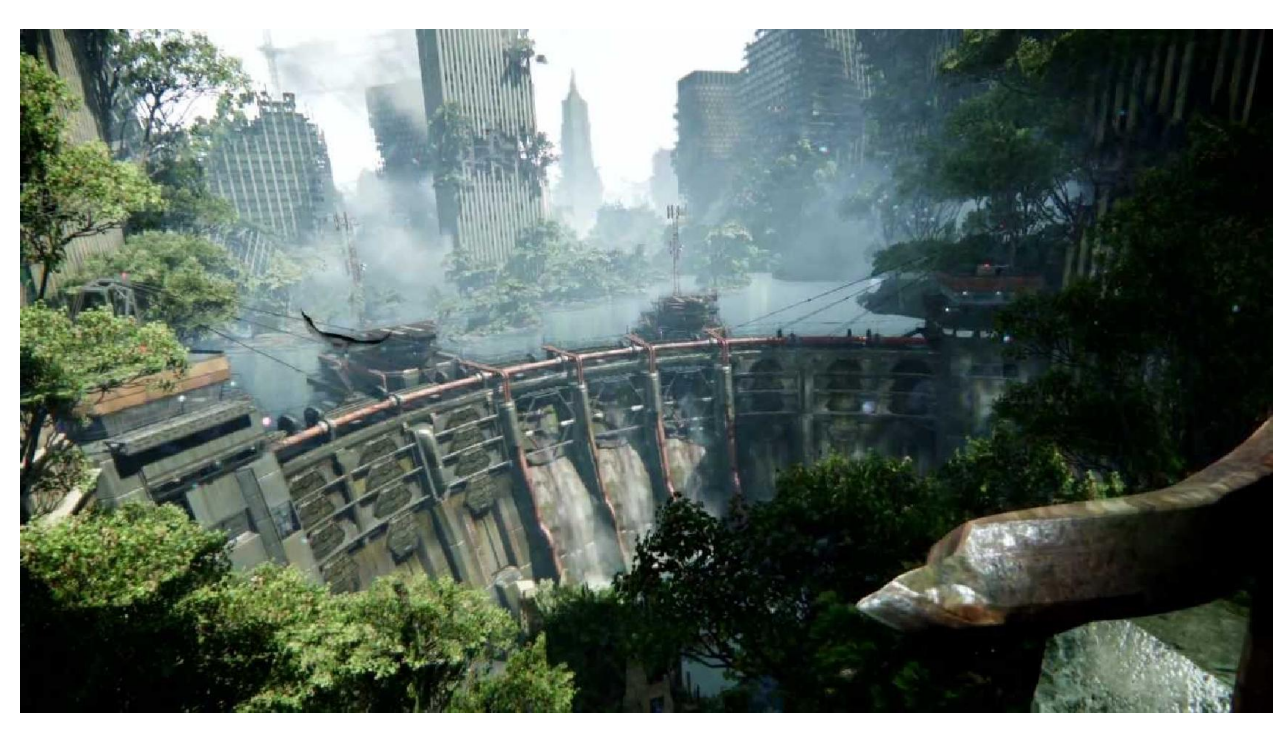

Рисунок 1.36 – Фрагмент з відеогри студії CRYTEK, а саме «Crysis 3» Основні переваги CRYENGINE:

1. Замовне ліцензування, яке розробники пропонують власні рішення для підтримки команд будь-яких розмірів, для різноманітних ігрових та неігрових проектів.

2. Підтримка преміум класу, технічні експерти надають підтримку движка один на один, щоб допомогти швидко вирішити важкі проблеми.

3. Масштабовані рішення і гнучкі ліцензування та ціноутворення дозволяють вам залишатися в межах бюджету в міру збільшення обсягу вашої команди та проекту.

4. Настанови щодо оптимізації процесу, розробники допоможуть вам досягти максимальної продуктивності для підтримки платформ.

5. Отримайте доступ до додаткового навчання, спеціального тренінгу, семінарів та навчальних матеріалів, щоб досягти свого бачення в створенні власного проекту.

6. Виділений менеджер облікових записів, який надає найкращі рішення та рекомендації, що відповідають потребам вашого бізнесу.

Blender– професійне вільне та відкрите програмне забезпечення для створення тримерної комп'ютерної графіки, що включає в себе засоби моделювання, скульптингу, анімації, симуляції, рендеринга, постобработки та монтаж відео з звуком, компоновки за допомогою «вузлів» (Node Compositing), а також створення 2D-анімацій. В даний час користується великою популярністю серед безкоштовних 3D-редакторів з причин його швидким стабільним розвитком та технічною підтримкою.

У Blender кожен може бути вільним у створенні 3D-контентуCGіз безкоштовними технічними та творчими засобами виробництва та вільним доступом до ринків. На рис. 1.37 – 1.38 зображено приклади створених об'єктів за допомогою Blender.

Основні переваги Blender:

1. Дизайн і модель – комплексний набір інструментів моделювання Blenderробить створення, перетворення, ліплення та редагування ваших молей легким.

2. Безшовне ліплення – це цифровий інструмент для забезпечення потужності та гнучкості, необхідного на кількох етапах цифрового

виробництва. Наприклад, під час проектування персонажу та проектування навколишнього середовища.

3. Animation&Rigging – незалежно від того, чи є це простим ключовим кадром або складними циклами прогулянок, Blenderдозволяє художникам перетворити своїх нерухомих персонажів у вражаючу анімацію.

4. Візуалізація та за її межами – Blender поставляється з потужною неупередженою системою візуалізації, яка пропонує приголомшливу ультрареалістичну візуалізацію[23].

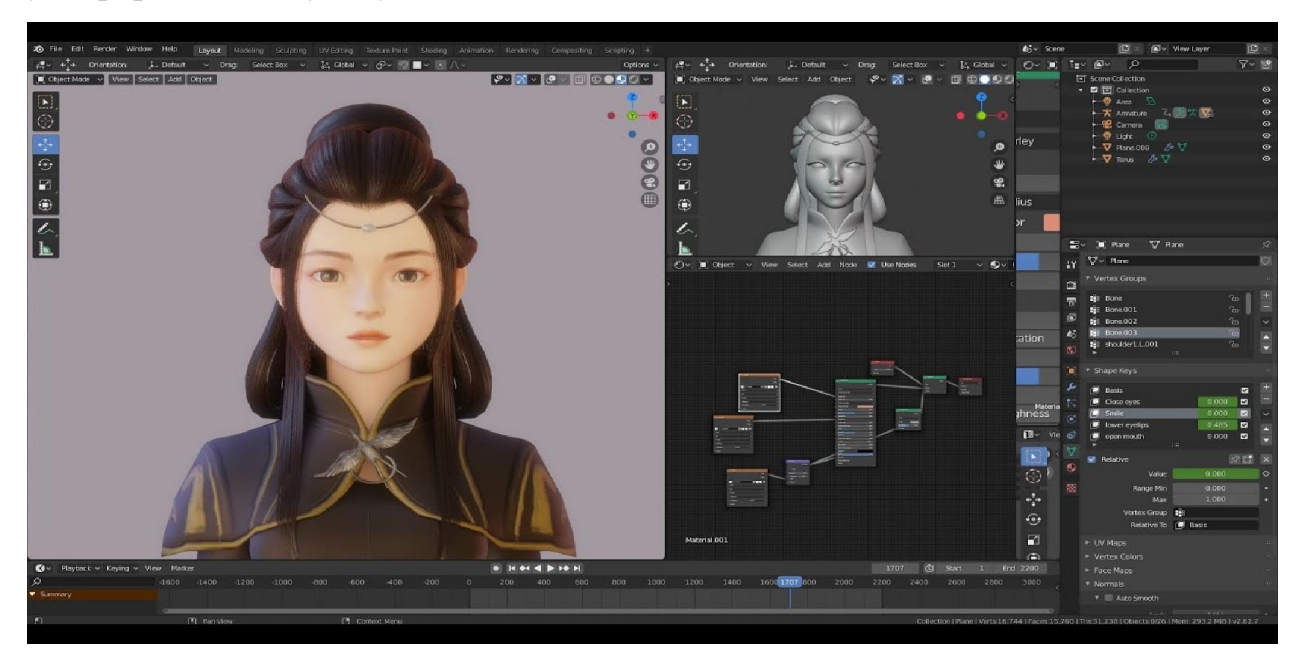

Рисунок 1.37 – Наглядна деталізація об'єкту в Blender

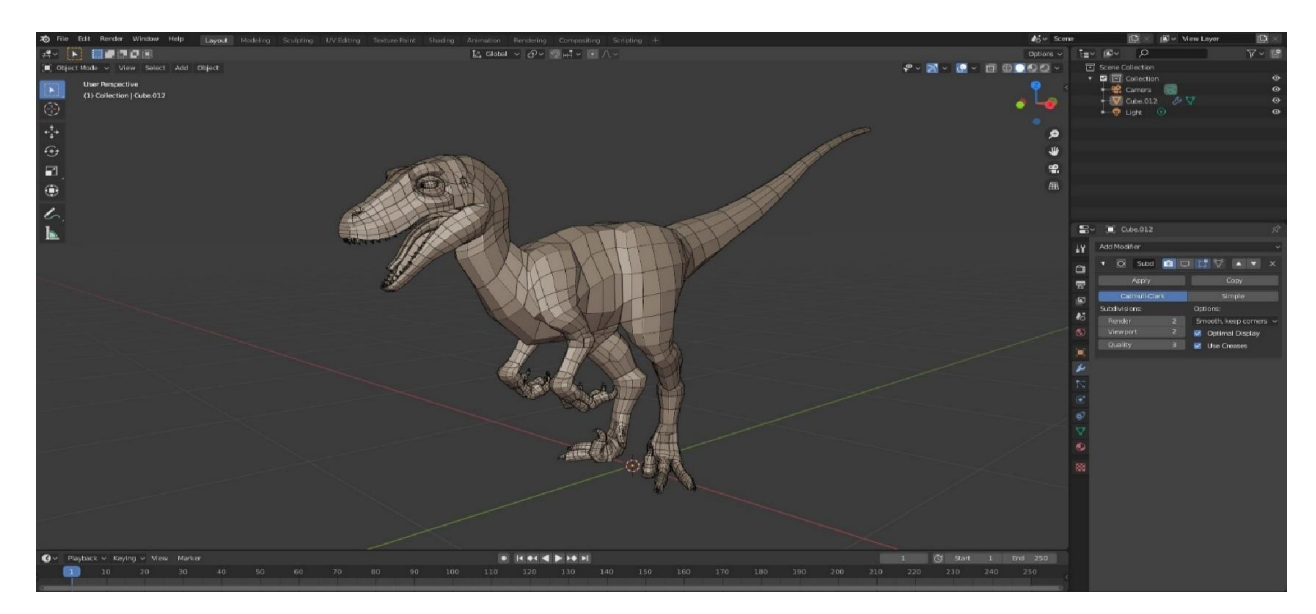

Рисунок 1.38 – Процес створення об'єкту і вигляд меню програми Blender

#### РОЗДІЛ 2

## ПЕРЕЛІК ВИКОНАНИХ ЕПАПІВ МИНУЛОЇ ДИПЛОМНОЇ РОБОТИ

#### 2.1 Виконанні етапи проектування відеогри

Відеогра створена на консолі PlayStation 4 Pro в програмному середовищі «Dreams».Поставлено і виконано дев'ять етапів, які включали в себе всі аспекти для створення відеогри на платформі «Dreams»:

1. Обрано такий сетинґ гри, як раннер з елементами пригод;

2. Створено графічні об'єкти такі як скульптура, модель кісток динозавра, модель каміння і т. д;

3. Реалізовано дизайн головного героя і реалізація його механік геймплею;

4. Створено і використано ландшафт та погодних ефектів;

5. Освоєння графічного інструментарію з подальшою роботою з ним для досягнення цілей;

6. Закінчено відео уроків від розробників платформи «Dreams» по реалізації логіки, як програмного коду і використання її для реалізації ігрового світу;

7. Реалізовано 3 композиції за допомогою аудіо інструментарію «Dreams»;

8. Проведено тестування відеогри на наявність багів чи інших проблем за допомогою інструментарію тестування в «Dreams»;

9. Реалізовано відеогру під назвою «Kumi`s Adventures Part I: The World on Fire».

Процес створення вище перелічених етапів відбувався на консолі PlayStation 4 Proз використанням всіх їїграфічних можливостей. Всі перелічені об'єкти, композиції та логіка створювались за допомогою пристрою DualShock 4, тобто простими словами джойстиком. На рис. 2.1 зображено геймпад від компанії Sony.

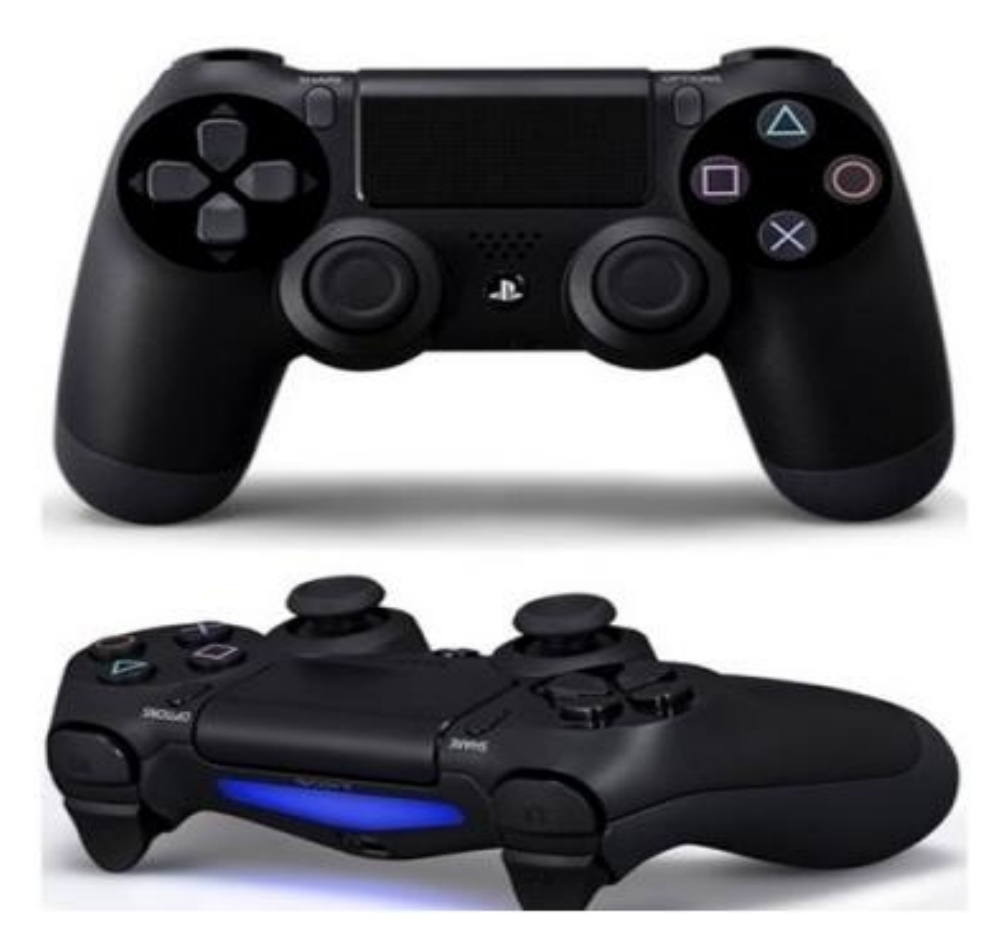

Рисунок 2.1 – DualShock 4 геймпад для PlayStation 4Pro

Розробники зробили всі умови для користування геймпаду, тому створення стало зручним для реалізації творчих планів. Також реалізовано функцію в меню налаштування геймпаду по зміні функцій і команд на кнопках DualShock.Реалізовано зручне користування сенсорним тачпадом, який найбільше використовується для створення музики і аудіо ефектів. В «Dreams»також існує відео навчання про використання геймпаду на яких розказують які кнопки що роблять і також показують існуючі комбінації, які будуть дуже корисними для творців.

## 2.2 Реалізовані графічніоб'єкти в програмі «Dreams»

В процесі роботи було створено багато різноманітних графічних об'єктів, скульптур та включаючи головного героя гри. Всі моделі створювались за допомогою інструментарію «Dreams», а саме «Режим скульптури і рисування». В цьому режимі можна було застосувати безліч можливостей для створення власних графічних моделей. Наприклад на рис. 2.2 – 2.4 зображено такі моделі як будівля готичного стилю, скульптура білої Леді іскульптура лицаря.

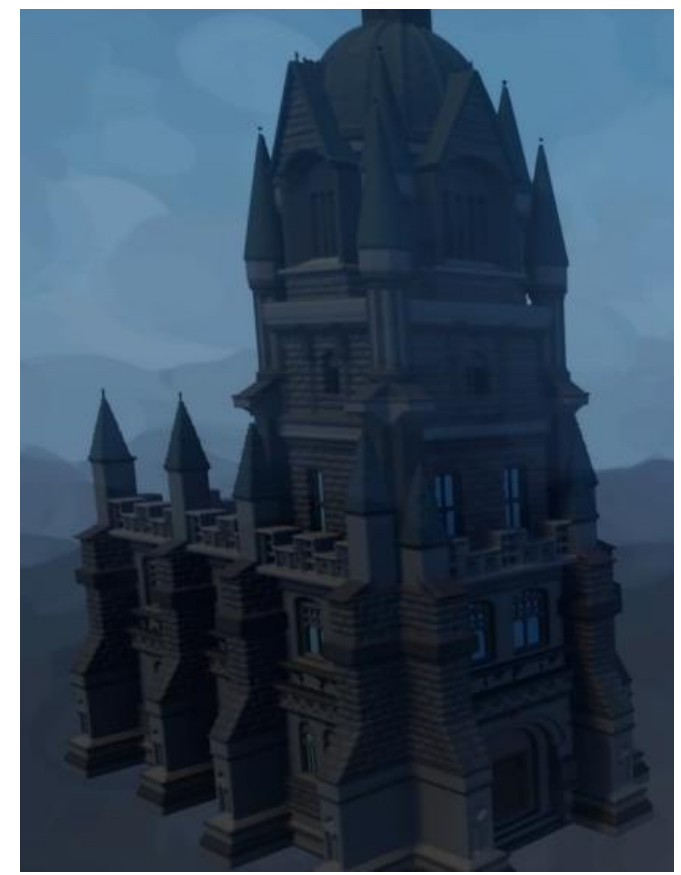

Рисунок 2.2 – Модель будівля готичного стилю

Натхненням для цієї моделі стала гра «Bloodborne» саме в ній реалізовано багато графічних об'єктів готичного стилю, які заставляють захоплюватись проробленою роботою авторів.

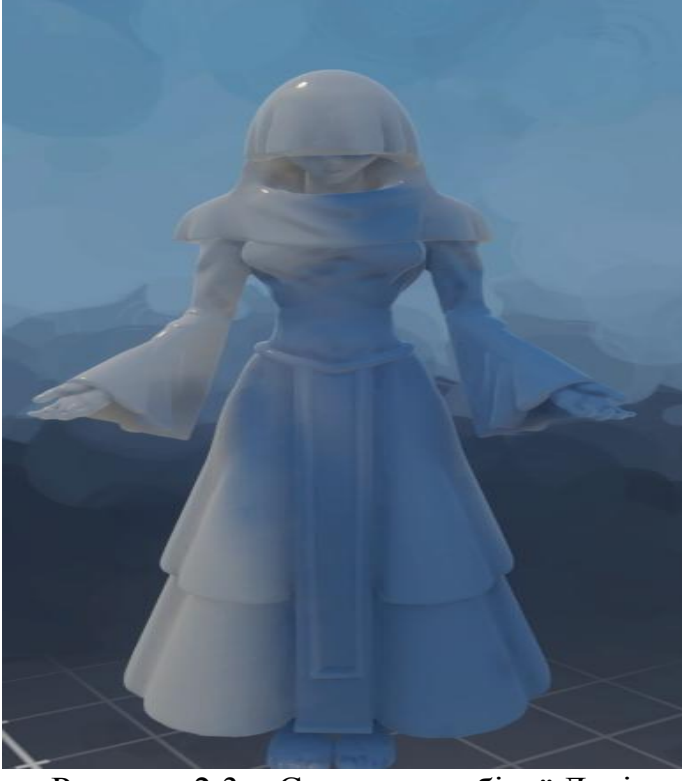

Рисунок 2.3 – Скульптура білої Леді

Скульптуру білої Леді створено для реалізації сюжету, щоб гра мала цікавість і таємничість для того хто гратиме в неї.

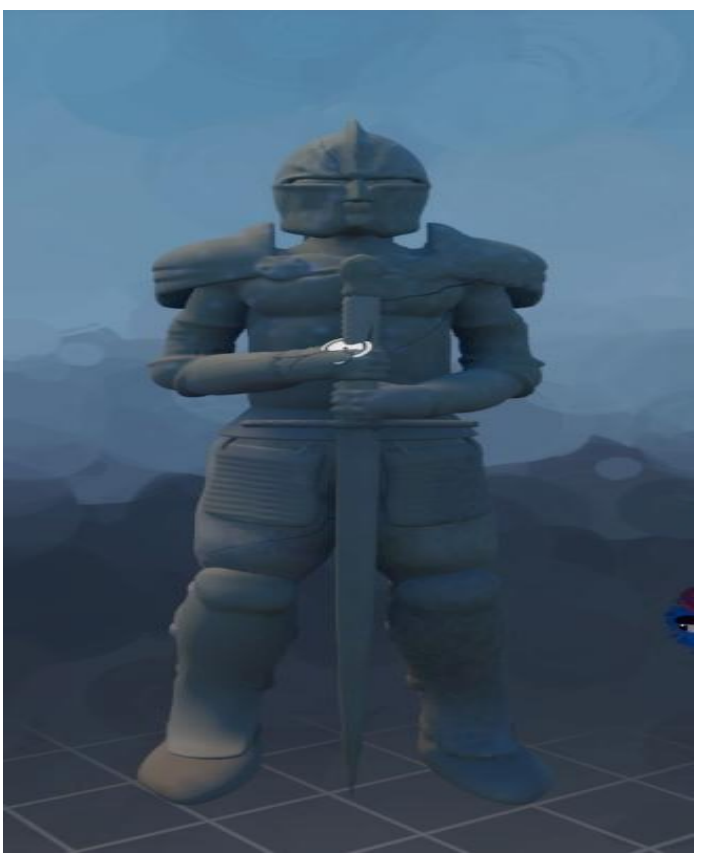

Рисунок 2.4 – Скульптура лицаря

Для передавання антуражу локації з уклоном на середньовіччя з готичним стилем.

Також потрібно пам'ятати, що будь яка гра не обходиться від присутності головного героя в будь яких проектах. Тому було створено за допомогою графічного інструментарію головного героя під назвою «Kumi» за якого гравець повинен був грати і проходити цю гру. Спочатку потрібно було з пустої ляльки зробити повноцінну форму нашого персонажу для цієї робити знадобилось пару тижнів, щобпуста форма отримала вигляд нашого протагоніста. На рис. 2.5 – 2.6 зображено вигляд стартової точки і кінцевої точки результат.

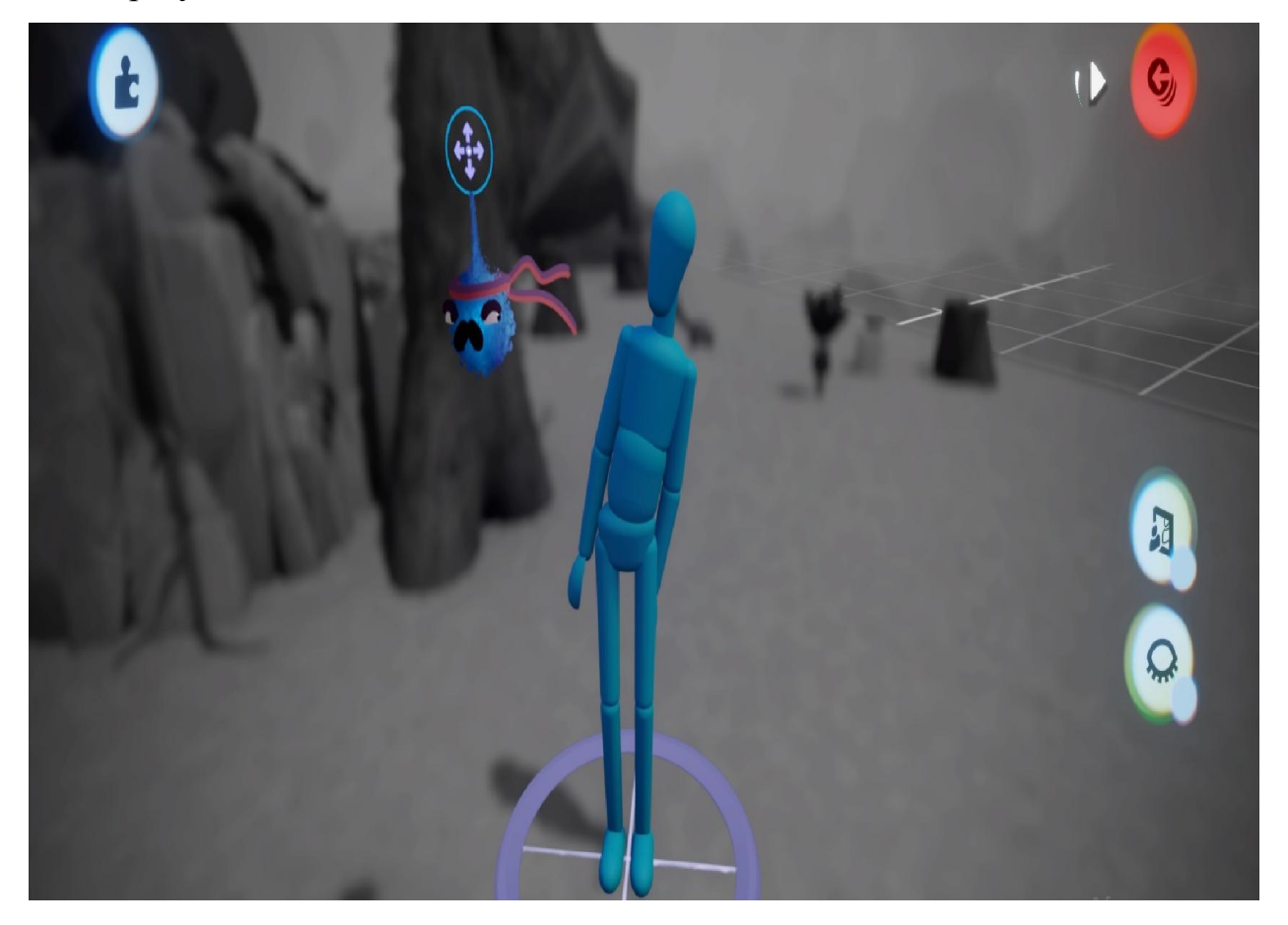

Рисунок 2.5 – Пуста лялька, як початок створення персонажу

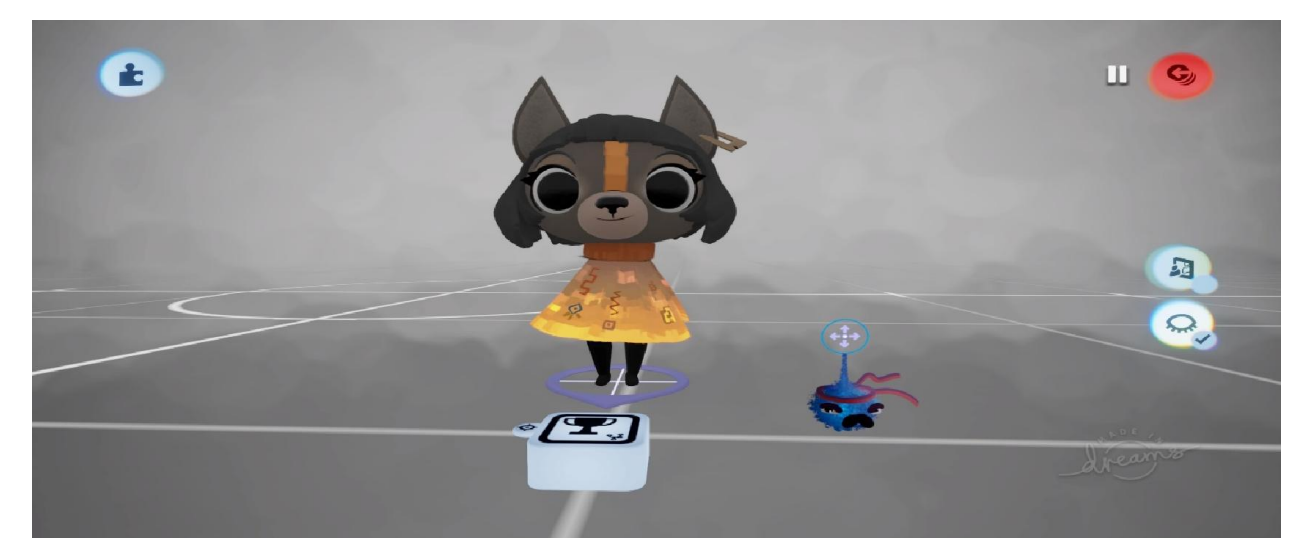

Рисунок 2.6 – Кінцевий вигляд головного героя Kumi

Підсумовуючи можна сказати, що процес створення моделі в «Dreams»сильно відрізняється від інших графічних двигунів. Він має менший функціонал у порівнянні з іншими, але зручний і компактний для використання. Також існує безліч відео уроків від розробників, які розказують як цим всім інструментарієм користуватись і як правильно створювати майбутні моделі. Інструментарій «Dreams»дає творцю створити все, що він побажає не обмежуючи його, будь-які світи, персонажі, музики та інші. Головне розібратись в ньому і спробувати створити, щось своє. На рис. 2.7 зображено головного героя в самій грі.

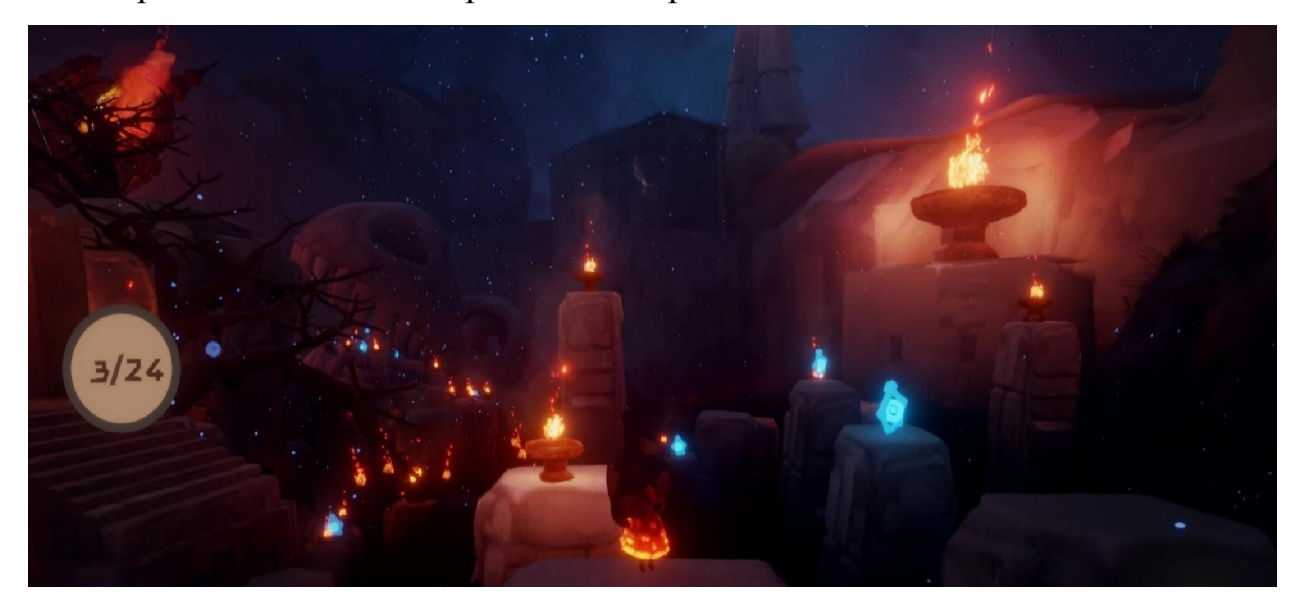

Рисунок 2.7 – «Kumi» і оточуючий пейзаж локації

#### 2.3Реалізована логіка в програмі «Dreams»

Для того щоб об'єкти виконували якусь функції в нашої грі, потрібно надати їм логіку дій. В «Dreams» мовою програмування відповідає логіка, тому якщо ми хочемо надати рух нашому об'єкту потрібно налаштувати логіку руху і взаємодію з навколишнім середовищам. На рис. 2.8 зображено логіку контролера для головного героя.

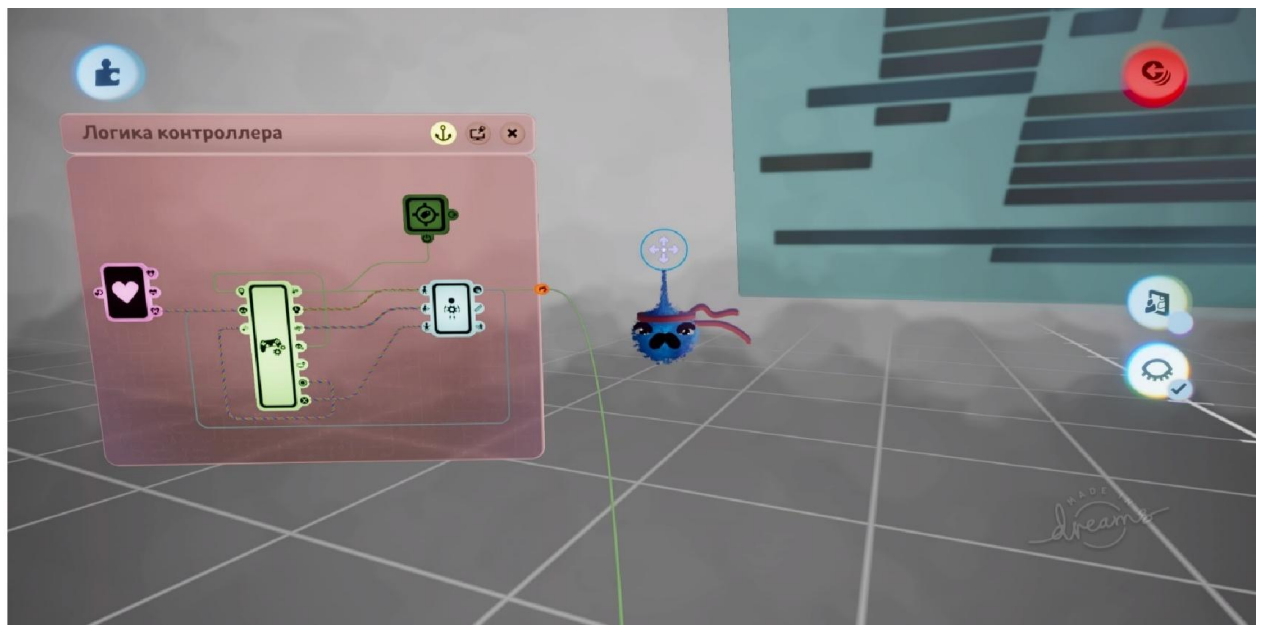

Рисунок 2.8 – Логіка руху і взаємодії для Kumi

В інструментарії існують інші логіки крім руху і взаємодії, а саме рівень здоров'я нашого персонажу, який потрібно виставити після створення його і налаштовувати як цього потребує відеогра. Також крім логіки здоров'я потрібно налаштувати одні з самих основних функцій, а саме логіку стрибків і логіку переслідування камери.

Кожна кнопка геймпаду буде налаштована на певну дію, яка буде виконуватись при натисканні на неї. Також потрібно розуміти про важливість камери, яка рухається за персонажем, потрібно щоб вона мала чітку траєкторію руху і не мішала грати гравцю, тому слід приділяти цій функції достатньо уваги. Без реалізованих функцій стрибків і камери гра за персонажабуде не комфортною. На рис. 2.9 – 2.10 зображено логіки стрибкі і переслідування камери.

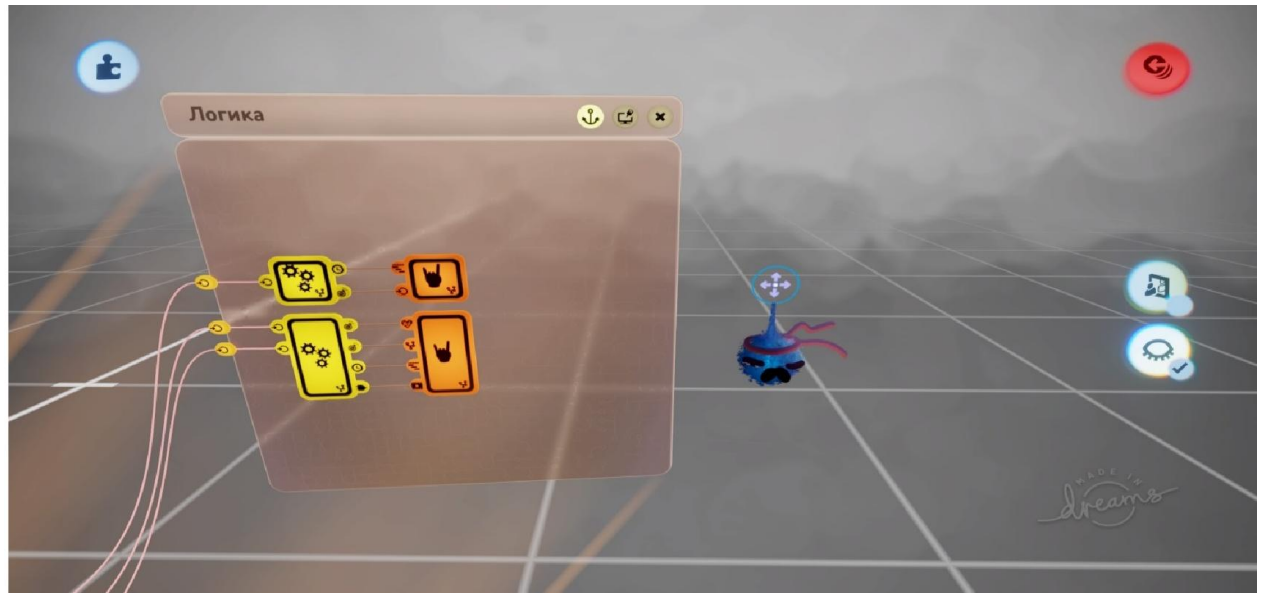

Рисунок 2.9 – Логіка з діями стрибка і швидкості персонажу

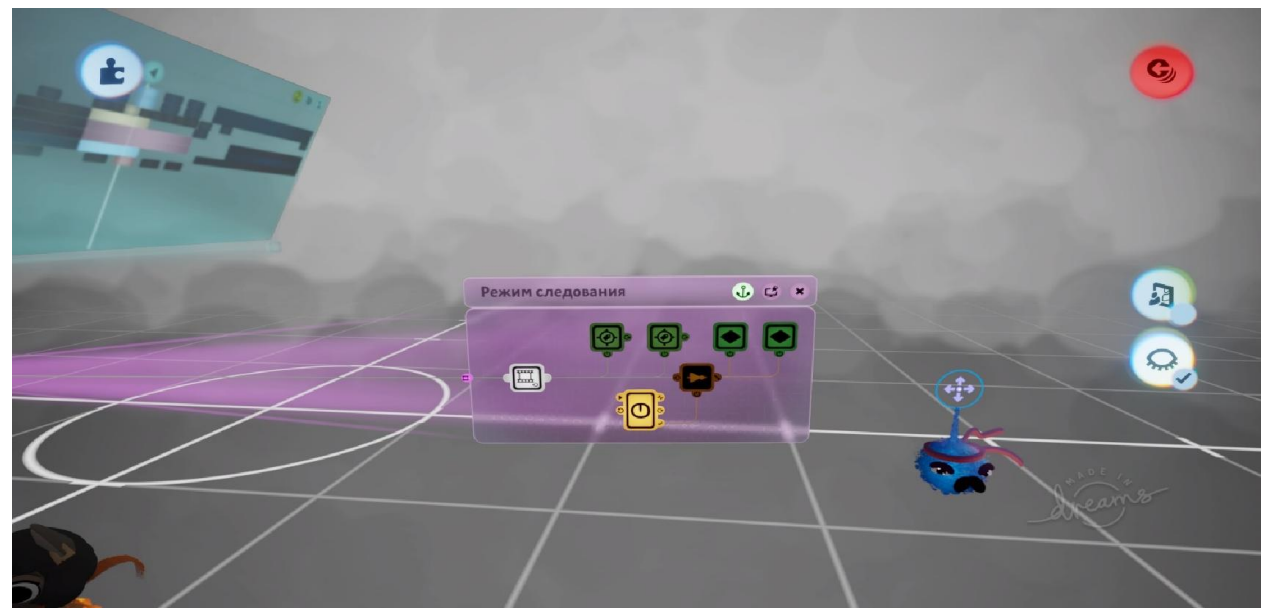

Рисунок 2.10 – «Логіка переслідування» налаштування камери персонажу

Потім реалізовано інші процеси логіки такі як логіка звуків, логіка анімації, логіка проходження рівня та інших. Це лише реалізація логіки головного персонажу, а ще існують інші реалізації для інших об'єктів, які надають різноманітності і цікавості грі.

#### 2.5Реалізовані музичні супроводження в програмі «Dreams»

Музичне супроводження це те без чого не може обійтися будь-яка гра, саме музика оживляє картинку і може подарити різноманітні відчуття від того, що відбувається на екрані. «Dreams» надає спеціальний інструментарій за допомогою якого ми можемо створювати різноманітні музики і аудіо ефекти. На рисунку 2.11 зображено вікно інструментарію музичного функціоналу.

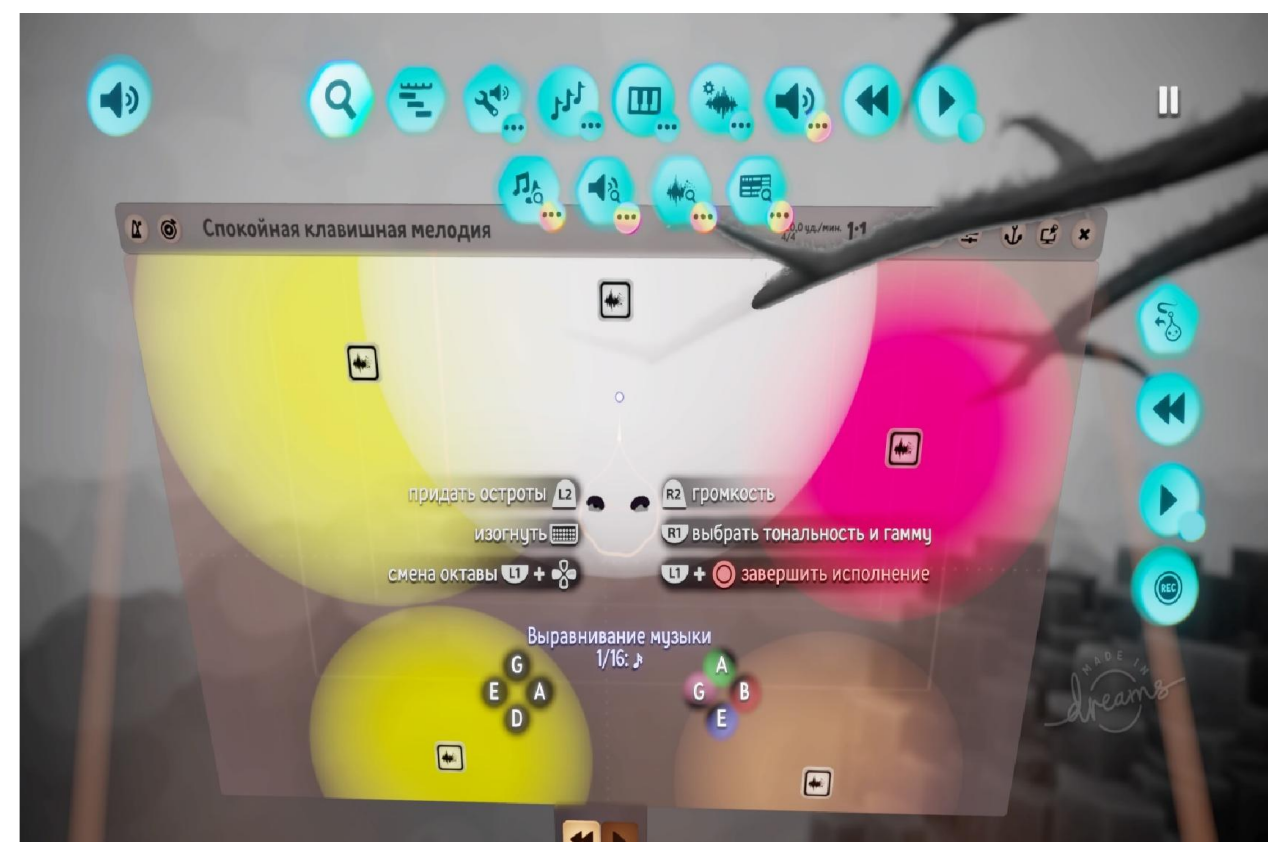

Рисунок 2.11 – Вікно музичного інструментарію

Створено три композиції, які будуть виконуватись при проходженні рівня гри, а саме:

1. MelancholicPiano (композиція буде грати в самому початку відеогри, як вступна);

2. EpicOrchestra(композиція другої частини відеогри, гратиме в середині, коли гравець буде проходить перешкоди);

3. TheFirstHunter(остання композиція, яка гратиме в самому кінці гри, коли гравець буде майже біля проходження рівня).

Всі присутні звуки та звучання музичних інструментів було взято з бібліотеки звуків «Dreams». За допомогою інструментарію і можливостей було змінено ці звуки і створенні нові під стилістику відеогри. На рис. 2.11 – 2.13 зображено 3 композиції, які будуть використані у відеогрі.

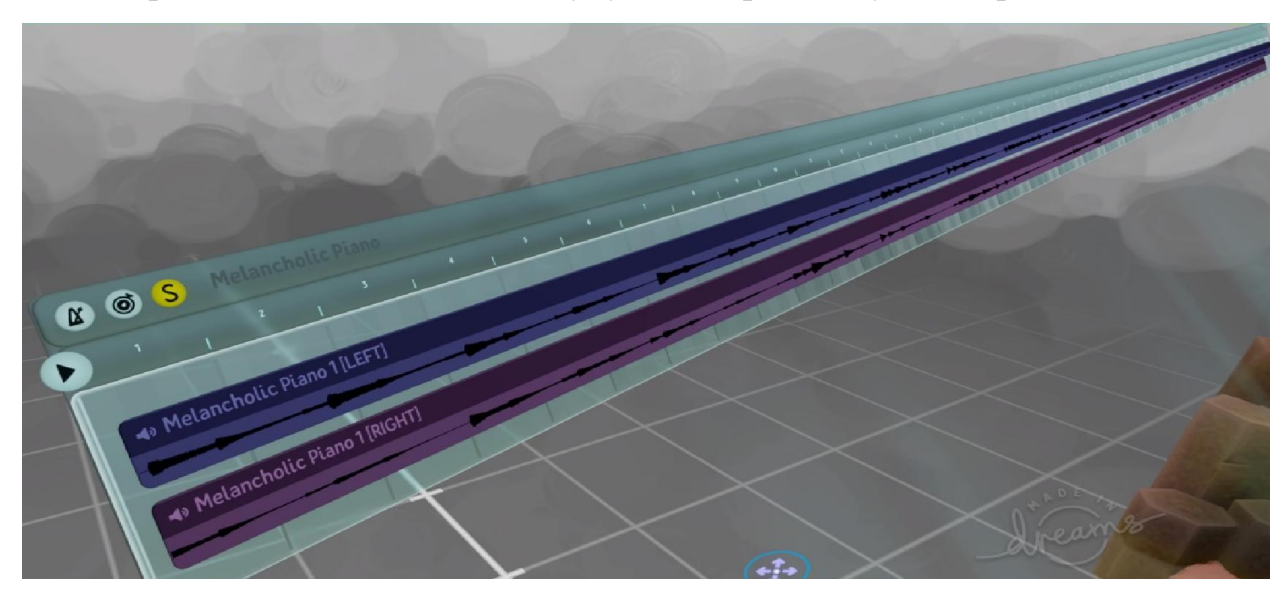

Рисунок 2.11 – Шкала композиції MelancholicPiano

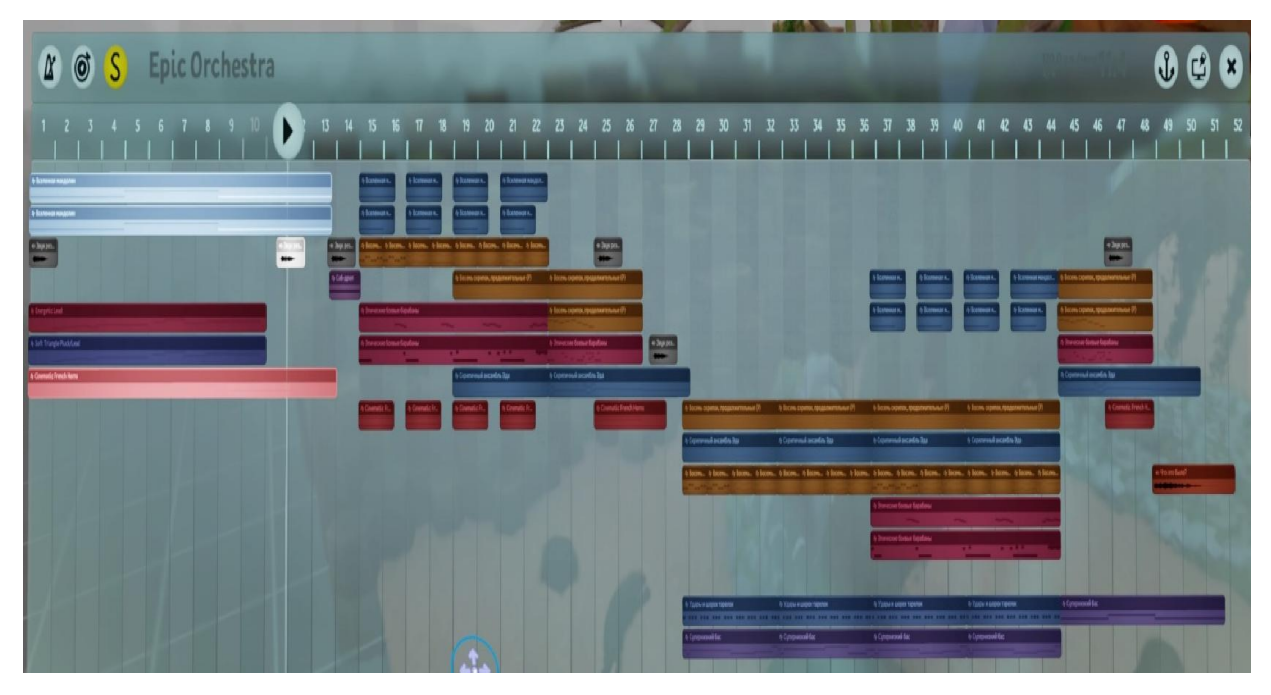

Рисунок 2.12 – Шкала композиції EpicOrchestra

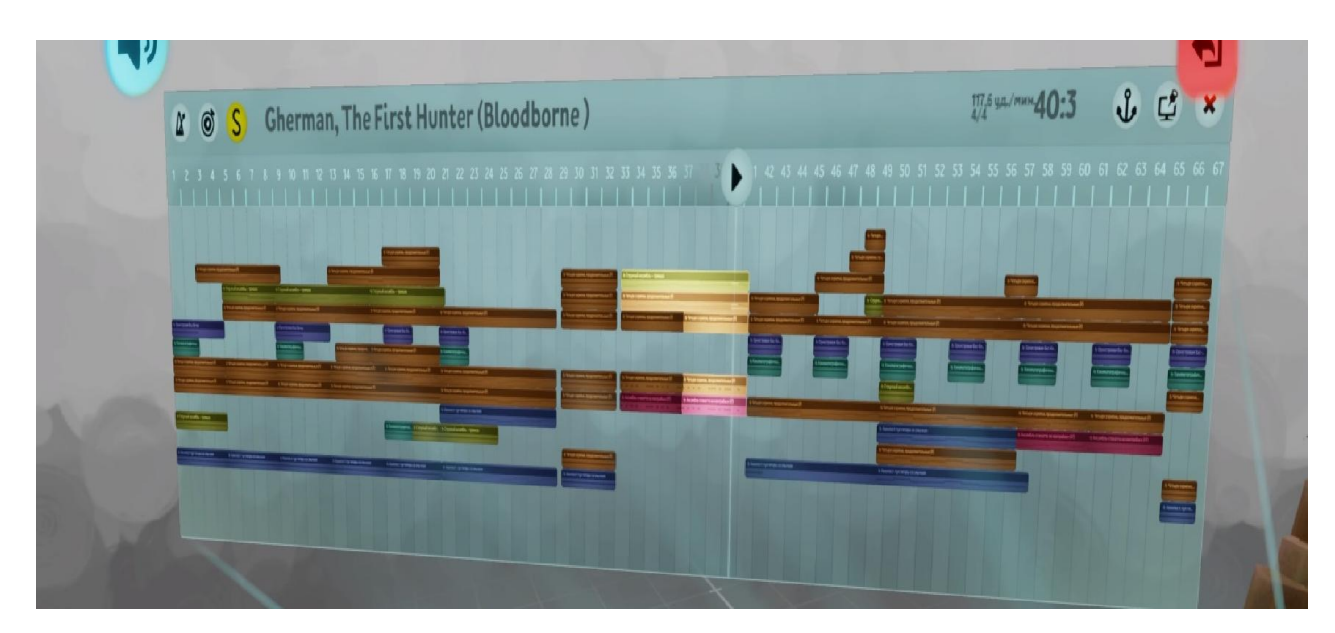

Рисунок 2.13 – Шкала композиції TheFirstHunter

Шкала композиції TheFirstHunter створена під впливом відеогри «Bloodborne».

Музика це той елемент без чого будь яка гра не може обійтись. Вона придає відчуття того, що гра не являється пустою оболонкою. Завдяки музичному супроводженню можна розказати історію гри і придати їй таємничості. Аудіо ефекти також граються не останню роль в цій системі, тому що завдяки їм можна придати звуки шагам, вогню, вітру і т. д. Навіть вороги повинні мати свій власний аудіо ефект, щоб гравець міг зрозуміти де він знаходиться і проти діяти йому. Де які студії розробники використовуються спеціальну музику для босів, щоб гравець міг зрозуміти темп боса і коли він буде наносити пошкодження. Також музика може слугувати місцем де гравець може зберегтися і поповнити власну амуніцію. «Dreams»дає змогу реалізувати музичне супроводження не гірше від інших ігор, які існують на даний час. Для того щоб краще зрозуміти інструментарій «Звуків і Аудіо» пройти в першу чергу курси від самих розробників, які ставлять мету перед собою навчити вас створювати власну музику. Потім в кінці курсів ви створити власну музику, яку будете використовувати у вашому проекті і також зможете її викласти у вільний доступ, щоб кожен користувач зміг послухати її та добавити у власний проект.

### 2.6Результат виконаної роботи

Відеогра була опублікована 28.05.2020 року і зразу відправлена на конкурс «Придуманий спорт» в якому отримала перше місце. На даний час кожен в кого є доступ до консолі і куплена «Dreams», може зіграти у відеогру «Kumi's Adventures Part I: The World on Fire» і залишити відгук про неї. В груза один тиждень у вільному доступі зіграло за даними «Dreams» понад 150 гравців, сумарністю в 7 години і також гра була продемонстрована на платформі Twitch. На рис. 2.14 зображено початкову сторінку відеогри.

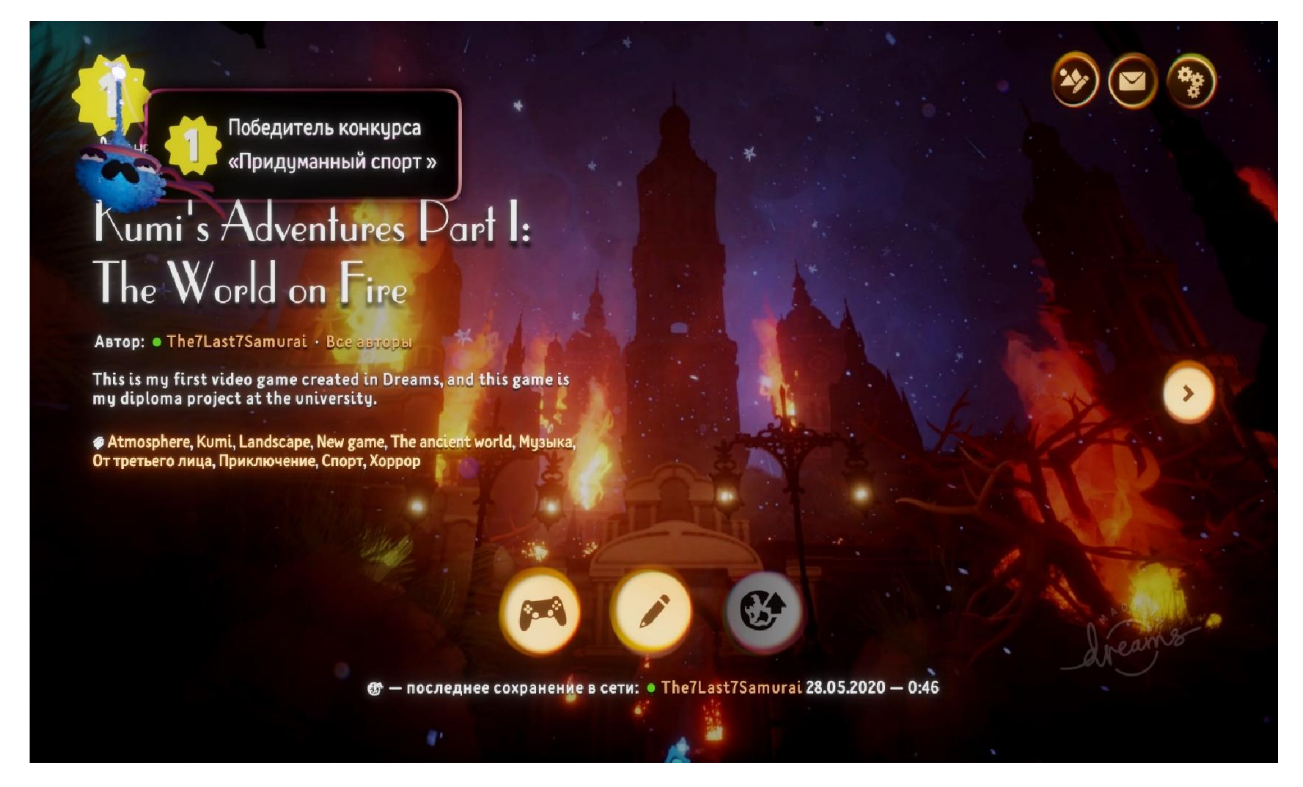

Рисунок 2.14 – Відеогра «Kumi's Adventures Part I: The World on Fire»

Розробка гри відбувається і по сьогоднішній день додається новий контент, а також співпраця з іншими користувачами. Гра вже має декілька нових рівнів і нових персонажів дружелюбних так і ворожих. Також йде розробка кооперативного проходження з другом чи іншими користувачем.

# РОЗДІЛ 3 РОЗРОБКА ВІДЕОГРИ ЗА ДОПОМОГОЮDREAMS НА КОНСОЛІ PLAYSTATION 4

#### 3.1 Створення персонажів відеогри

За допомогою інструментарію «Dreams» створювались нові моделі персонажів з анімаціями і ефектами. Структура створення персонажів в «Dreams» сильно відрізняється від інших графічних двигунів через те що весь процес створюється за допомогою геймпаду DualShock 4. Для створення повноцінного вигляду персонажів спочатку потрібно було використати інструментарію «Пуста лялька», яка має вигляд людини. На рис. 3.1 зображено пусту ляльку.

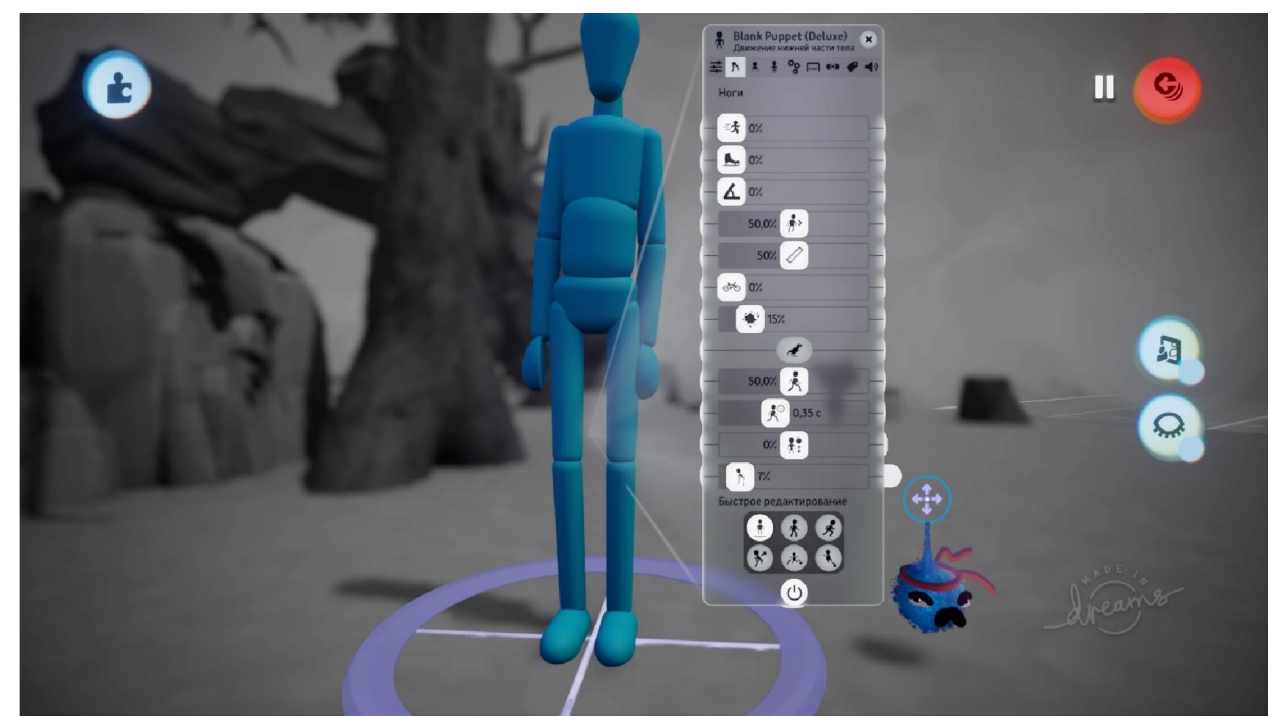

Рисунок 3.1 – «Пуста лялька» для реалізації персонажу

Щоб придати вигляд цій ляльці потрібно змінювати кожну частину її тіла по вашому бажанню. Тобто фінальний вигляд буде іншим ніж те з чого ви починали. Зміна форм рук, ніг, голови і тіла буде реалізована за допомогою геймпада і регулюватись також з ним. Також розмір самої ляльки

буде змінюватись в угоду вашого бачення кінцевого продукту. На ляльку можна також накладати ефекти і аудіо ефекти, що персонаж здавався реалістичнішим і живим. На рис. 3.2 зображено вигляд першого створеного персонажу.

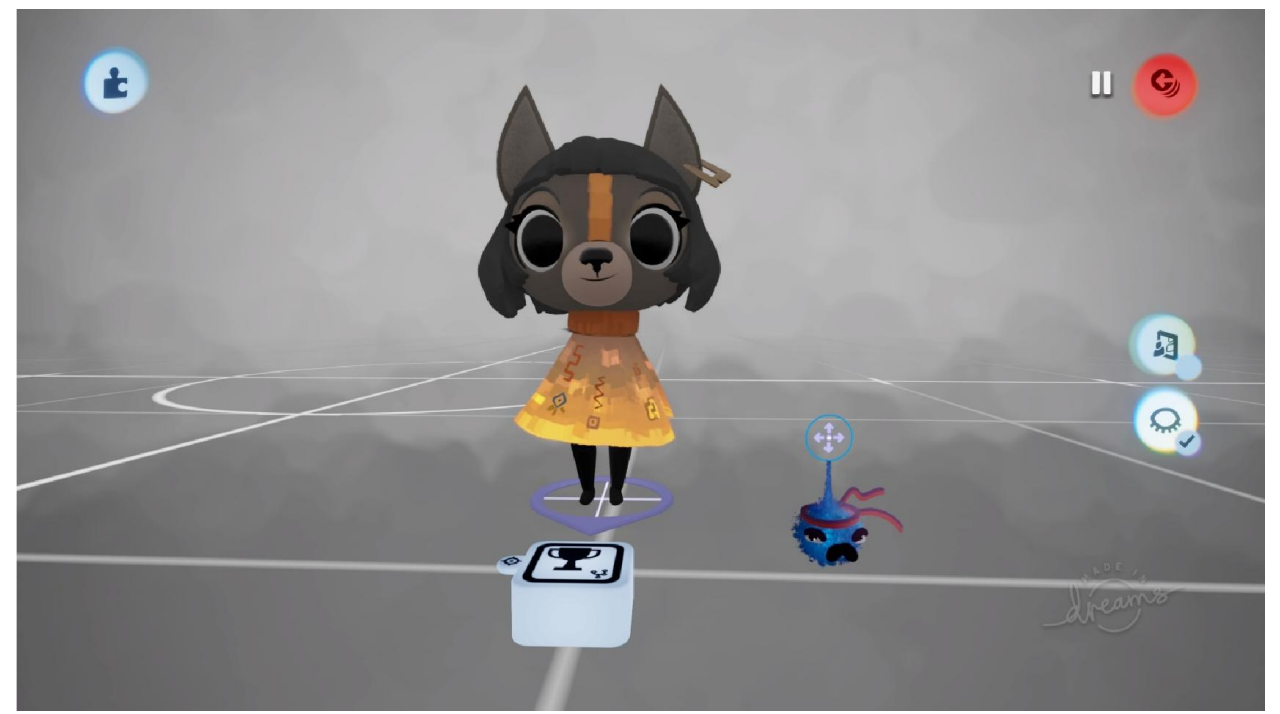

Рисунок 3.2 – Персонаж «Kumi»з гри

Перша версія гри мала тільки одного персонажа, яким гравці проходили рівень і в них не вибору іншого персонажу. Після декількох місяців розробки вийшло оновлення, яке добавило нових ігрових персонажів, а також ворожих НПС. Кожен з них мав свій особливий вигляд і здібності, якими вони володіли. Розробка кожного з них займала декілька днів і навіть тижнів, та деякі образи були натхненні з інших ігор. Список персонажів, які були добавленні в гру:

- Scoria;
- $\bullet$  UDF-Gu/R;
- $\bullet$  Aprio;
- D-bug;
- Shadow Monster;

#### • Strike Ogre.

Перший персонаж, який був створений після «Kumi» це «Scoria». Персонаж мав вигляд воїна, який володіє в своєму розпорядженні мечем і щитом. Скорія має унікальні механіки удар зарядженою атакою і режим «Берсерк» в якій її швидкість і сила атаки збільшуються на декілька секунд. Також можна блокувати інших ворогів і робити перекати від тих атак, які не блокуються щитом. Скорія має власну шкалу здоров'я, яка лічиться спеціальними предметами і також може підбирати монети за які буде купувати нові предмети і покращення для себе. На рис. 3.3 зображено модель персонажу «Scoria».

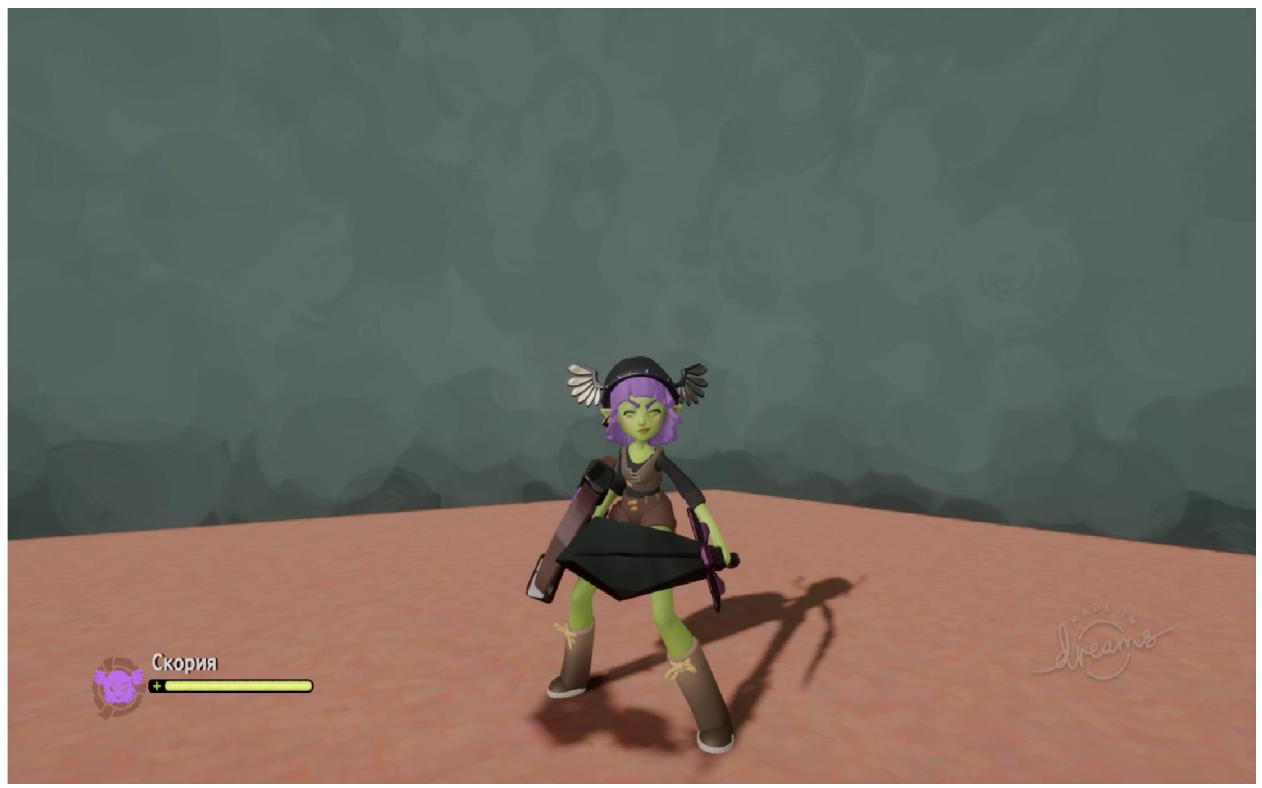

Рисунок 3.3 – Персонаж «Scoria»

Наступним після «Syntia» був механічний костюм «UDF-Gu/R», який став першим ворожим персонажем в грі. Спочатку передбачалось, що гравець не зможе взяти під контроль, але було вирішено, що після проходження гри гравець зможе його отримати, як нагороду за виконання деяких завдань. Персонаж був агресивний до гравця і тільки як гравець попадав у його поле зору, то він зразу нападав на нього. Об'єкт«UDF-Gu/R» мав одну зброю у вигляді далекобійної гвинтівки, яка могла знищити гравця з одного пострілу. З мінусів, він мав не високу рухомість і великі габарити, що давало змогу гравцю побачити його і втекти від нього. На рис. 3.4 зображено вигляд «UDF-Gu/R».

![](_page_68_Picture_1.jpeg)

Рисунок 3.4 – Персонаж «UDF-Gu/R»

«Артіо» наступний ігровий персонаж добавлений в оновленні. З першого погляду виглядає дуже схоже на «Kumi», але тільки з першого погляду, тому що стиль і ріст був її змінений, а також добавленні нові анімації та аудіо ефекти, матеріла був підібраний керамічний, що з боку виглядало начебто вона керамічна лялька. Механіки гри не відрізнялась від її попередниці, тому гравець міг зразу зрозуміти на що вона здібна і як нею грати. На рис. 3.5 зображено її вигляд.

![](_page_69_Picture_0.jpeg)

Рисунок 3.5 – Персонаж «Артіо»

Наступний новий персонаж в оновленні «D-bug», який має свій унікальний геймплей і історію. Він може збиратись в колобок для прискорення руху. Також отримав пару унікальних механік у вигляді «Double-jump» і зарядженої атаки. На його розробку було витрачено багато ресурсів і часу. За «D-bug» гравець мав змогу грати останні місії і після їх проходження він отримував цього персонажу в особисту колекцію.На рис. 3.6 зображено вигляд «D-bug».

![](_page_69_Picture_3.jpeg)

Рисунок 3.6 – Персонаж «D-bug»

«ShadowMonster» персонаж, який з'являється в одному із рівні і немає змоги за нього пограти. Цей персонаж був створений за допомогою нової можливості «Dreams», а саме використання PS/VRCamera. Тому було вирішено що цей персонаж не буде даватись для користування після проходження гри, тому що він унікальний. Вигляд його взятий був з персонажу Веном з коміксів Marvel. Тільки з переробленим виглядом і іншою сутністю. Механіка в нього була переслідувача, тому як тільки гравець починав рівень, то «ShadowMonster» знав де він і починав погоню. Щоб пройти рівень гравець був повинен зібрати всі ресурси не попадаючи ворогу, а то буде гра заново розпочинатись. На рис. 3.7 зображено вигляд цього «ShadowMonster».

![](_page_70_Picture_1.jpeg)

Рисунок 3.7 – Персонаж «ShadowMonster»

Останній персонаж який був добавлений в оновленні, механічний костюм «StrikeOgre». Він являв собою боса локації з яким гравцю прийшлось боротись для закінчення гри. Громіздкий робото який ходить по локації, захищаючи те що важливе для гравця. Має три види атаки:

 перший наносить пошкодження за допомогою автомата для гравця хватить лише три влучення, щоб загинути;

 другий вид, робот застосовує далекобійну гвинтівку, яка в декілька раз потужніша ніж та що в «UDF-Gu/R» і її снаряди мають вибуховий ефект по області;

 третій вид самий небезпечний, коли робот його застосовує і якщо гравець не сховається від нього, то він моментально загине, бо пошкодження цієї зброї колосальне.

Також в робота є режим швидкого руху, тому він може моментально скоротати дистанцію до гравця, але в замін він не може використовувати два види атаки. «StrikeOgre» можна отримати в свою колекцію, якщо будуть виконані всі завдання. Також буде відкрита спеціальна місія по в'язана з ним. На рис. 3.8 зображено вигляд персонажу «StrikeOgre».

![](_page_71_Picture_3.jpeg)

Рисунок 3.8 – Персонаж «StrikeOgre»

На даний час гра має сім персонажів з, яких чотири даються зразу гравцю, два потрібно відкрити і один не ігровий. Кожен з них унікальний по своїм характеристикам і даним, тому гра за них буде цікава гравцю. Також це не останні персонажі які вийдуть в планах реалізувати ще десяток нових герой і нових локацій з різними місіями. На рис. 3.9 зображено всіх персонажів.
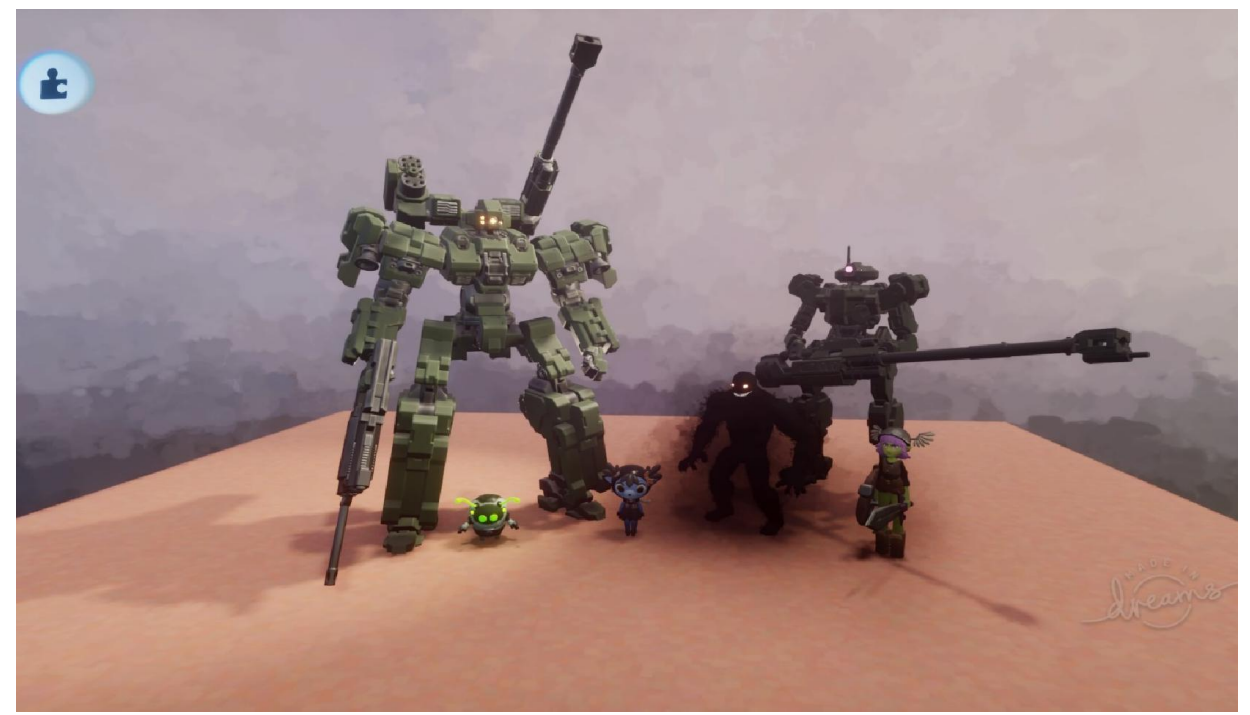

Рисунок 3.9 – Представлені всі нові персонажі, які є в грі

# 3.2 Створення графічних моделей

Для створення структури локації за допомогоюграфічних моделей використовується можливість інструментарію програми «Dreams», яка надає весь свій функціонал для реалізації наших ідей. Інструментарій «Режим» це універсальна збірка всіх інструментів, які пригодяться нам для реалізації візуальної структури відео гри. Хотів би виділити з збірки такі режими, як: Режим скульптури, режим малювання, режим фарбування, режим стилю і режим ефектів. Кожен з цих режимів має свій різновид інструментів для створення графічної моделі. На рис. 3.10 зображено меню інструментарію.

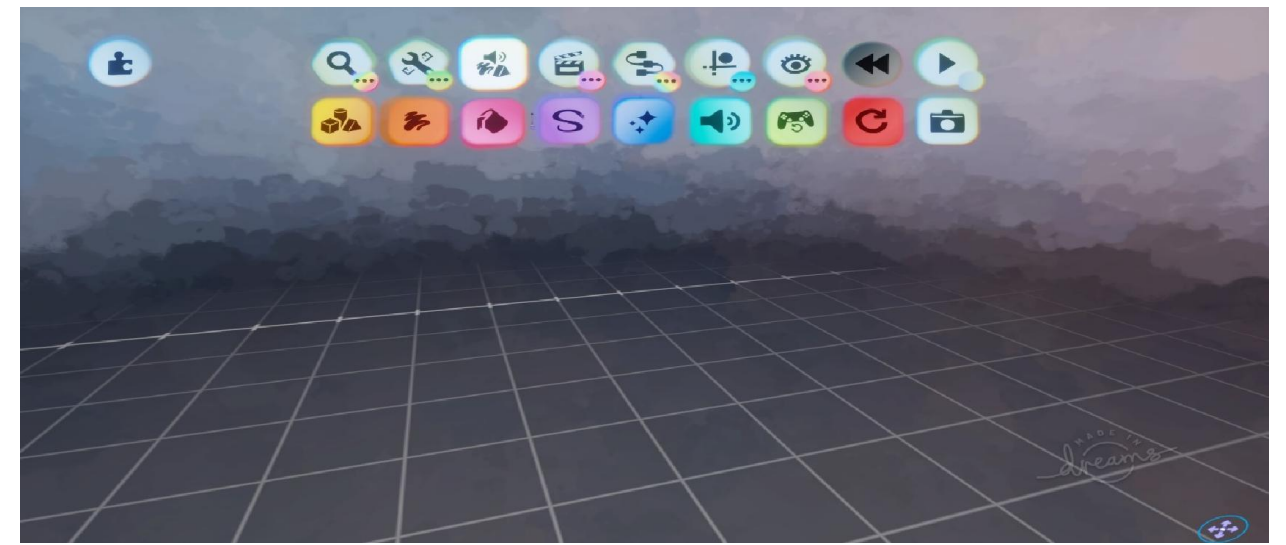

Рисунок 3.10 – Головне меню інструменту «Режим»

В ході роботи реалізовано десяток графічних об'єктів, як стали головним фундаментом для створення локації і розташуванням на ній персонажів. Кожен об'єкт поділявся на такі категорії, як ландшафт, декор, погода, основні елементи і інші. Після створення декількох об'єктів, вимальовувалась картина, як буде виглядати та чи інша локація. На рис. 3.11 – 3.15 зображено декілька створених моделей.

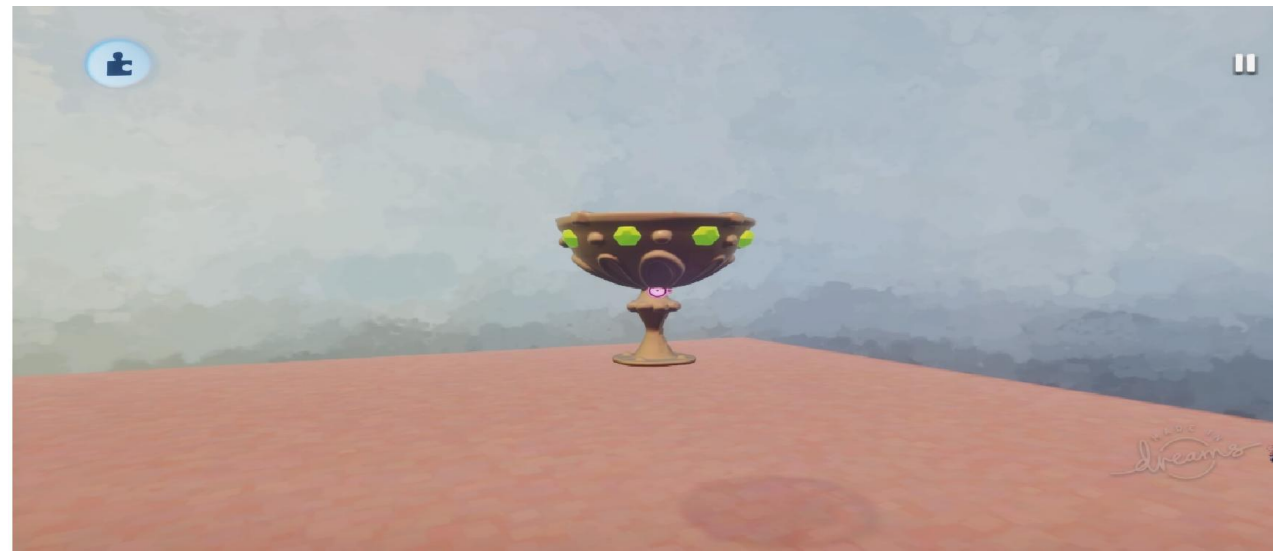

Рисунок 3.11 – Модель одного з скарбів з гри

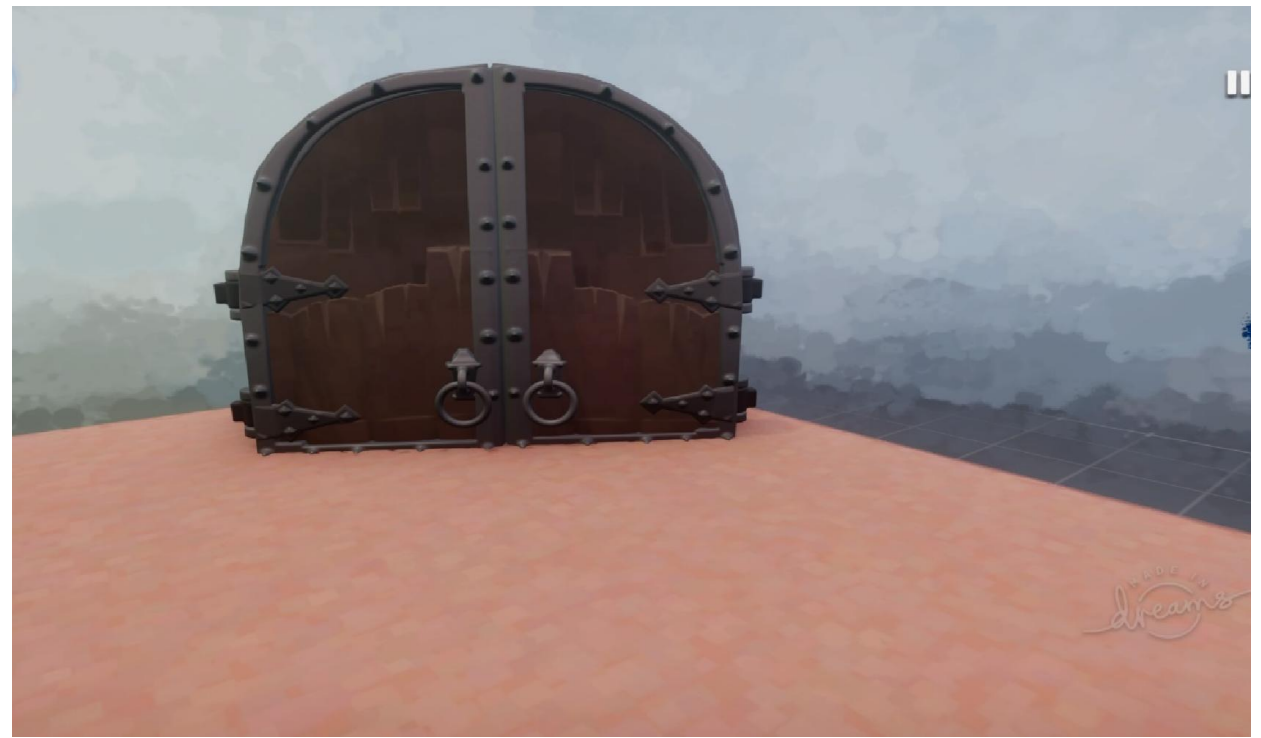

Рисунок 3.12 – Модель дверей

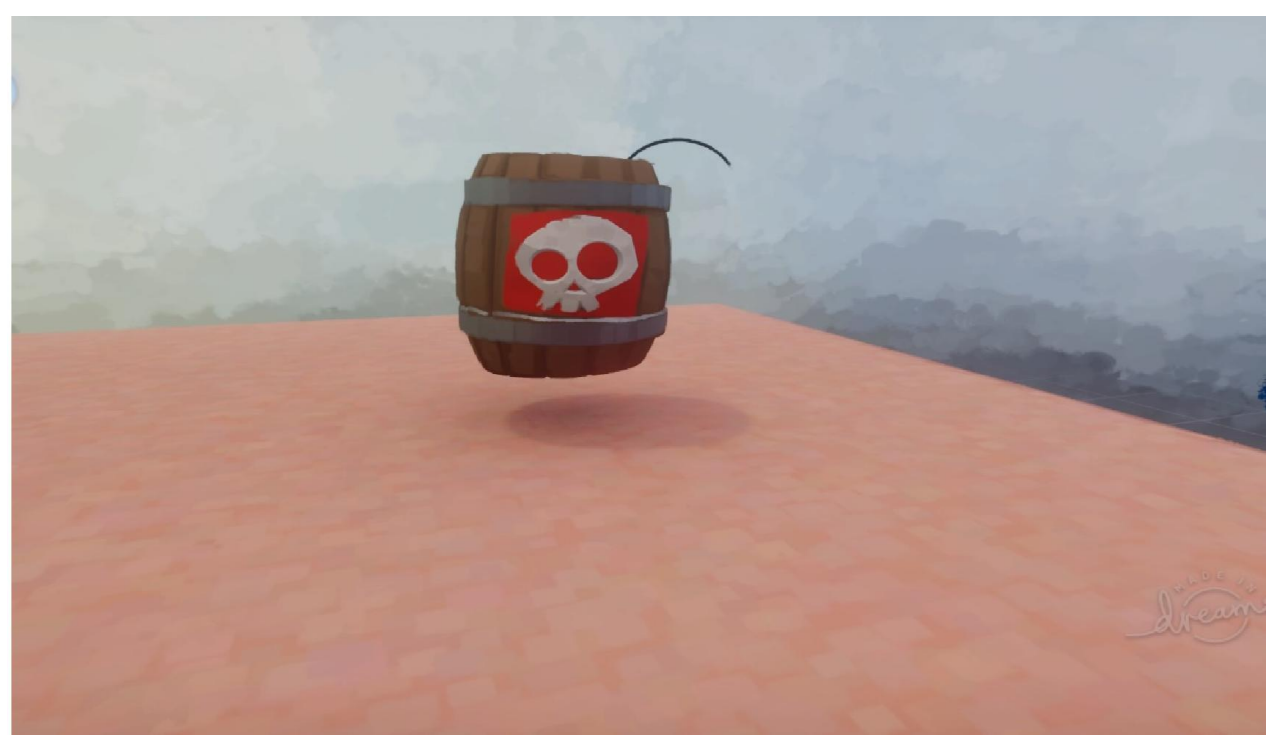

Рисунок 3.13 – Модель бочкової бомби

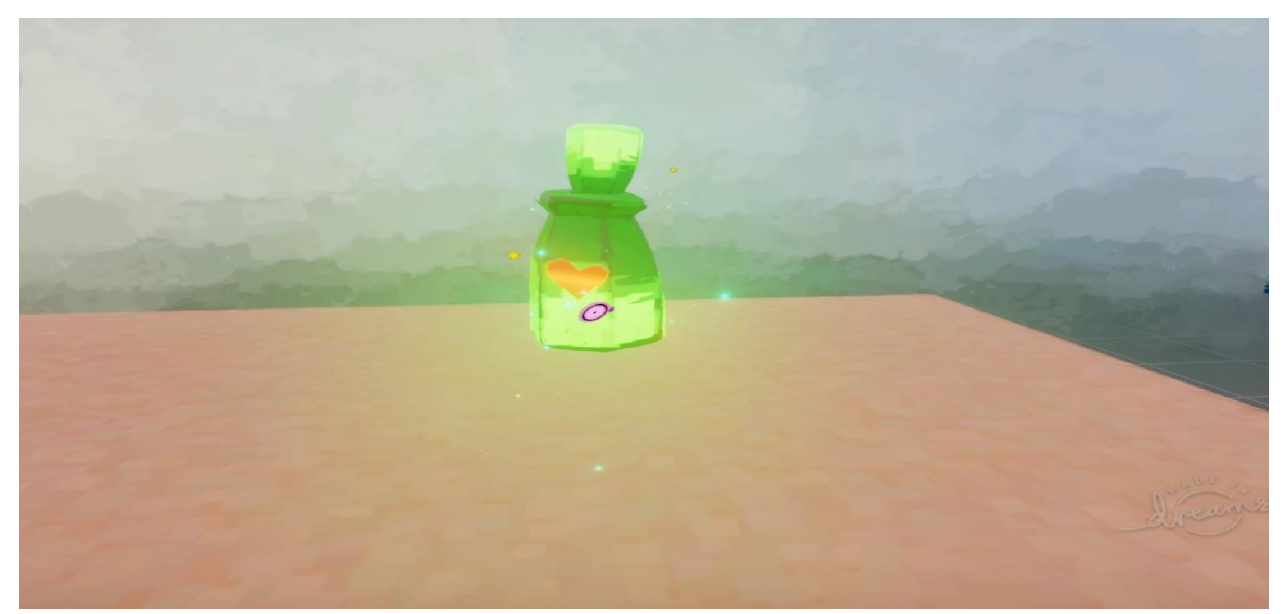

Рисунок 3.14 – Модель еліксиру життя в грі

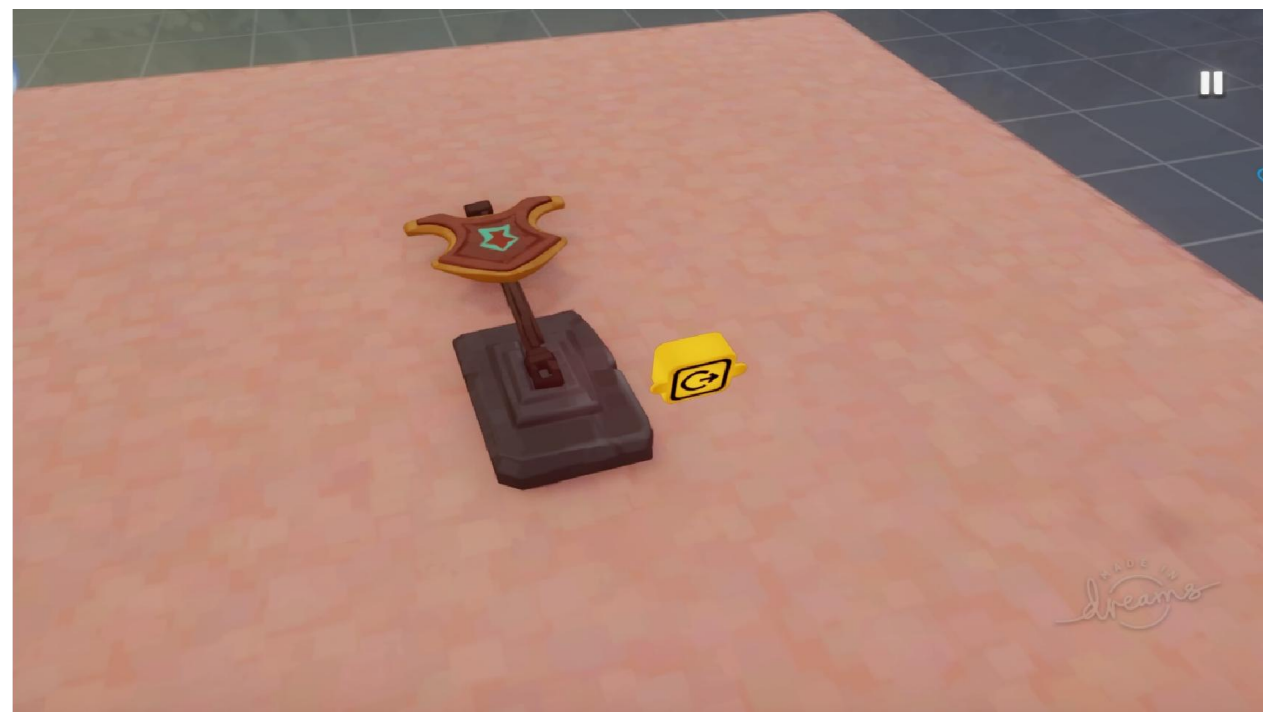

Рисунок 3.15 – Модель контрольної точки

Звісно це не всі представлені моделі, які є в грі. Це лише наглядний приклад того, що робота над грою продовжувалась і було реалізовано багато задуманого контенту за допомогою графічного інструментарію «Dreams» Інші моделі будуть показані в додатку.

#### 3.3 Дорожня карта компанії і локації

Дорожня карта в «Dreams» уявляє собою скупчення всіх локацій, побудованих від початку компанії і до кінця компанії відеогри. Тобто гравець може подивитись вигляд цієї компанії і скільки йому потрібно пройти рівнів, щоб її закінчити. Також можна глянути прогрес гравця і які він локації закрив на 100% при своєму проходженні. На рис. 3.16 зображено початок роботи дорожньої карти.

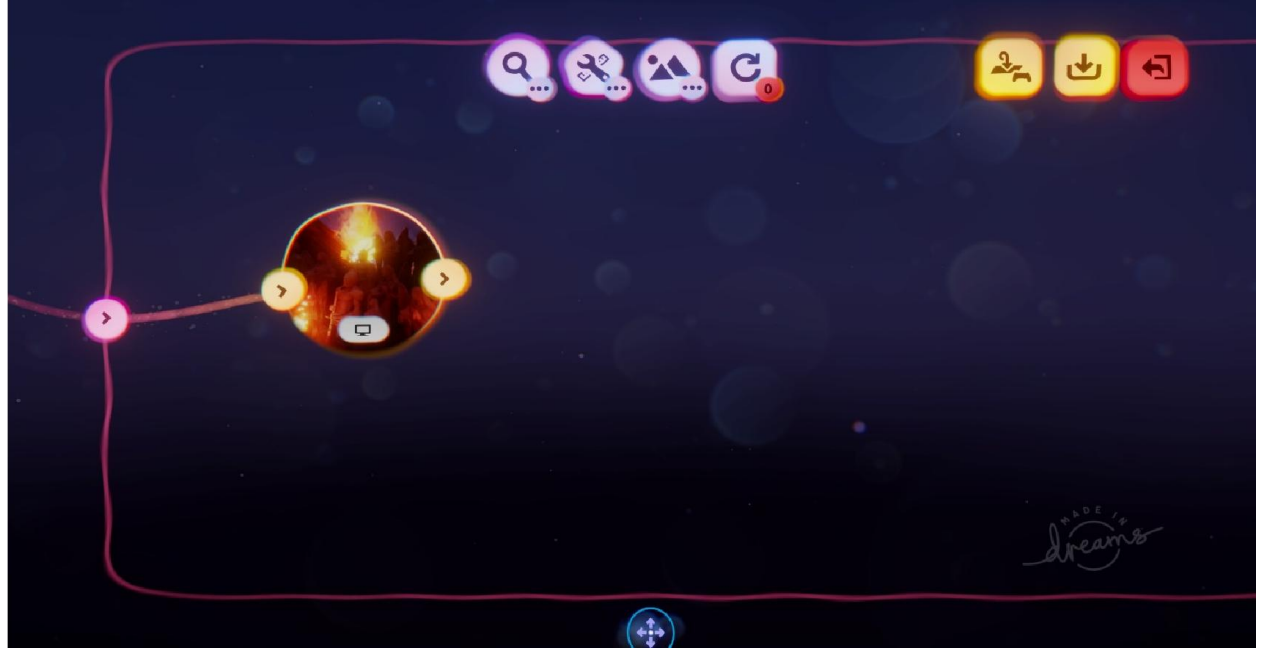

Рисунок 3.16 – Початок роботи на компанією

Щоб почати роботу над дорожньою картою, спочатку прийдеться створити її в спеціальній вкладці «Dreams» в головному меню. Потім додати до неї локації, які вже є готовими з можливостю запуску їх. Для того щоб перехід з іншого рівня в інший потрібно зробити першу чергу зв'язок між ними, який представлений у вигляд точці старту на якому з'являється персонаж, як початок і фінальна точка до якої гравець до ходить в процесі гри, як закінчення локації, та перехід в інший рівень. Зв'язок між рівнями це основа дорожньої карти без нього переходу від локації до локації не буде і гравець не зможе продовжити грати далі. На рис. 3.17 зображено фінальний вигляд дорожньої карти на даний час.

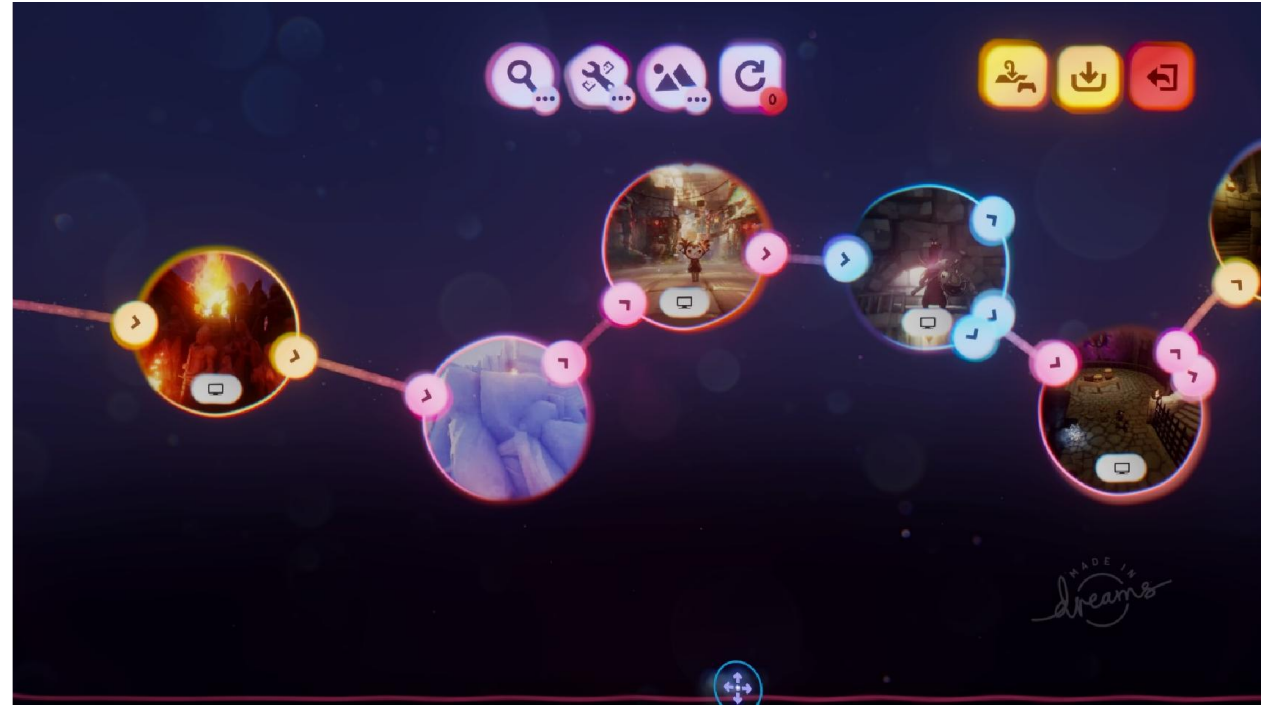

Рисунок 3.17 – Фінальна версія компанії гри

Під час роботи на графічними моделями було продумано майбутній вигляд локацій і які потрібні для них моделі. Спочатку продумувалась структура локації, наприклад чи буде локація з горами чи рівною по верхньою, яка погода на ній буде, розмір цією локації і т. д. Список локації в грі, які присутні при останньому оновленні:

- Kumi story: The World on Fire;
- Kumi story: Winter is coming;
- Kumi story: The Underworld;
- Kumi story: Depths of the dungeon;
- Kumi story: Underground lord of Herbs;
- Kumi story: Street of shadows;
- Kumi story: Midday forest;
- Kumi story: All the secret becomes clear;
- Kumi story: Thrice Upon a Time.

Перша локація представляє з себе темну область з яркими вогнями і замками прообраз яких взятий з середньовічної епохи з розташованими в ній замками і небезпечними перешкодами. Це стартова локація, яка не представляє з себе важкий рівень для проходження і тому вона стартова. При проходженні її гравець просуниться далі і розпочне гру на наступній локації. На рис. 3.18-3.20 зображено вигляд локаціїTheWorldonFire.

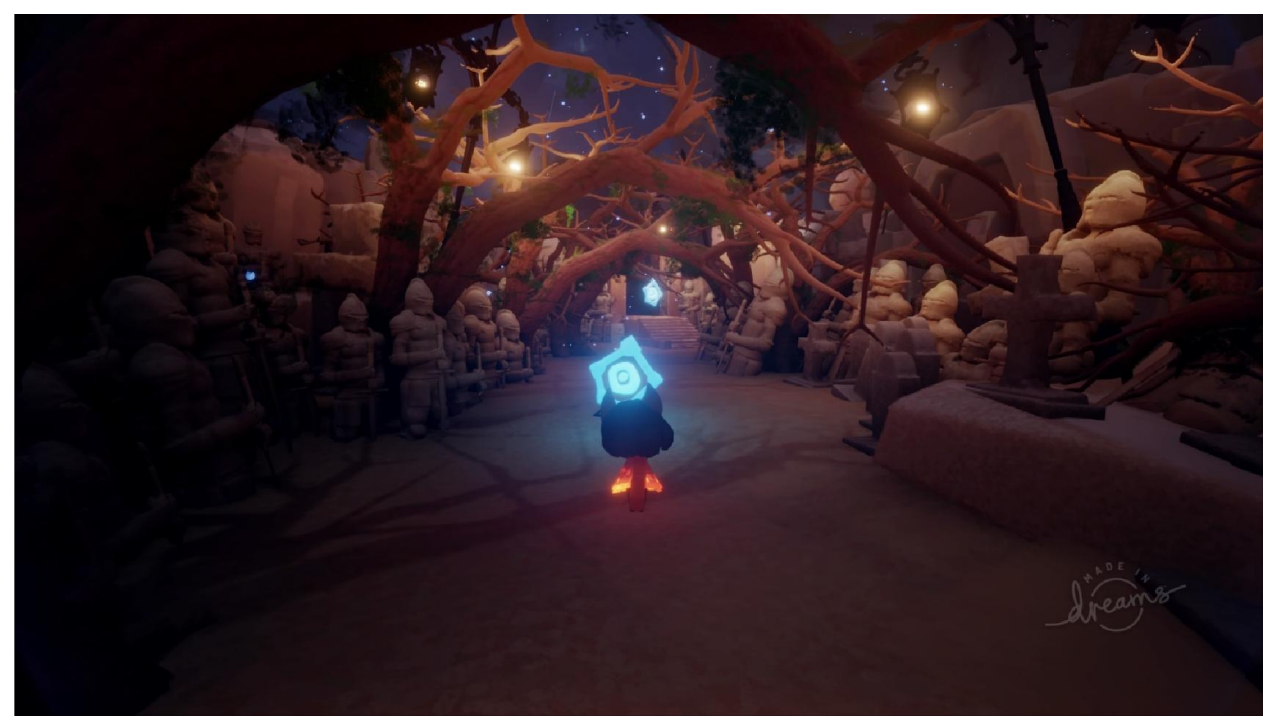

Рисунок 3.18 – Початок рівня «Kumistory: TheWorldonFire»

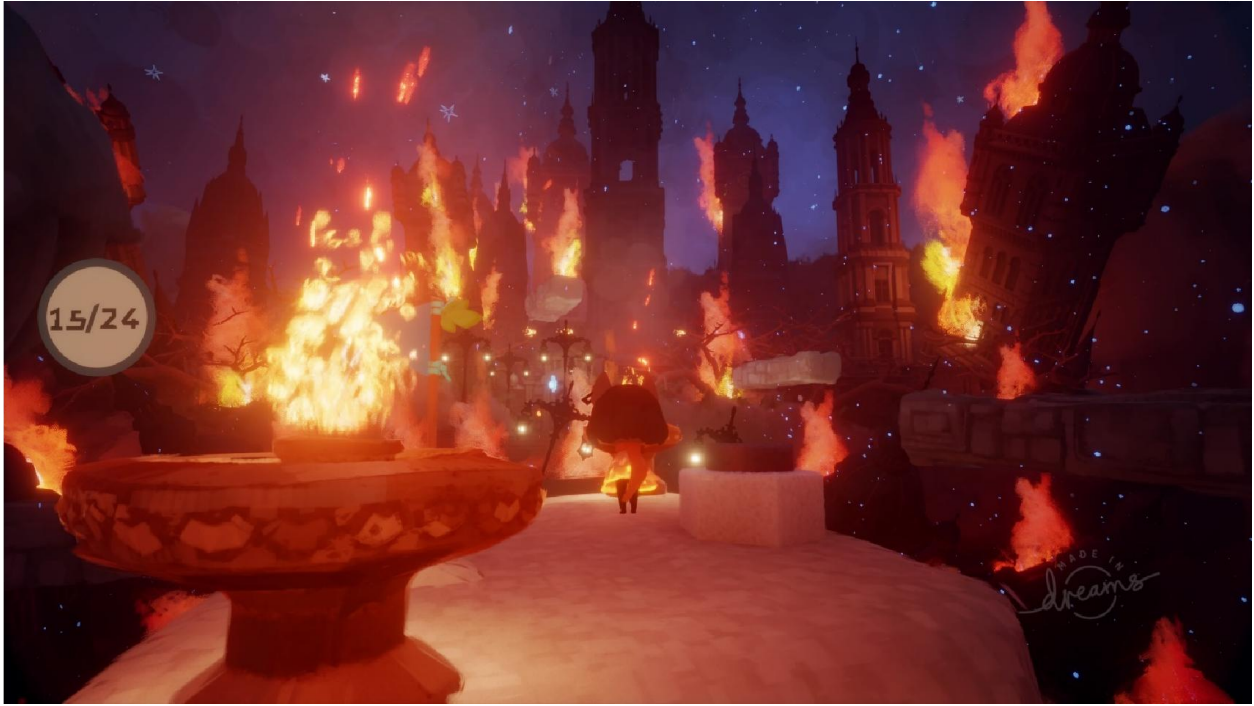

Рисунок 3.19 – Середина рівня «Kumistory: TheWorldonFire»

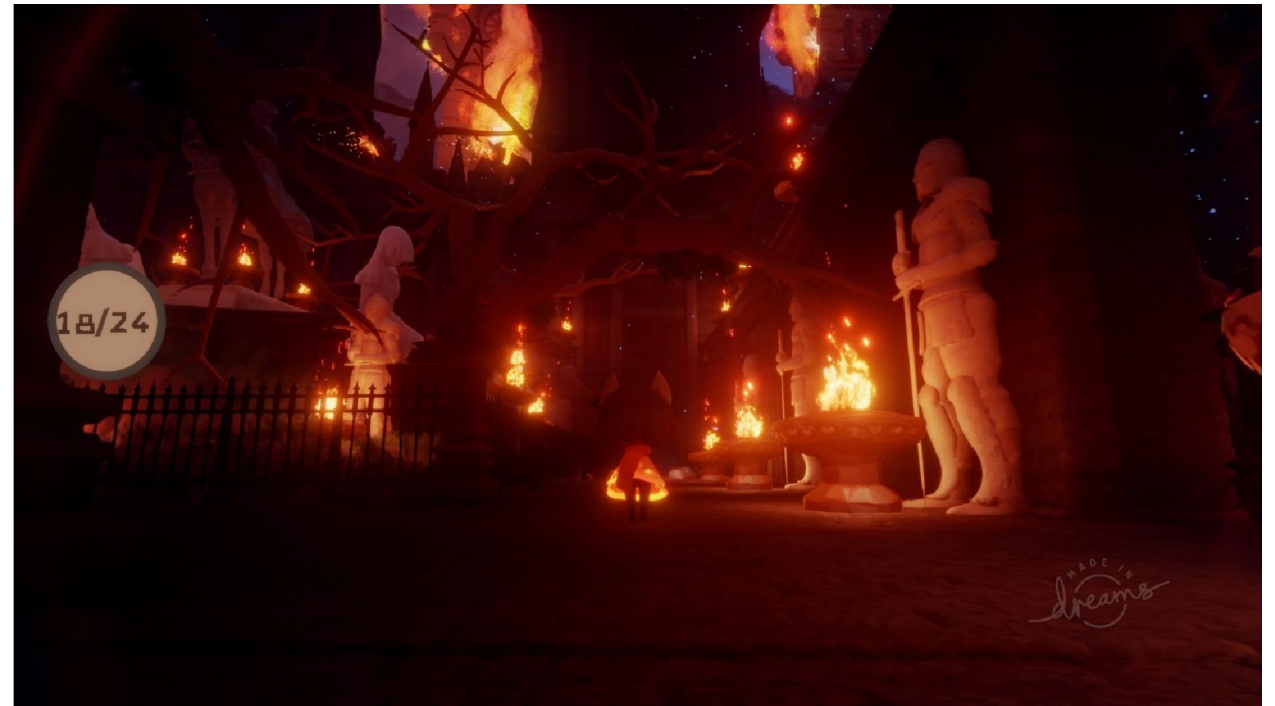

Рисунок 3.20 – Кінецьрівня «Kumistory: TheWorldonFire»

Друга локація, яка представлена в списку буде зимовою і матиме механіку замерзання, якщо гравець не знайде ключі для відкриття двері в іншу локацію, то він загинить і гра почнеться заново. Механіка не відрізняється від першої локації, тому гравець зразу буде знати, що робити. На рис. 3.21-3.23 зображено вигляд локаціїWinteriscoming.

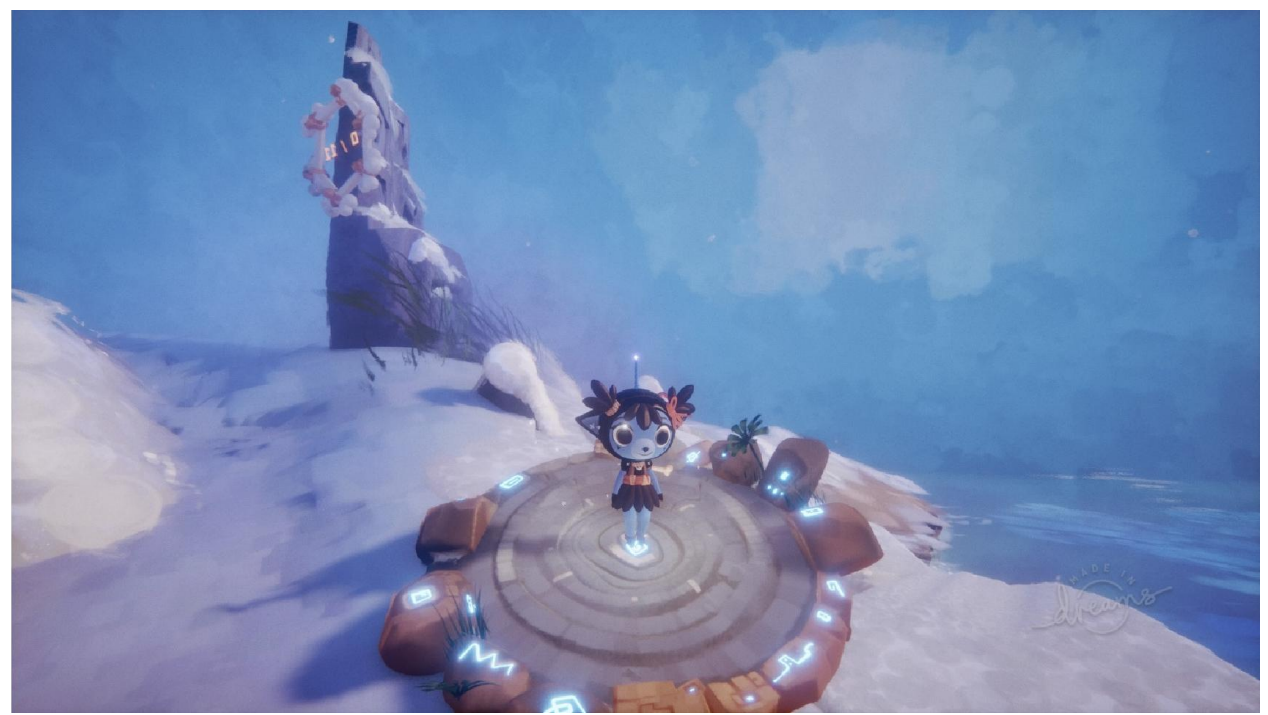

Рисунок 3.21 – Початок рівня «Kumistory: Winteriscoming»

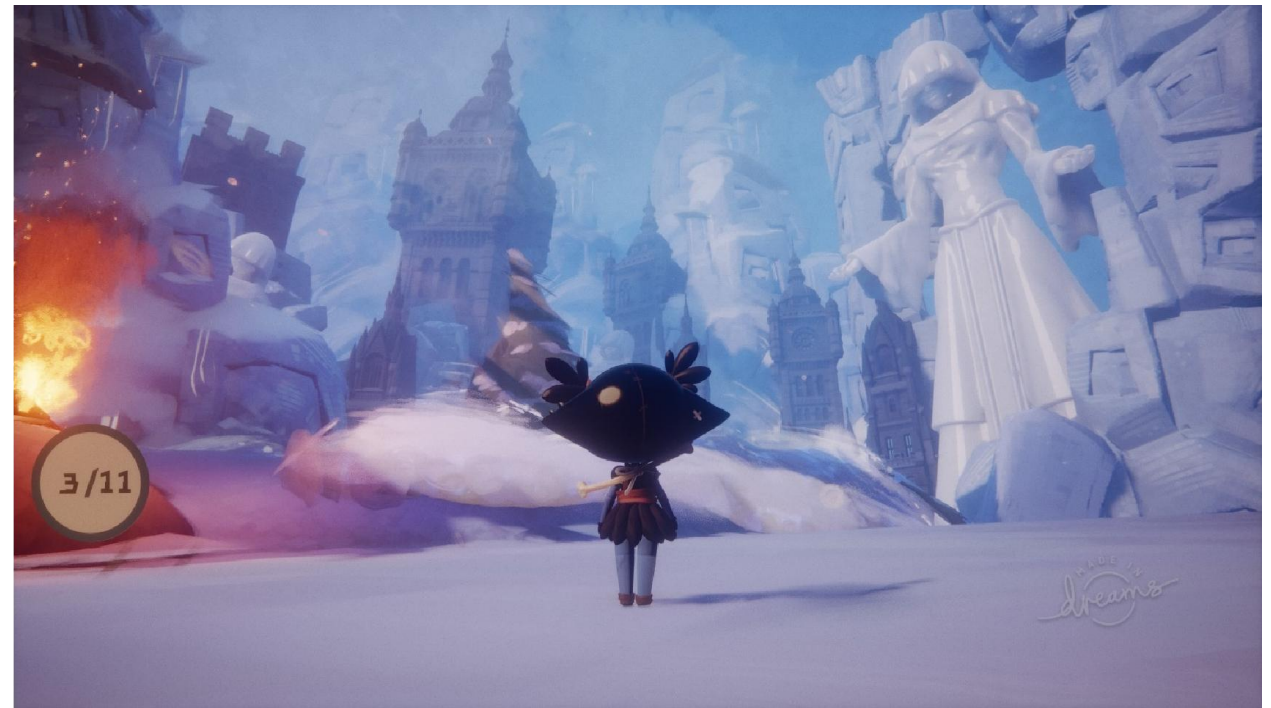

Рисунок 3.22 – Середина рівня «Kumistory: Winteriscoming»

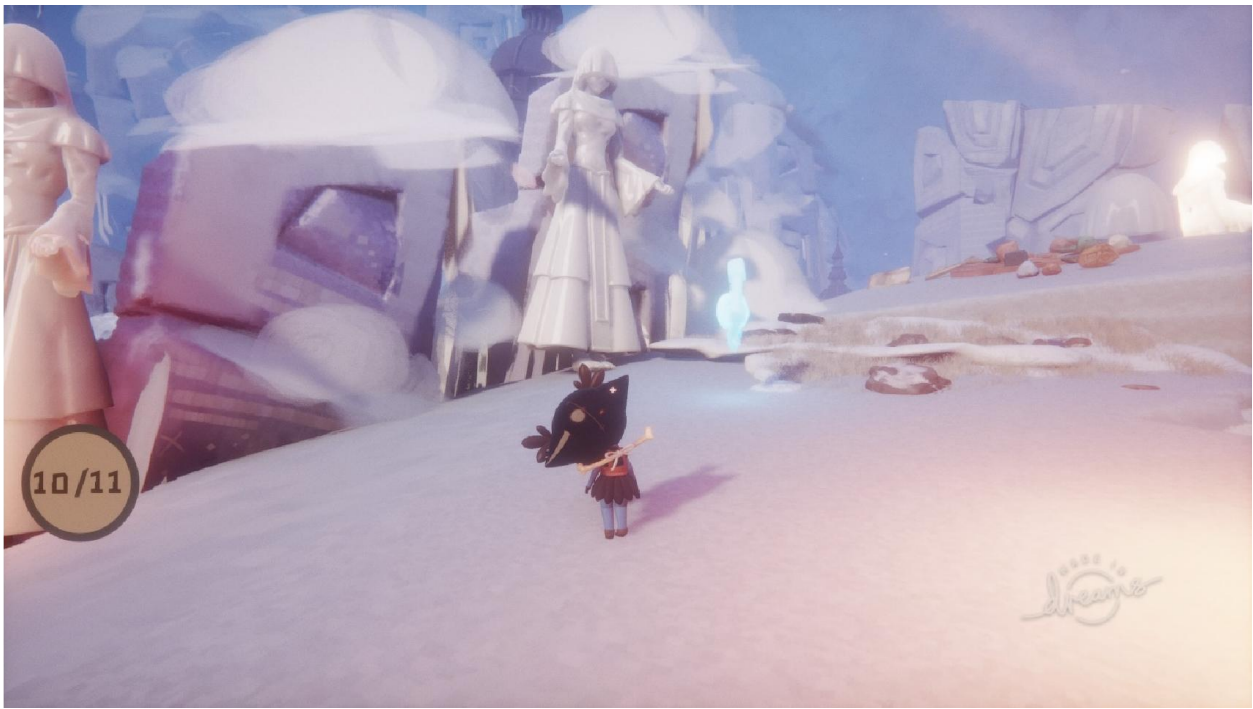

Рисунок 3.23 – Кінець рівня «Kumistory: Winteriscoming»

Наступна локація це підземелля з елементами проходження перешкод, збиранням предметів і боротьби з монстрами цієї зони. На перший погляд на поминає старовині руїни гномів з фільму «Володар перстню», але зробленими іншими моделями. Також перед гравцем предстанить перший

босс у вигляді гігантського дракона, який має декілька видів атаки і велику кількість здоров'я, тому гравцю прийдеться придумати проти нього тактику. На рис. 3.24-3.26. зображено вигляд локаціїTheUnderworld.

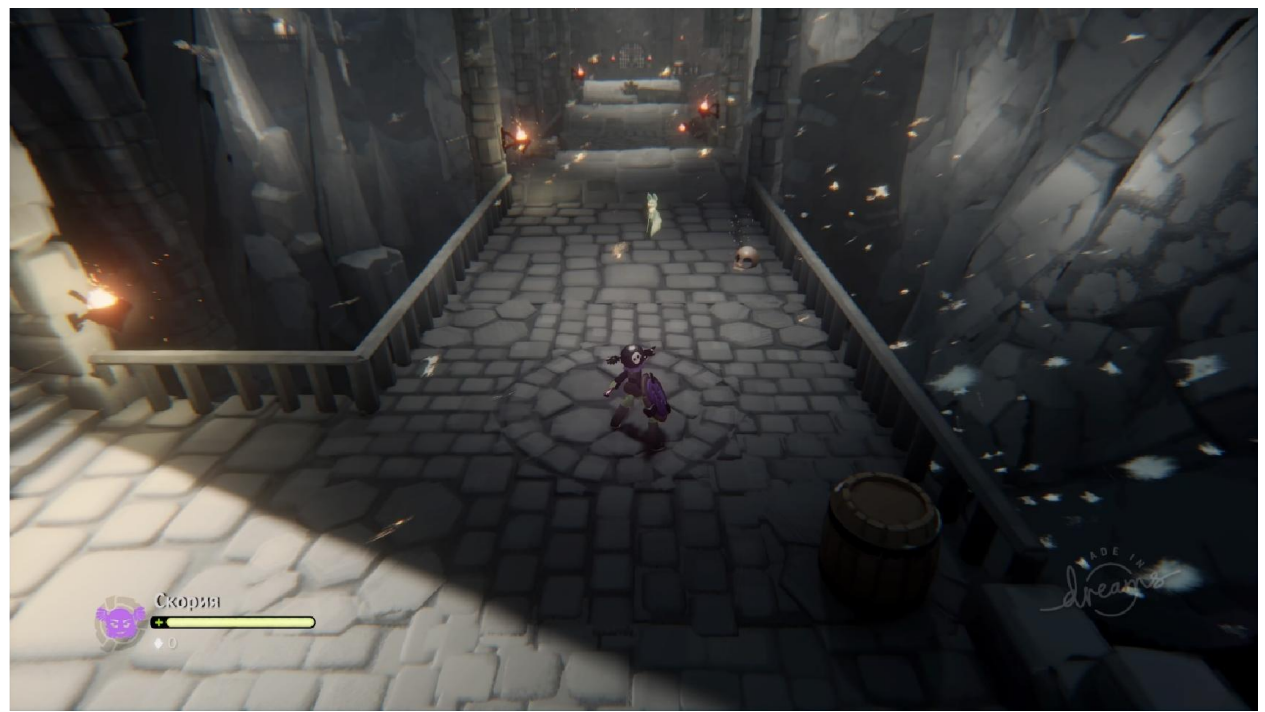

Рисунок 3.24 –Початок рівня «Kumistory: TheUnderworld»

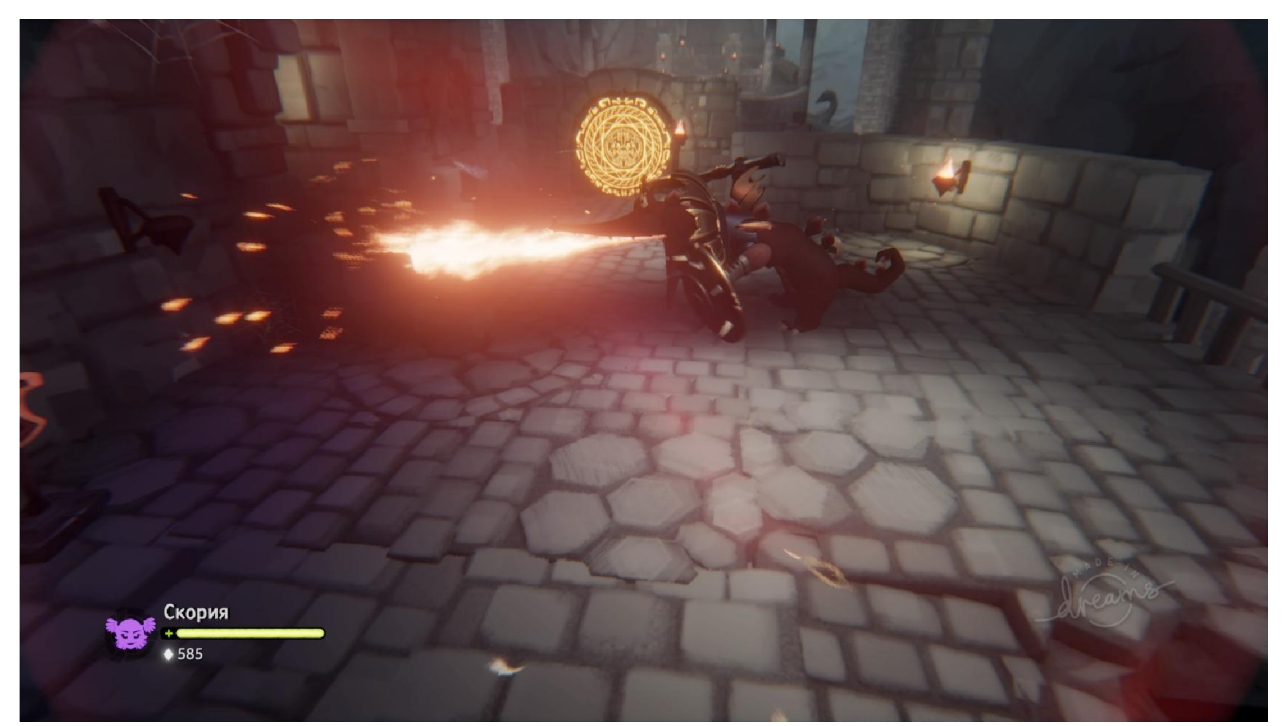

Рисунок 3.25 – Середина рівня «Kumistory: TheUnderworld»

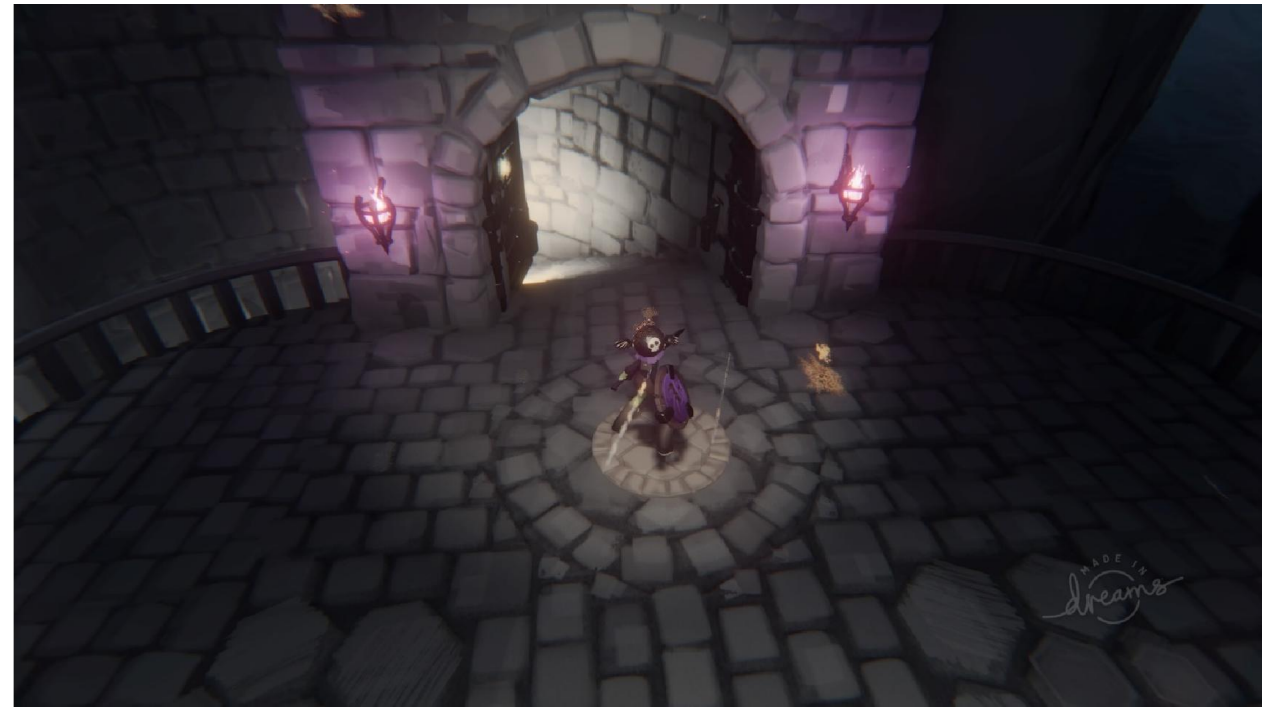

Рисунок 3.26 – Кінець рівня «Kumistory: TheUnderworld»

Після проходження першого рівня підземелля, гравцю буде чекати інший рівень, який буде більше і на ньому будуть розташовані інші монстри і пастки. На цій локації гравець зіткнеться з першим босом і міні-босом, тому прийдеться гравцю придумати тактику, як його перемогти. Також потрібно не забувати про скарби, які будуть розташовані на цьому рівні. На рис. 3.27- 3.29 зображено вигляд локації Depthsofthedungeon.

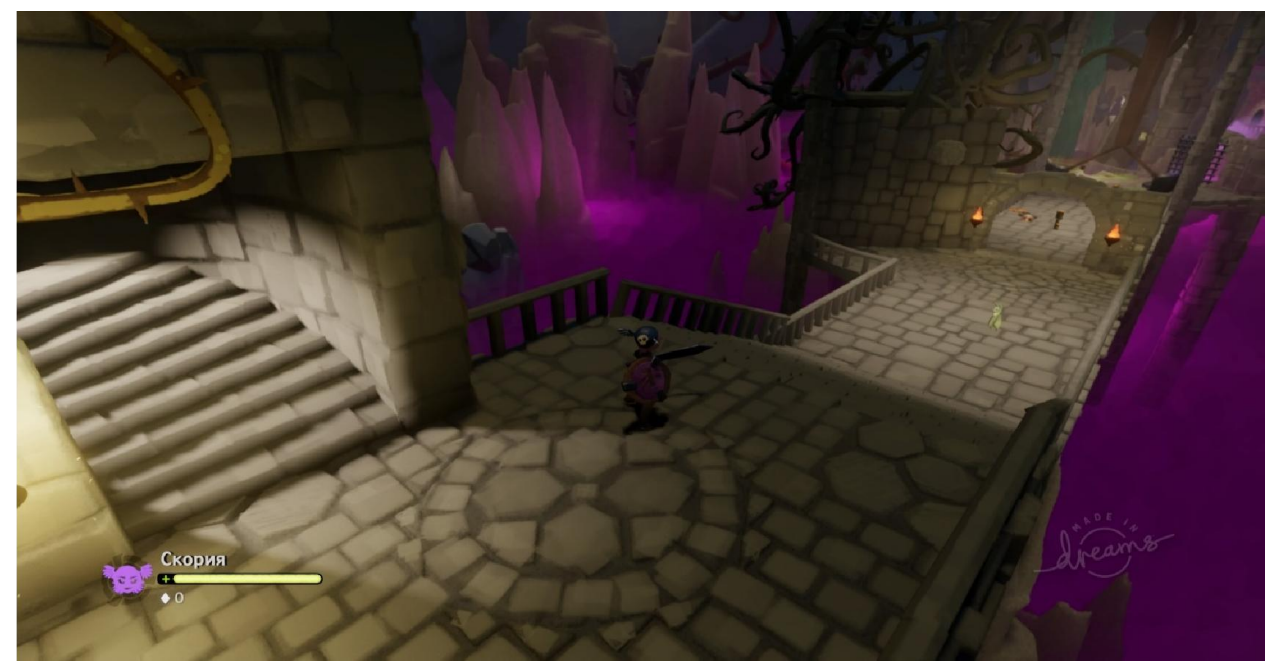

Рисунок 3.27 –Початок рівня «Kumistory: Depthsofthedungeon»

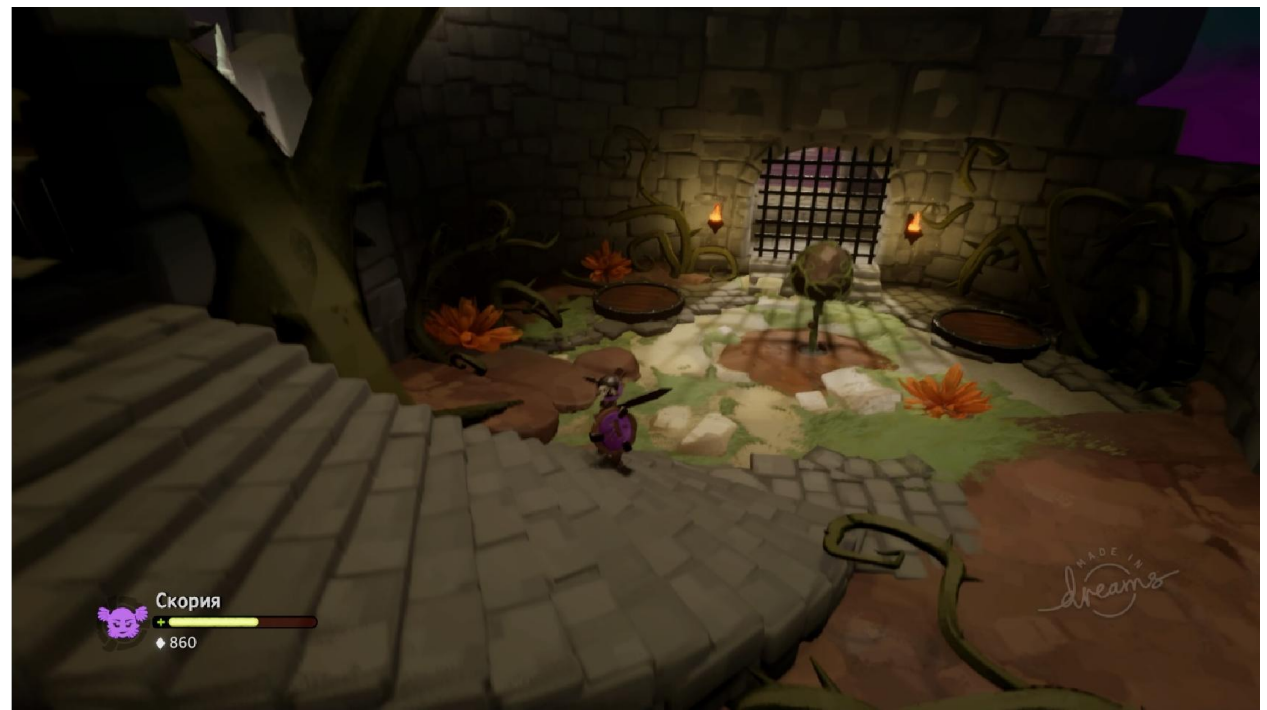

Рисунок 3.28 –Середина рівня «Kumistory: Depthsofthedungeon»

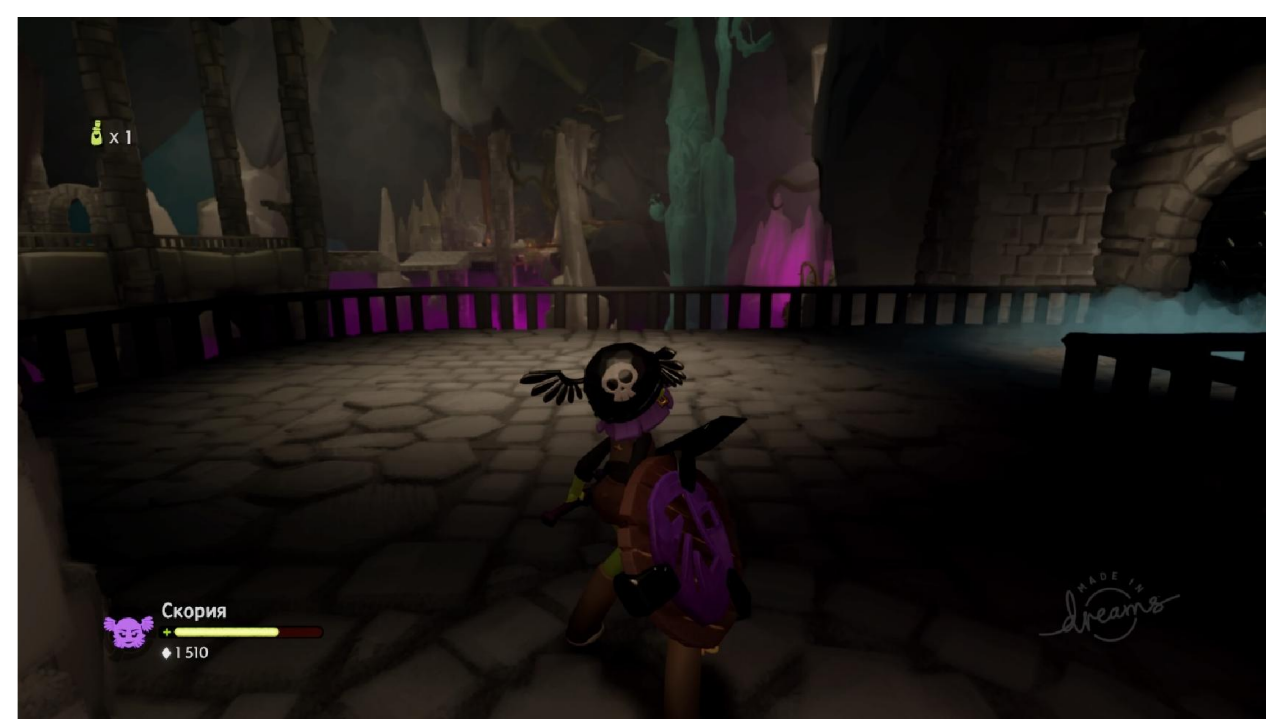

Рисунок 3.29 –Кінець «Kumistory: Depthsofthedungeon»

При перемозі над першим сюжетним противником гравцю прийдеться пройти рівень в якому буде розташовано багато пасток і приховано декілька видів скарбів та інших цінностей. На рівні будуть розташовані звичайні

вороги, тому складності для проходження в гравця не виявиться. На рис. 3.30-3.32 зображено вигляд локації UndergroundlordofHerbs.

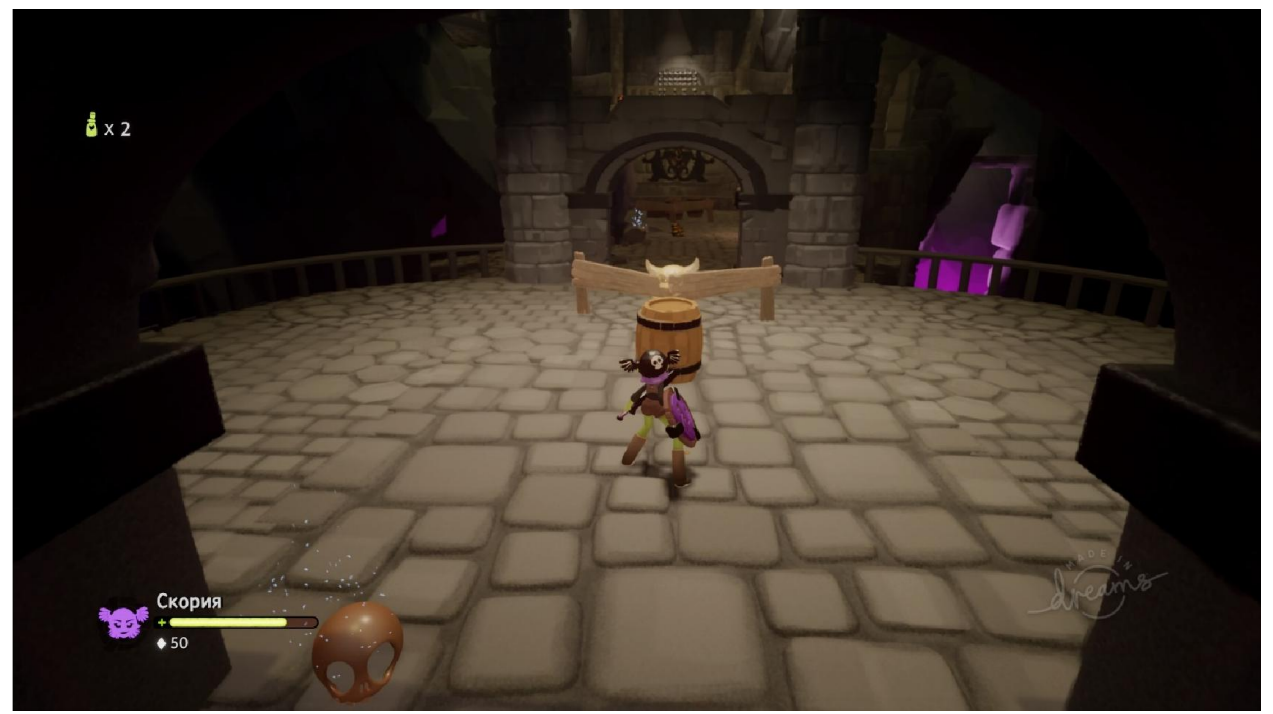

Рисунок 3.30 –Початок рівня «Kumistory: UndergroundlordofHerbs»

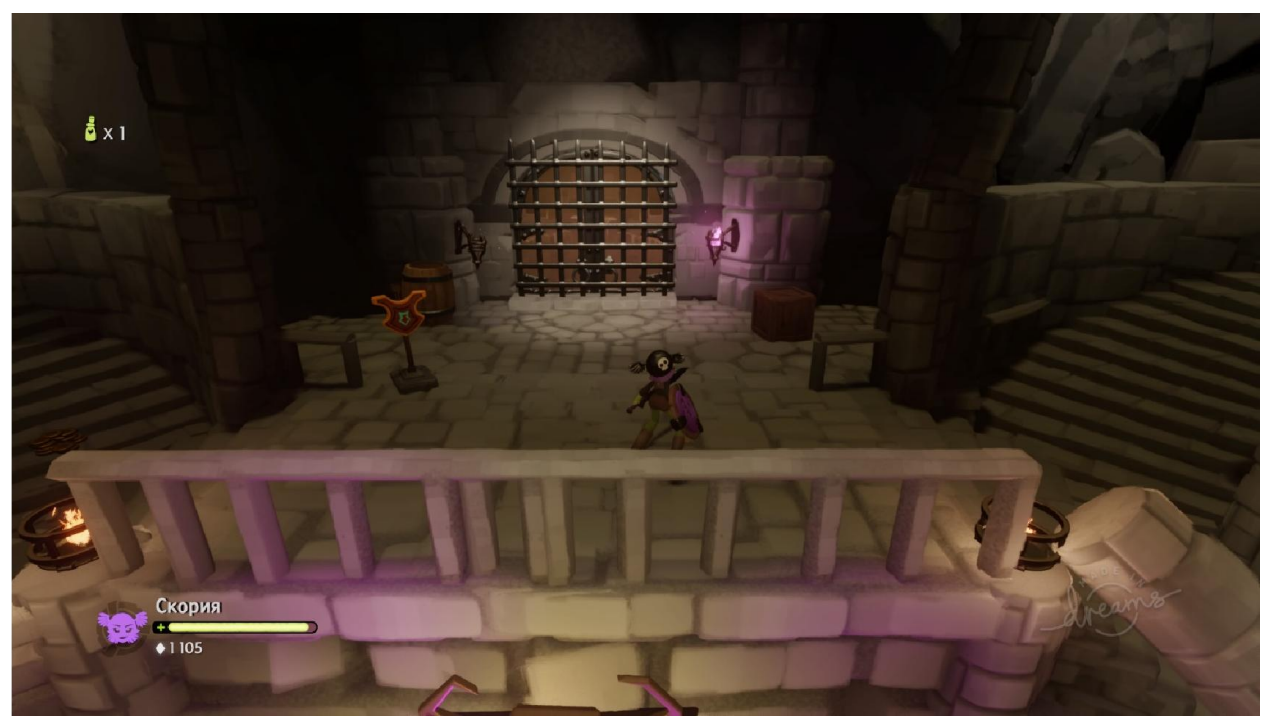

Рисунок 3.31 – Середина рівня «Kumistory: UndergroundlordofHerbs»

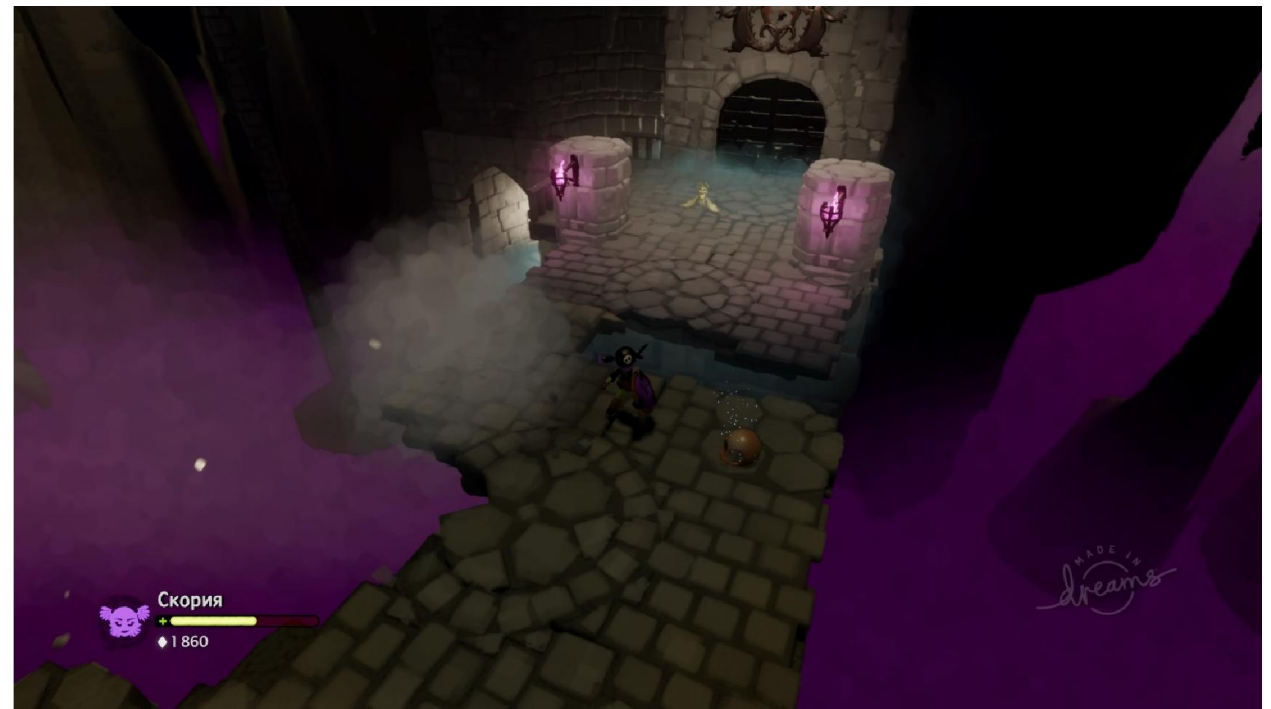

Рисунок 3.32 – Кінець рівня «Kumistory: UndergroundlordofHerbs»

Рівень Streetofshadows уособлює в собі елементи жахів у якому гравця буде переслідувати монстр і який буде знати з самого початку де знаходиться гравець і слідувати в його сторону розпочне. Гравцю в цей час потрібно буде дібратись до контрольної точки не попавшись монстру на очі. На рис. 3.33- 3.35 зображено вигляд локації Streetofshadows.

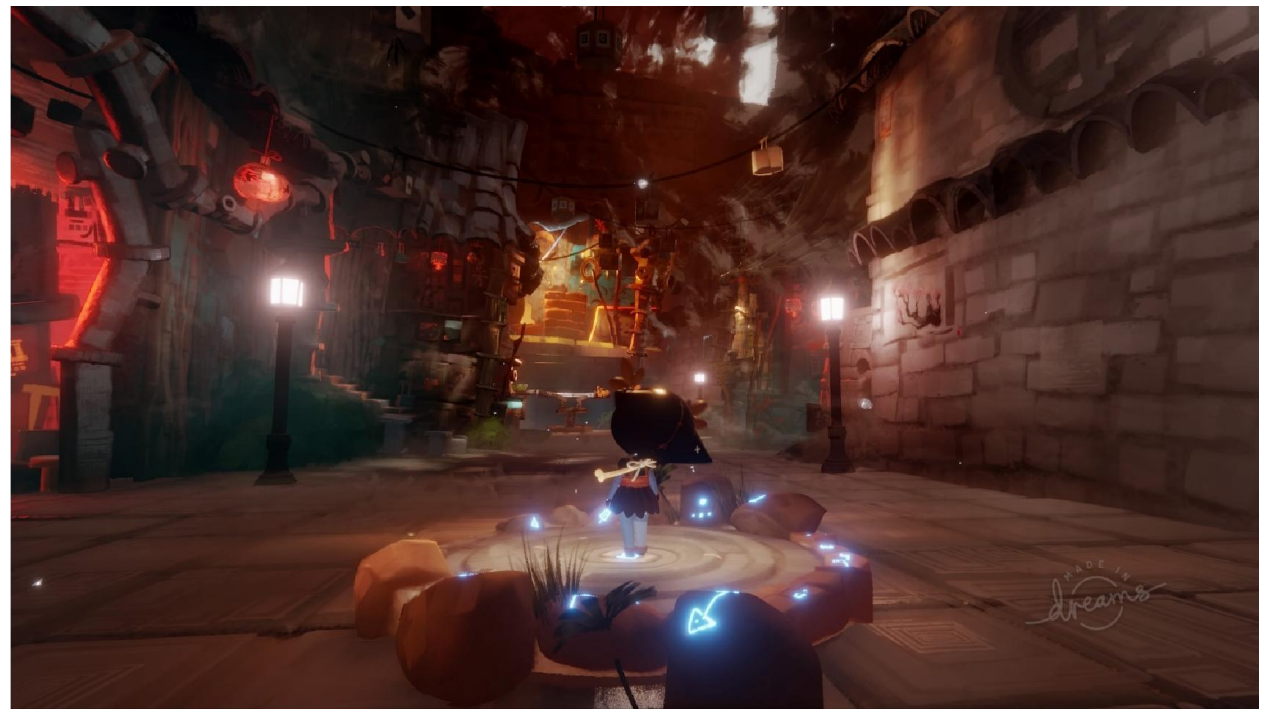

Рисунок 3.33 –Початок рівня «Kumistory: Streetofshadows»

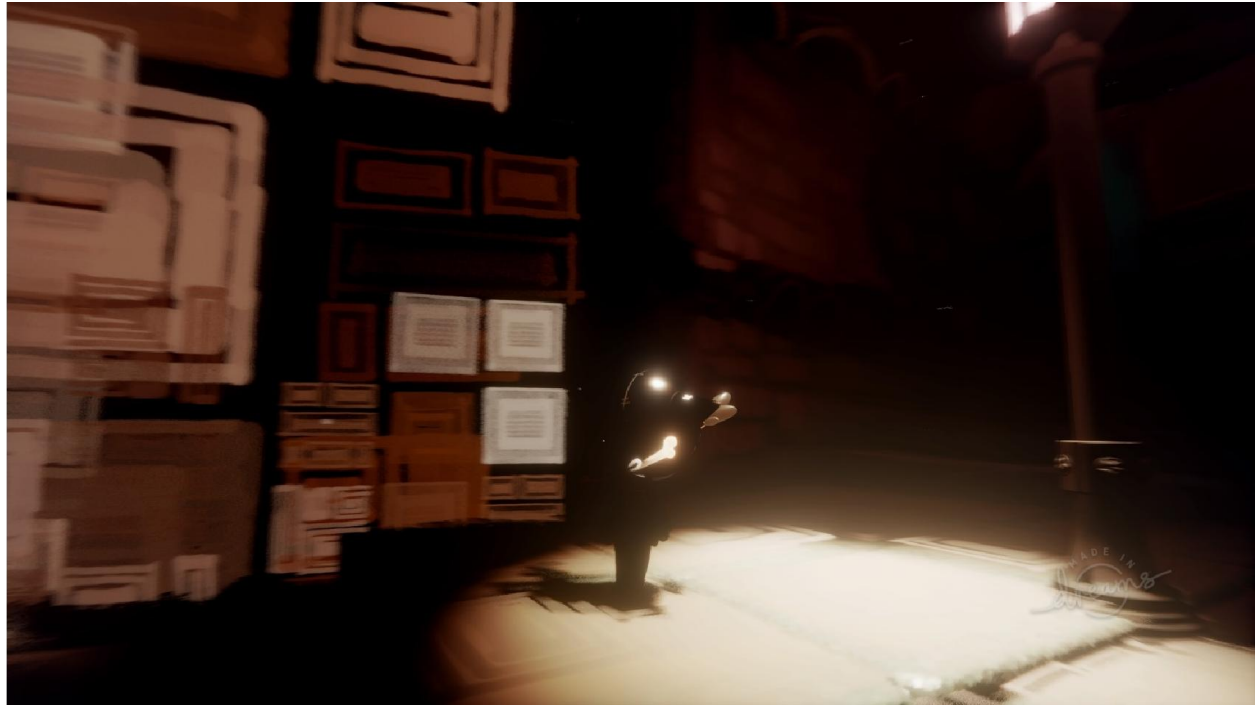

Рисунок 3.34 – Середина рівня «Kumistory: Streetofshadows»

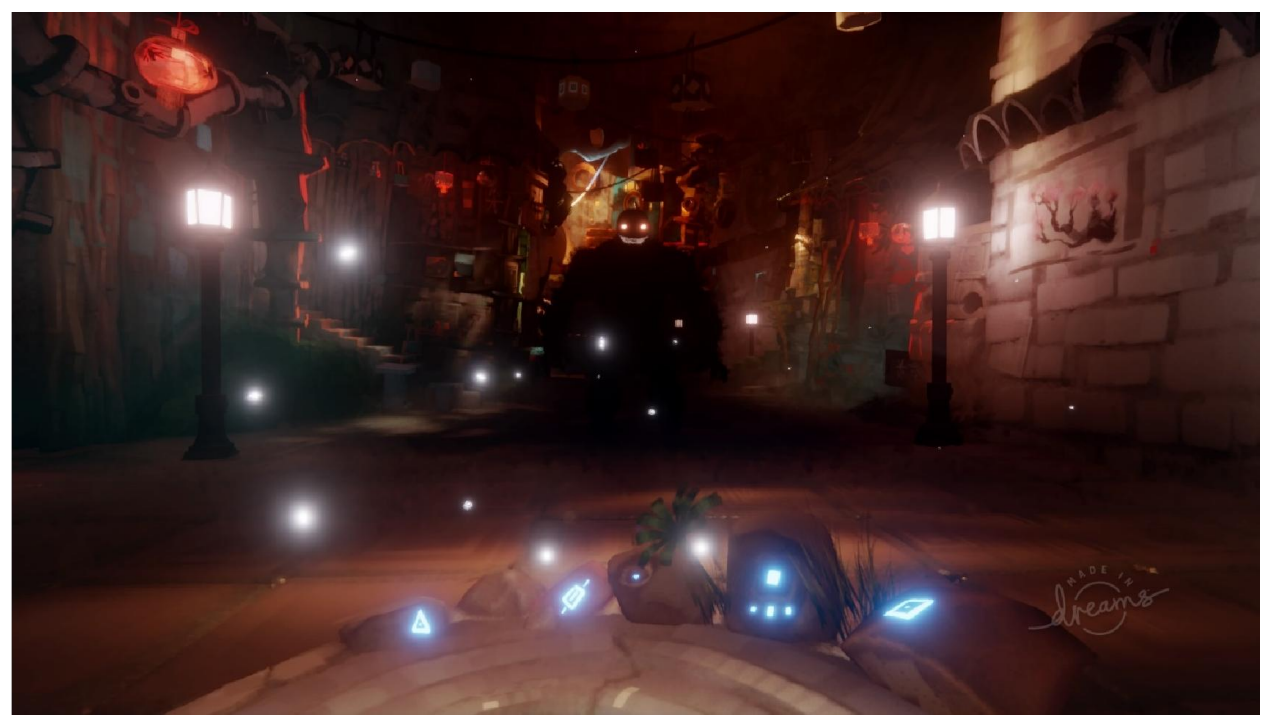

Рисунок 3.35 – Кінець рівня «Kumistory: Streetofshadows»

Наступний рівень починається з-запуску робота D-Bug за якого гравець буде грати наступні пару рівнів. Гра за робота буде проходить в жанрі платформерів і збором призиві у вигляди моделей, які гравець зможе

використовувати в свої творінь. На рис. 3.36-3.38 зображено вигляд локації Middayforest.

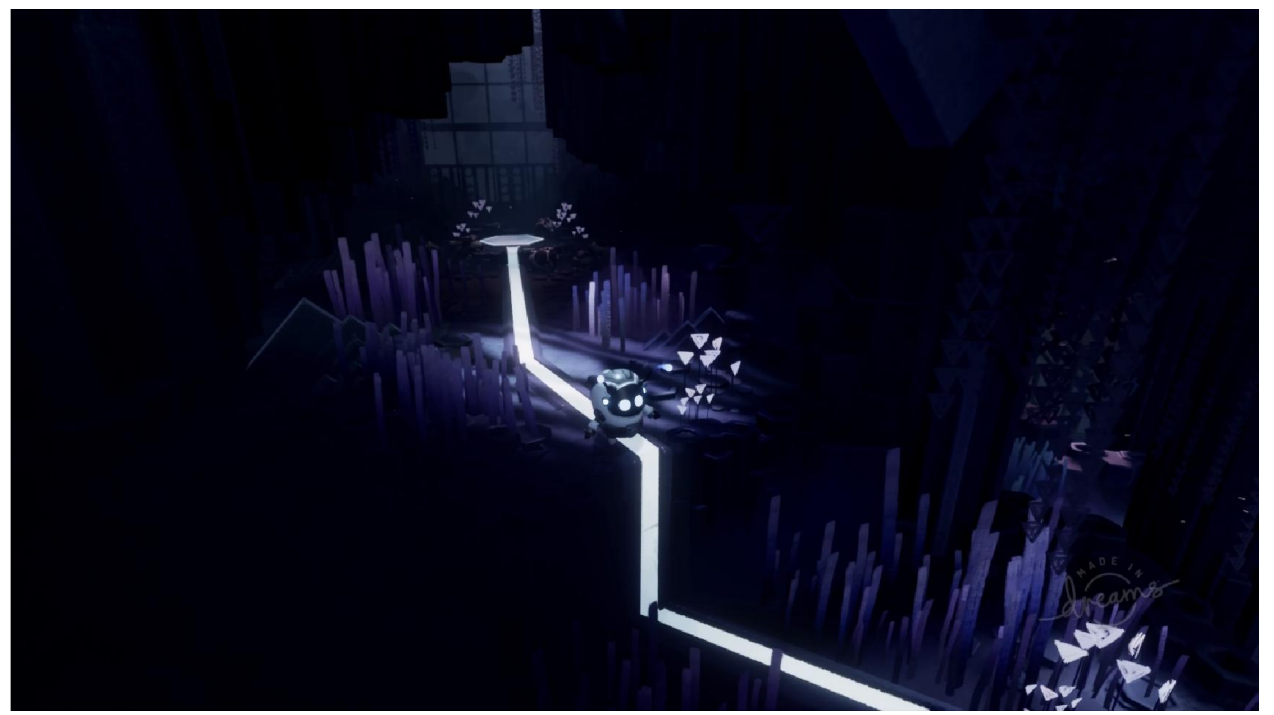

Рисунок 3.36 – Початок рівня «Kumistory: Middayforest»

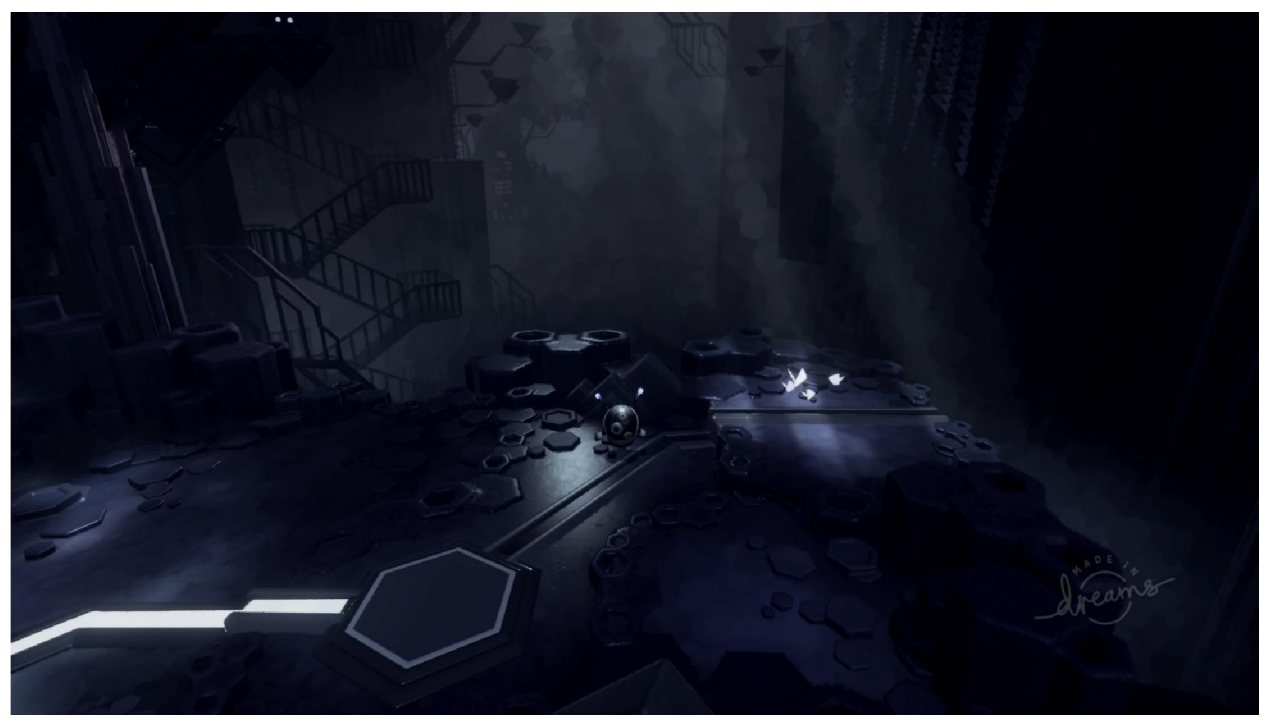

Рисунок 3.37 – Середина рівня «Kumistory: Middayforest»

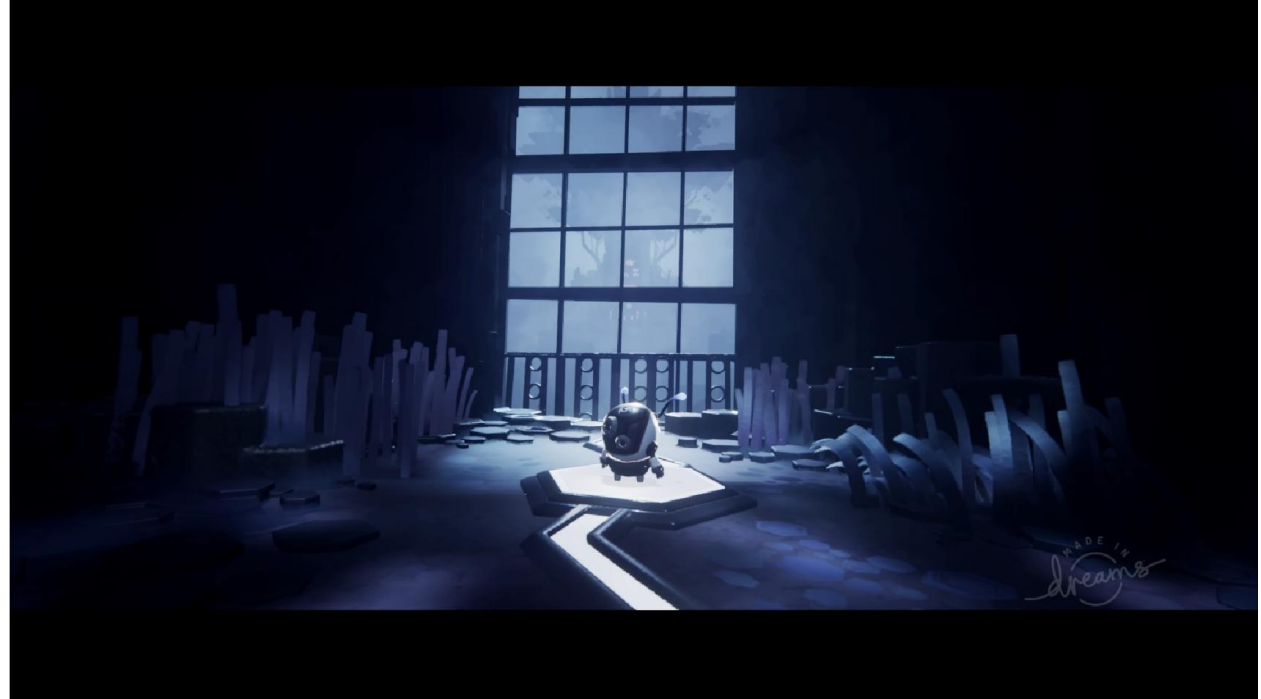

Рисунок 3.38 – Кінець рівня «Kumistory: Middayforest»

Allthesecretbecomesclear рівень який ставить ціль перед гравцем об'яснити йому сюжет, щоб він зрозумів, що таке «Kumi» і розкрити всі таємниці. Рівень має декілька перешкод і трьох сильних ворогів у вигляді роботів з гвинтівкою, які можуть вбити гравця з одного пострілу. В кінці рівня гравця буде чекати механічний Оракул, який відповість на всі питання головного героя. На рис. 3.39-3.41 зображено вигляд All the secret becomes clear.

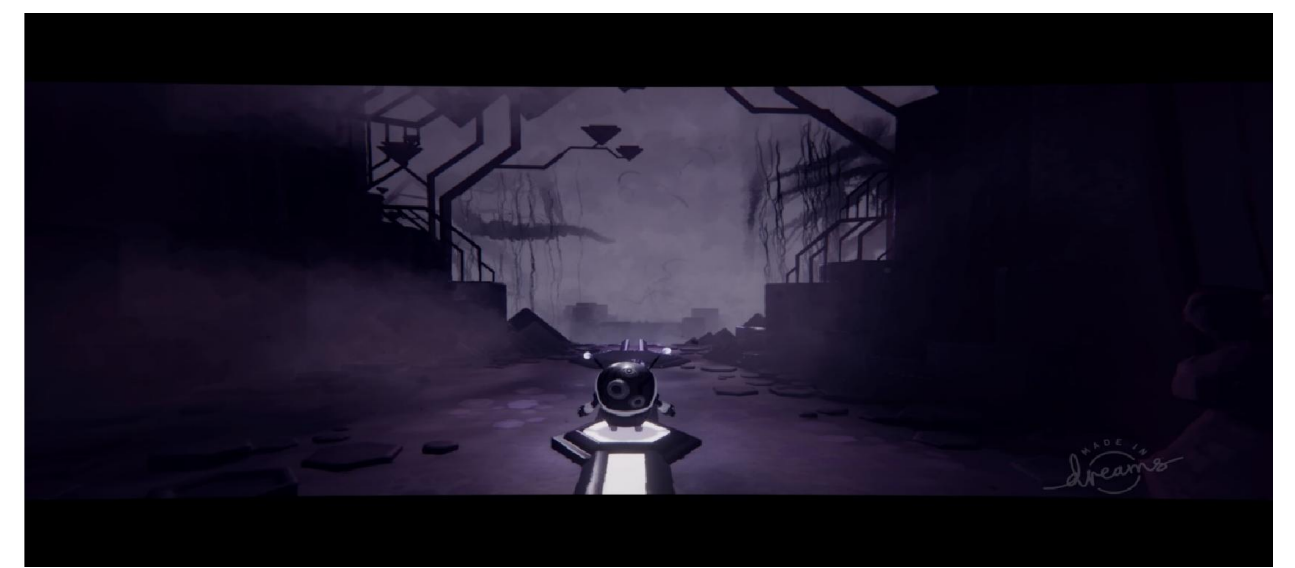

Рисунок 3.39 –Початок рівня «Kumi story:All the secret becomes clear»

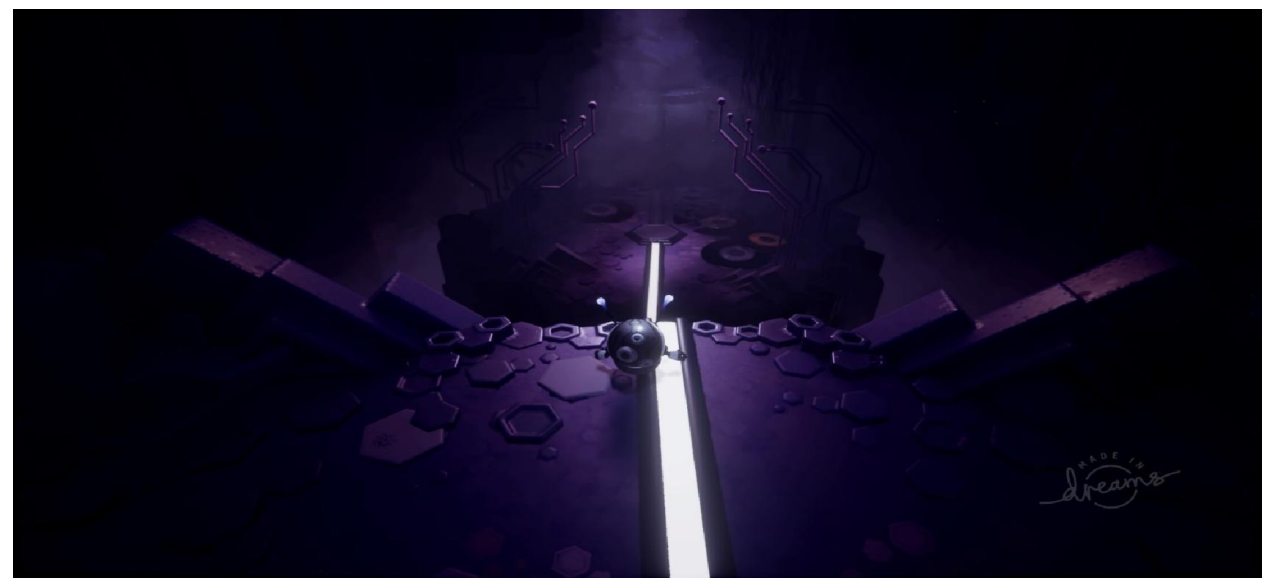

Рисунок 3.40 – Середина рівня «Kumi story:All the secret becomes clear»

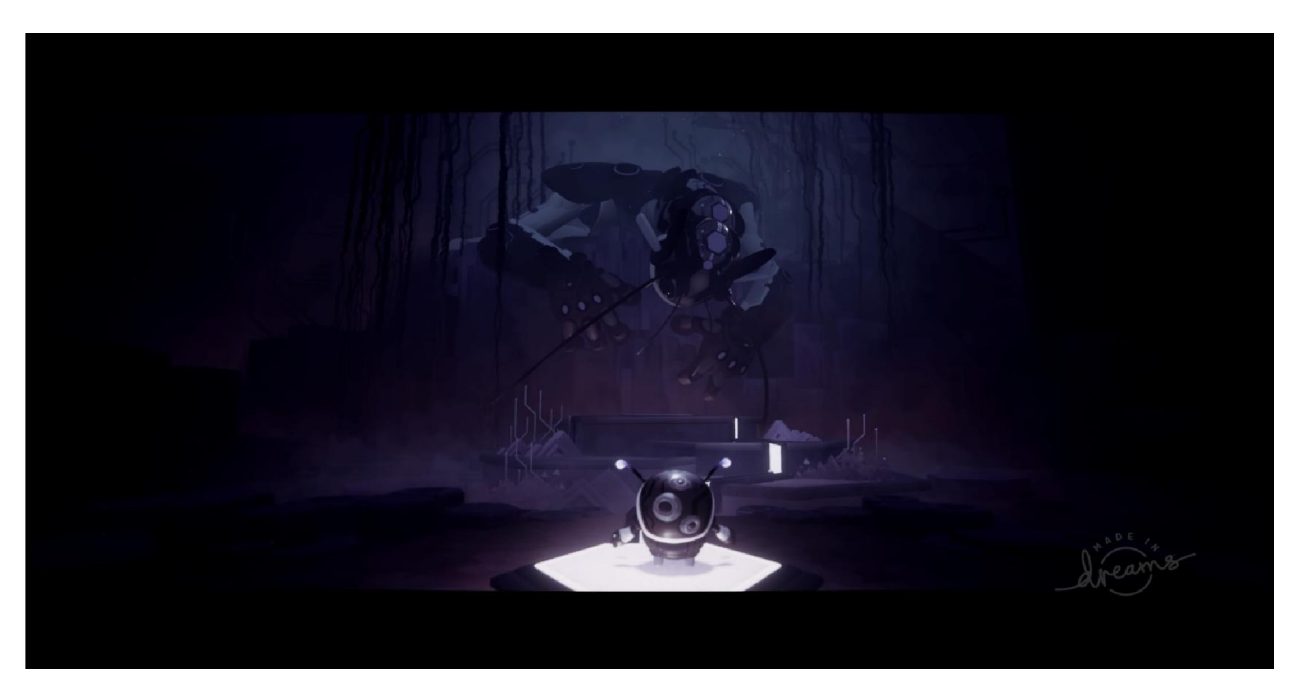

Рисунок 3.41 –Кінець рівня «Kumi story:All the secret becomes clear»

Фінальний рівень одночасно слугує, як кінцем гри, так і продовженням її, тобто гравець зможе продовжити далі чи завершити свою подорож. На даний час гра має останній рівень ThriceUponaTime, тому потрібно почекати оновлення, яке добавить інші локації. В грі гравцю прийдеться зустрітися з фінальним босом, який значно перевершує всіх ворогів, що були до нього і гравцю прийдеться знайти спосіб, щоб його перемогти. Перед цим до нього потрібно ще дійти, а на шляху можуть зустрітися не слабші вороги, які не дадуть пройти далі спроста. На рис. 3.42-3.44 зображено вигляд локації ThriceUponaTime.

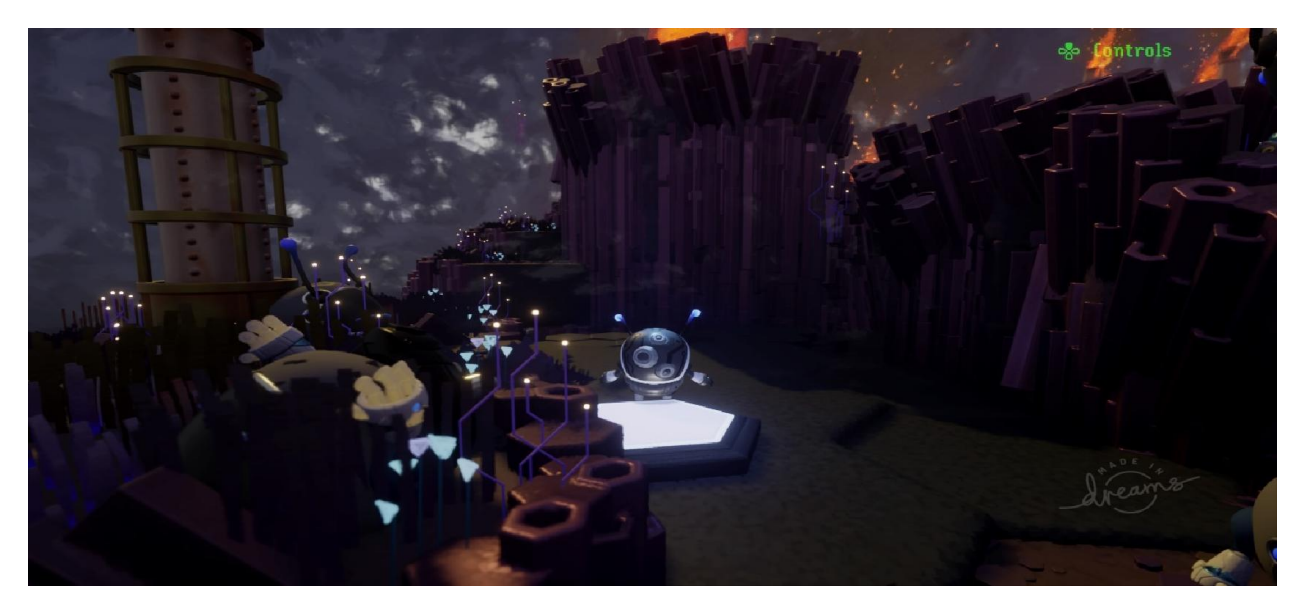

Рисунок 3.42 –Початок рівня «Kumistory: ThriceUponaTime»

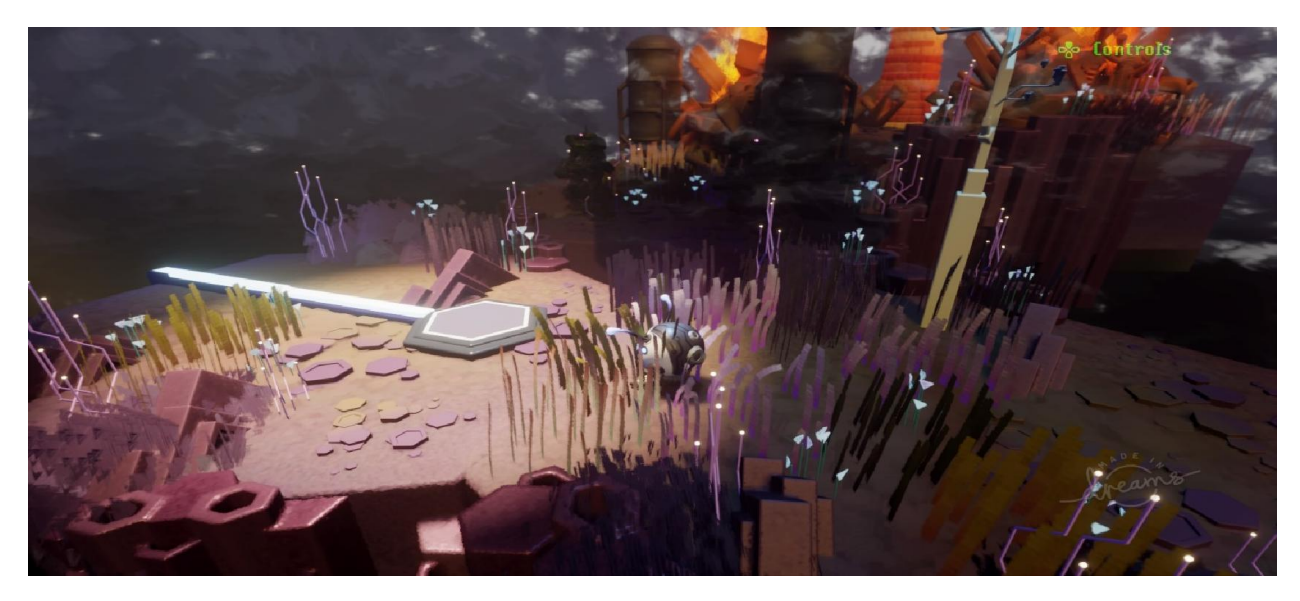

Рисунок 3.43 –Середина рівня «Kumi story: Thrice Upon a Time»

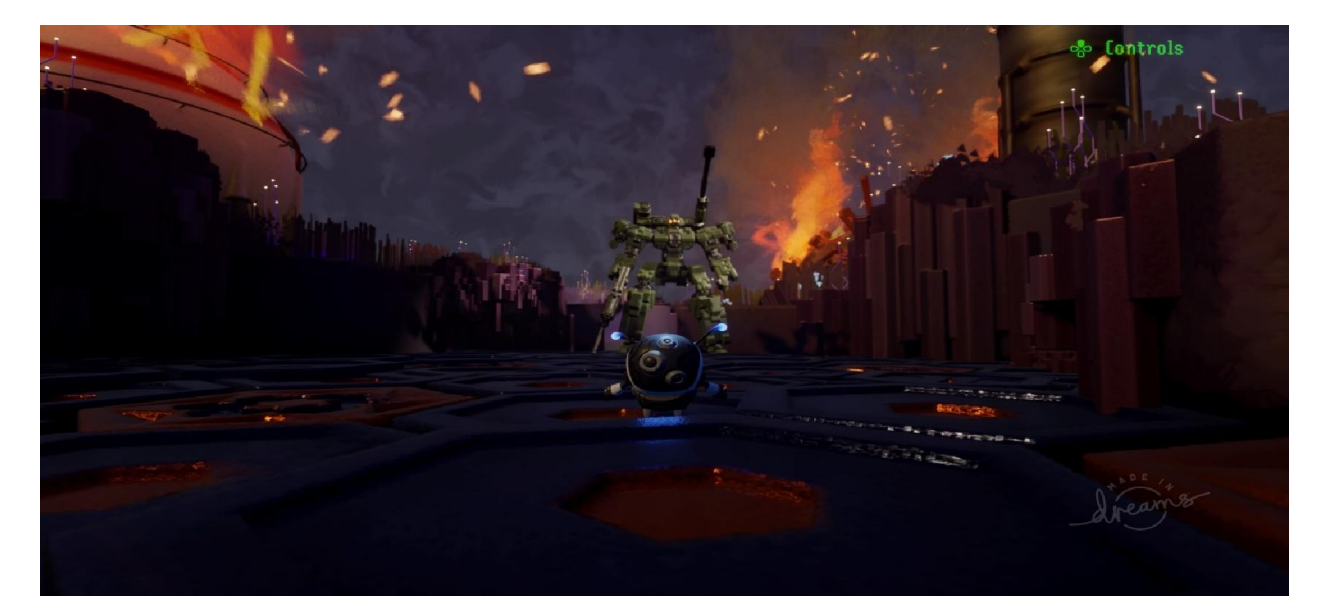

Рисунок 3.44 –Кінець рівня «Kumi story: Thrice Upon a Time»

## 3.4 Нові музичні композиції в грі

Музика і аудіо ефекти створювались в інструментарії «Режим звук», який дає змогу для реалізації музичного супроводження в грі та написання власних композицій. «Режим звуку» має такі інструменти для створення музики, як: тимчасова шкала для музики, інструменти з роботою над звуком, налаштування виконання, гаджети для звука і запуск ходу часу. Тобто щоб почати роботу над звуком потрібно в першу чергу створити шкалу в якій буде розташовуватись звукові елементи, потім задати їх по черговість програвання і з'єднати разом, але перед цим потрібно спочатку записати звук чи змінити, якщо такий існує. Заходить потрібно в інструментарій мікса, потім взяти потрібний звук і добавить його у вікно мікса і почати робота над редагуванням цього звуку до тієї стадії, якої нам потрібно. Потрібно не забувати їх разом з'єднувати і зберігати ново створенні музичні ефекти чи композиції, щоб їх в подальшому використовувати в наших проектах. Також існує можливість взяти готову музику, але потрібно взяти дозвіл в її творця для використання її без порушення авторських прав. На рис. 3.45зображено меню інструментів «Режиму звук».

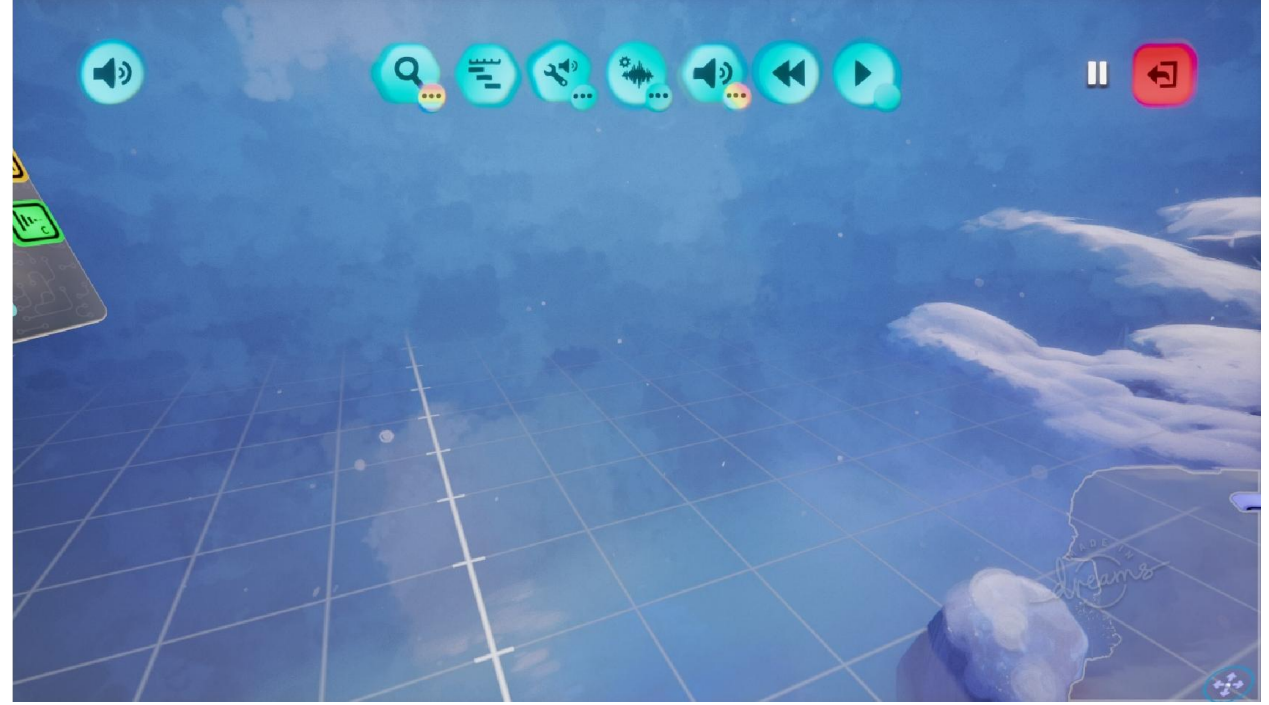

Рисунок 3.45 – головне меню «Режиму звук»

Завдяки можливостям інструментарію було реалізовано декілька музичних супроводжень для кожної локації в грі. Музика створювались під стать рівня для якого була застосована, тому переходу з рівня на рівень гравець міг зразу замітить зміну музичного супроводження. Основна ціль яка стояла перед с творенням музики це зробити її частиною сюжету з передаванням атмосфери даного рівня.Найбільше натхнення для створення музичних композицій бралось з інших відео ігор, наприклад локація Winteriscomingнаписана під впливом гри Horizon Zero Dawn і при грі в ній можна почути знайомі звуки, які грають на цьому рівні. З останнім оновленням в гру було добавлено нові музичні супроводження,такі як:

- The Final Battle:
- Bowser's inside Story In The Final;
- Oppressive Mood;
- Desolated Empire;
- Horror Sounded;
- Victory Theme;
- Epic Orchestra music;
- Melancholic Piano;
- The First Hunter;
- UltraInstincttheme.

Кожна з перерахованих музичний супроводжень буде включатись на початку рівня і грати до кінця проходження його. Також натхнення цих видів музики бралось з серіалів і фільмів, але всі вони були перероблені, щоб уникнути порушення авторських прав. Продовження роботи над музикою не зупиняється і в планах випустити ще декілька музичних супроводжень разом з новими локаціями.

## 3.5 Реалізація можливостей PlayStationCamera

В літньому оновленні для «Dreams»вийшла можливість використовувати VR технологіїі камери захвату руху, що дало новітні можливості для реалізації різних ідей зі сторони творців. Тобто тепер з'явився інструментарій, який давав змогу записати свої рухи для вашого персонажу гри. Технологія була тестовою і роботи над нею ще досі продовжуються, тому деякі моменти потрібно самому робити калібровку PlayStationCamera, щоб вона працювала разом з «Dreams». На рис. 3.46 зображено вигляд вікна калібровки камери.

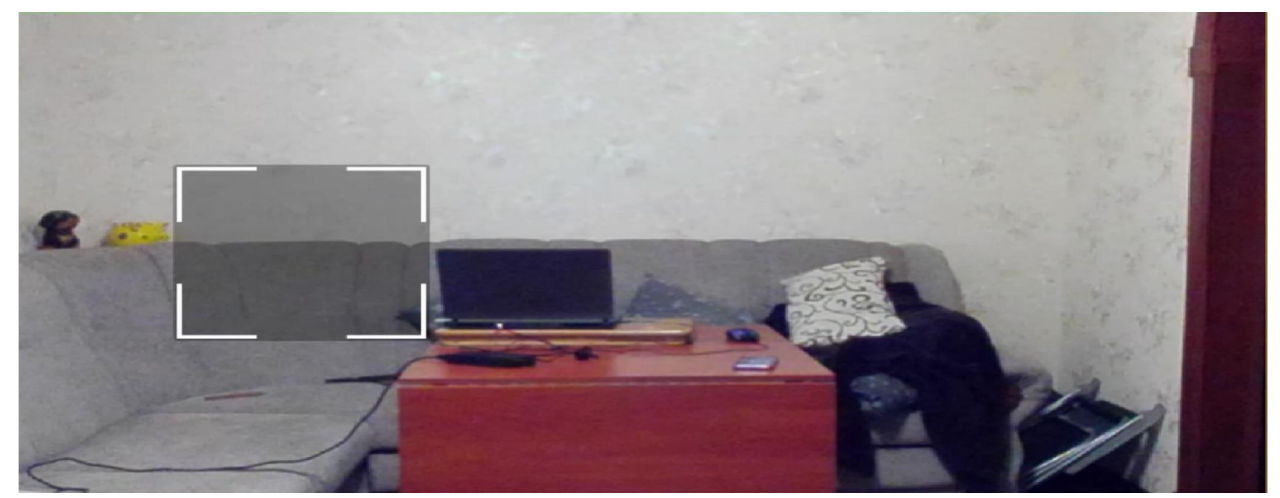

Рисунок 3.46 – Калібровка PlayStationCamera

Тепер переходимо до самого процесу реалізації для одного з НПС нашої гри, а саме ShadowMonster. Цей НПС створений для однієї сцени в якій буде виконувати функцію переслідувача, як персонаж Тиран з однойменної гри ResidentEvil. Тобто при початку рівня цей персонаж буде знати де гравець знаходиться, йому буде давати спеціальний модуль штучного інтелекту, такий як «Радар». По задумці головний герой не з може від нього сховатись і йому прийдеться тікати від нього, щоб врятуватись – це він може зробити, якщо пройде рівень. НПС буде спочатку рухатись простими кроками, але якщо в його поле зору попаде головний герой, то він зразу перейде в режим агресії і почне прискорено бігти за гравцем поки не дожине, при зіткненні головного героя і монстра, перший програє і рівень починається заново. На рис. 3.47-3.48 зображено, як ShadowMonster пересувається звичайними кроками і режим погонні.

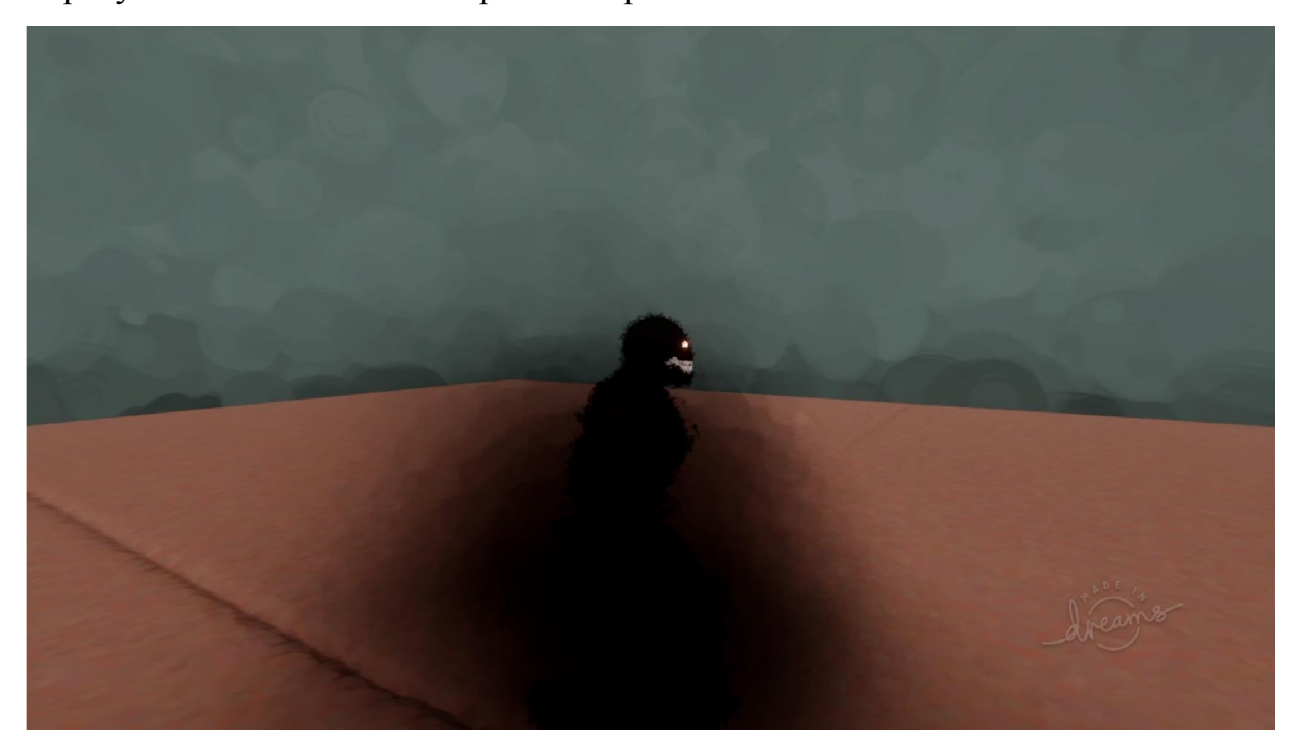

Рисунок 3.47 – Звичайне пересування ShadowMonster

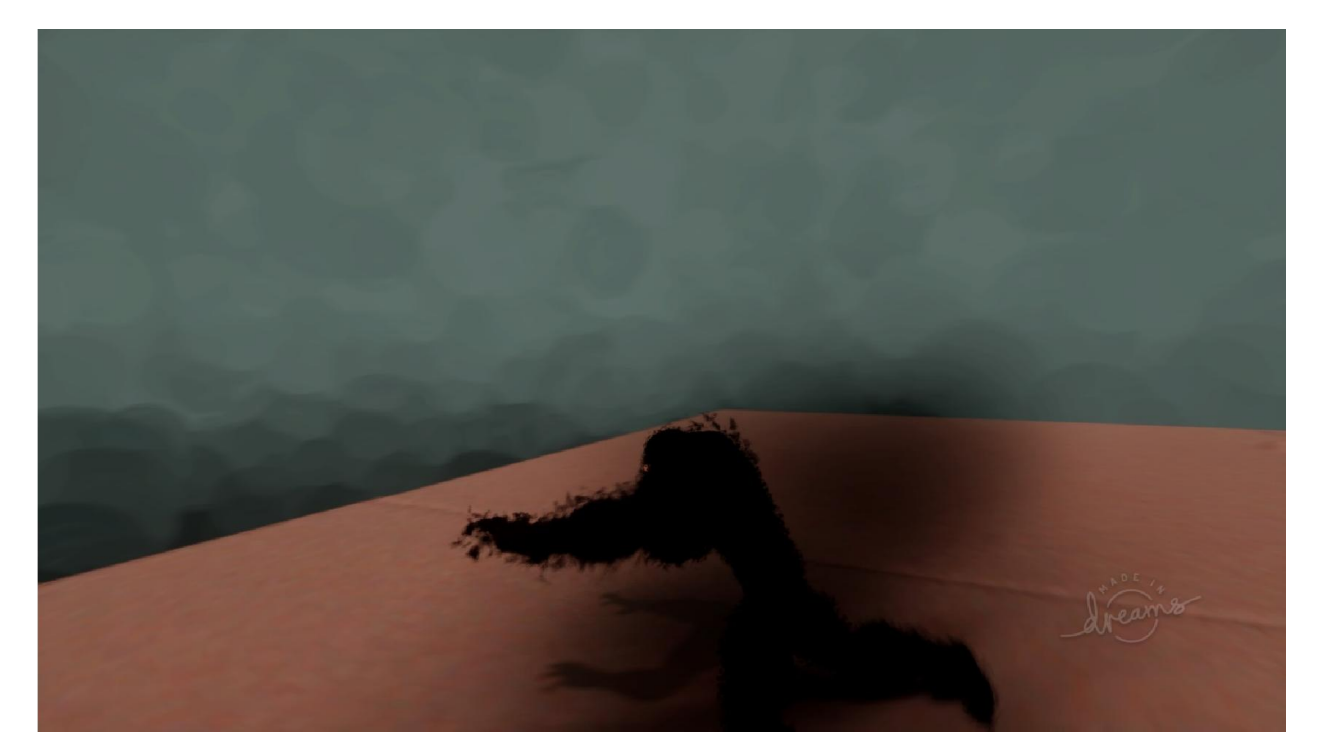

Рисунок 3.48 – Швидкий рух ShadowMonster

Процес створення його рухів відбувався за допомогою PlayStationCamera, тобто всі елементи його руху руками, ногами і іншими частинами тіла, було записане під повторюванням людини. Сам процес цей не досконалий не можливо було придати йому швидких рухів і навіть всяких акробатичних прийомів, тому що сама камера не встигала це робити і було вирішено, що спочатку задати йому звичайні рухи на місці, по-типу змах руки підняти ногу і т. д. Після підняття руки камера записувала цей процес, як опорний кадр, щоб тоді можливо його було використати в інструментарії «Логіка, так само процес відбувався і з ногами. На рис. 3.49 зображено процес запису рухів за допомогою камери.

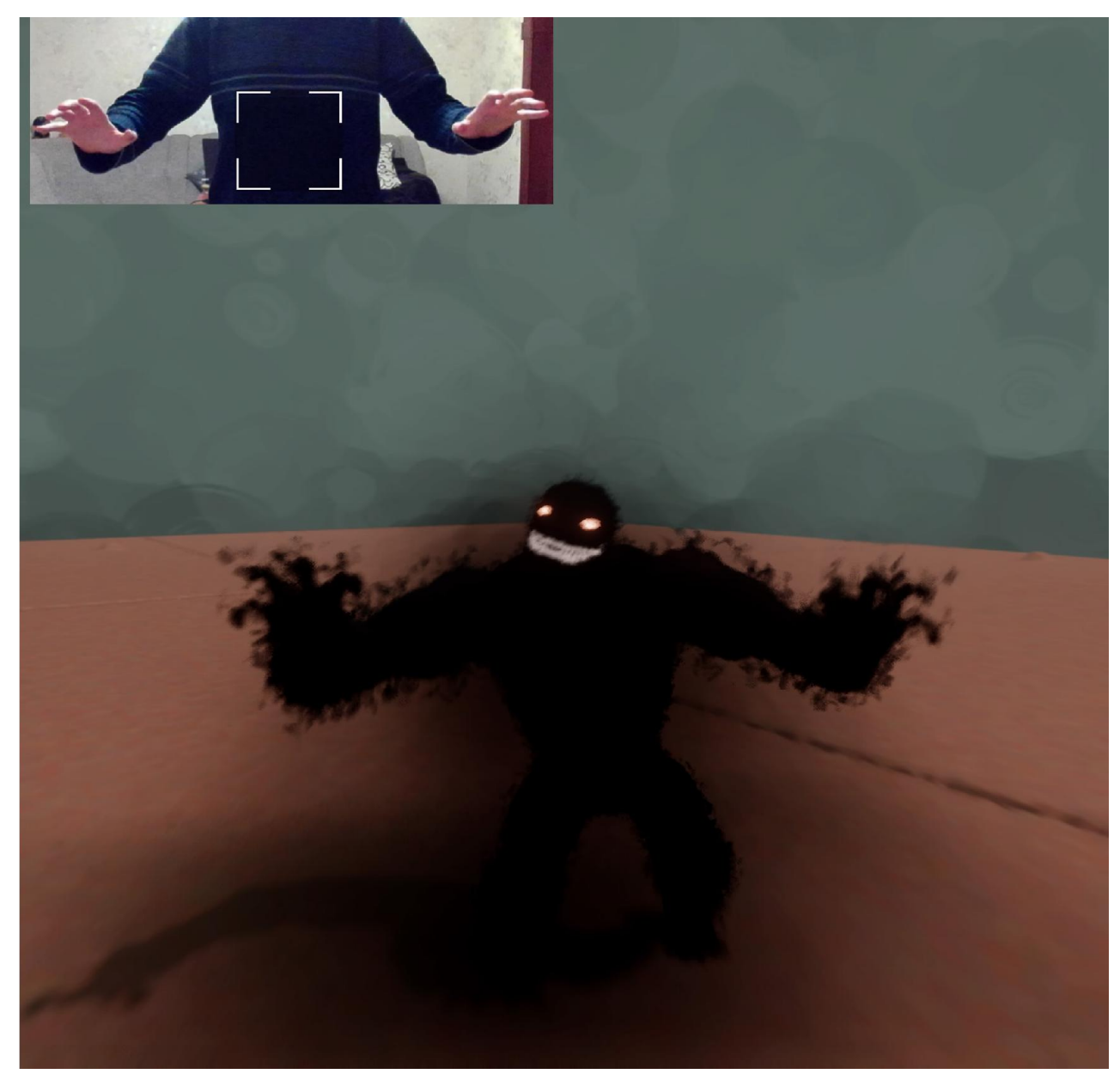

Рисунок 3.49 – Запис рухів у якому приймала участь людина

Після того, як закінчили створювати опорні кадри і добавили всі що нам були потрібні. Переходимо в інструментарій «Логіка» і за допомогою неї з'єднуємо всі опорні кадри з нашим об'єктом і встановлюємо ключові точки коли і в який момент вони будуть використовуватись. Після налаштування всіх кадрів до ходимо до самого процесу настройки управляння і дивимось, як це буде виглядати при використанні джойстика, якщо позитивний процес, то можна переходити до інтегрування штучного інтелекту в цього персонажу. Також хотілось зауважити такий мінус, як неможливість записувати в опорні кадри швидкі рухи, наприклад біг, танці і Після того, як закінчили створювати опорні кадри і добавили всі що<br>ули потрібні. Переходимо в інструментарій «Логіка» і за допомогою неї<br>семо всі опорні кадри з нашим об'єктом і встановлюємо ключові точки<br>і в який момент то можна переходити до інтегрування штучного<br>осонажу. Також хотілось зауважити такий мінус, як<br>ти в опорні кадри швидкі рухи, наприклад біг, танці і якісь швидкі рухи руками. Програмна можливість PlayStationCameraбуде покращуватись і оновлюватись, тому з деяких часом розробники добавлять інші функції її підтримки. На рис. 3.50 зображено фінальний вигляд логіки цього персонажу.

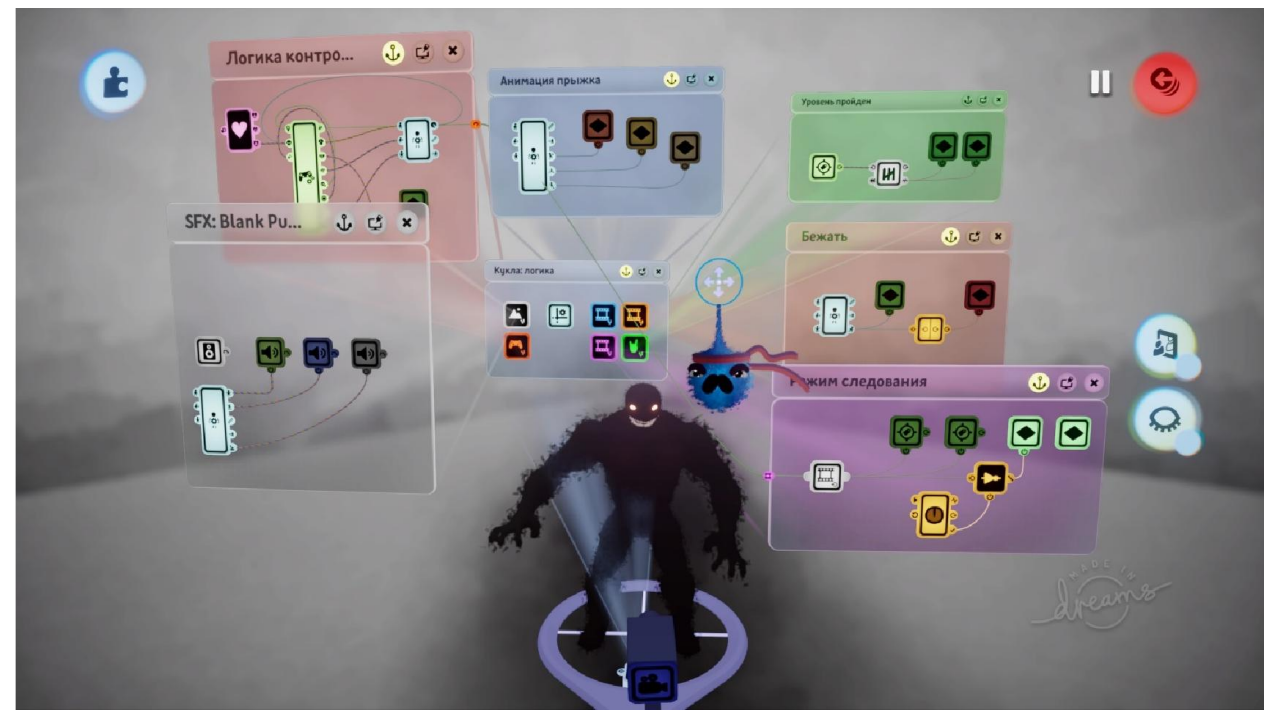

Рисунок 3.50 – Укомплектована логіка ShadowMonster

#### 3.6 Штучний інтелект в грі

Штучний інтелект в будь-якої грі уособлює собою дружнього НПС, який спілкується з гравцем даючи йому інформацію чи навіть завдання або взаємодія у вигляді купівлі і продажі. Також є ворожий НПС це звичайні моби, міні-боси і боси, які дають відчуття протидії для проходження місії для гравця. Штучний інтелект створюється за допомогою інструментарію «Dreams», а саме логіки. Щоб створити ворожого моба потрібно налаштувати логіку, щоб наш об'єкт розумів, коли нападати на гравця і які використовувати атаки проти нього. Також йому потрібно налаштувати шкалу здоров'я і види атаки які він буде використовувати коли в нього буде зменшуватись шкала здоров'я. Потім розташуємо їх по локації де вони

будуть існувати і щоб вони нападали на гравця потрібно буде зайти в їх зону розташування.На даний час в грі представлені такі види штучного інтелекту:

- Звичайний моб;
- Переслідувач;
- Боси і міні-боси.

Звичайні моби це численні вороги, які існують на локаціях і мішають гравцю досягти своєї цілі. Вони не важкі їх знищити дуже легко, але вони використовують тактику натовпу, тобто нападають на гравця не по одному. В них самий простий штучний інтелект, який виконує функцію нападу на ціль, якщо вона попала в поле зору і використовує прості види атаки від яких можливо легко уклонитись. На рис. 3.51-3.52 зображено декілька видів звичайних мобів.

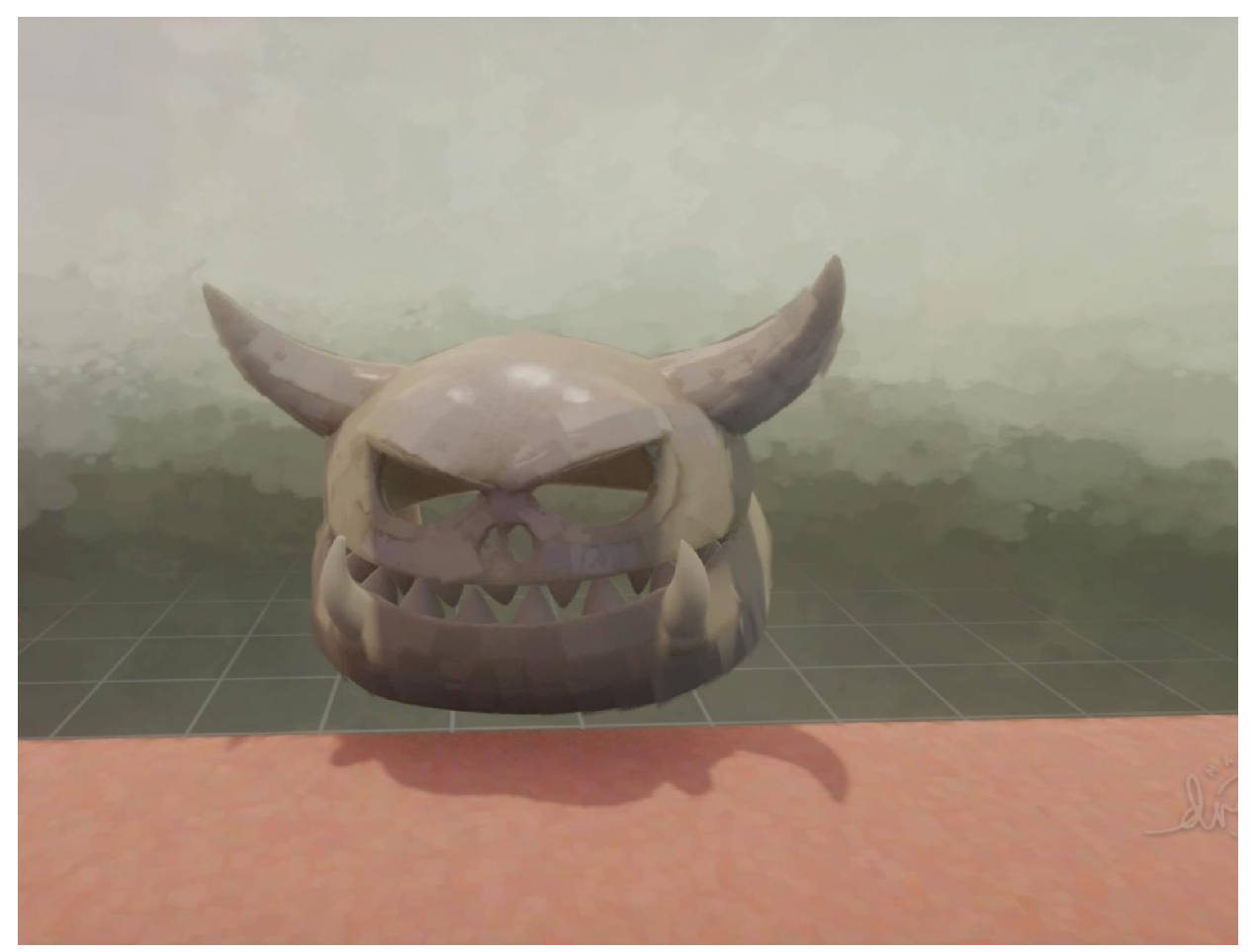

Рисунок 3.51 – Модель звичайного моба, голова скелета

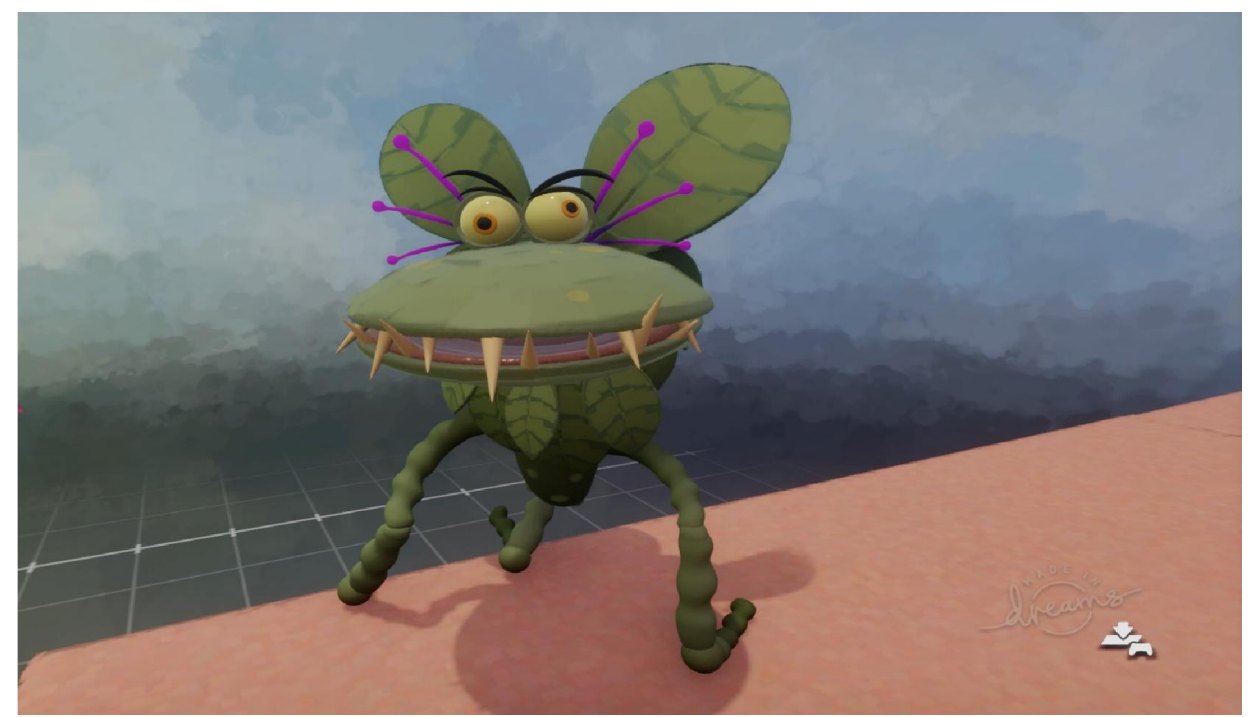

Рисунок 3.52 – Модель звичайного моба, трав'яний страж

Переслідувач це тестовий штучний інтелект, який реалізований тільки на одному мобі і виконує функцію догнати гравця. Цей штучний інтелект знаходиться тільки на одній локації, щоб протестувати його і вирушити, що далі з ним робити. На рис. 3.53 зображено вікно реалізованої логіки цього персонажу.

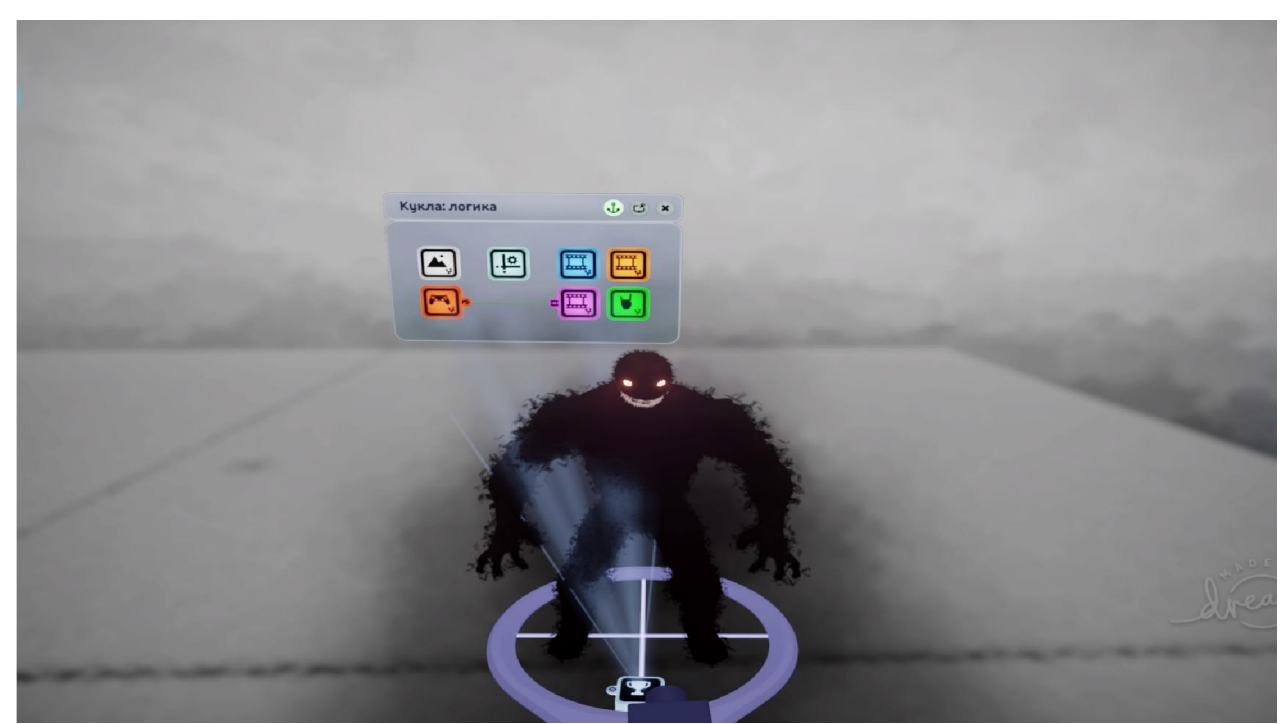

Рисунок 3.53 – Вигляд логіки ShadowMonster

Боси і міні-боси це моби в який реалізований складний етапний штучний інтелект. Тобто об'єкти мають різну структуру і вигляд логіки в яких він реалізований. Міні-боси мають більше здоров'я і вони виділяються своєю поведінкою, тобто гравець спочатку басить його і розуміє, що цей моб сильно відрізняється від інших. Вони мають декілька видів атаки і можуть їх чергувати, що збиває гравця і заставляє його будувати якусь тактику проти цього ворога. На рис. 3.54-3.56 зображено представлених міні-босів в грі.

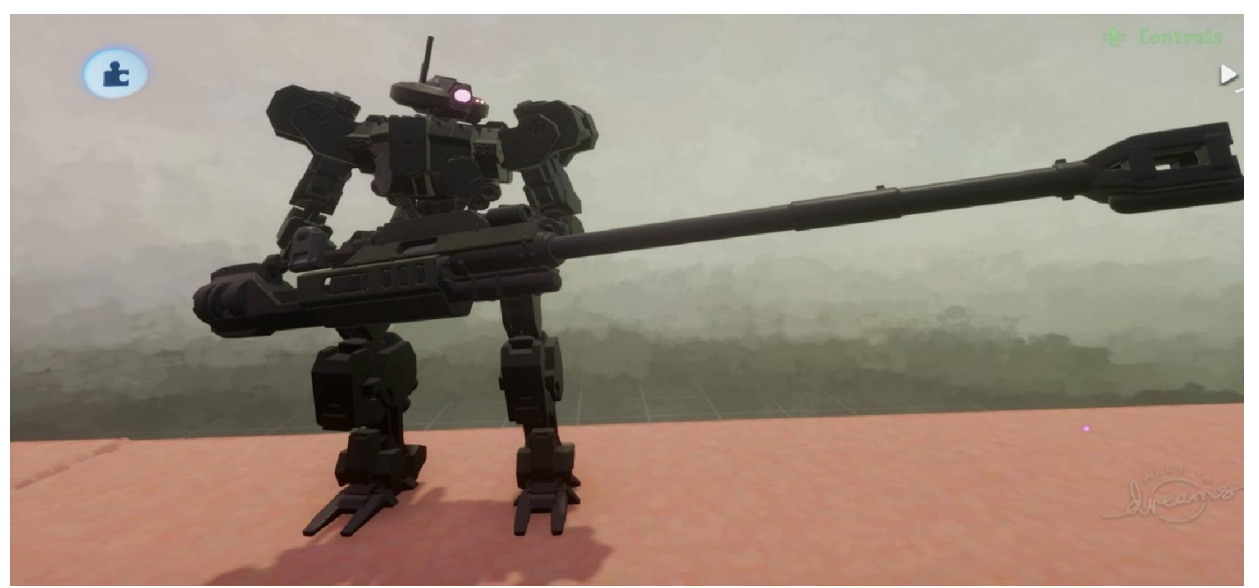

Рисунок 3.54 – Міні-босс «UDF-Gu/R»

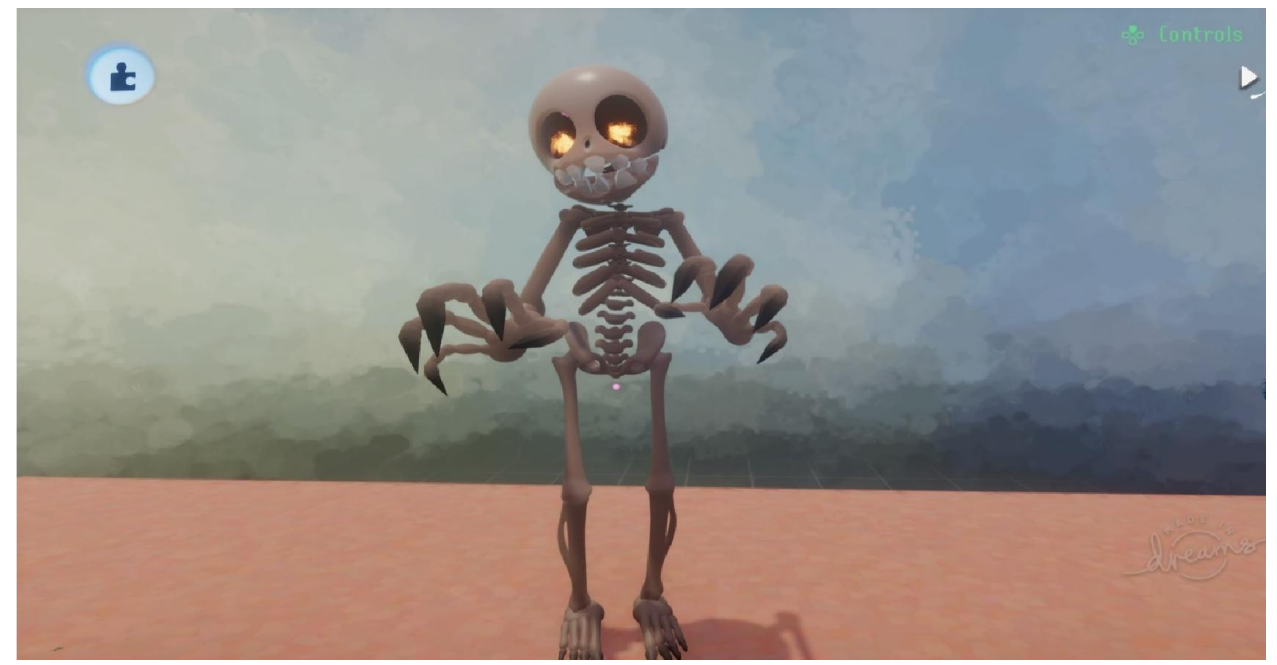

Рисунок 3.55 – Міні-босс «Альфа-скелет»

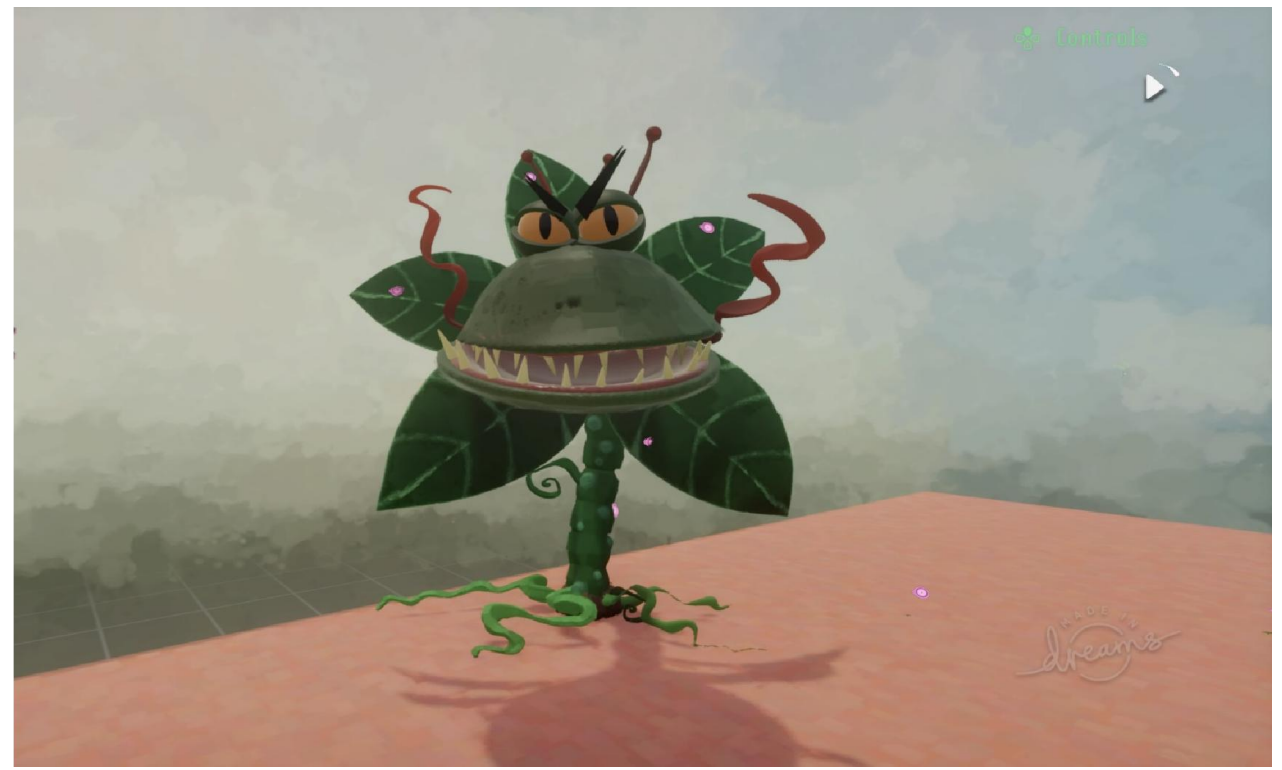

Рисунок 3.56 – Міні-босс «Трав'яний страж Ореол»

Боси це ті хто зустрінеться на кінця рівня або в середині рівня. Це основні вороги локації і вони грають основну роль в здержуванні гравця, щоб пройти далі чи закінчити рівень йому потрібно перемогти його. Штучний інтелект цих видів ворогів налаштований так само, як в міні-босів, але в декілька раз більше. Вони мають фази бою і вони змінюються при втраті половину шкали здоров'я. В кожного боса ці фази різні в одних це швидка серія атак, а в другого змінюються види атак і навіть з'являються інші. В них може буде влаштовувано механізм, який їх лічить заповнюючи шкалу здоров'я. Щоб це все робило потрібно реалізувати структуру в штучному інтелекті в який момент буде використовуватись та чи інша функція і щоб вона не перетиналась з іншою. Також щоб штучний інтелект розумів коли потрібно використовувати дану функцію і коли потрібно зупинятись в серії атак, щоб в гравця був шанс відповісти босу. На рис. 3.57-3.59 зображено вигляд представлених в грі босів.

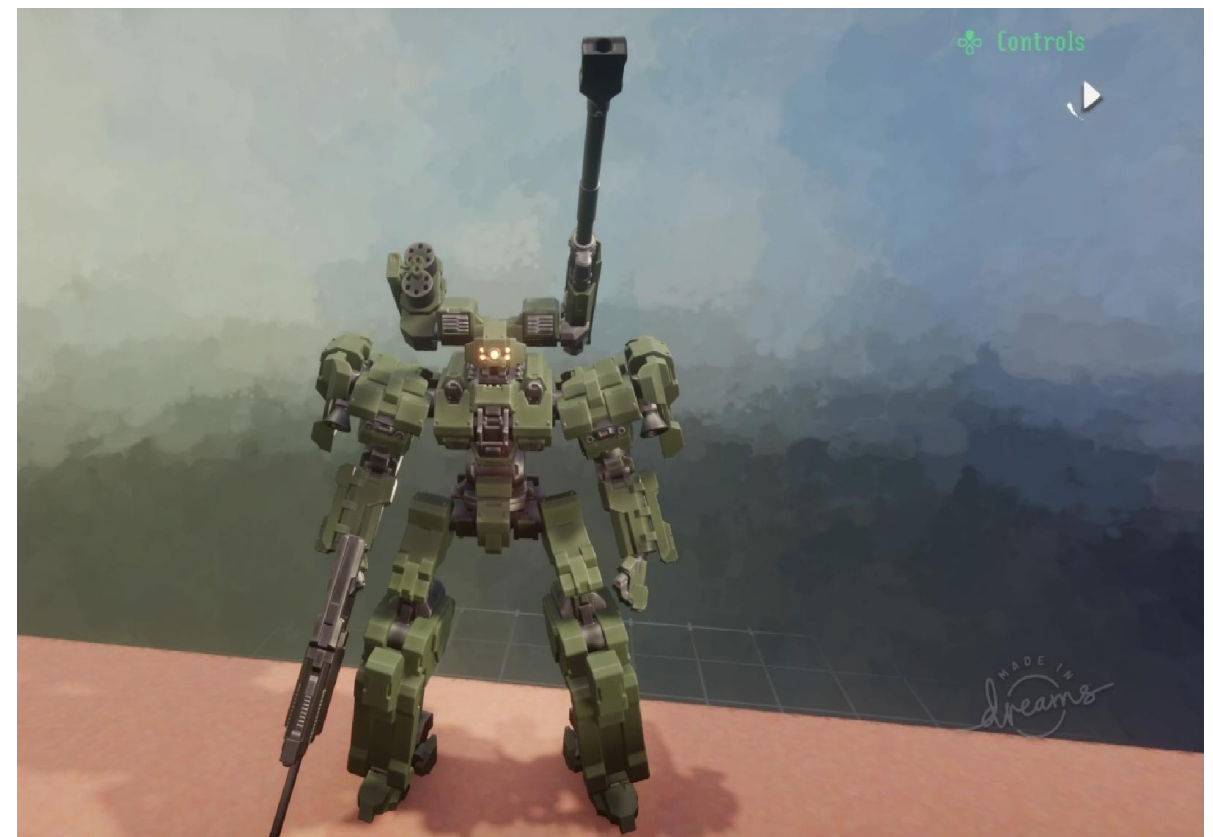

Рисунок 3.57 – Босс «StrikeOgre»

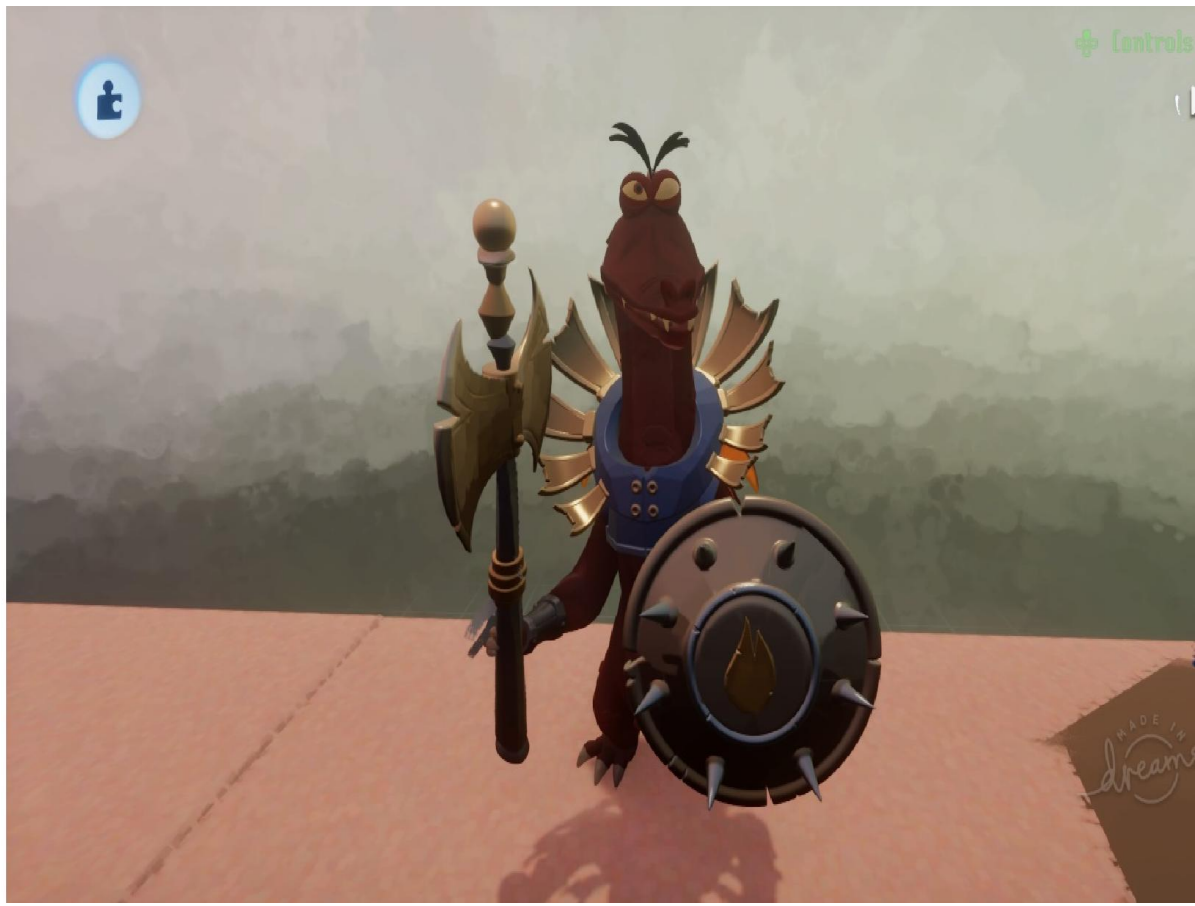

Рисунок 3.58 – Босс «Азазель»

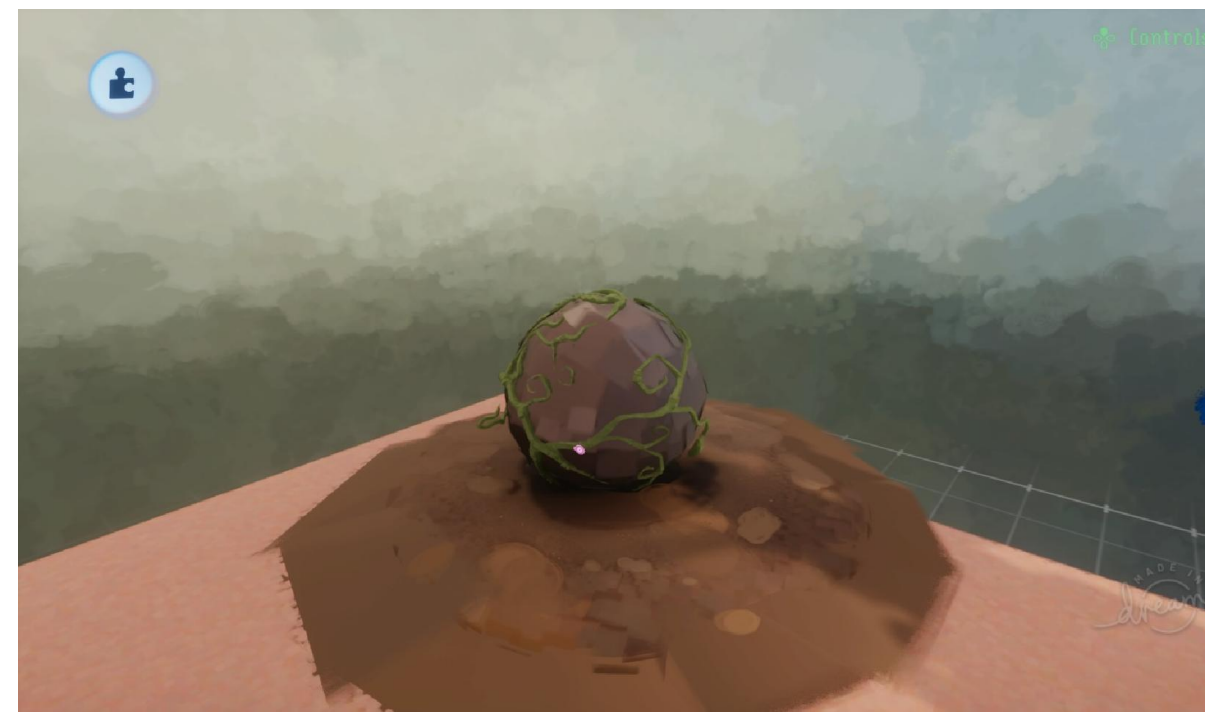

Рисунок 3.59– Босс «Трав'яний володар»

## 3.7 Логіка основа «Dreams»

Логіка це основа, яка потрібна для реалізації взаємодії гравця та світу і навпаки. «Dreams» має в своєму роді унікальний інструментарій для реалізації логічних процесів, який містить всі необхідні модулі, щоб реалізувати те що захоче гравець. Тобто щоб зробити можливість нашому персонажу взаємодію наприклад з сундуком, потрібно в першу чергу реалізувати логіку механізм, яка буде відповідати за відкриття сундука від команди гравця і навпаки додати логіку сундуку, щоб система розуміла, коли до неї звертається гравець з командою відкрийся, то сундук включав логічний процес відкриття або вимоги ключа для відкриття, якщо він потрібен. Також за допомогою логіки задається взаємодія шкали здоров'я з навколишнім світом, наприклад падіння з великої висоти віднімає здоров'я, а атаки монстрів наносять значні пошкодження шкалі здоров'я. Логіка в «Dreams» також може відповідати за вивід тексту на екран і включенням спеціальних ефектів на об'єктах, також вона використовується в

кінематографічних сценах для передачі сюжету. На рис. 3.60 зображено інструментарій логіки в «Dreams».

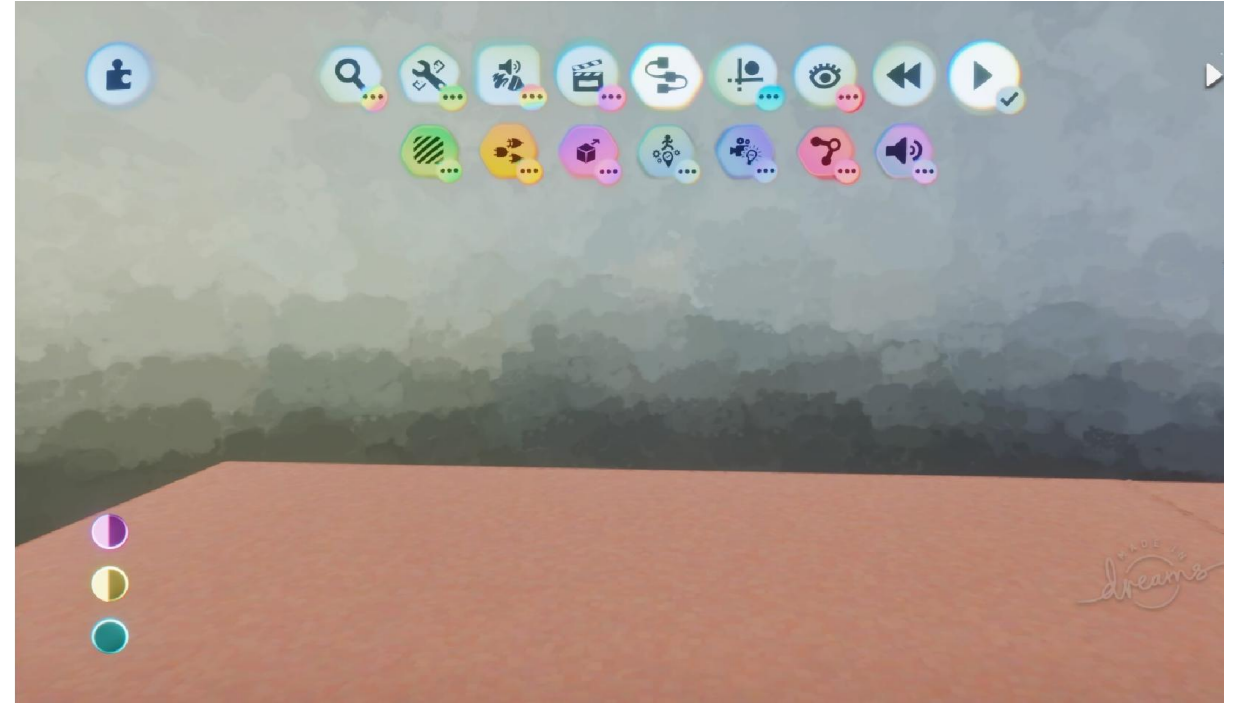

Рисунок 3.60– Інструментарій «Логіки»

Тепер розглянемо логіку на прикладі ігрового персонажу гри Scoria. Вона має унікальну структуру реалізації логіки, тому що має декілька видів атаки і супер здібності. Звичайні атаки представляють з себе серію простих вдарів мечем, як гравець буде використовувати для нанесення пошкодженню ворожим НПС. За це відповідає певна секція логіки, яка виконується при натисканні встановленої кнопки на геймпаді. Для цього вона використовує опорні кадри змаху руки з мечем і одночасно підключає логіку нанесення пошкодження цим мечем, все це передається в чип основного механізму головного героя. Також при нанесенні вдару по порогу, також включається логіка віднімання шкали здоров'я мечем. На рис. 3.61 зображено секцію вдарів мечем.

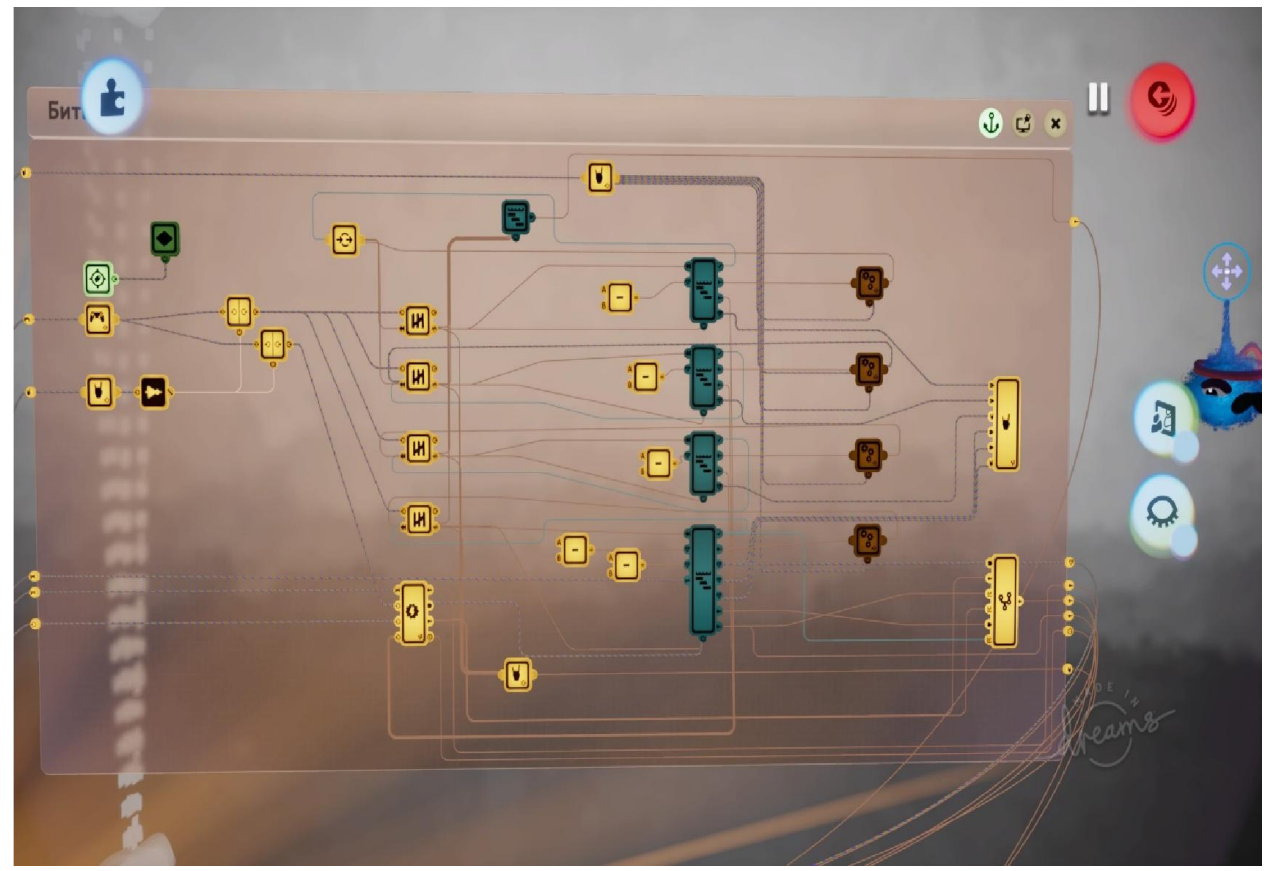

Рисунок 3.61 – Логіка використання меча

Наступною логікою буде захист щитом, яка використовується для блокування пошкодження від нанесення ворогів. В процес захисту щитом входить те саме, що в секції меча, але з різницею в те що пошкодження при нанесенні в щит, який використовує герой буде анулюватись, щоб зберегти його шкалу здоров'я. Щит не може захистити від всі ударів, тому що існують удари, які щит фізично заблокувати не може, бо це ігрова умовність. По ворогам щит не може наносить пошкодження, тому не потрібно навіть намагатись нанести ним пошкодження. Також щити для ворогів буде використовуватись тригером, щоб заставить їх піди в захист в очікуванні коли гравець опустить щит, а бо навпаки до тактики обходу цього щита, тобто напад з тієї сторони де не використовується щит. На рис. 3.62 зображено механізм логіки щита.

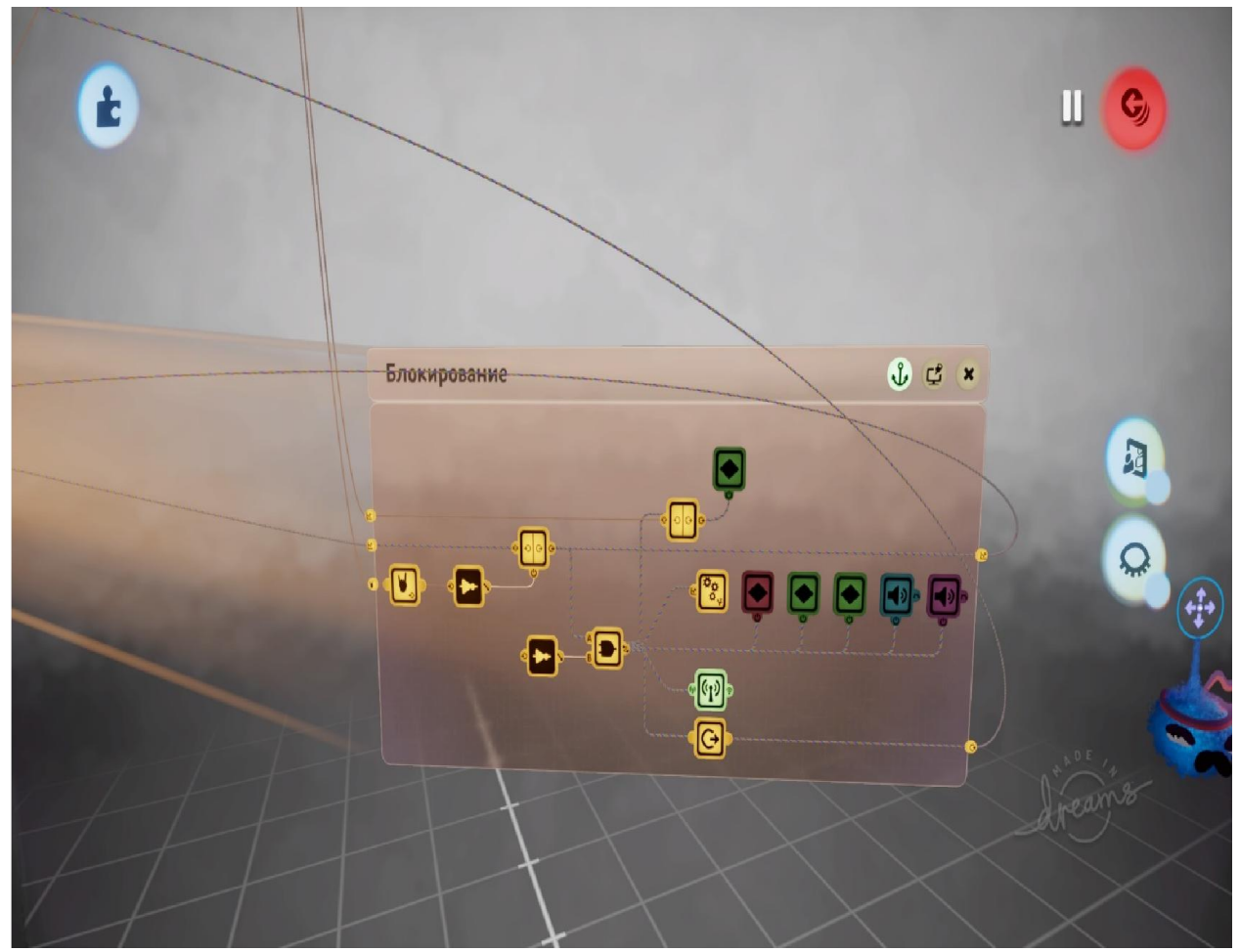

Рисунок 3.62 – Логіка використання щита

Логіка ухилення також присутня і вона відповідає за ухилення пошкодження замість використання щита. Тобто щоб не отримати пошкодження від тих атак, як щит не зможе блокувати, гравець просто ухиляється від них за допомогою перекату в сторону, але потрібно це використовувати тоді коли ворог не встигне вас ударити. Для цього підключається логіка, яка зав'язана на акробатичних рухах, вона складається з опорних кадрів і чипів, які зв'язані між собою і при натисканні запукаються. На рис. 3.63 зображено механізм ухилення.

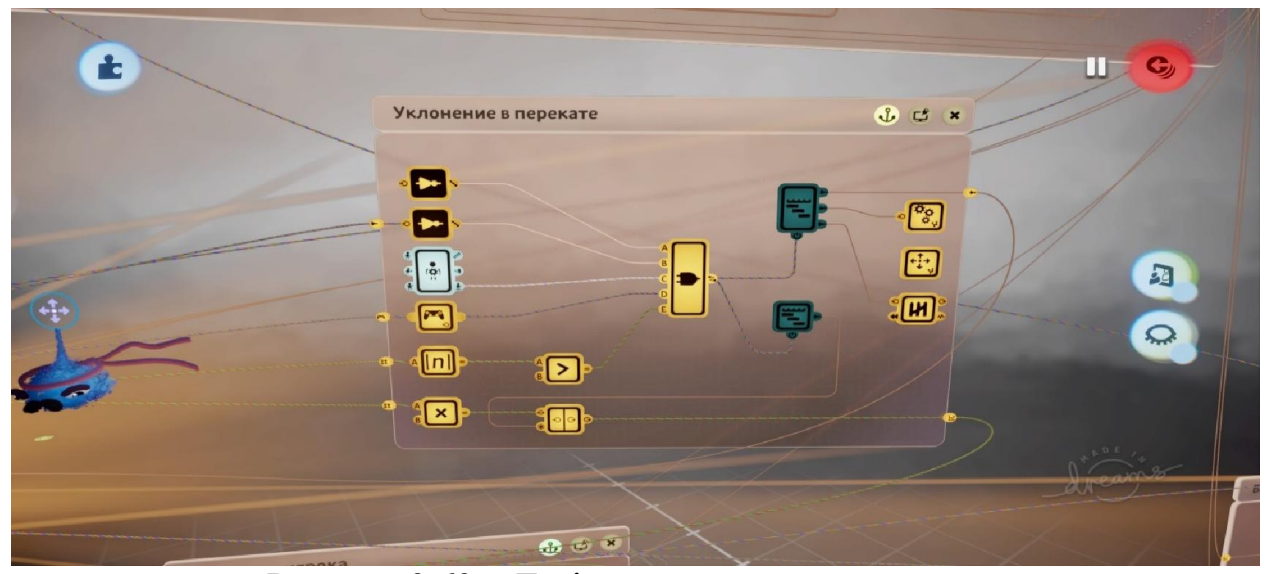

Рисунок 3.63 – Логіка використання ухилення

Персонаж Scoria також має такі реалізовані процеси логіки, як шкала здоров'я по які гравець розуміє скільки в нього життів дано на цьому персонажі, збір скарбів і монет для взаємодії з торговцем для покупки всякого озброєння, амуніції, обладунків і інших предметів. Scoria не єдиний персонаж який має різні механіки реалізовані за допомогою логіки, інші також мають унікальні механіки логіки, які можуть здивувати гравця і принести в його гру різноманіття. На рис. 3.64 зображено повне вікно реалізованої логіки персонажу.

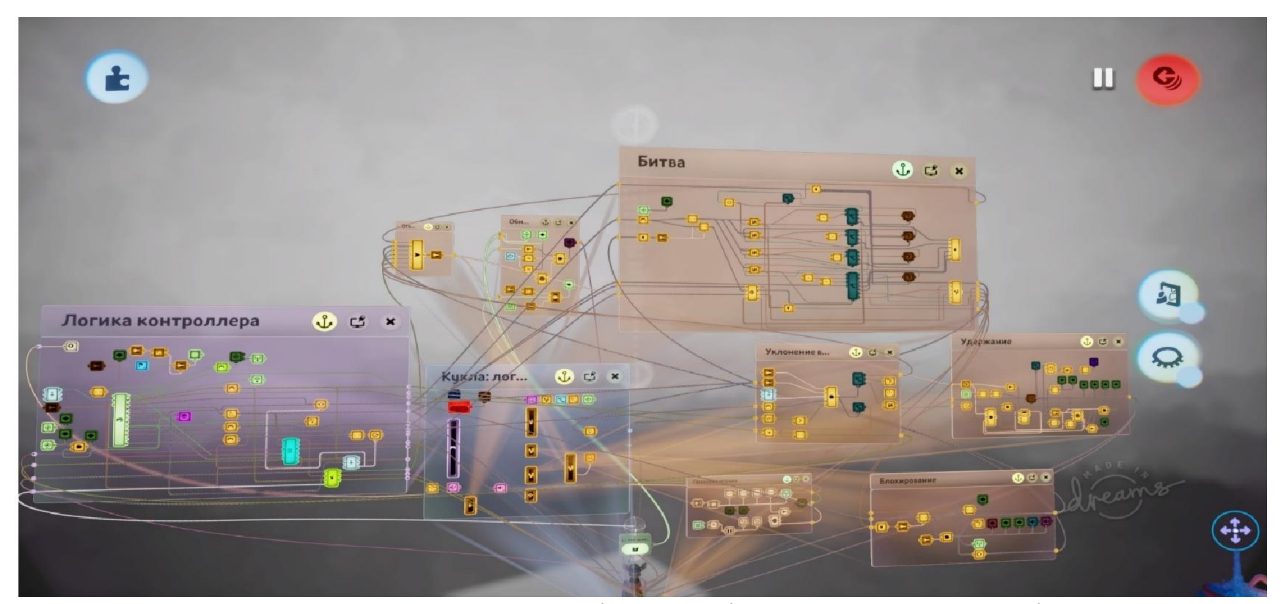

Рисунок 3.64 – Повне вікно логіки персонажу Scoria
#### РОЗДІЛ 4

#### ТЕСТУВАННЯ ВІДЕОГРИ НАКОНСОЛІ PLAYSTATION 4

## 4.1 Вибір тестуванню

В режимі тестування доступно декілька способів перевірки відеогрі на різні проблеми та баги. «В Dreams» вона називається «карта інтенсивності», яка візуально відображає використання ресурсів у вашій сцені.

Тест план складається з трьох пунктів перевірки, як пропонує інструментарій «Dreams»:

1. перекриття рисунків;

2. прожектори;

3. фізика.

Розпочнемо з першого етапу, а саме з «Перекриття рисунків. На карті інтенсивності перекриття рисунків показує місця з великою кількістю перекриваючих друг друга об'єктів. Наприклад, якщо перекриваються скульптури, то гра просто не буде вирисовувати, що скрито за другими об'єктами, та якщо у картини є прозорість, відмовитись від вирисовування неможна, то не будуть видні об'єкти за прозорою місцевістю. Тому було проведено дві перевірки перекриття рисунків на двох локація, щоб зрозуміти, яке навантаження цього сегменту. Також по можливості виправити всі проблеми або зробити так щоб вони менше використовували ресурси PlayStation 4 Proдля кращої гри гравця. Можливість аналізу «Dreams» дає таку змогу, що можна виправляти зразу чи після повного аналізу даної локації. На рис. 4.1-4.2 зображено включена карта інтенсивності для двох локацій.

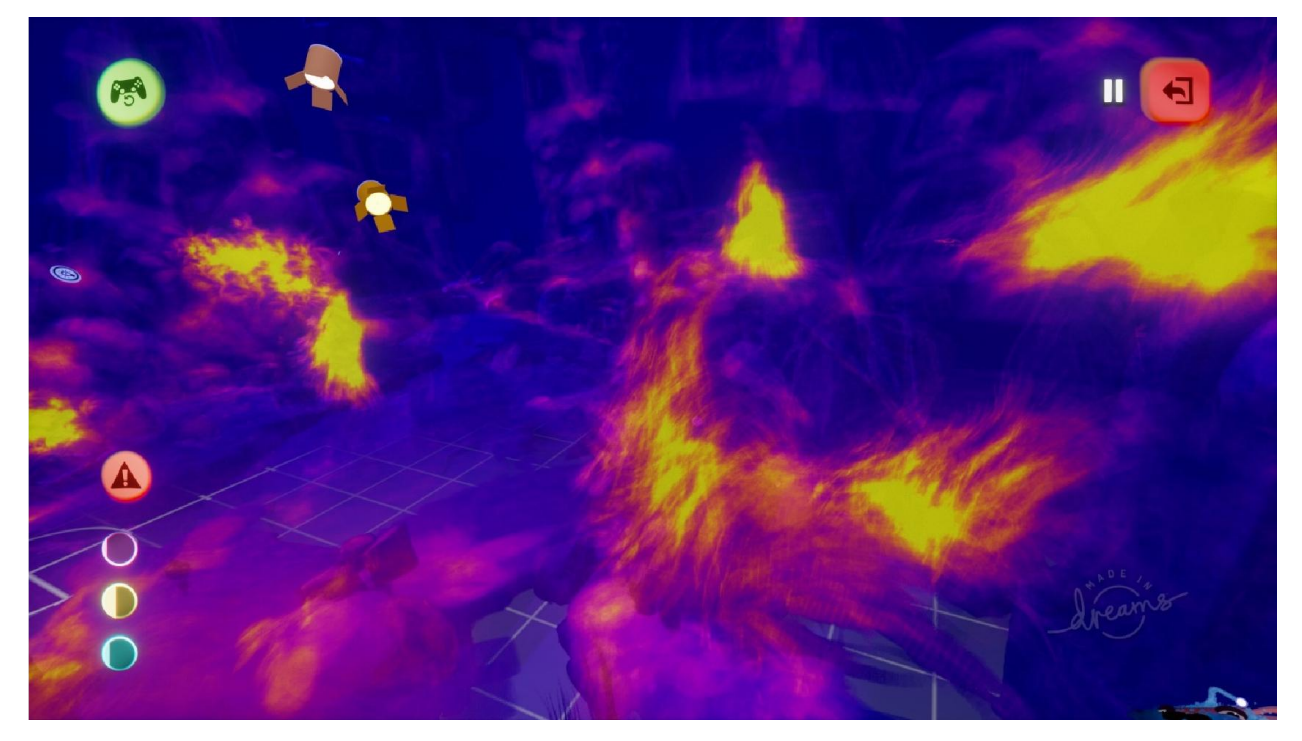

Рисунок 4.1 – Локація «Kumistory: Winteriscoming» з інформацією про перекриття рисунків

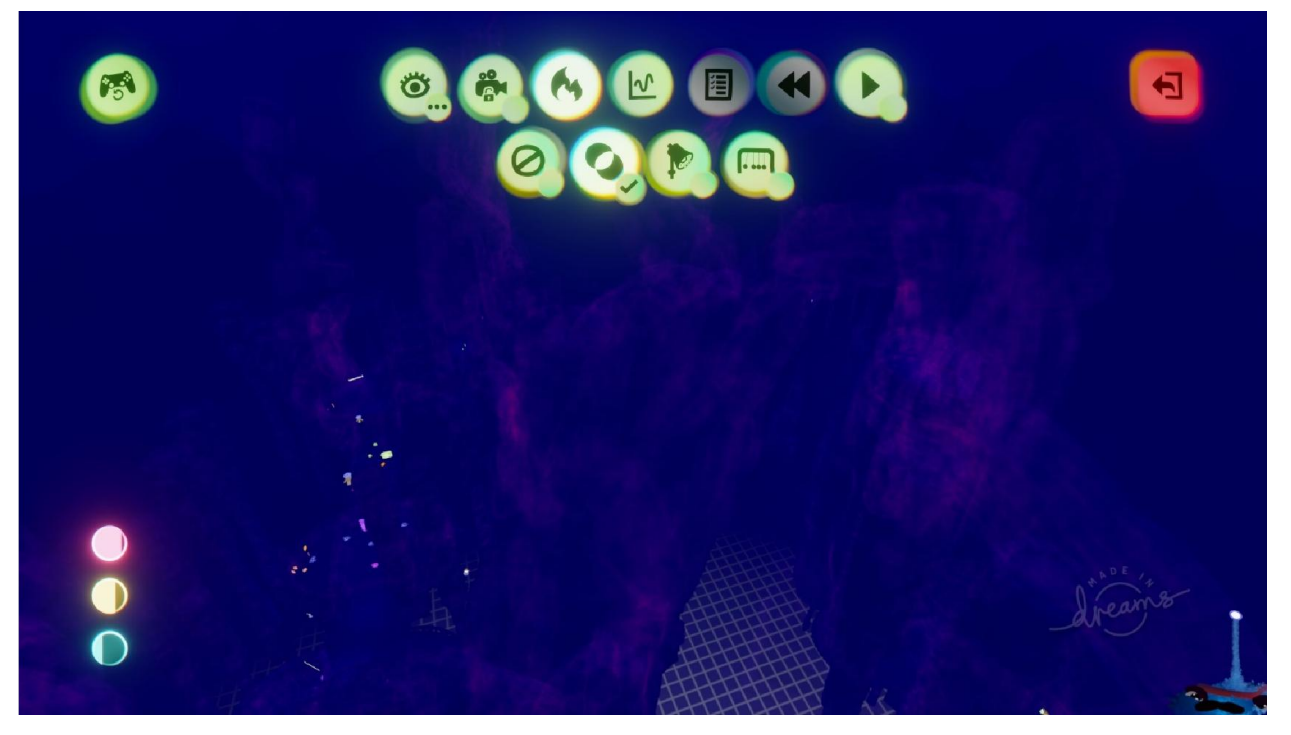

Рисунок 4.2 – Локація «Kumistory: TheUnderworld» з інформацією про перекриття рисунків

Другий етап включає «Прожектори», які дуже вимогливі до ресурсів. Якщо ми маємо дуже багато прожекторів з яких деякі перестануть працювати, як цього потребує сцена на яку буде відходить більше часу на загрузку текстур. Зрозуміло. Що не потрібно ставить більше прожекторів, які освітлюють одне і те саме місце. У власному проекті, я використовував різноманітну кількість світла на різних локаціях, де більше треба, де менше було потрібно. На рис. 4.3-4.4 зображено карти з можливими освітленнями.

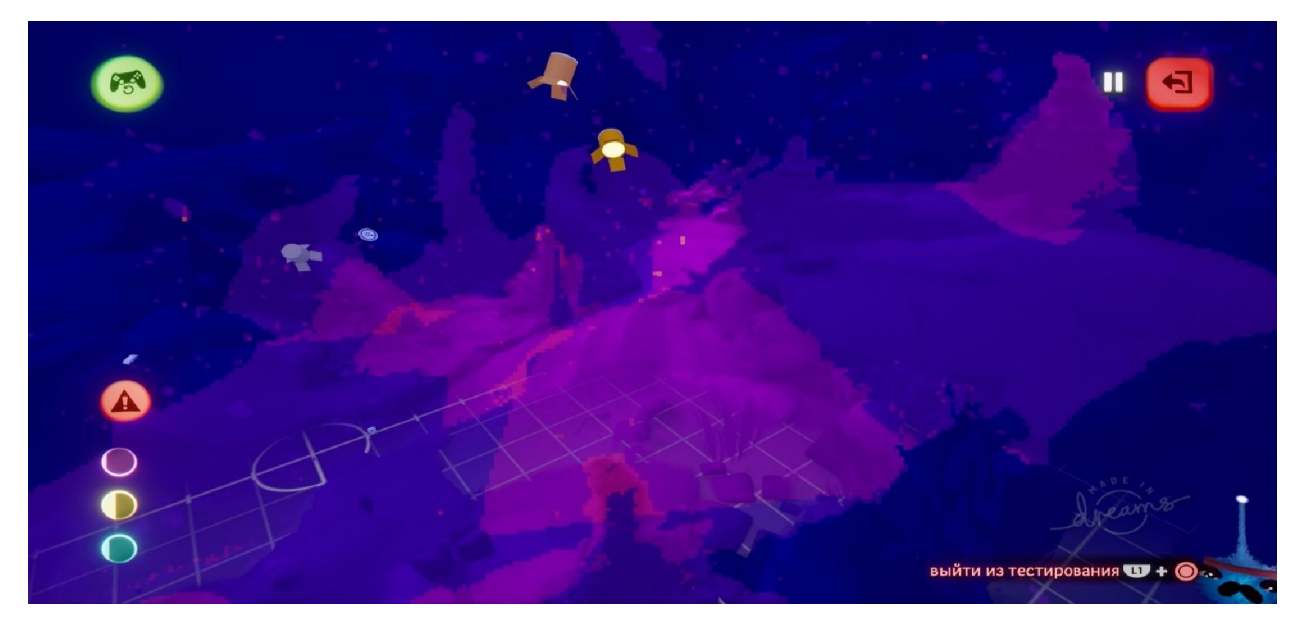

Рисунок 4.3 – Локація «Kumistory: Winteriscoming» з включеним режимом прожектори

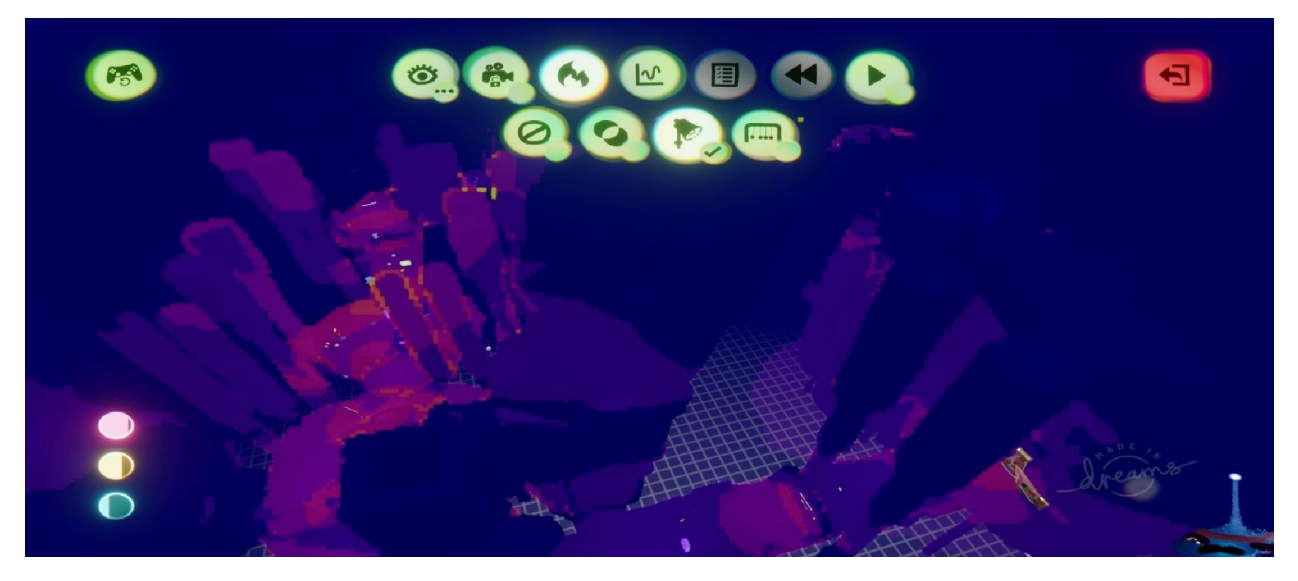

Рисунок 4.4 – Локація «Kumistory: TheUnderworld» з включеним режимом прожектори

На послідок режим «Фізика», якої вартість враховується в показник термометра ігрового процесу, якщо він буде занадто високим, то використайте карту інтенсивності, щоб оцінить затрати ресурсів. Зрозуміло, що іграм потрібні рухомі об'єкти, але якщо не слідить за кількістю і складністю об'єктів, то гра може сповільнитись. Тому ця карта показує форму об'єктів вашої сцени відносно її фізичної системи у виді наборів сфер. У власній відеогрі, я користувався значною кількістю фізики об'єктів і це стало основною проблемою при тестуванні відеогри. На рис. 4.5-4.6 зображено карту інтенсивності фізики для двох локацій.

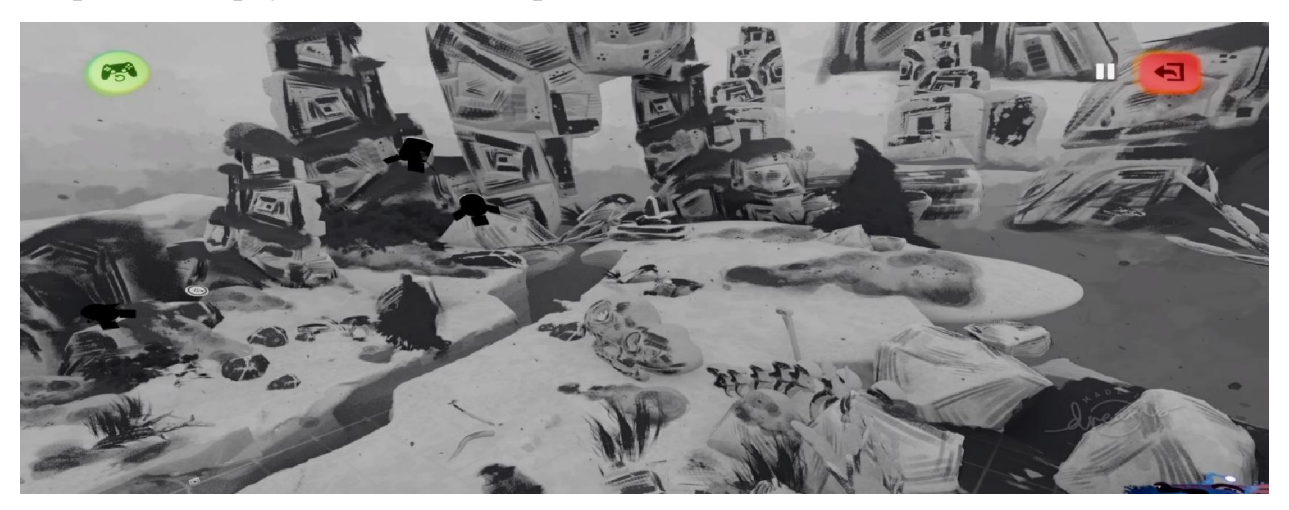

Рисунок 4.5 – Локація «Kumistory: Winteriscoming» з навантаженням фізики

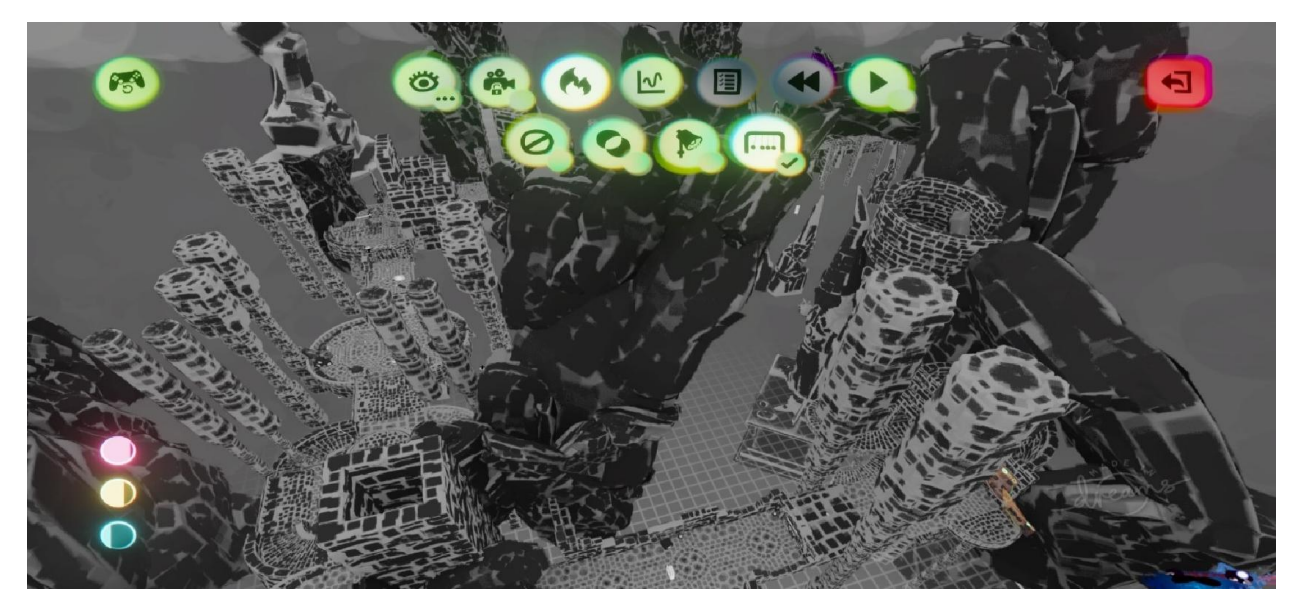

Рисунок 4.6 – Локація «Kumistory: Underworld» з навантаженням фізики

В «Dreams» присутній механізм, такий як термометр, який відповідає обмежувачу для створення відеогри. Причина тому, що PlayStation 4 не така потужна як ПКі ця програма це новітня технологія, яка розвивається на даний час. Майбутньому розробники обіцяються збільшить можливості для творіння, тому кращим шлях буде поділити велику відеогру на декілька частин, тобто рівнів.

Термометр має такі критерії, як ігрова пам'ять, пам'ять для графіки і аудіопам'ять. Ігрова пам'ять відповідає за кількість окремих об'єктів в сцені, включаючи логіку, з'єднувачі, анімацію і т. д. Пам'ять для графіки показує кількість графічних об'єктів (скульптур і картин) в сцені. І аудіопам'ять за кількість аудіоелементів в сцені, включаючи музику і аудіоефекти. На рис. 4.7-4.8 зображено термометр з двох локацій.

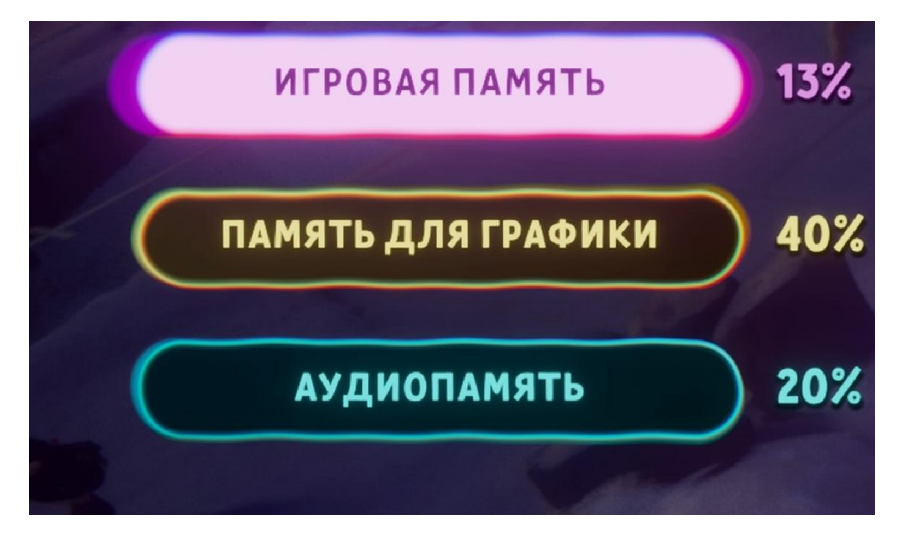

Рисунок 4.7 – Термометр з локації «Kumistory: Winteriscoming»

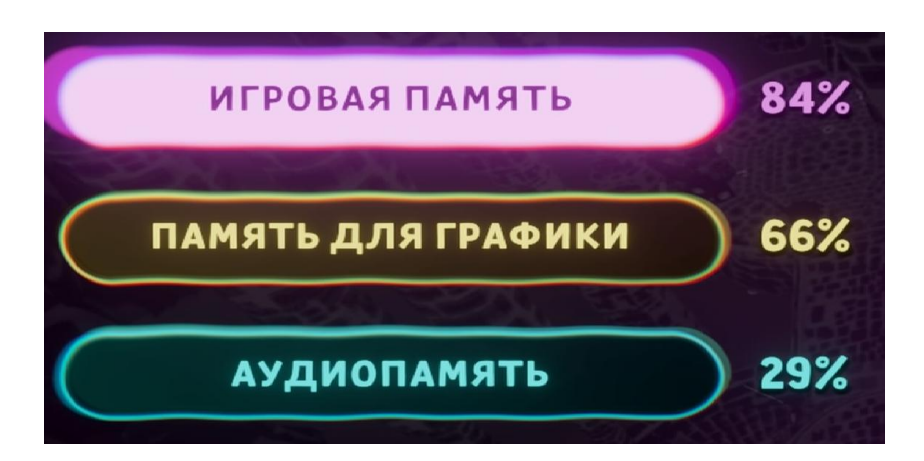

Рисунок 4.8 – Термометр з локації «Kumistory: The Underworld»

### 4.2 Режим тестування

Тепер переходимо до режиму аналіз, який при натисканні запускає відеогру в спеціальному режимі з термометрами в нижньому лівому і правому кутках, показуючи затрати на графіку і затрати на ігровий процес відповідно. Коли аналіз показує 100%, гра починає сповільнюватись, та падає частота кадрів. Термометр затрат на графіку з часом стає червоним. При значені 50% буде помітно знижуватись розширення, тому об'єкти стануть пікселізованними, а перед вповільненням пропадуть різні красиві візуальні ефекти. Термометр про ці помилки буде повідомляти. Перший запуск тесту буде для локацій «Kumistory: Winteriscoming» На рис. 4.9-4.11 зображено декілька етапів запуску режиму аналізу для першої.

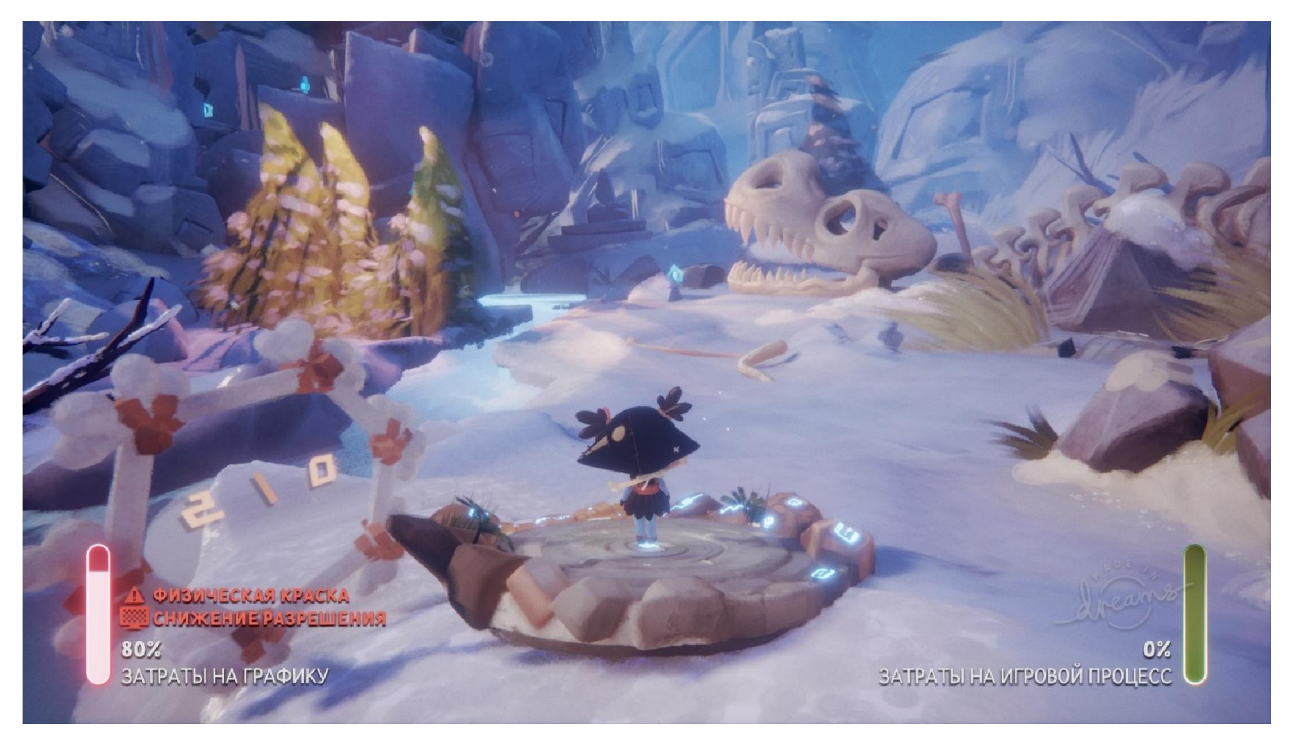

Рисунок 4.9 – Початок запуску режиму аналіз локації «Kumistory: Winteriscoming»

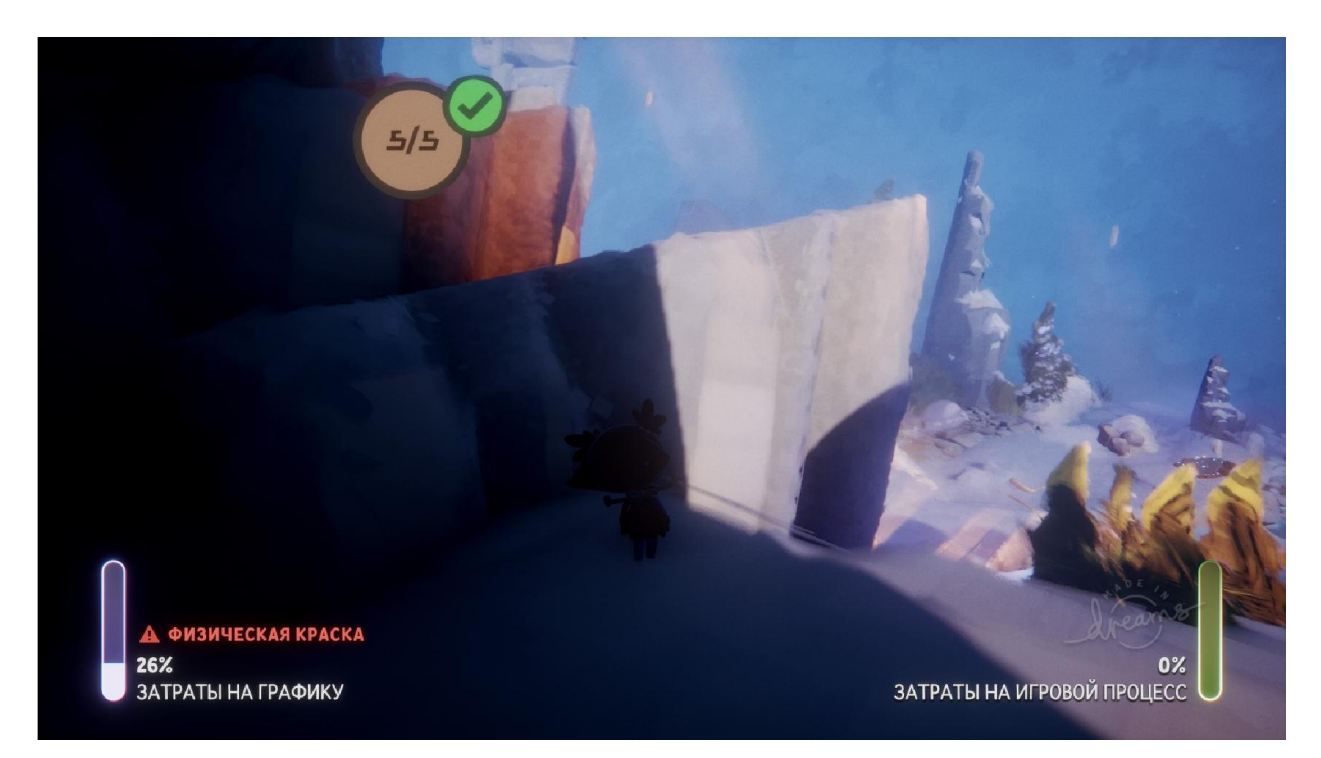

Рисунок 4.10 – Середина перевірки режиму аналізу локації «Kumistory: Winteriscoming»

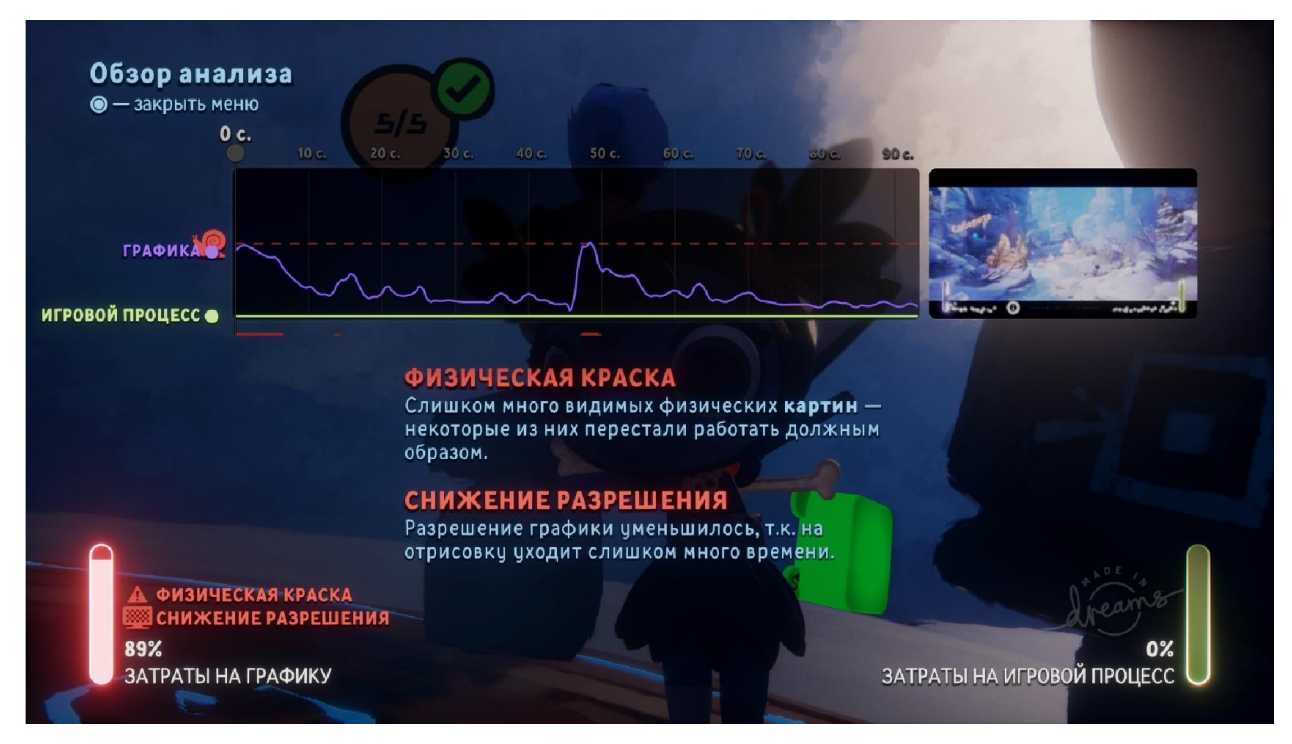

Рисунок 4.11 – Кінець аналізу і результат, та опис проблем, які були виявленні на локації «Kumistory: Winteriscoming»

Основні проблеми, які знайшов на даній локації аналіз – фізична краска і зниження розширення. На локації знаходиться дуже багато видних фізичних картин – з яких деякі перестали працювати, як потрібно. Тому потрібно зменшить навантаження шляхом зменшення картин на локації або їх оптимізацією. Також зниження розширення зменшилось по причині того, що на локації знаходиться багато графічних об'єктів на які потребується багато часу малювання, тому потрібно деякі об'єкти зменшить і оптимізувати за допомогою згладжування.

Другий тест буде запущено для локації «Kumistory: TheUnderworld», щоб також зрозуміти, як працюють всі аспекти цього рівня. На рис. 4.12-4.14 зображено декілька етапів запуску режиму аналізу для другої локації.

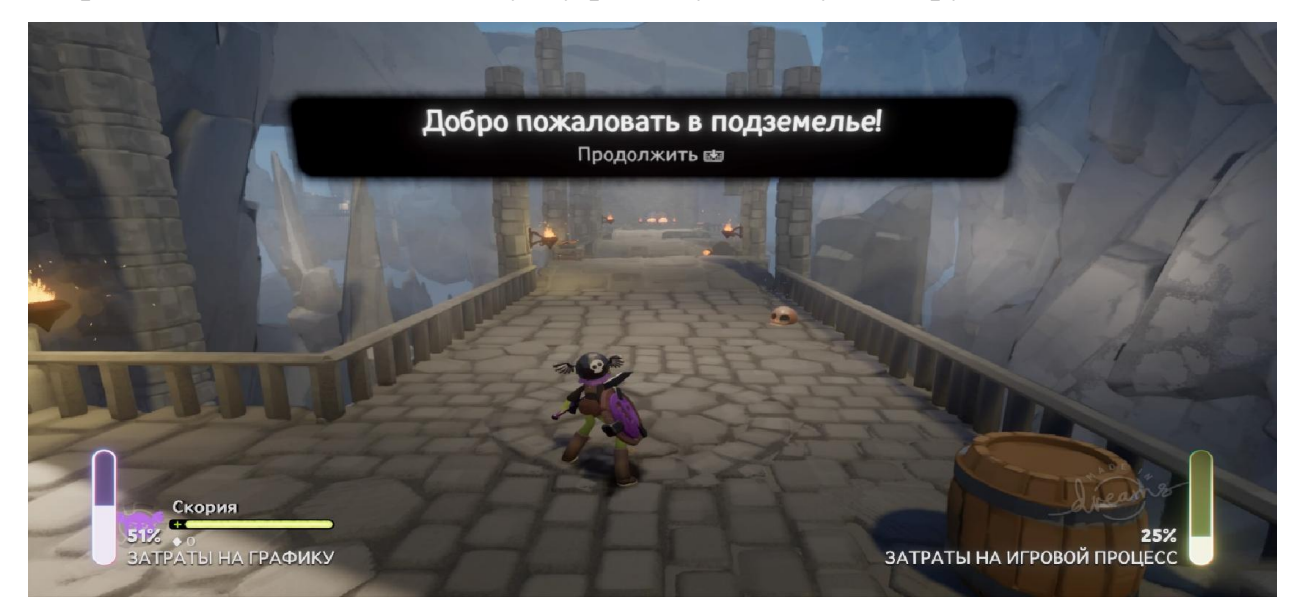

Рисунок 4.9 – Початок запуску режиму аналіз локації «Kumistory: TheUnderworld»

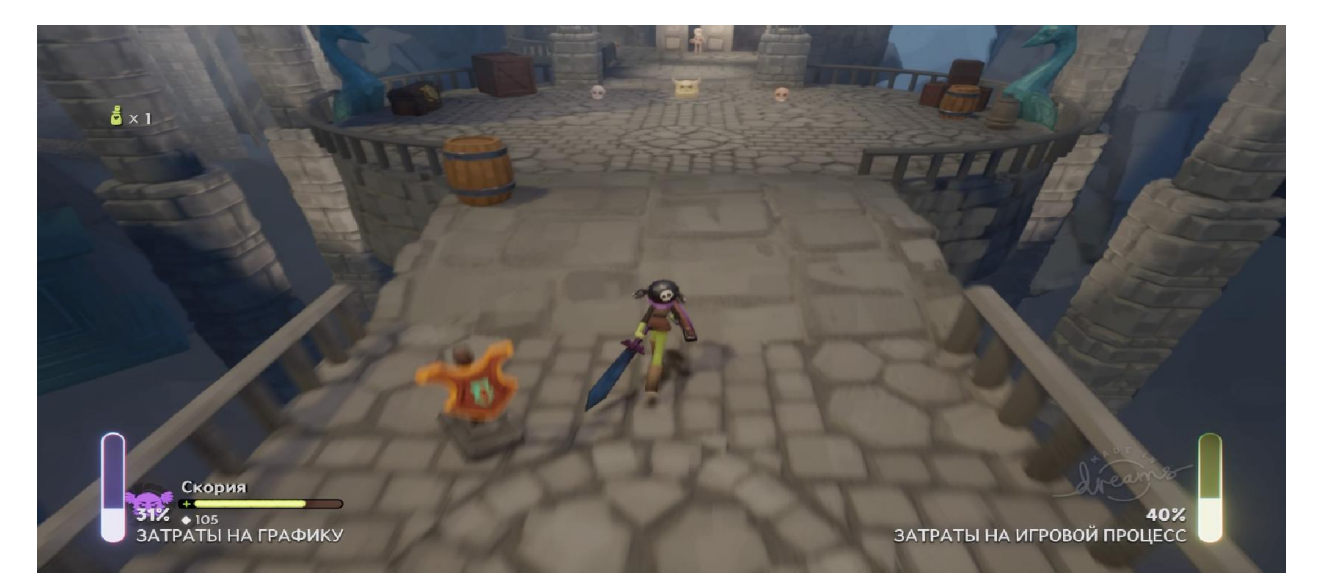

Рисунок 4.10 – Середина перевірки режиму аналізу локації «Kumistory: TheUnderworld»

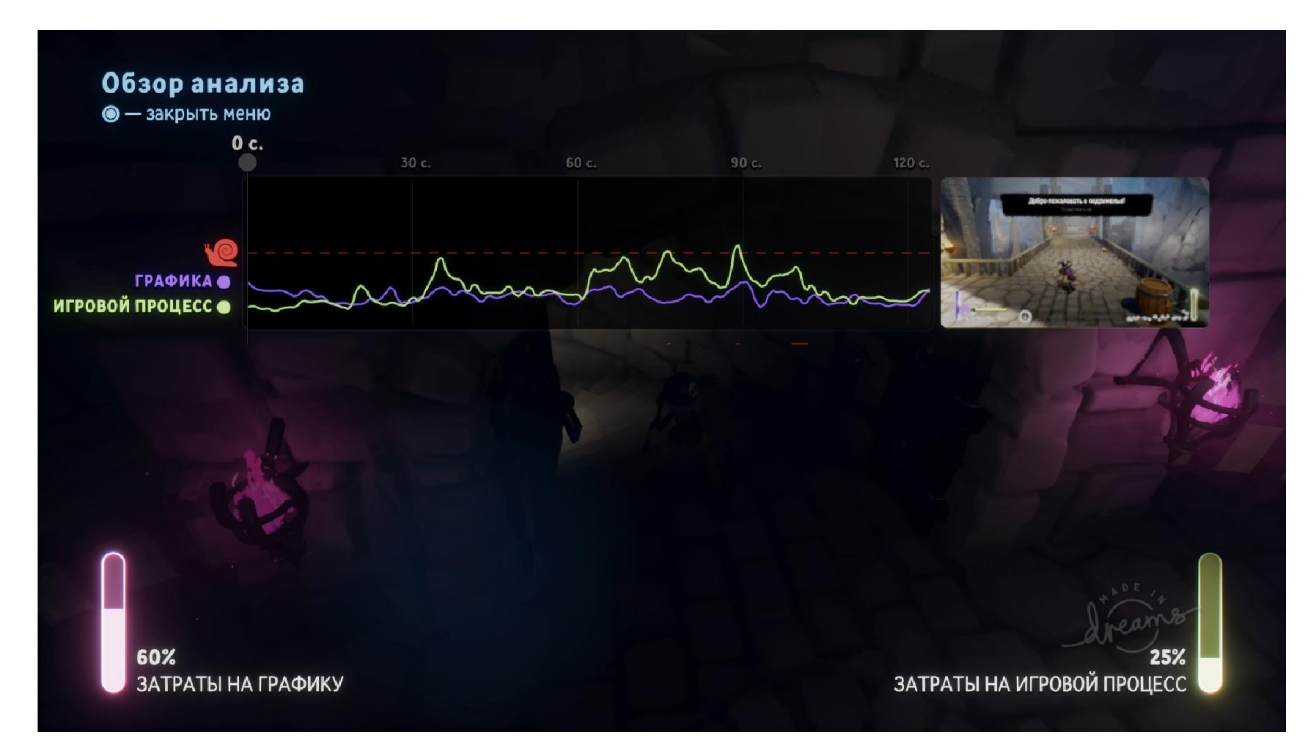

Рисунок 4.11 – Кінець аналізу і результат, та опис проблем, які були виявленні на локації «Kumistory: TheUnderworld»

На локації «Kumistory: TheUnderworld» аналіз не виявив ніяких графічних, фізичних і звукових помилок, тому локацію можна вважати проробленою і збалансованою.

#### ВИСНОВОК

Мета дипломної роботи полягала в доопрацюванні відеогри для PlayStation 4 в програмному продукті «Dreams» і створити додатковий контент у вигляді нових локацій, персонажів ворогів і музики. Також використати нову можливість за допомогою охоплення руху від PlayStationCamera і реалізацій структури штучного інтелекту.

Оновлення старої версії відеогри під назвою «Kumi's Adventures Part I: The World on Fire» до версії гри «Kumistory» з усіма можливостями консолі PlayStation 4. «Kumistory» це наданий час остання версія гри, яка включає в собі добавлення нових ігрових рівнів, персонажів, музики та застосування нових можливостей PlayStationCamera.Зараз в грі доступно дев'ять рівнів:

- The World on Fire:
- Winter is coming:
- The Underworld;
- Depths of the dungeon;
- Underground lord of Herbs;
- Street of shadows:
- Midday forest;
- All the secret becomes clear;
- Thrice Upon a Time.

Кожна локація виділяється дизайном і ігровим процесом, тобто локації складаються з різних перешкод, ворогів і також з музичною доріжкою. Перехід між рівнями буде здійснюватися у вигляді порталів, які будуть у вигляд дверей, руїн і механізмів, щоб пройти рівень треба зібрати всі об'єкти на карті або перемогти ворогів на своєму шляху, навіть присутній рівень де потрібно просто в текти від ворога. Також кожен рівень буде мати свою власну музичну композицію, яка буде їх виділяти з поміж інших і передавати атмосферу даної локації. Були добавленні такі музичні композиції, як: The final battle, bowser`s inside, story – in the final, oppressive mood, desolated empire, horror sounded, victory theme, ultrainstincttheme.

Крім локацій грає має шість нових персонажів, а саме: робот «UDF-GU/R», Shadowmonster, D-Bug, Артіо, Scoria і StrikeOgre. З шести персонажів гравець може грати лише за трьох персонажів, два персонажі відкриваються після досягнення ігрових цілей. Один персонаж не являється ігровим по причинам використання на ньому нового методу створення рухів. Кожен з ігрових персонажів має свої унікальні навики і метод проходження рівня, тому в гравця буде різноманітний вибір проходження за них. Також крім ігрових персонажів було добавлено ворожих НПС, які будуть витупати перешкодою для проходження деяких рівнем гравцем. В грі реалізовані звичайні вороги, які не є сильними і їх по одиночку легко перемогти, але якщо їх багато, то від них буде дуже тяжко відбитися. Міні-боси це серйозні вороги, які зустрінуться при проходженні рівня гравцем і можуть стати перешкодою для подальшого пересування, вони мають велику кількість шкали здоров'я і декілька видів атаки, які змінюються при втраті певної кількості здоров'я. Боси це основні сюжетні вороги, які мають надзвичайну кількість здоров'я , різну серію атак і також супер атак, які можуть вбити гравця з одного удару, щоб перемогти їх треба продумати тактику і стратегію проти них.

Минула версія гри мала лише одну карту, одного ігрового персонажу і декілька музичних композицій. Також гра мала лише один жанр відеогри, який був раннер з стилістикою «Darkfantasy», тепер гра має декілька рівнів в яких реалізовані нові жанри особисто для них, наприклад гра за Scoriaбуде відбуватись в жанрі hack and slash в якому ви буде проходити рівень знищуючи велику кількість ворогів за допомогою ближньої зброї.Гра за Артіо і D-Bugреалізована в жанрі платформер, де гравцю треба буде пересуватись по платформам уникаючи ворогів і пасток. Також за Артіо буде рівень де гравцю потрібно буде тікати від переслідувач, щоб пройти рівень. StrikeOgre і робот «UDF-GU/R» за них гравець отримує рівні в жанрі

shoot`emup в якому гравець використовує вогнестрільну зброю для перемоги над ворогами рівня. Крім жанру в грі останній версії покращена функція можливого відгуку,тобто тепер гравець залишає відгук для кожної локації, ділитися з друзями і приймати участь в різних конкурсах залишилось без змін. Змога отримати ремікс для створення інших ігор на базі цієї відеогри тепер працює не тільки на одну локацію, а на всю гру «Kumistory».

Творець це як адміністратор з можливістю редагування відеогри та зміною геймплею, музики, жанру і т. д. Редагувати, змінювати і перероблювати відеогру може кожний інший користувач, який отримав дозвіл від творця.

Технологія «Dreams» заслуговує можливість викладатись в начальних закладах учням чи студентам для саморозвитку і творчого росту.В «Dreams»ви можете навчитись створювати музику, займатись дизайном, графікою та буди куратором в інших проектах творців, допомагаючи їм з створення відеогри. Також в останньому оновленні «Dreams» добавлена нова можливість реалізації гри за допомогоюVRшолому і PlayStationCamera, тобто тепер можна створювати ігри в яких будуть використовуватись технології віртуальної реальності із захопленням руху творця чи гравця. Це чудова можливість отримати з декількох видів розробки досвід в розробці проекту на консолі PlayStation 4 з перелічених категорій розробки, та отримати ціль для подальшого розвитку себе як розробника відеоігор. Компанія Sonyтакож проводить відбір з перспективних розробників у програмі «Dreams», де дає можливість отримати запрошення на проходження стажуванню в цій компанії, тому перспективи спробувати себе в «Dreams» існує, якщо вас є консоль PlayStation 4/5.

### СПИСОК ВИКОРИСТАНИХ ДЖЕРЕЛ

1. Nicholas A. Head. Teaching introductory game development with unreal engine. – 2017.

2. Dreams [Електронний ресурс]: [Веб-сайт]. – Електроні дані. – Режим доступу: [https://indreams.m](https://indreams.me/)e/

3. Dreams Review [Електронний ресурс]: [Веб-сайт]. – Електроні дані. – Режим досту[пу:https://www.gamespot.com/reviews/dreams-rev](https://www.gamespot.com/reviews/dreams-review/1900-6417414/)iew/1900- [6417414](https://www.gamespot.com/reviews/dreams-review/1900-6417414/)/

4. Форум «Dreams»[Електронний ресурс]: [Веб-сайт]. – Електроні дані. – Режим доступу: [https://forums.indreams.me/hc](https://forums.indreams.me/hc/ru)/ru

5. MediaMolecule[Електронний ресурс]: [Веб-сайт]. – Електроні дані. – Режим доступу:[https://www.mediamolecule.c](https://www.mediamolecule.com/)om/

6. PlayStation 4 Blog [Електронний ресурс]: [Веб-сайт]. – Електроні дані. – Режим доступу: [https://blog.playstation.co](https://blog.playstation.com/)m/

7. Що таке «Dreams VR»? [Електронний ресурс]: [Веб-сайт]. – Електроні дані. – Режим доступу[:https://docs.indreams.me/ru/what-is-dre](https://docs.indreams.me/ru/what-is-dreams-vr)ams-vr

8. Ruckus – Natural Disaster [Електронний ресурс]: [Веб-сайт].– Електроні дані. – Режим доступу:[https://indreams.me/dream/mBFdayRF](https://indreams.me/dream/mBFdayRFryJ)ryJ

9. CURIOSITY [Електронний ресурс]: [Веб-сайт]. – Електроні дані. – Режим доступу:[https://indreams.me/dream/mgWEerAA](https://indreams.me/dream/mgWEerAAuYb)uYb

10. Moonlight Forest [Електронний ресурс]: [Веб-сайт]. – Електроні дані. – Режим доступу: [https://indreams.me/dream/mSRVkrcK](https://indreams.me/dream/mSRVkrcKHfW)HfW

11. Джессі Шелл. Геймдизайн. – 2015.

12. Chris Dickinson. Unity 5 Game Optimization: Master performance optimization for Unity3D applications with tips and techniques that cover every aspect of the Unity3D Engine. – 2015.

13. Elmar Eisemann, Michael Schwarz, Ulf Assarsson, Michael Wimmer. Real-Time Shadaws. – 2012.

14. David H. Eberly. 3D Game Engine Design: A Practical Approach to Real-Time Computer Graphics. – 2000.

15. Top 15 Best-Selling Video Game Consoles of All Time [Електронний ресурс]: [Веб-сайт]. – Електроні дані. – Режим доступу: [https://www.ign.com/articles/2019/10/30/top-15-best-selling-vid](https://www.ign.com/articles/2019/10/30/top-15-best-selling-video-game-consoles-of-all-time)eo-game[consoles-of-all-ti](https://www.ign.com/articles/2019/10/30/top-15-best-selling-video-game-consoles-of-all-time)me ( дата звернення 30 червня 2019).

16. Robert Nystrom. Game Programming Patterns. – 2011.

17. Mitch McCaffrey. Unreal Engine VR: Developing Reality with UE4. – 2017.

18. UnityCorePlatform [Електронний ресурс]: [Веб-сайт]. – Електроні дані. – Режим доступу: [https://unity.com/ru/products/core-platf](https://unity.com/ru/products/core-platform)orm

19. UnrealEngine 4 [Електронний ресурс]: [Веб-сайт]. – Електроні дані. – Режим доступу: [https://www.unrealengine.com/ko/?lan](https://www.unrealengine.com/ko/?lang=ko)g=ko

20. UnrealEngine 5 [Електронний ресурс]: [Веб-сайт]. – Електроні дані. – Режим доступу:[https://www.unrealengine.com/en-US/unreal-en](https://www.unrealengine.com/en-US/unreal-engine-5)gine-5

21. Frostbite[Електронний ресурс]: [Веб-сайт]. – Електроні дані. – Режим доступу: [https://www.ea.com/frostb](https://www.ea.com/frostbite)ite

22. CRYENGINE[Електронний ресурс]: [Веб-сайт]. – Електроні дані. – Режим доступу: [https://www.cryengine.co](https://www.cryengine.com/)m/

23. Blender [Електронний ресурс]: [Веб-сайт]. – Електроні дані. – Режим доступу:[https://www.blender.org/abo](https://www.blender.org/about/)ut/

24. Dan Tracy, Sean Tracy. CryENGINE 3 Cookbook. – 2011. – P. 5-105.

25. Sean Tracy, Paul Reindell. CryENGINE 3 Game Development: Beginner`s Guide. – 2012.

26. JeannieNovak. GameDevelopmentEssentials: AnIntroduction,  $3^{\text{rd}}$ Edition. – 2005.

27. Frank Luna. Introduction to 3D Game Programming with DirectX 12, Illustrated Edition.  $-2016$ .  $- P. 89-155$ .

28. Mike McShaffry, David Graham. Game Coding Complete, Fourth Edition,  $4^{th}$  Edition.  $-2003$ .  $- P. 53-97$ .

29. Джозеф Хокінг. Unity в дії. Мультиплатформа розробки на C#. –  $2019. - C. 84-108$ 

30. Джеремі Гібсон Бонж. Unity і C#. Геймдев від ідеї до реалізації. – 2019.

31. Andrew Sanders. An introduction to Unreal Engine 4 (Focal Press Game Design Workshops). – 2016. – P. 9-62.

32. David Nixon. Engine 4 for Beginners. – 2017.

33. Filip Lundgren, Ruan Pearce-Authers. CryENGINE Game Programming with  $C_{++}$ ,  $C_{+}$  and Lua.  $- 2013$ .  $- P$ . 7-21.

34. Eric Lengyel. Foundations of Game Engine Development: Rendering. – 2019.

35. Прахов Андрій Анатольович.Blender: 3D-моделювання і анімація. –  $2009. - C. 5-196.$ 

36. Christopher Kuhn. Blender 3D Incredible Machines. – 2016. – P. 139- 219.

37. Valenza Enrico. Blender 2.6 Cycles: Materials and Textures Cookbook.  $-2013.$ 

38. Steven Rabin. Collected Wisdom of Game AI Professionals. – 2015.

39. Tony. Learning Reality: Developing Immersive Experiences and Applications for Desktop, Web and Mobile. – 2015.

40. Paul Mealy. Virtual & Augmented Reality For Dummies. – 2018. – P. 109-163.

41. Bradley Austin Davis, Karen Bryla, Phillips Alexander Benton. Oculus Rift in Action. – 2015. – P. 3-124.

42. David M. Bourg. Physics for Game Developers. – 2013.

43. Террі Вулф. Кодзіма – геній. – 2018.

# ДОДАДОК А СТОВРЕННІ МОДЕЛІ У ВІДЕОГРІ

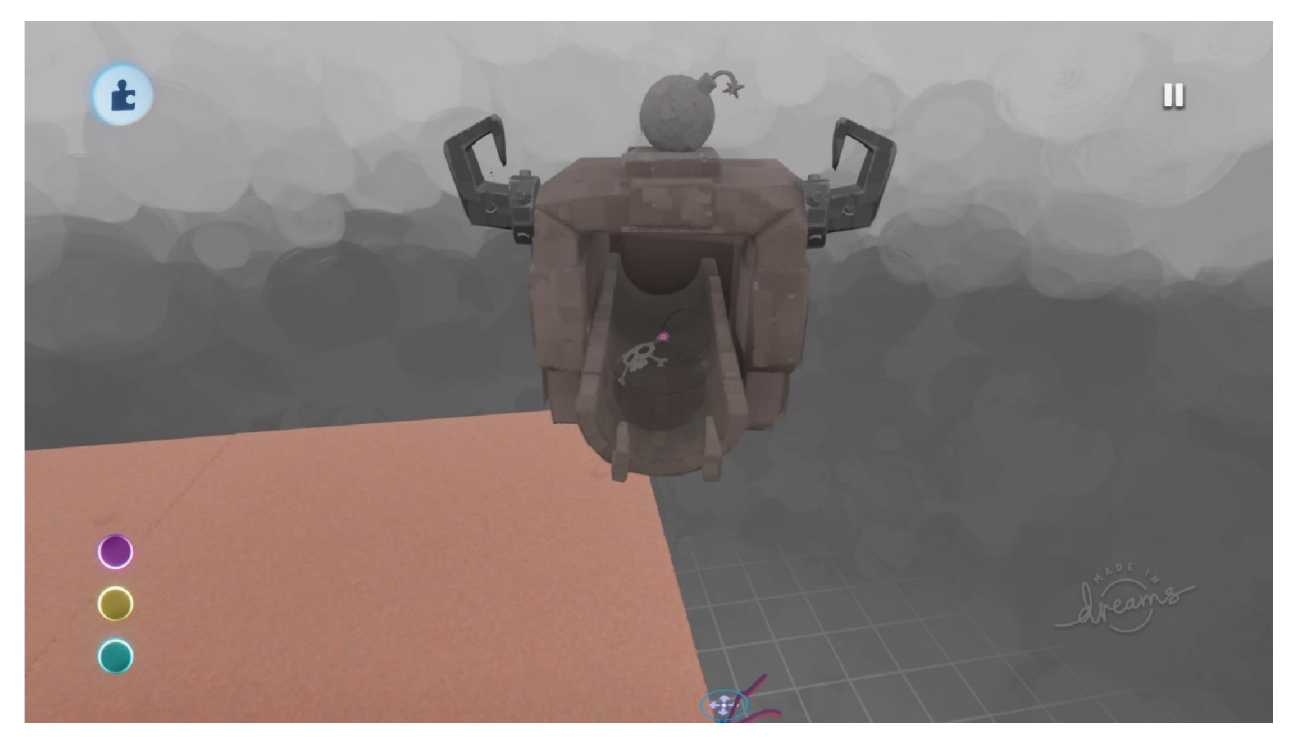

Рисунок А.1 – Модель механізму видачі бомб

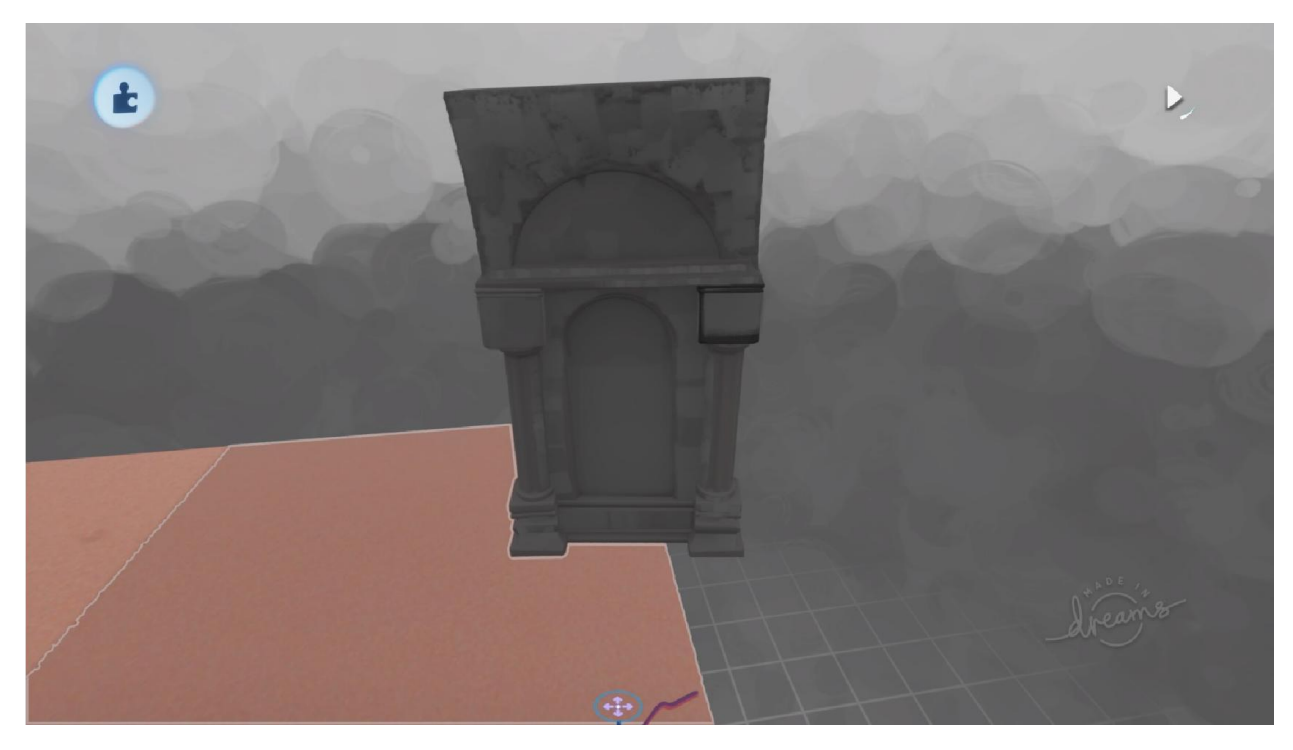

Рисунок А.2 – Модель архітектури

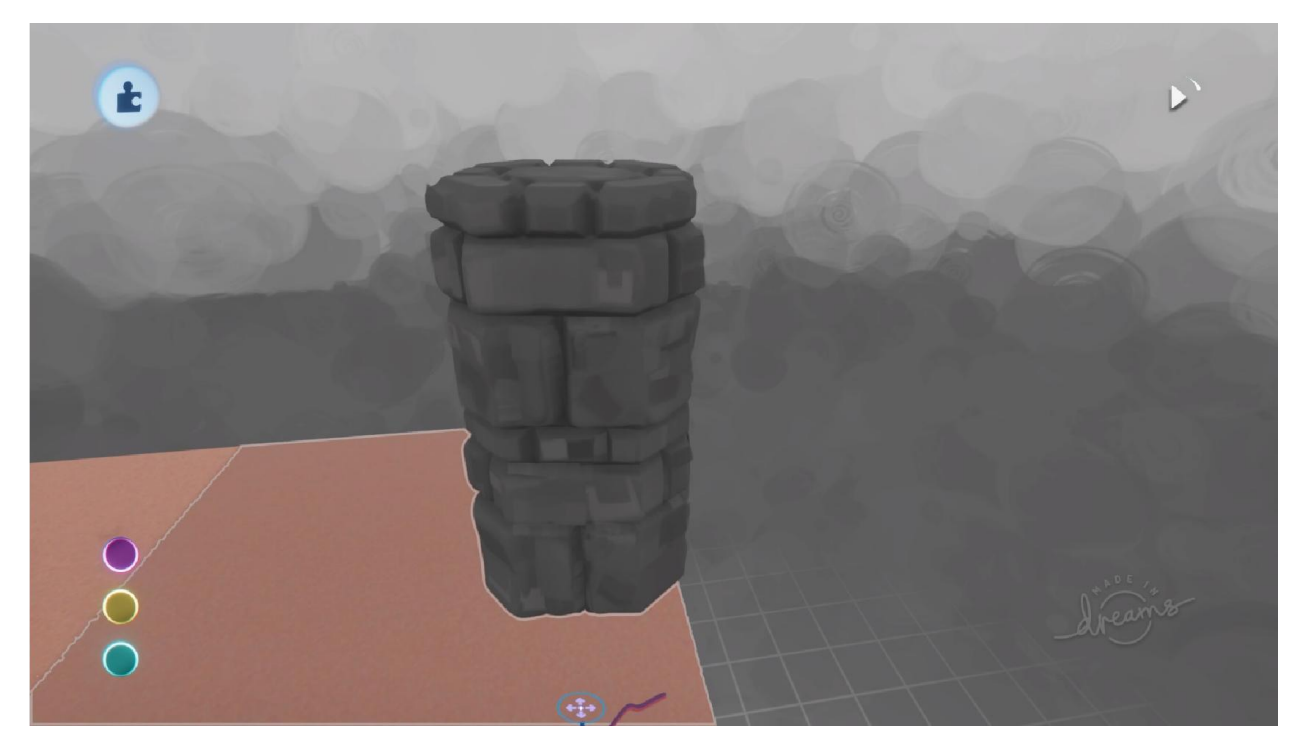

Рисунок А.3 – Модель кам'яної колони

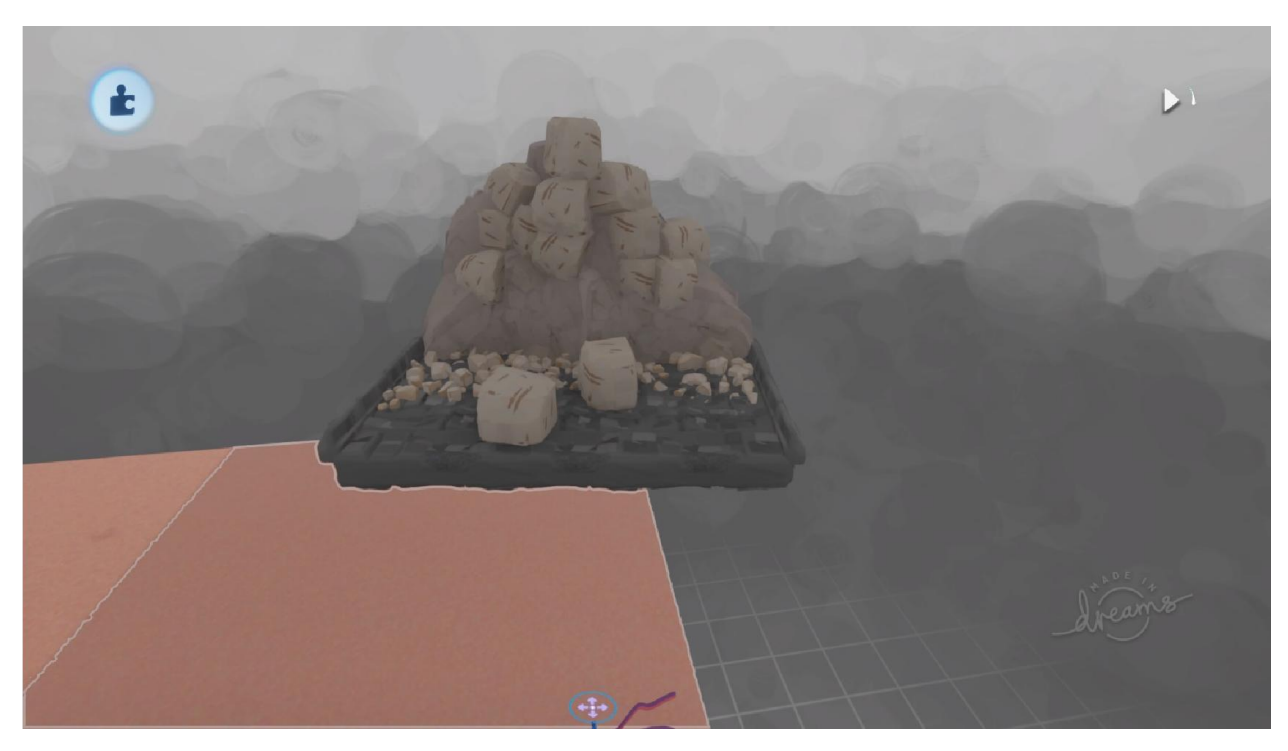

Рисунок А.4 – Модель механізму видачі каменю

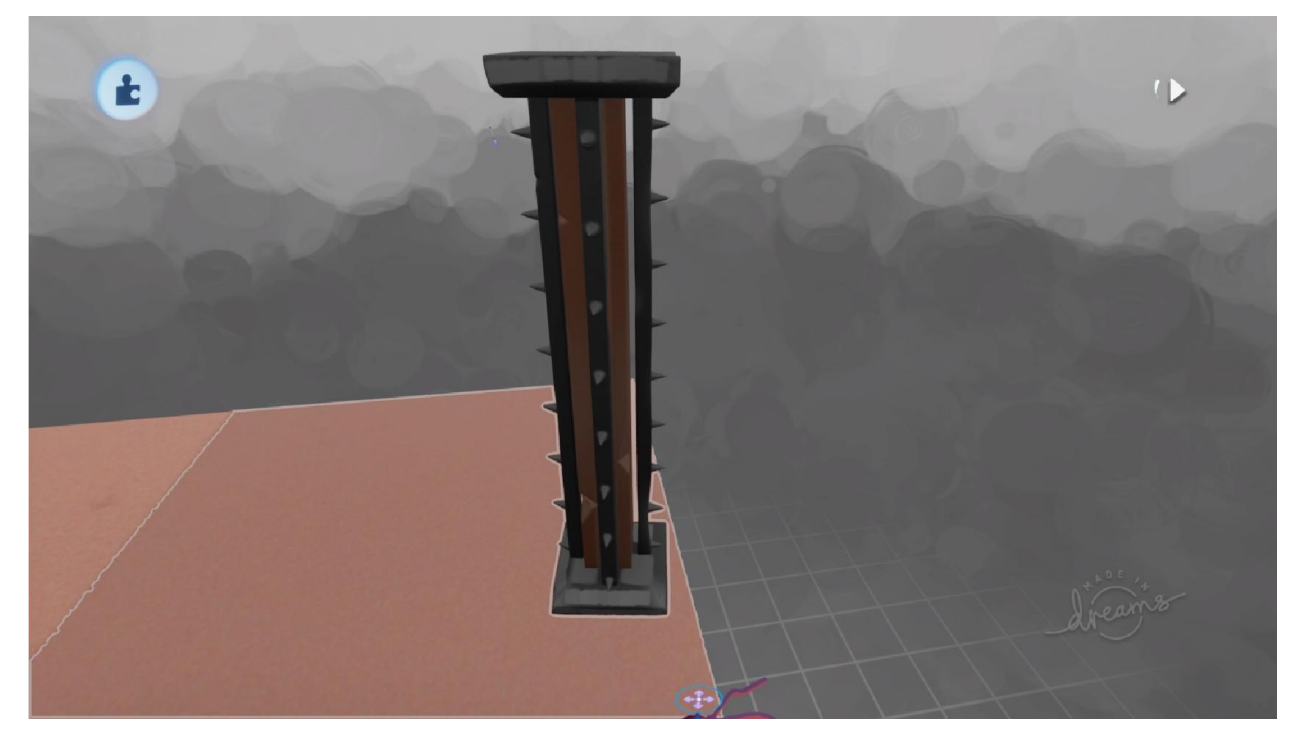

Рисунок А.5 – Модель колони з шипами

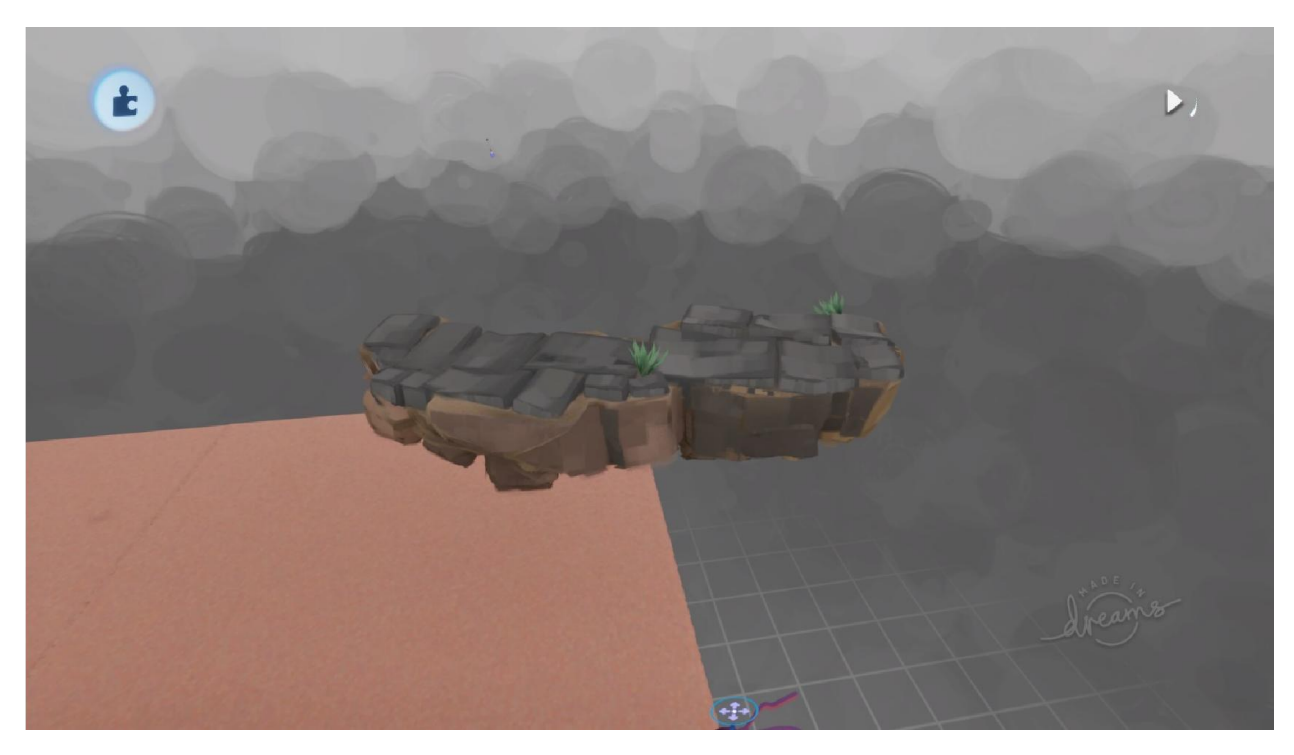

Рисунок А.6 – Модель ландшафту з кам'янистим покровом

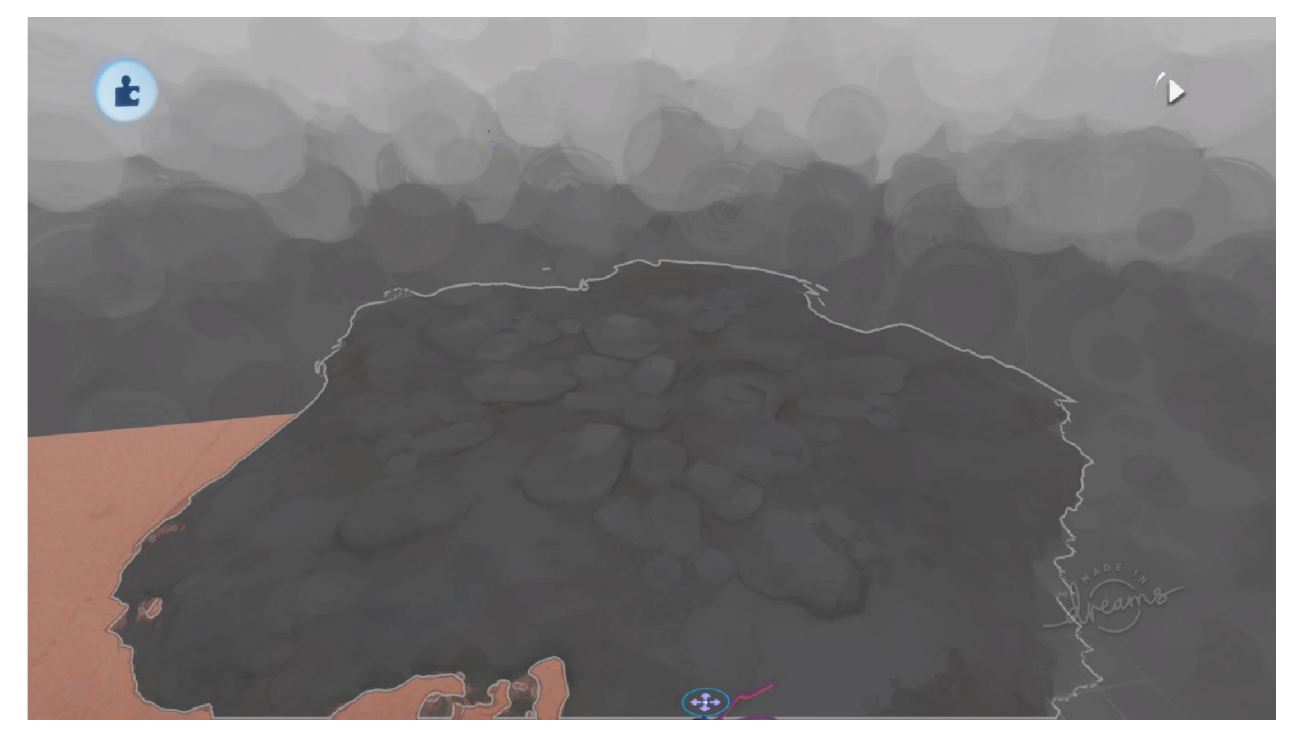

Рисунок А.7 – Модель земляного ландшафту

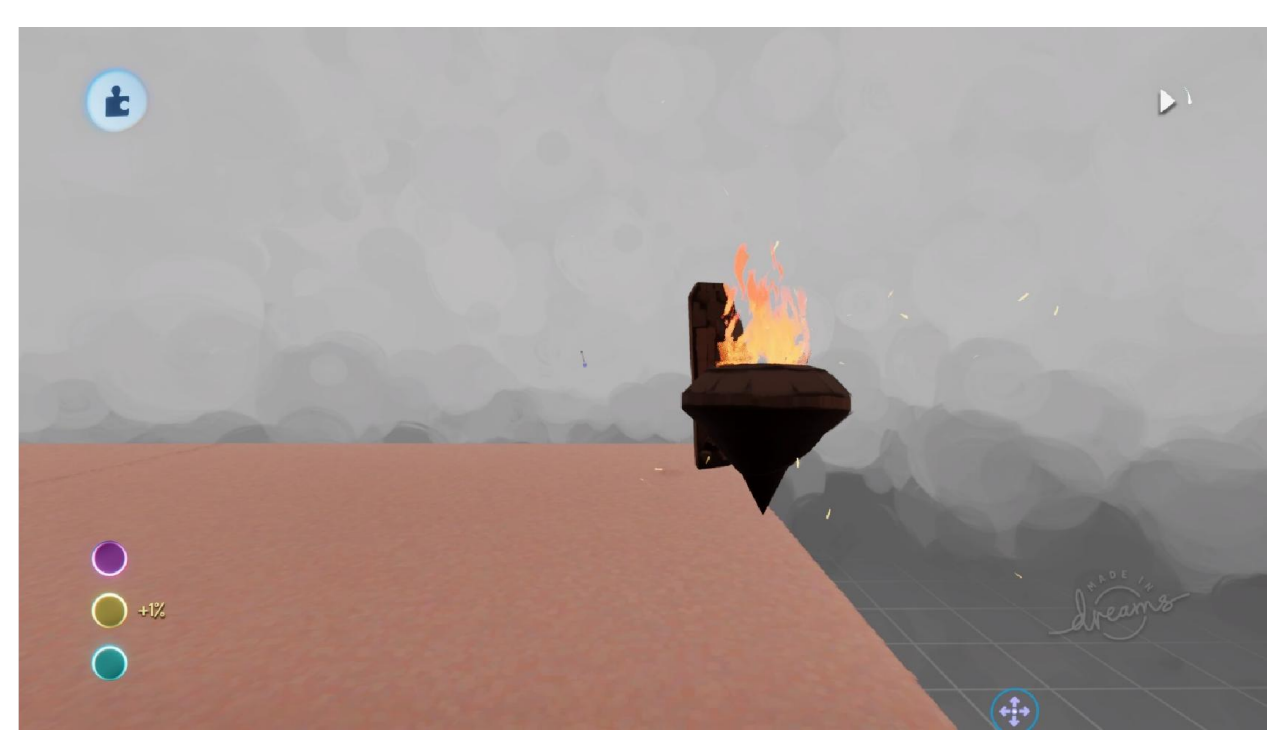

Рисунок А.8 – Модель світильника

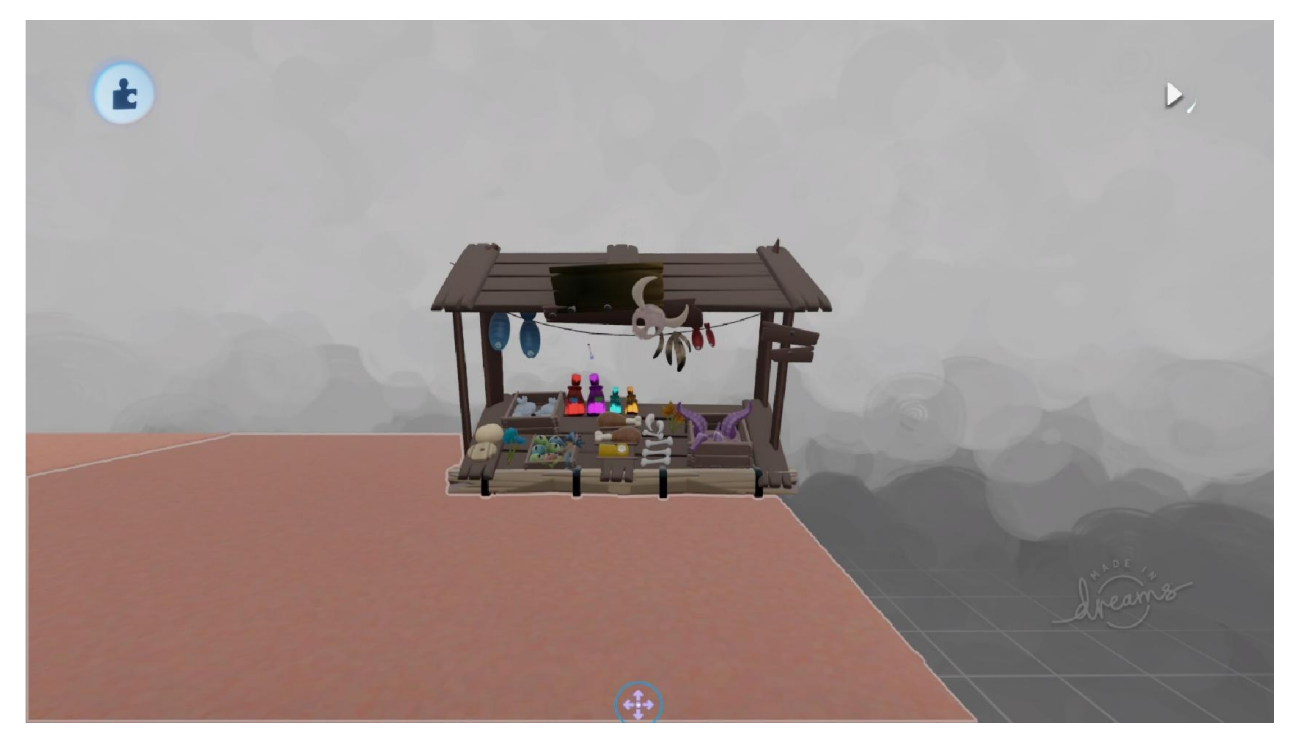

Рисунок А.9 – Модель магазину предметів

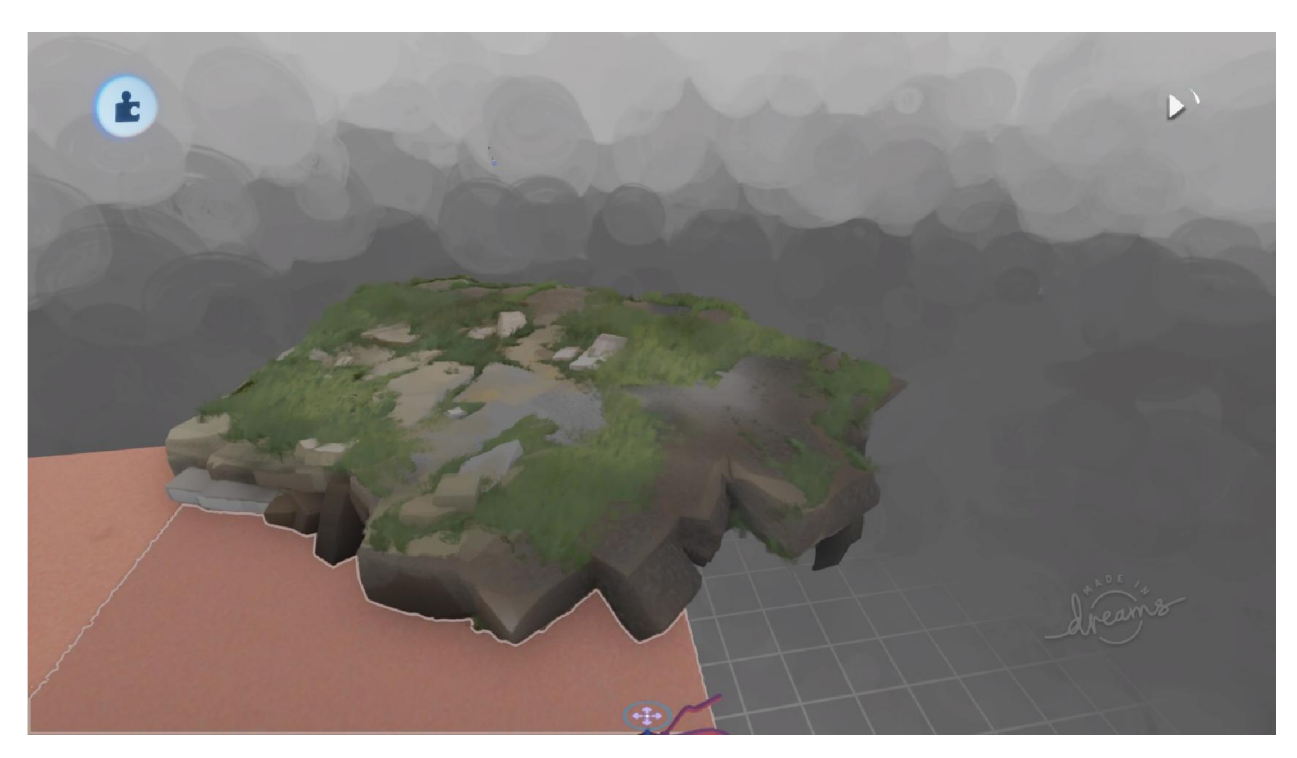

Рисунок А.10 – Модель кам'яного ландшафту з трав'яним покровом

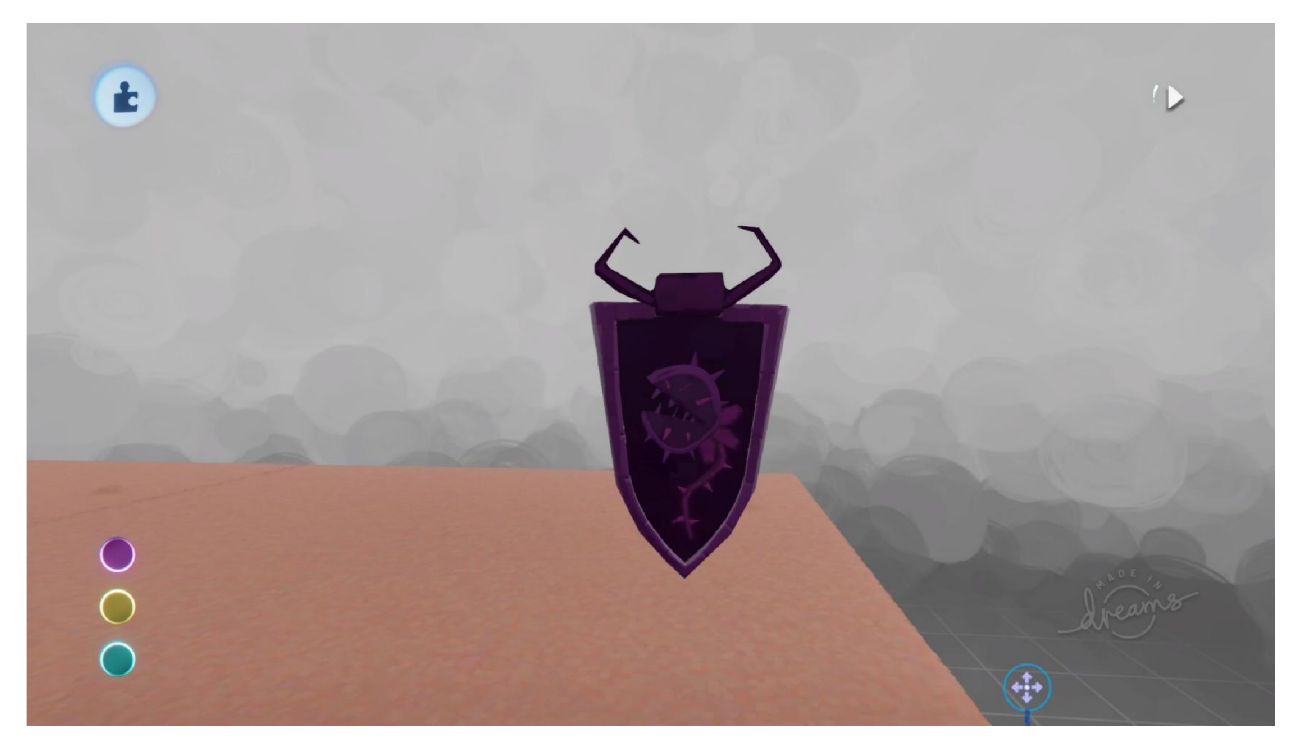

Рисунок А.11 – Модель гербу трав'яного лорду

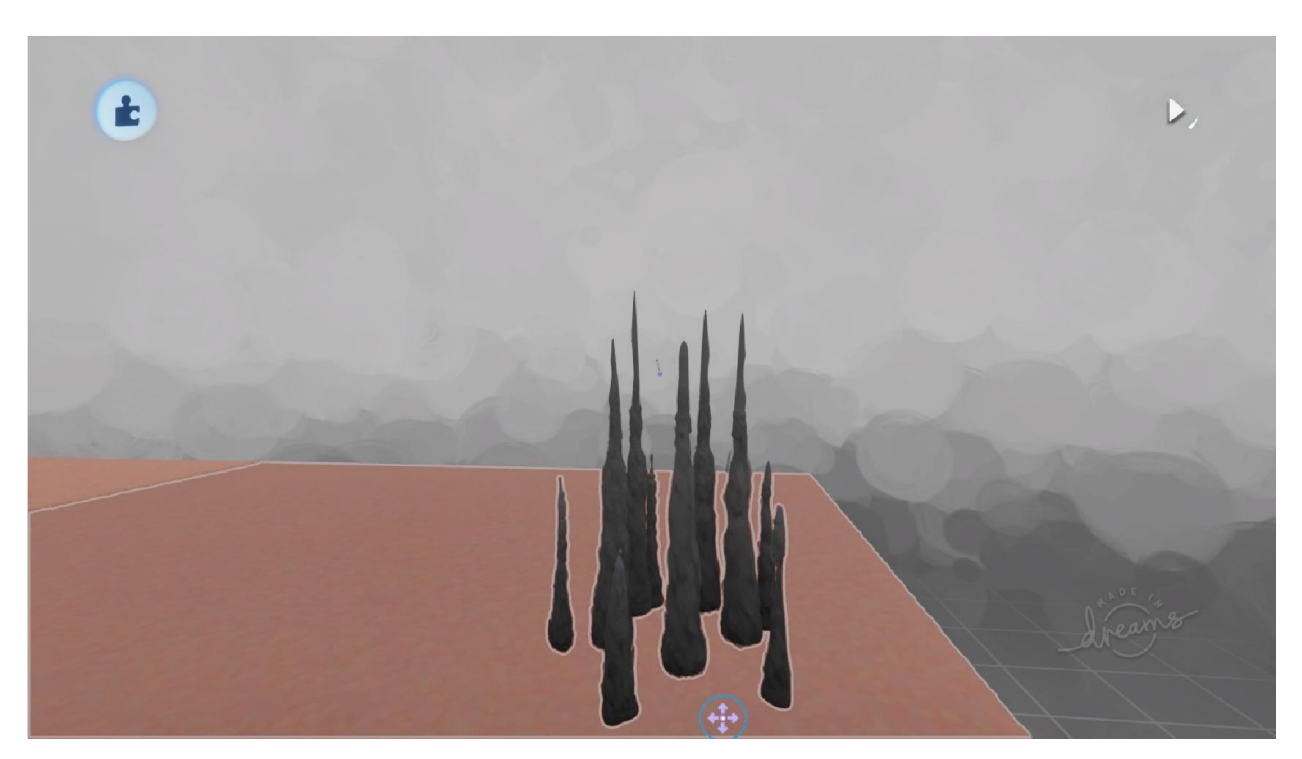

Рисунок А.12 – Модель кам'яних шипів

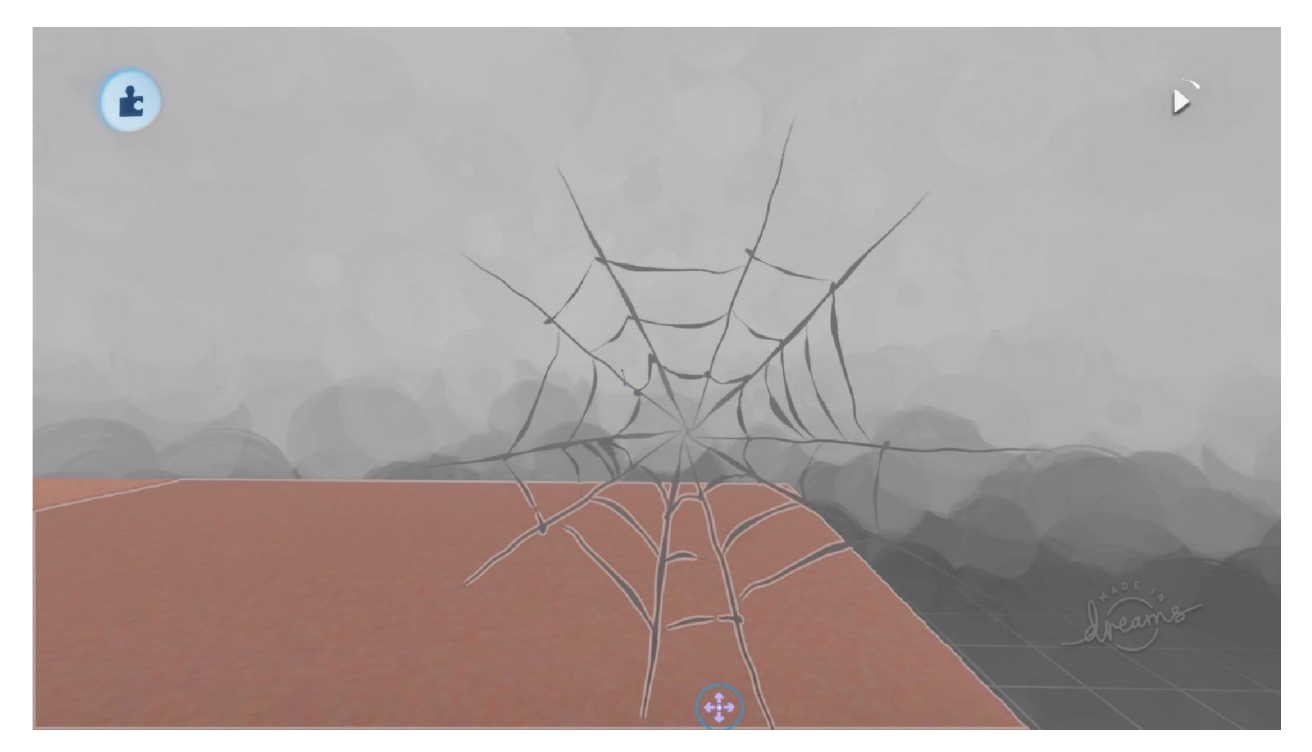

Рисунок А.13 – Модель павутини

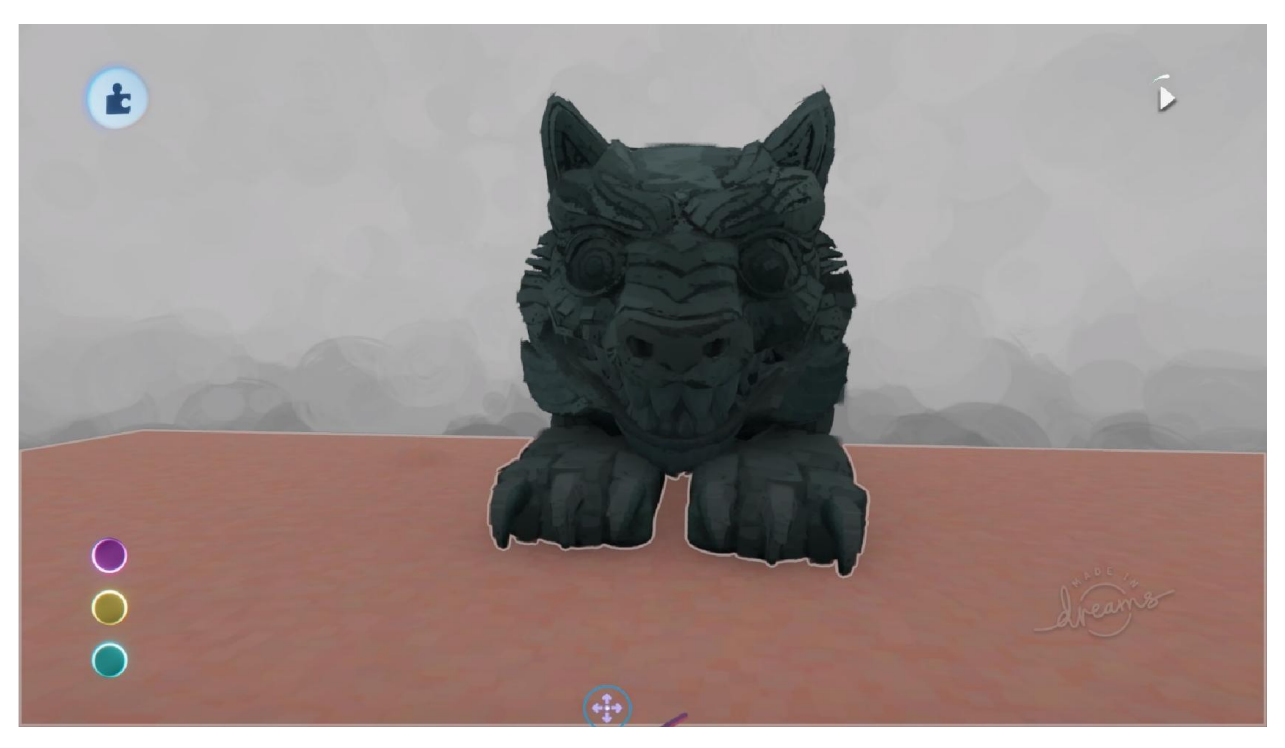

Рисунок А.14 – Модель скульптури вовка

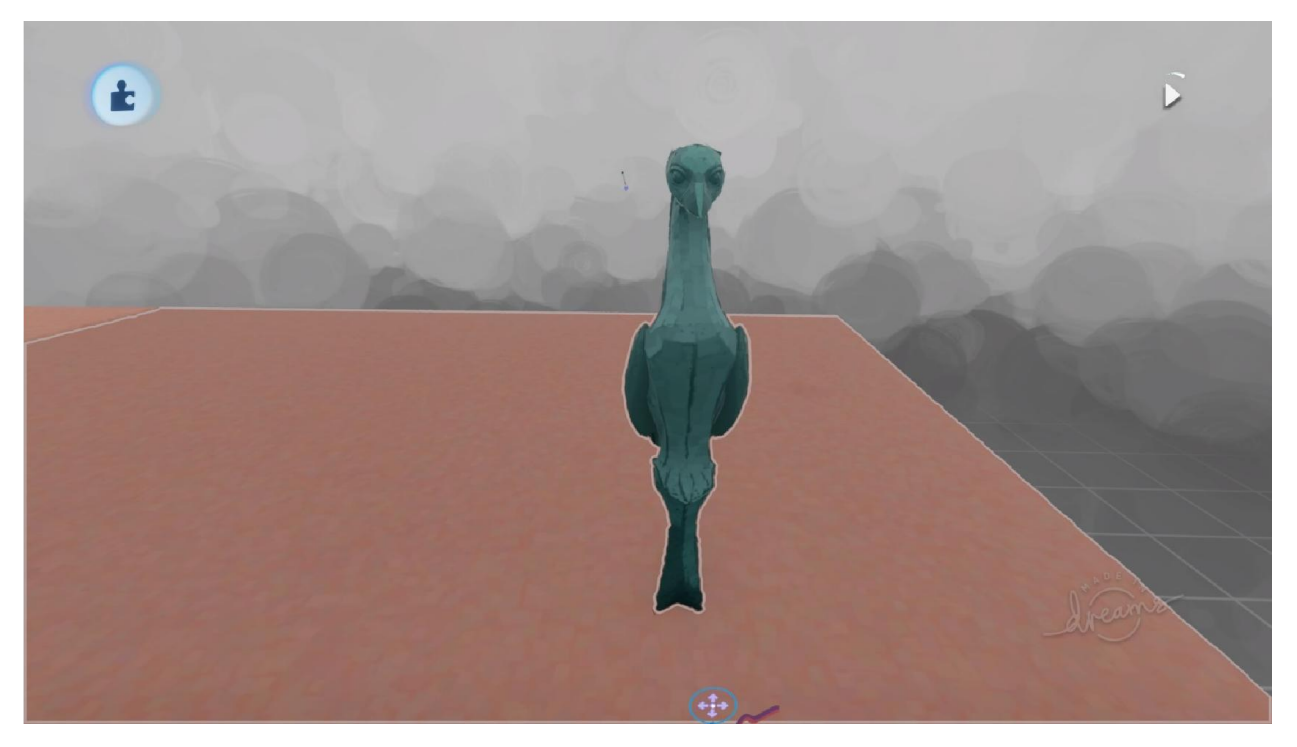

Рисунок А.15 – Модель скульптури птаха

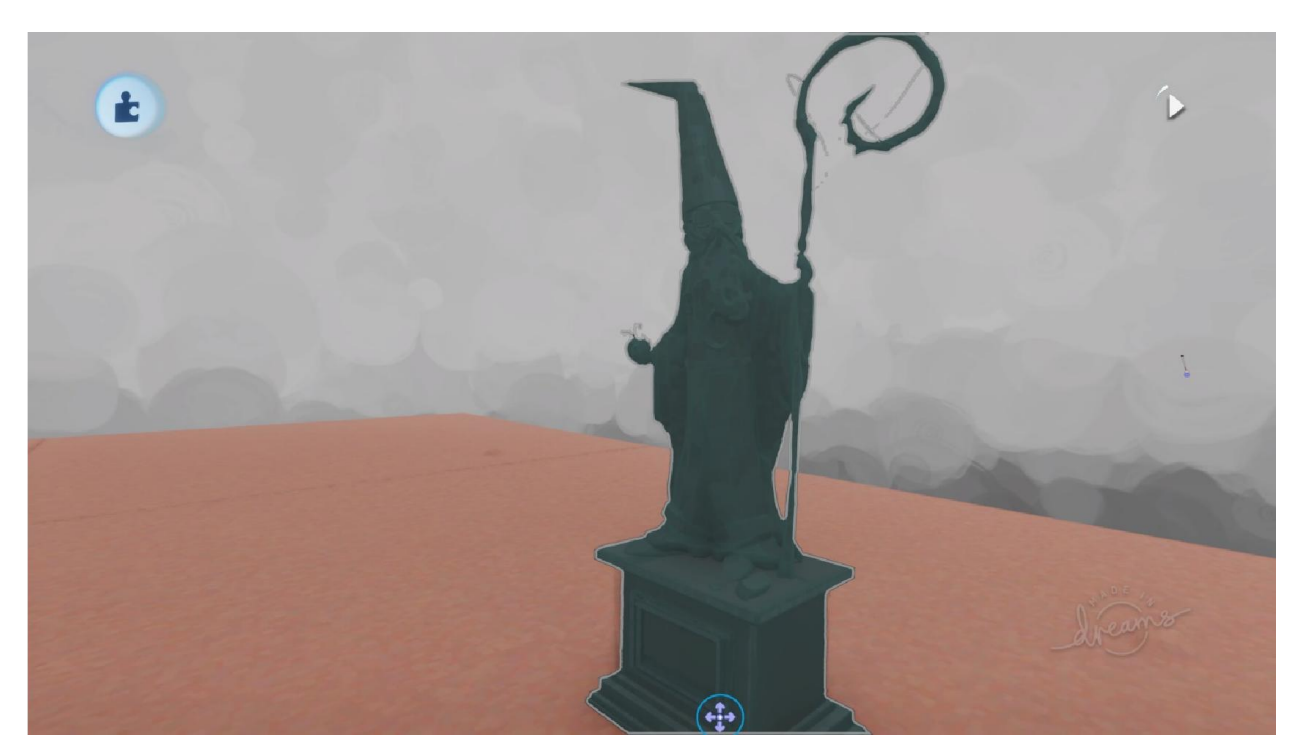

Рисунок А.16 – Модель скульптури мага

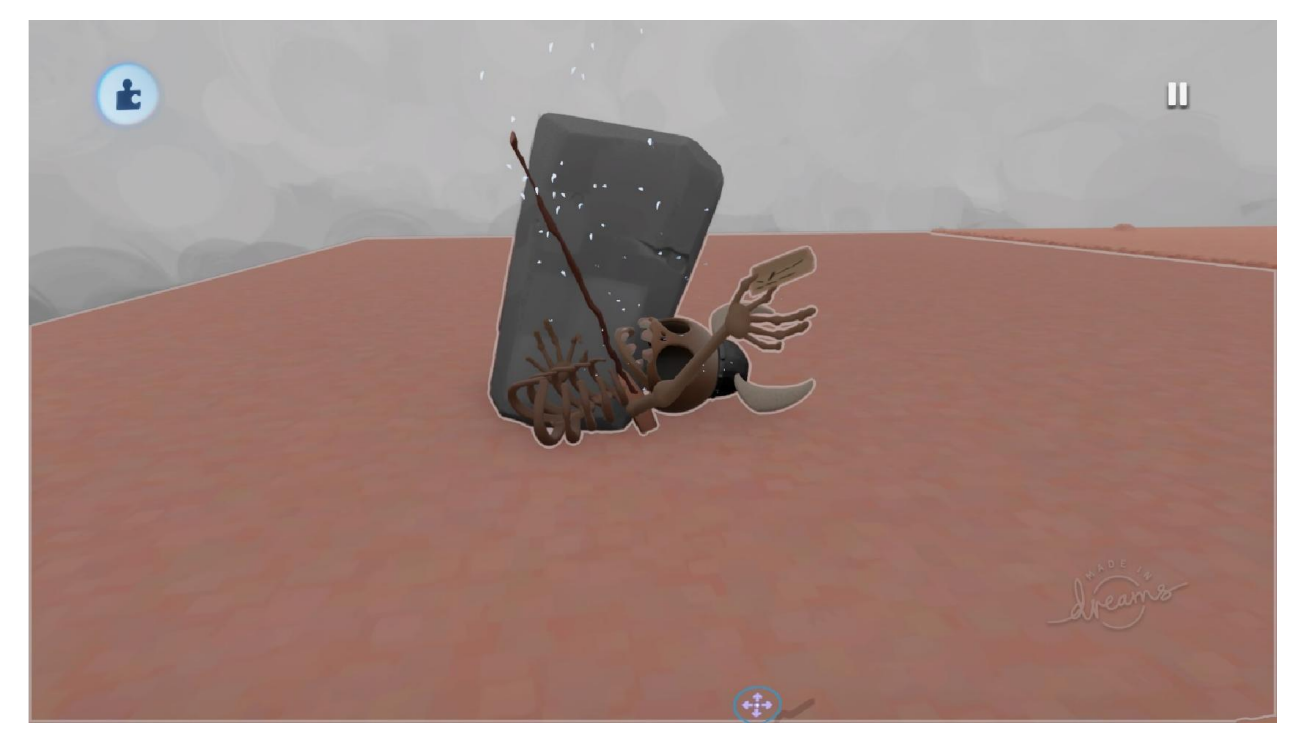

Рисунок А.17 – Модель загиблого шукача пригод

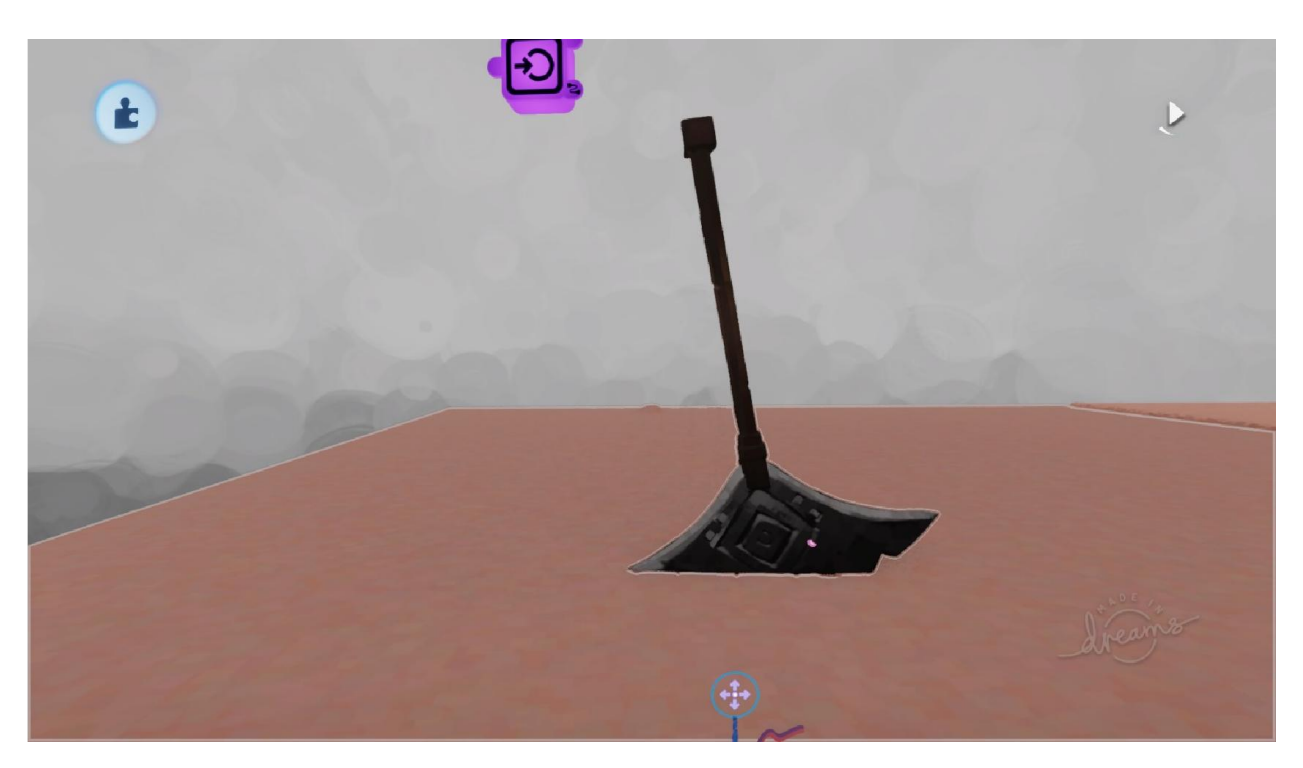

Рисунок А.18 – Модель пастки з рухомою сокирою

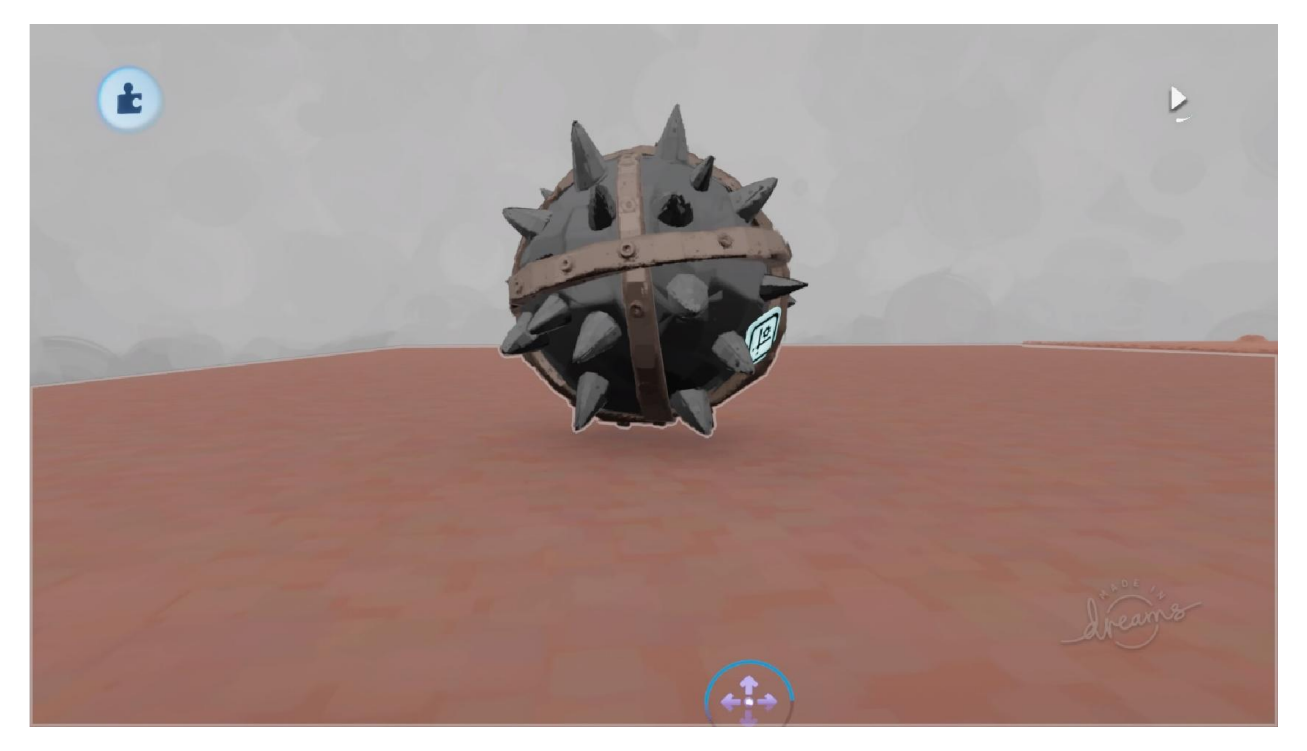

Рисунок А.19 – Модель залізного шара з шипами

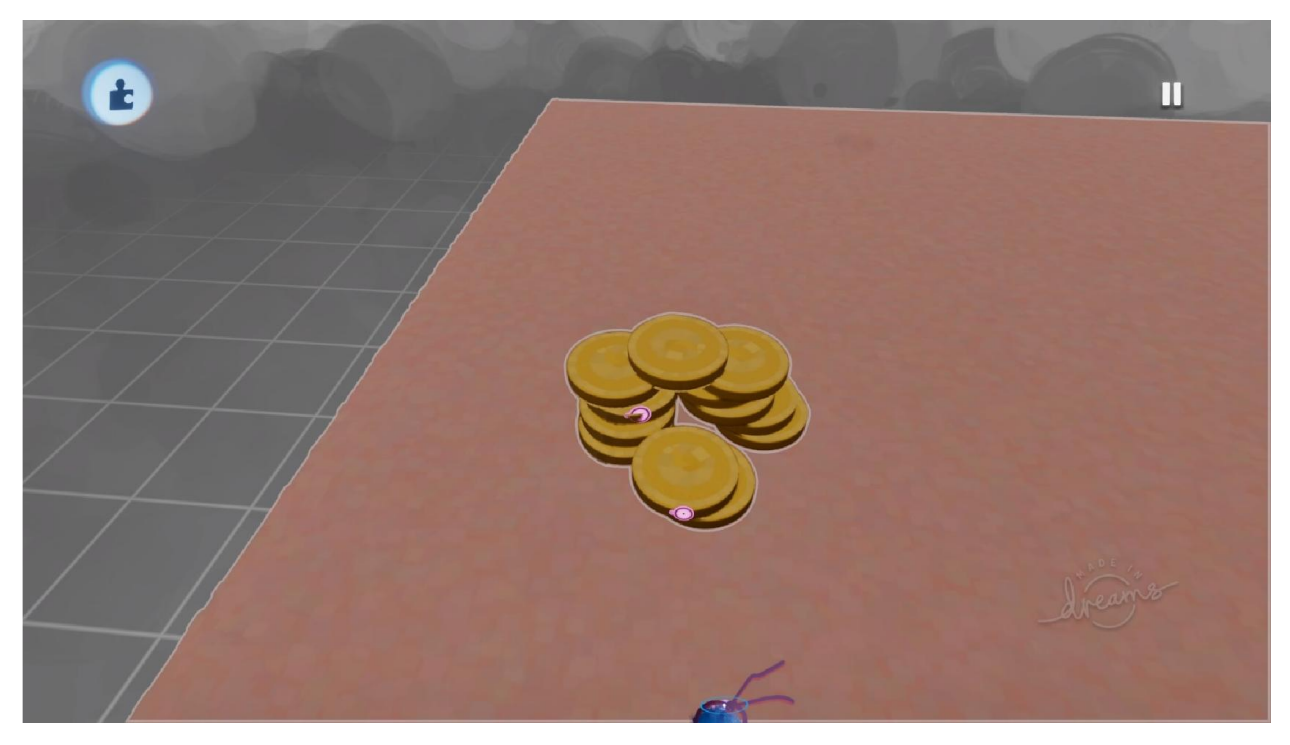

Рисунок А.20 – Модель золотих монет

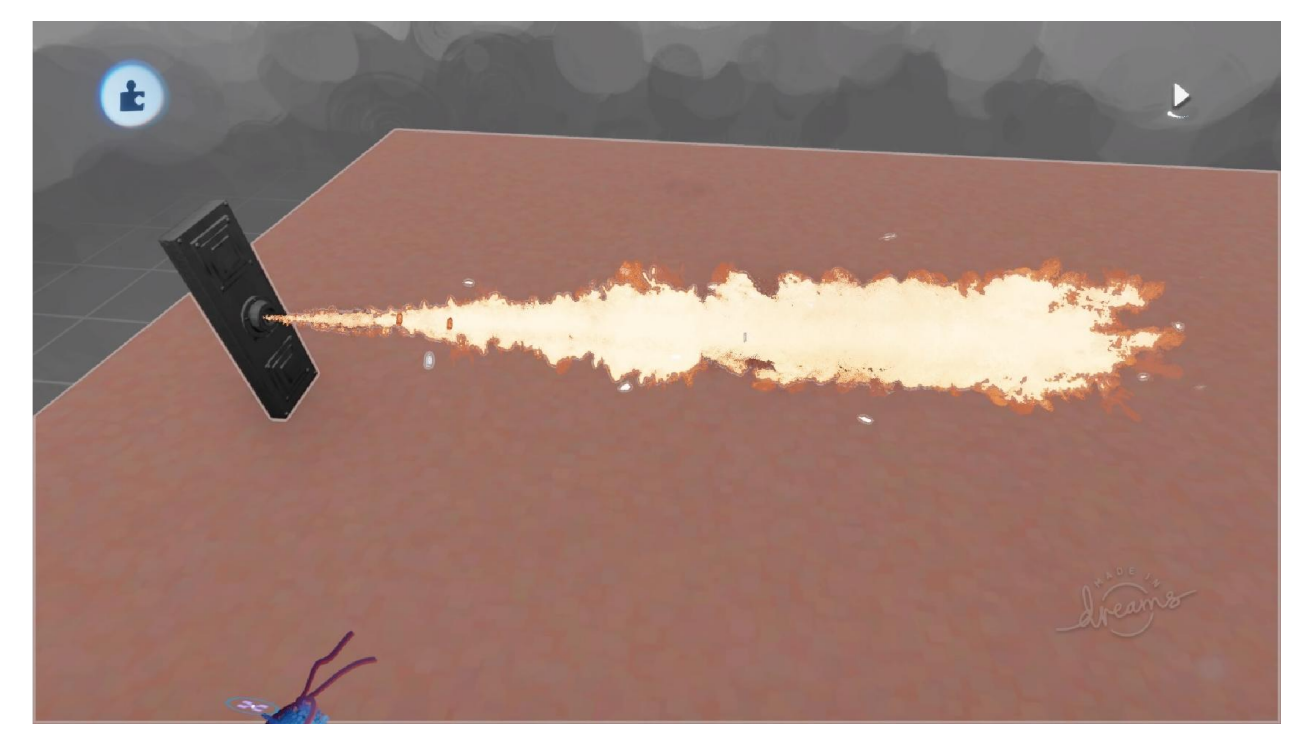

Рисунок А.21 – Модель пастки з огнеметом

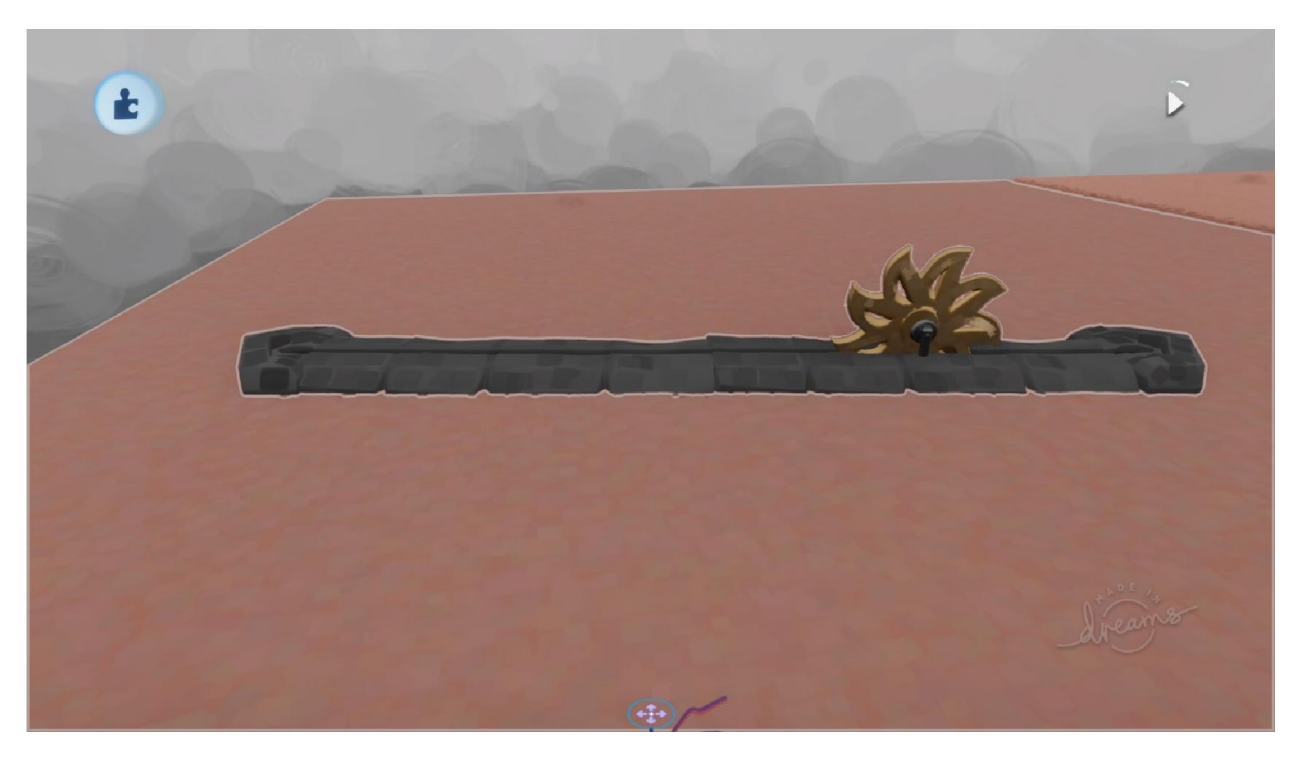

Рисунок А.22 – Модель пастки з лезом, що обертається

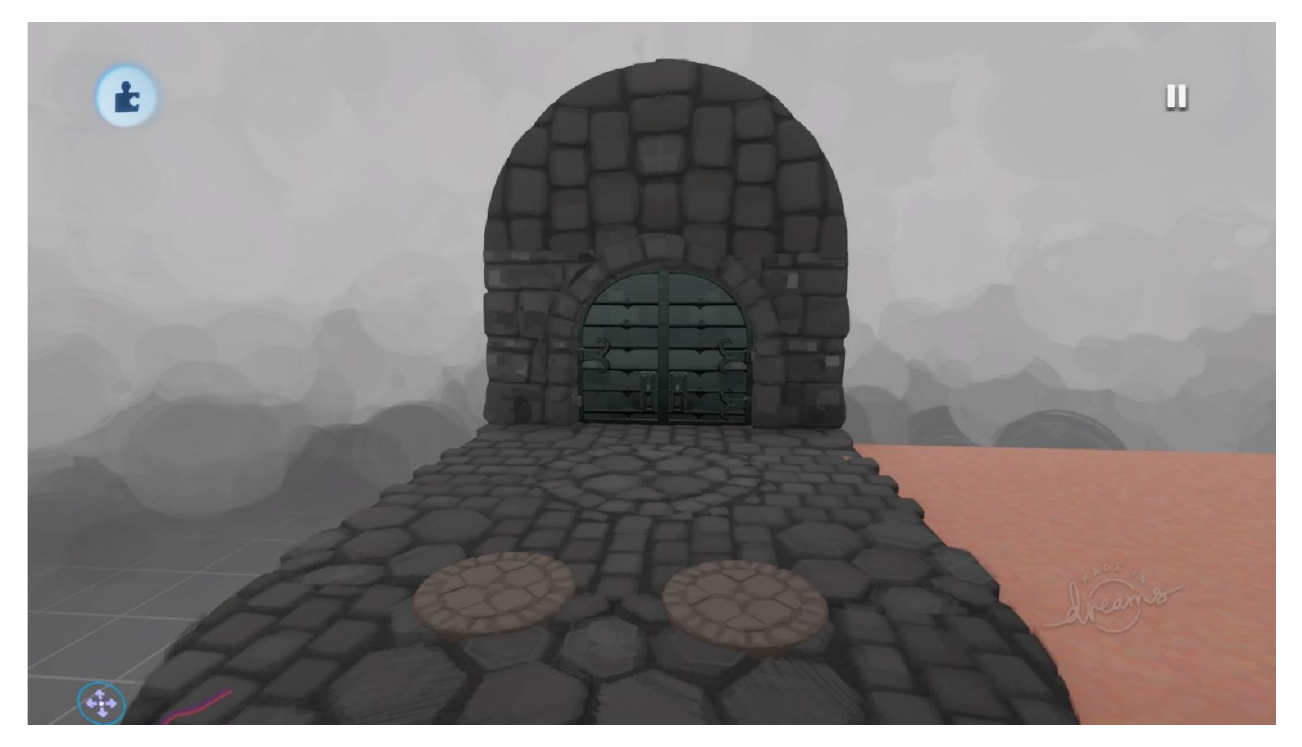

Рисунок А.23 – Модель зони кінця локації

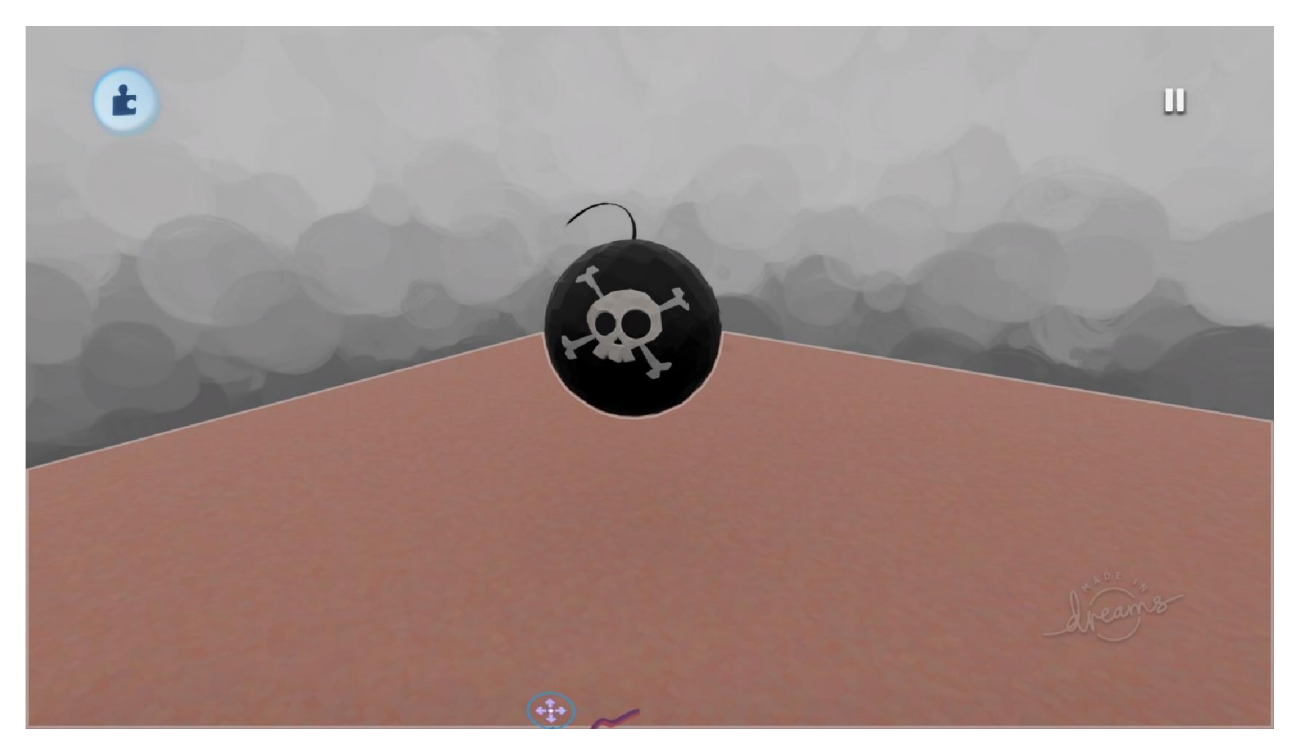

Рисунок А.24 – Модель шарової бомби

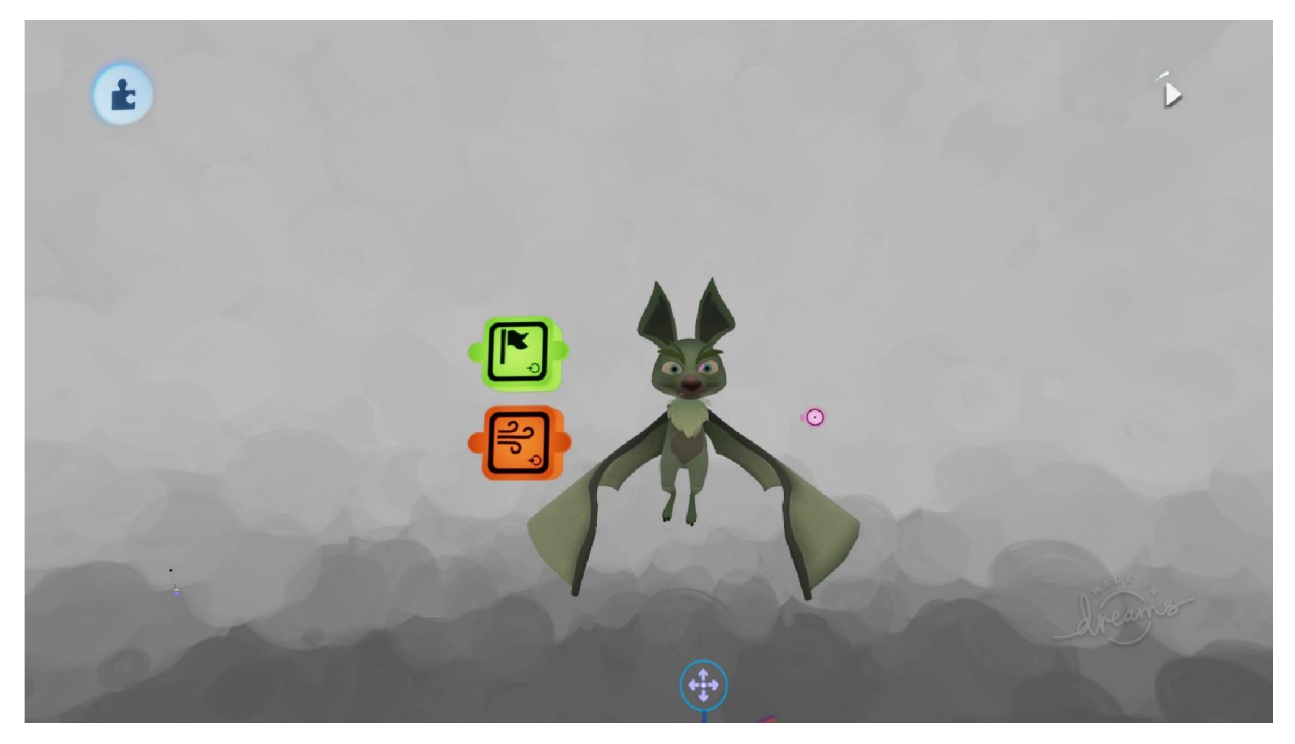

Рисунок А.25 – Модель помічника Херба

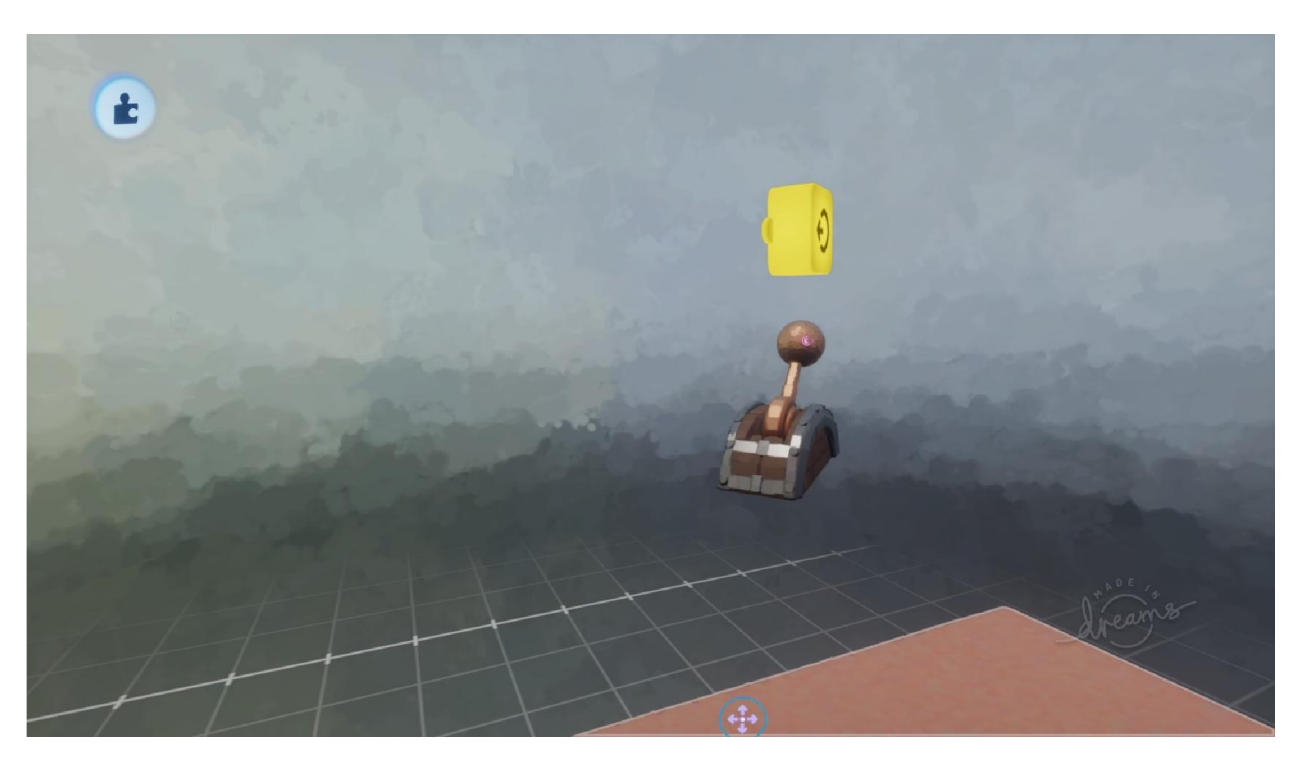

Рисунок А.26 – Модель механічного важеля

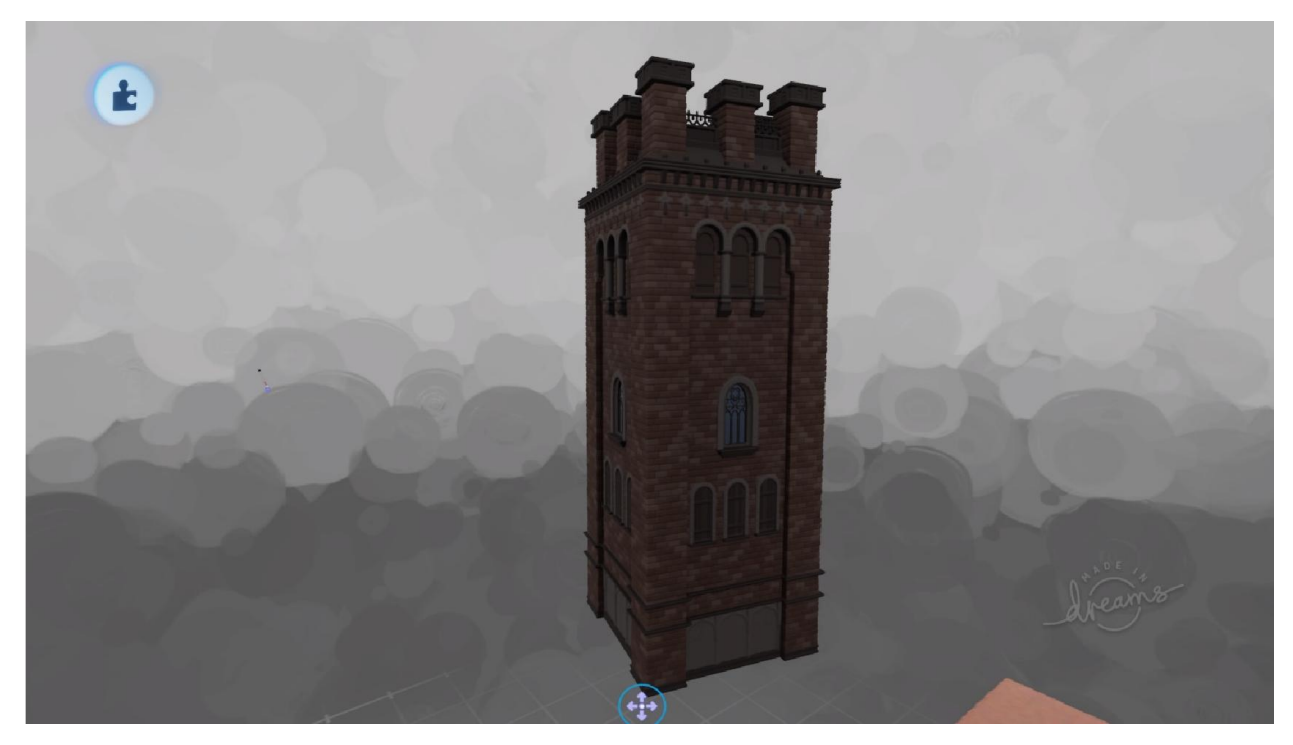

Рисунок А.27 – Модель будинку

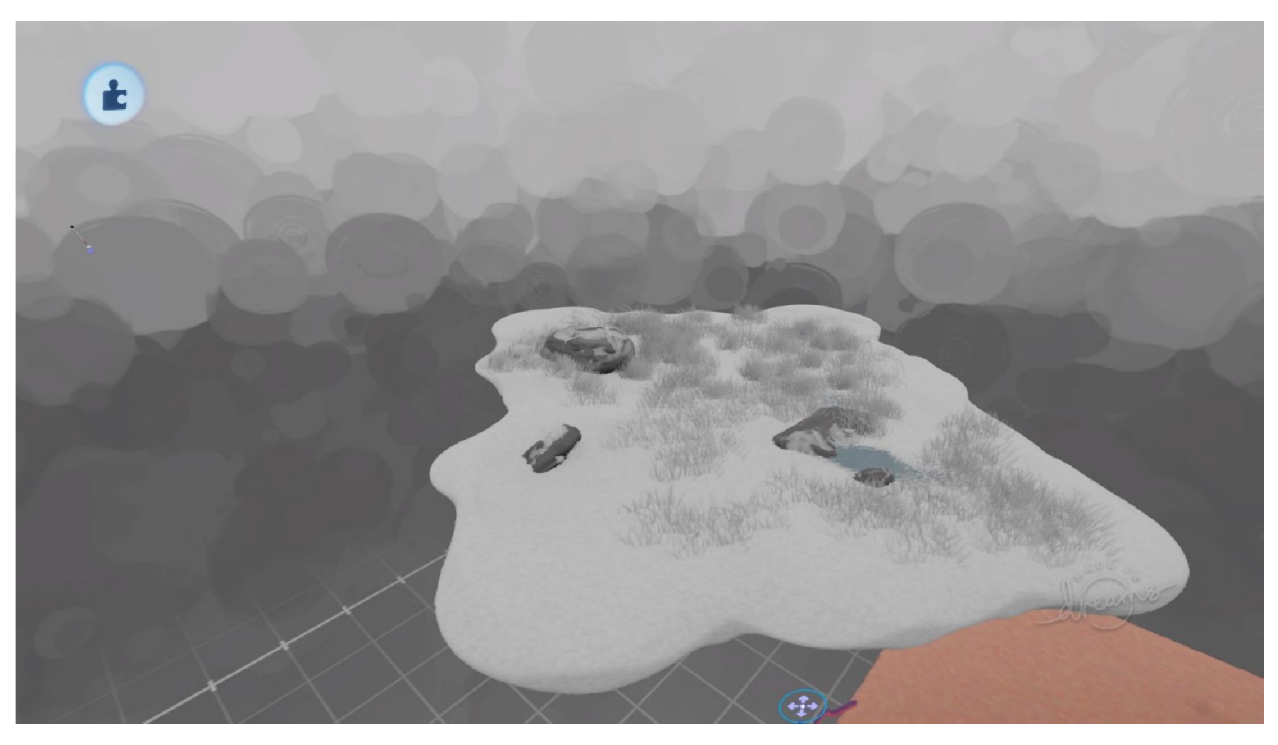

Рисунок А.28 – Модель сніжного ландшафту

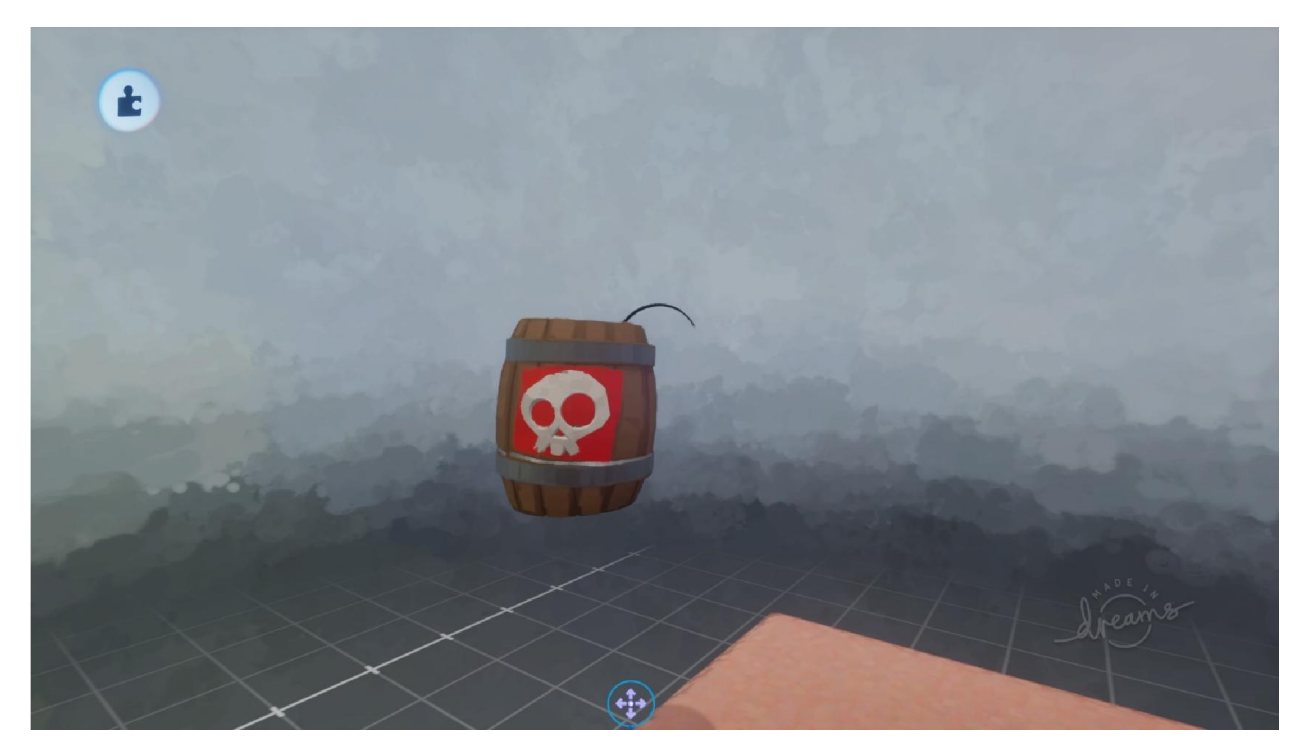

Рисунок А.29 – Модель бочкової бомби

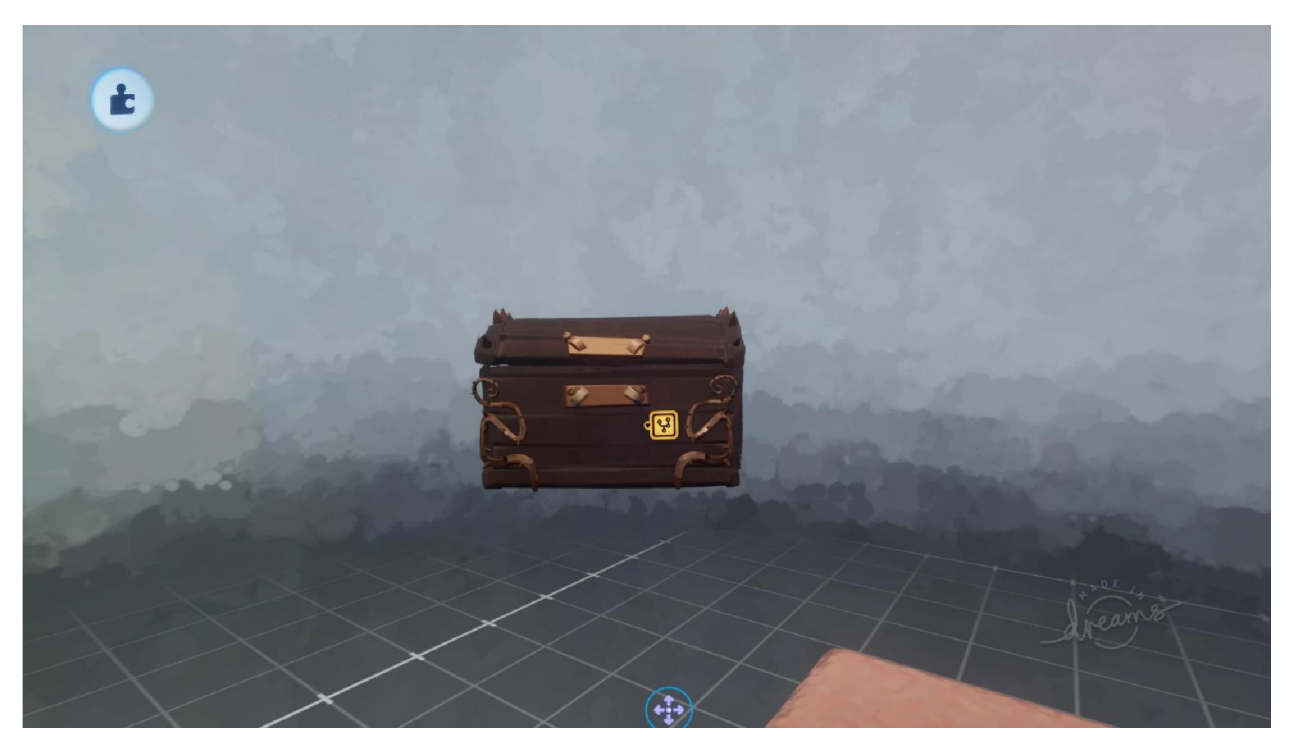

Рисунок А.30 – Модель сундука з скарбами

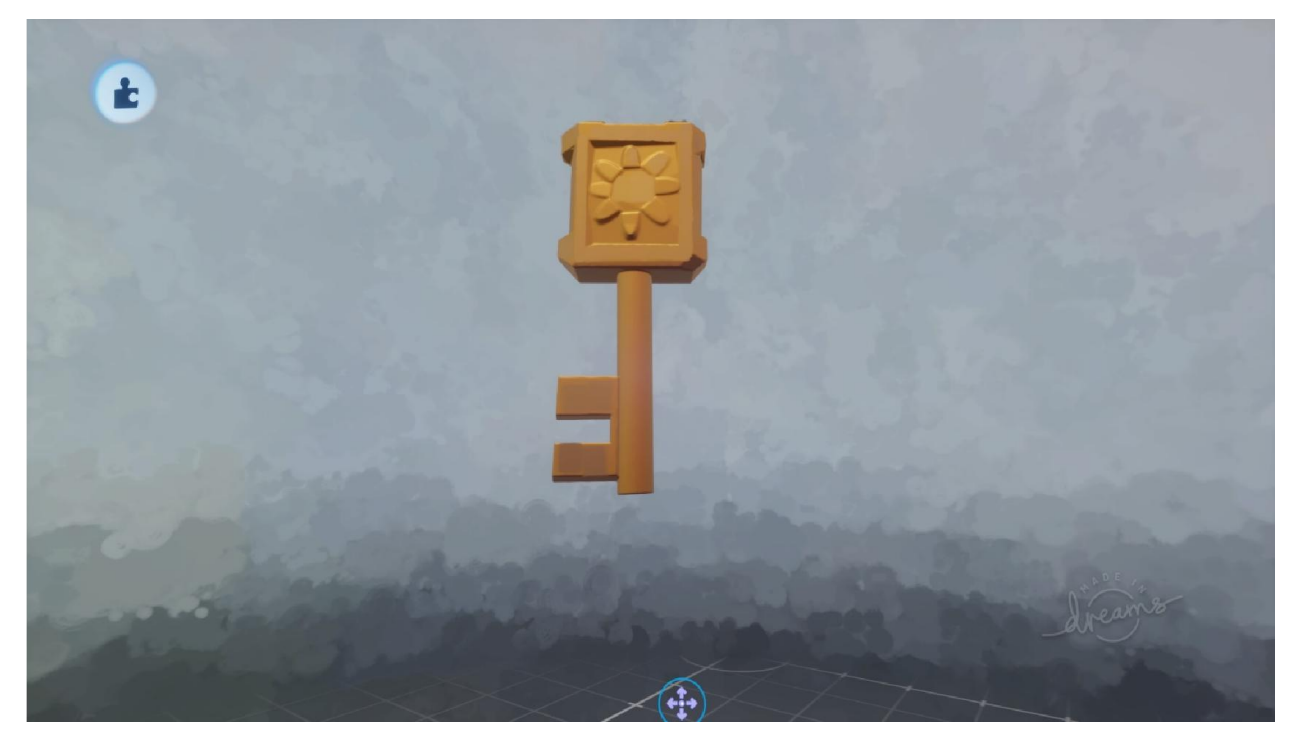

Рисунок А.31 – Модель ключа для відкриття замків

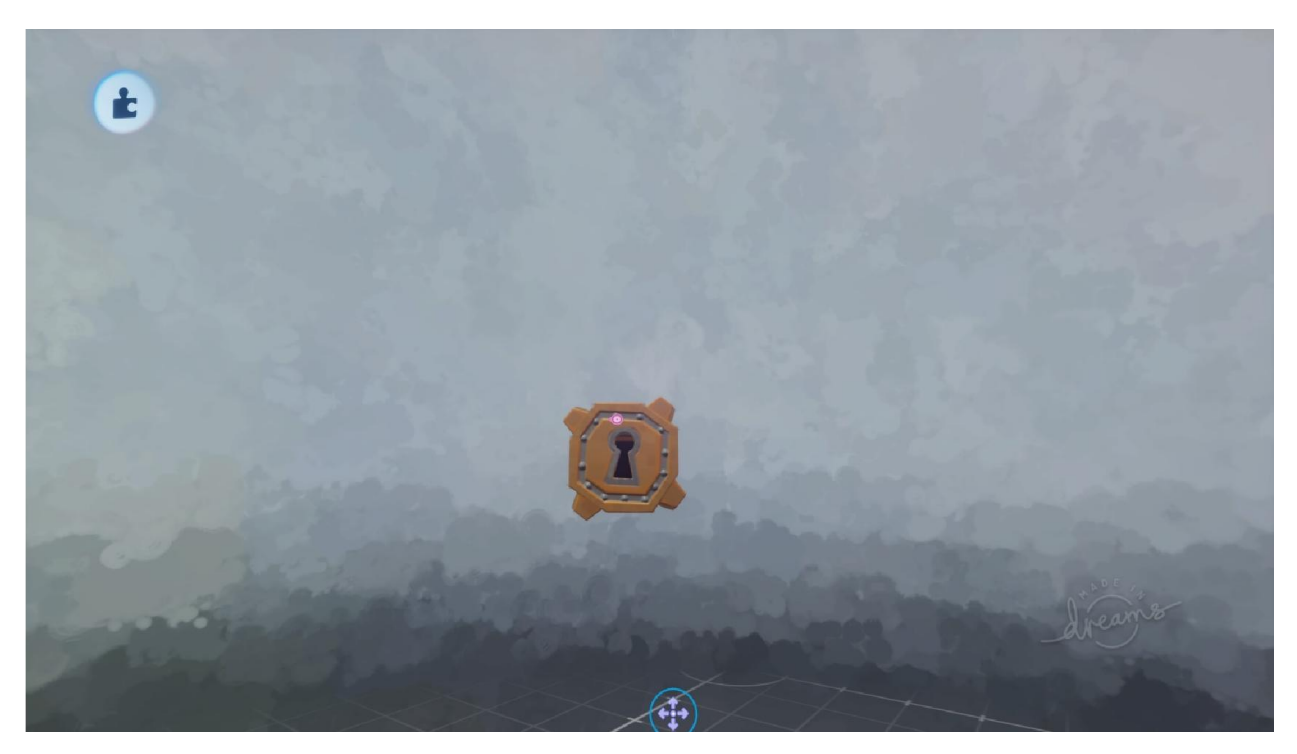

Рисунок А.32 – Модель замка

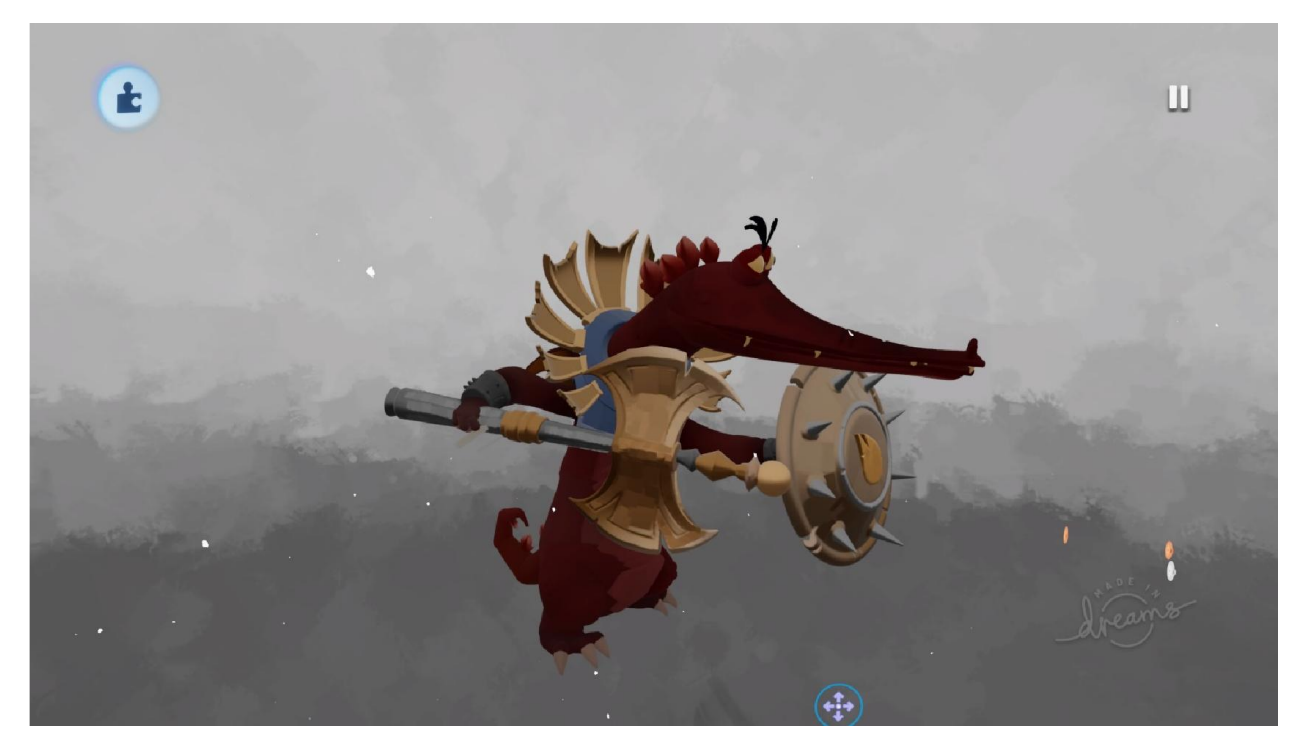

Рисунок А.33 – Модель одного боса гри

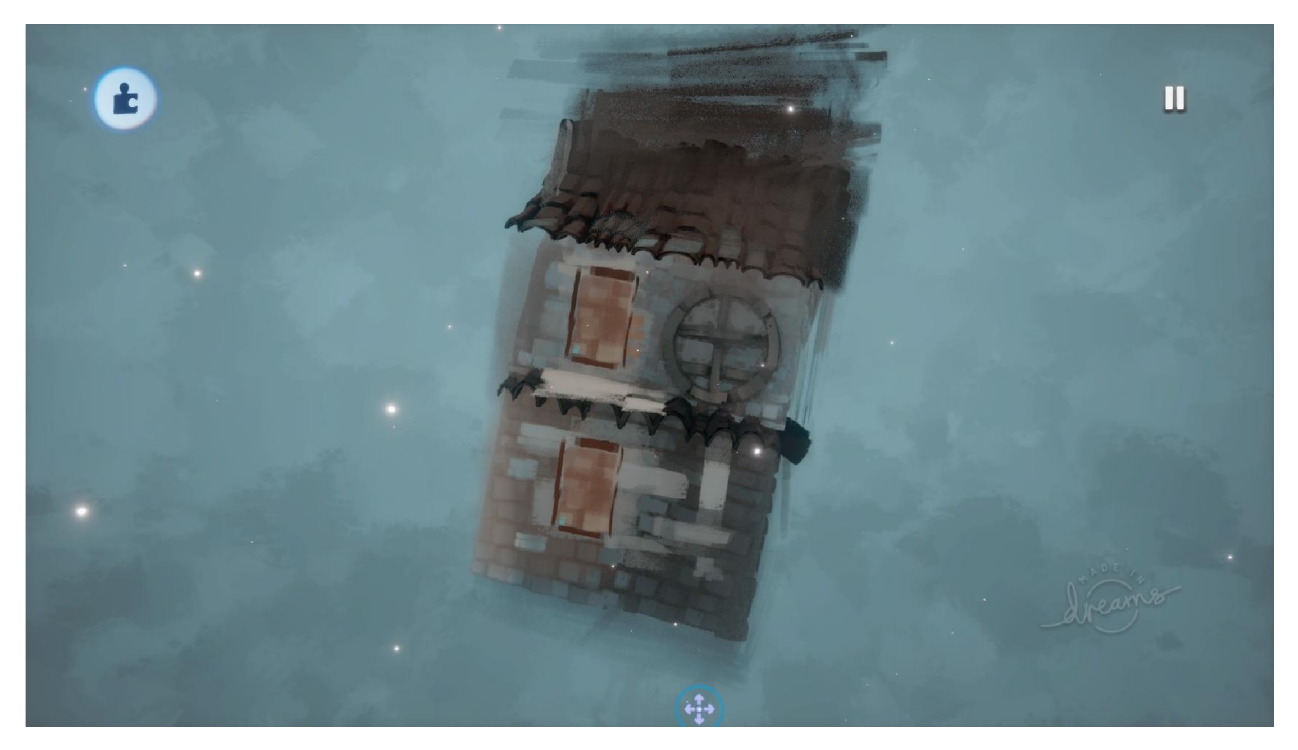

Рисунок А.34 – Модель будівлі виконаної в художньому стилі

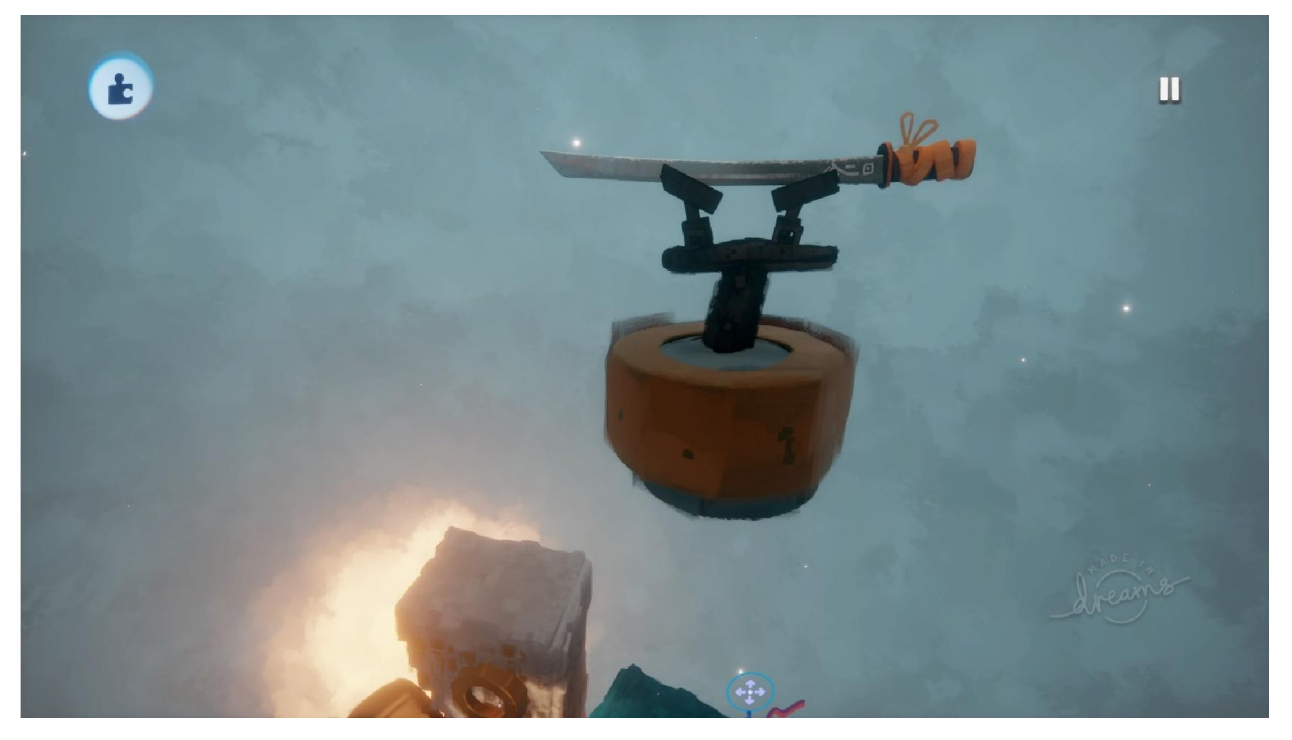

Рисунок А.35 – Модель аксесуара

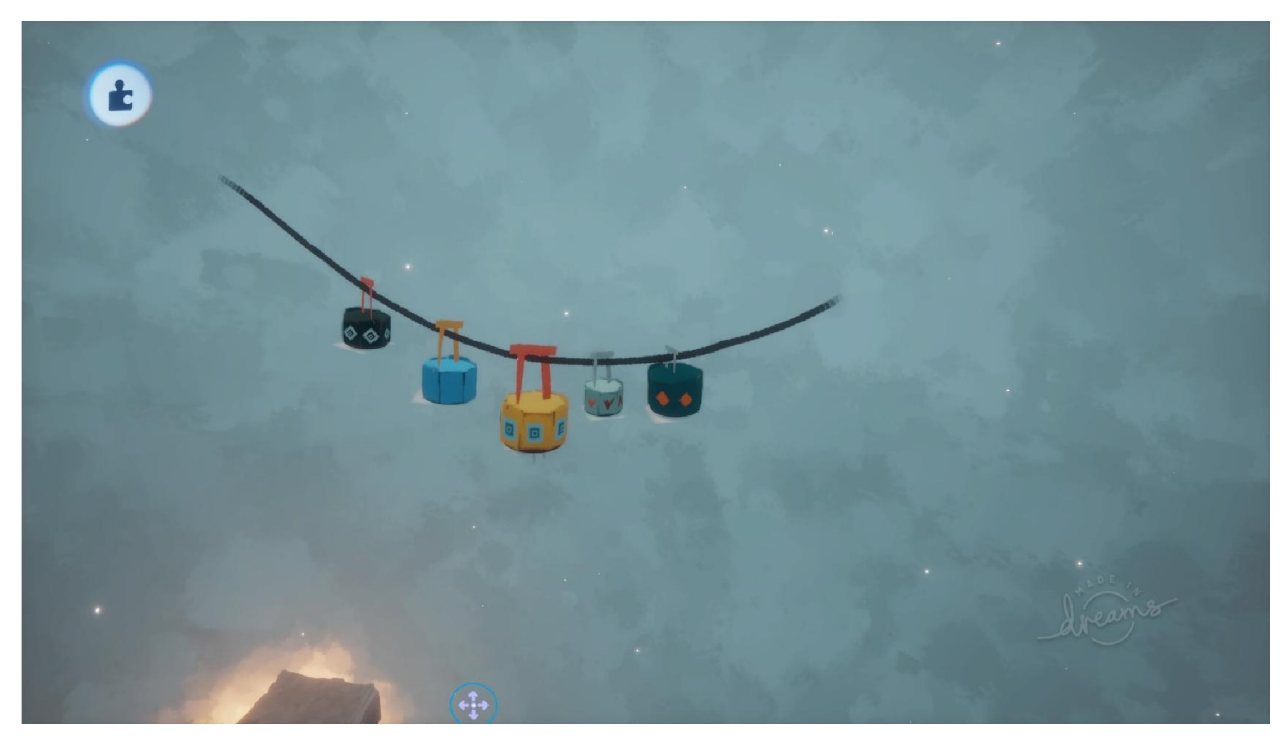

Рисунок А.36 – Модель фонарів

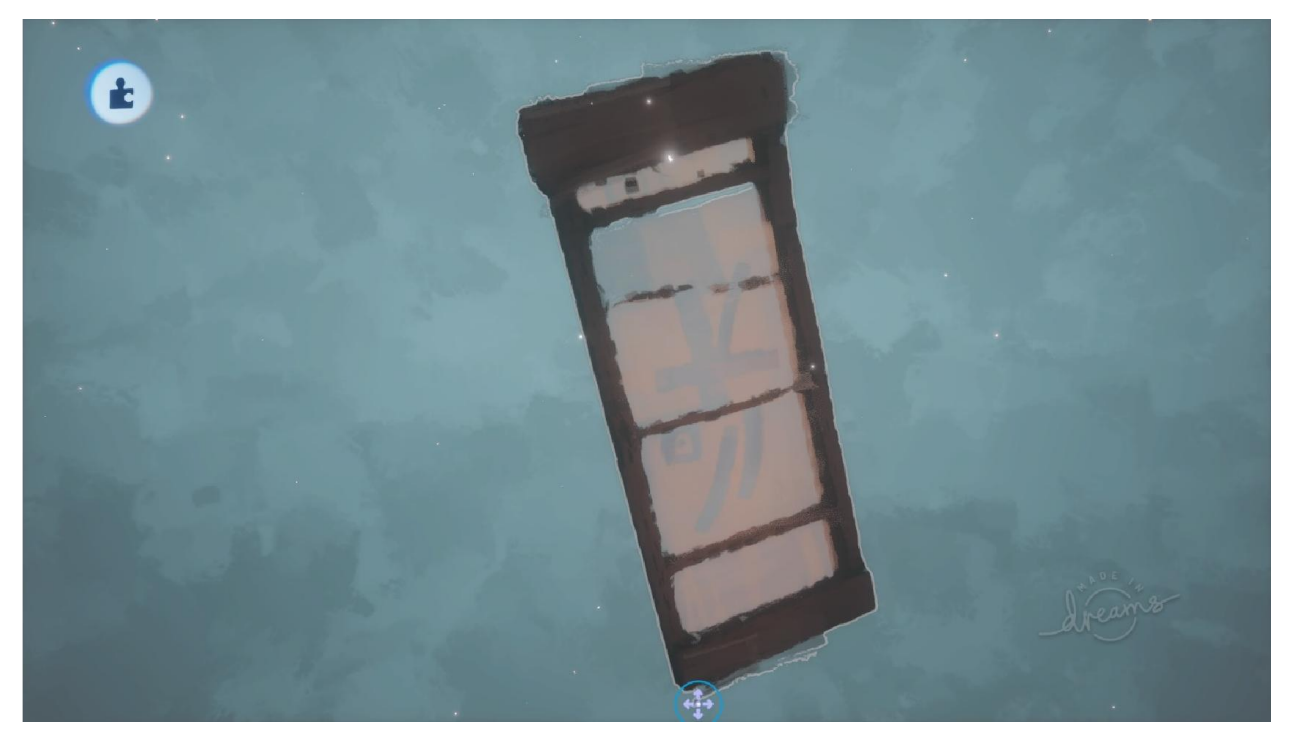

Рисунок А.37 – Модель декоративного об'єкту

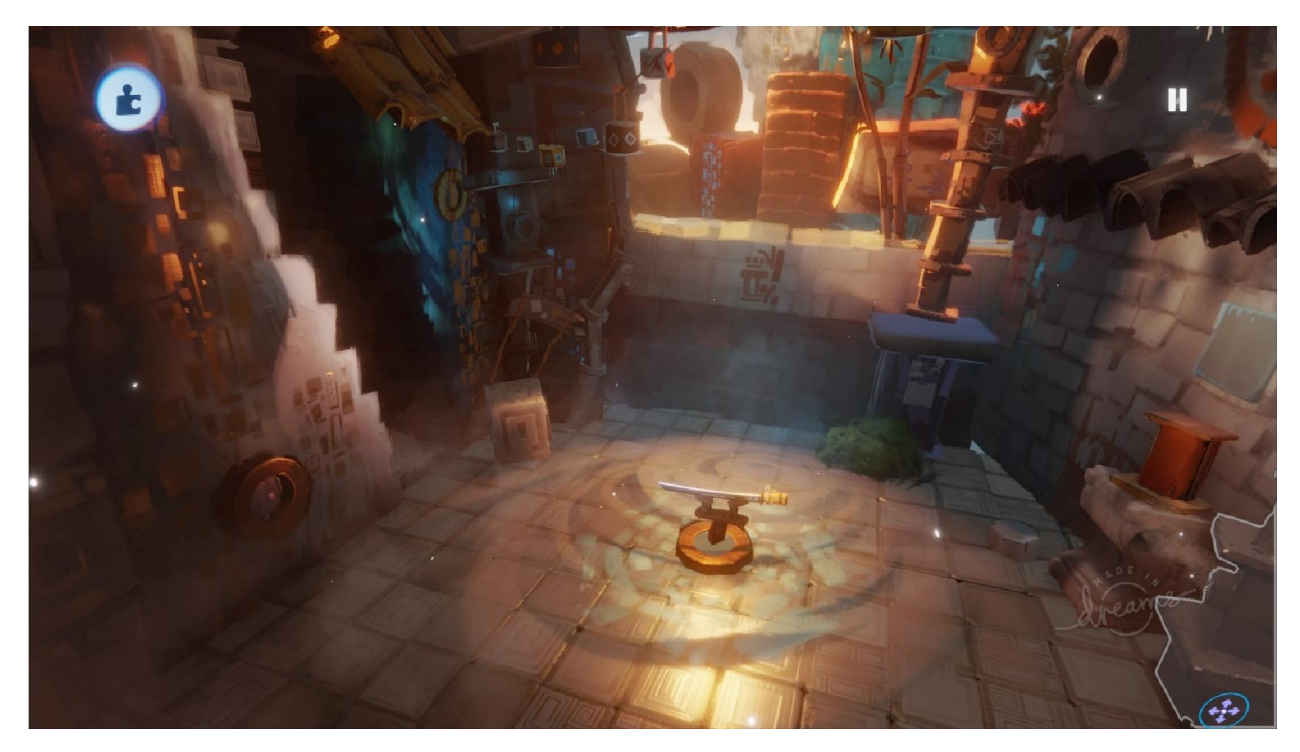

Рисунок А.38 – Об'єднання декількох моделей в сцену

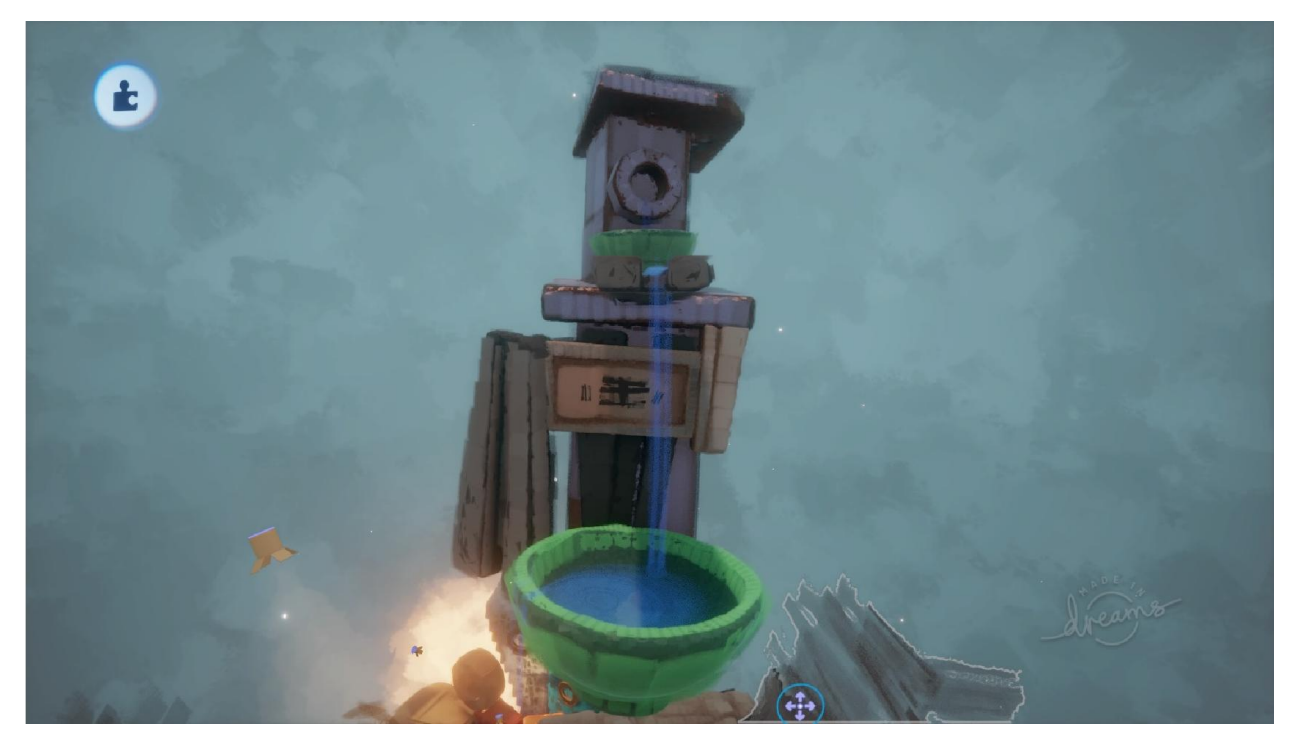

Рисунок А.39 – Модель декорації

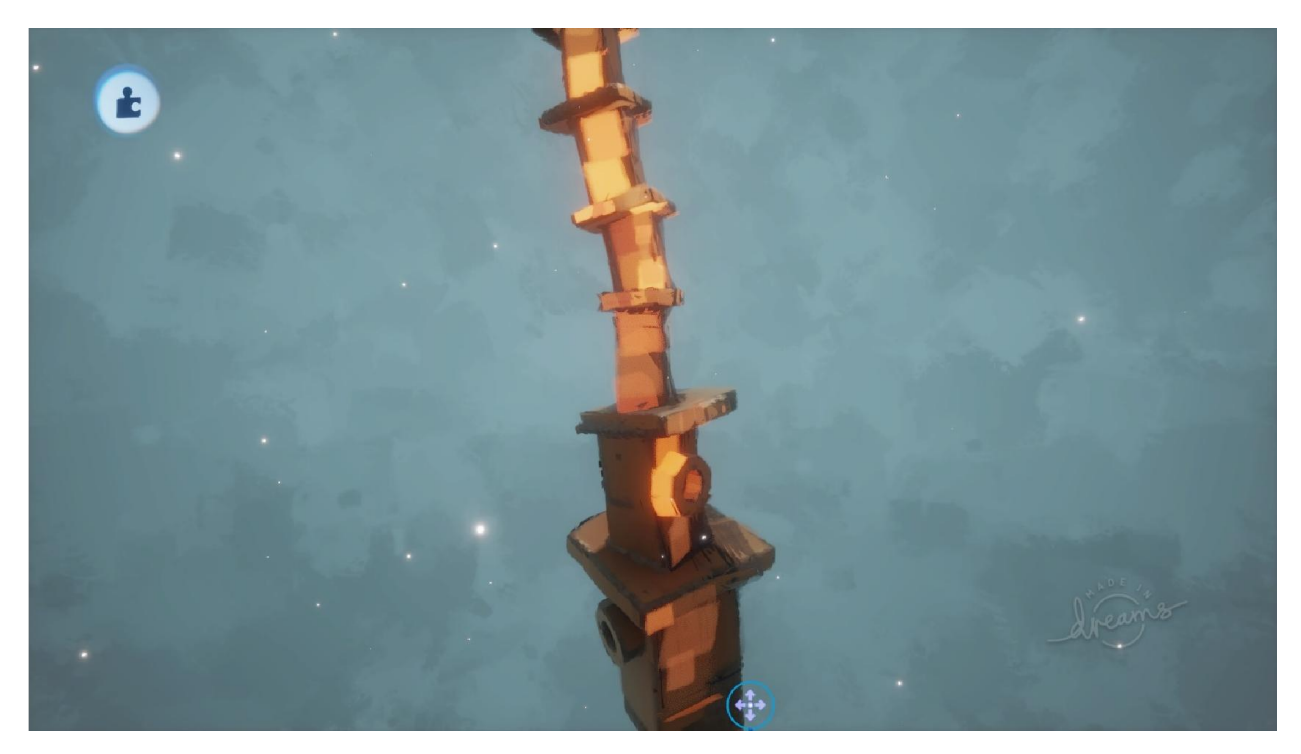

Рисунок А.40 – Модель декоративного будинку

# ДОДАДОК Б ЛОГІКА ОБ'ЄКТІВ

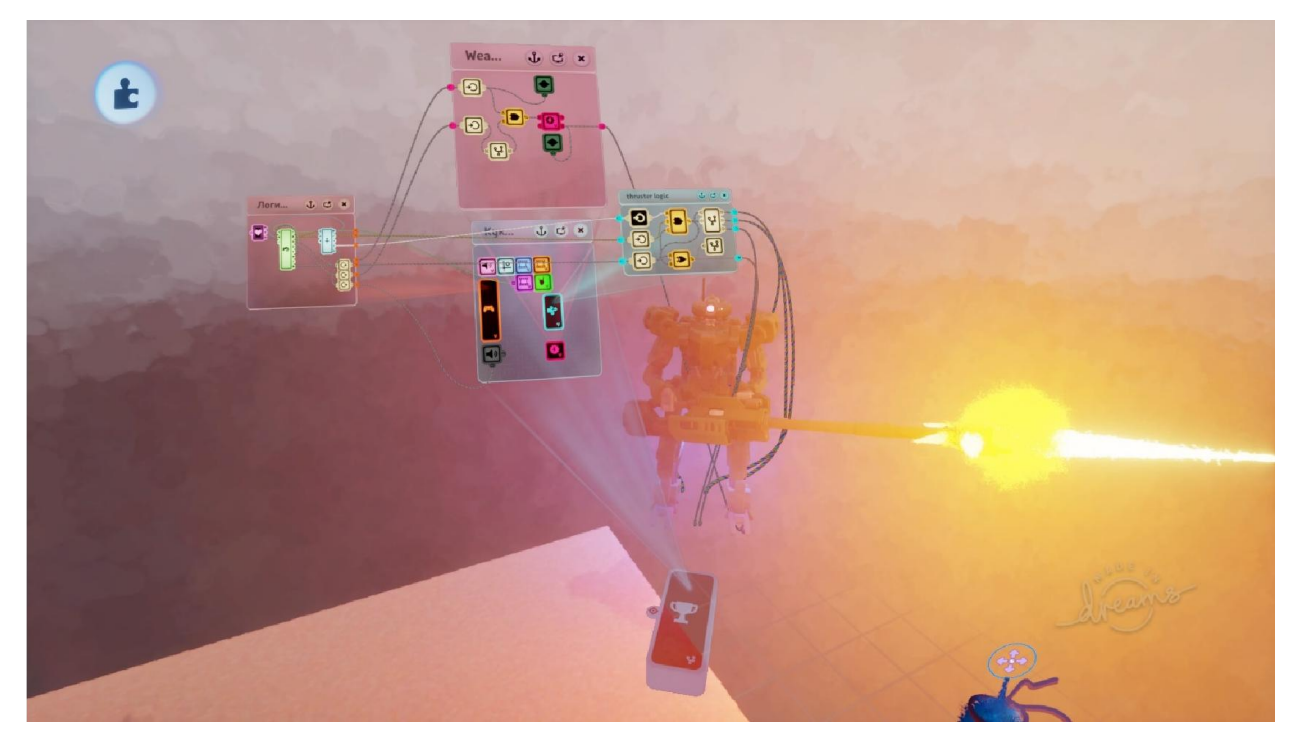

Рисунок Б.1 – Логіка одного з ворогів гри

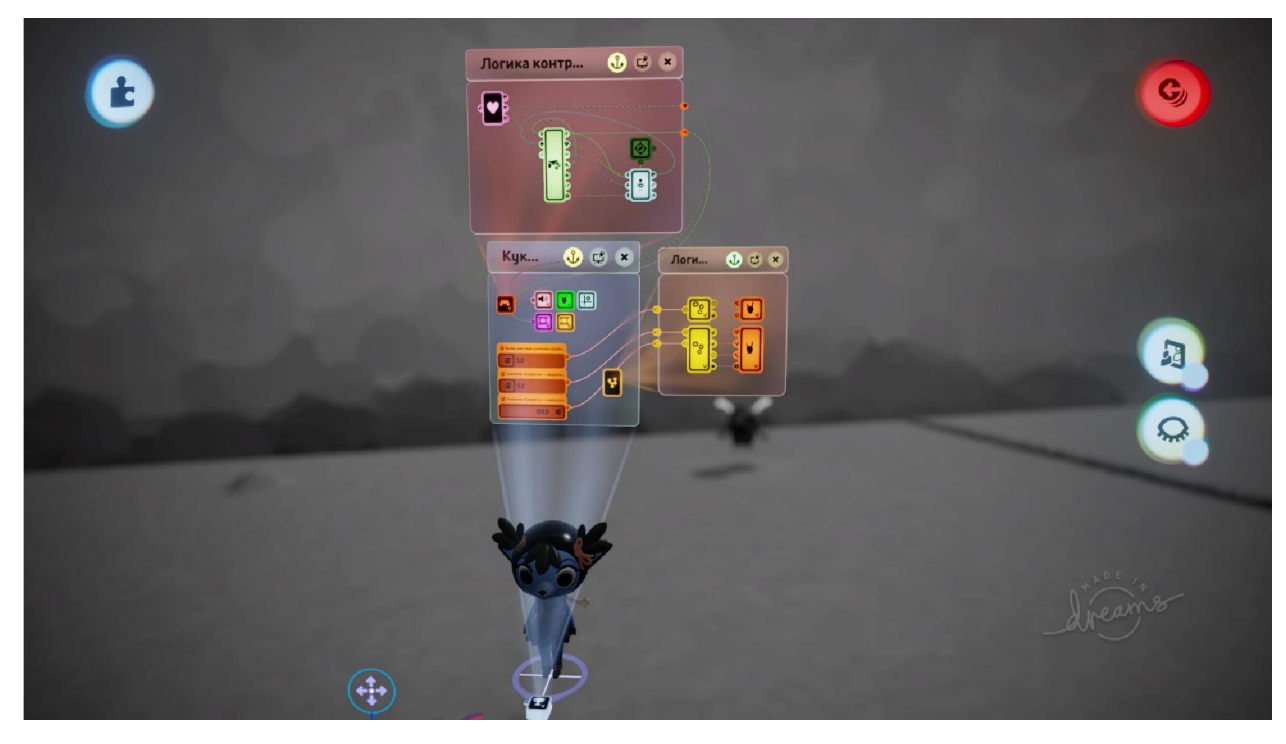

Рисунок Б.2 – Логіка Артіо
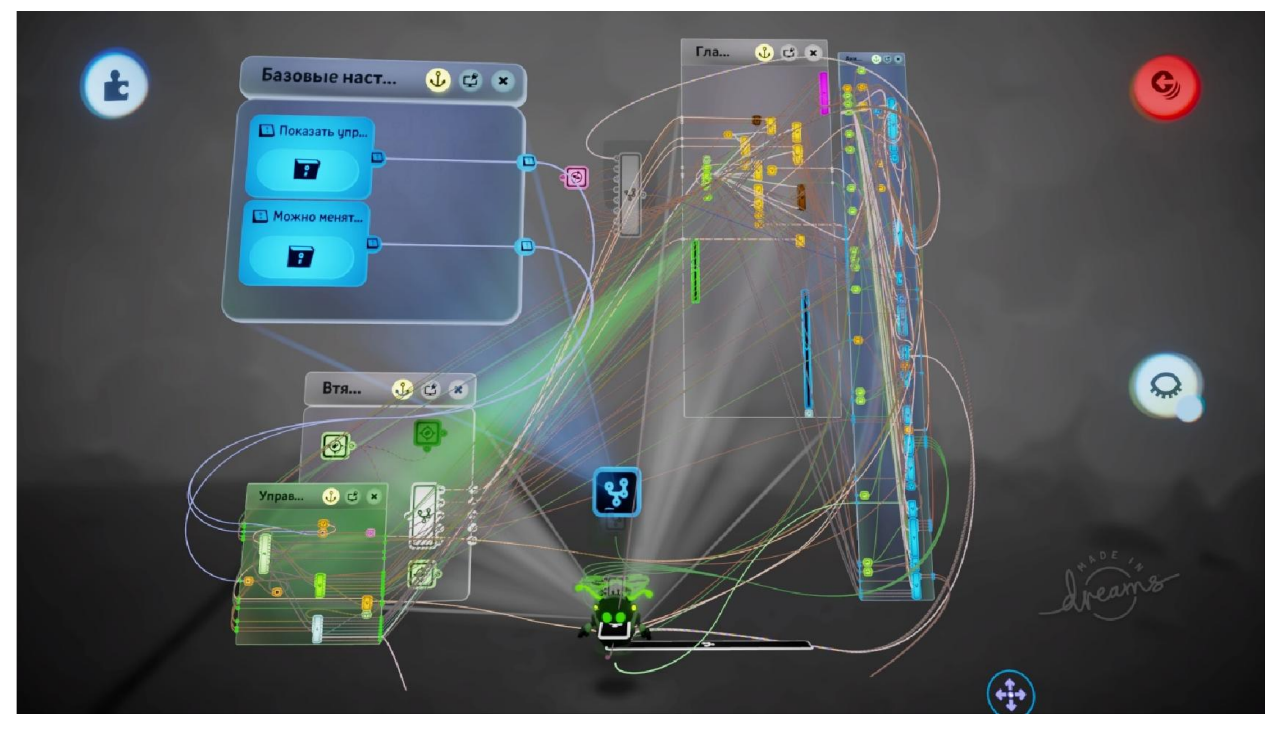

Рисунок Б.3 – Логіка D-Bug

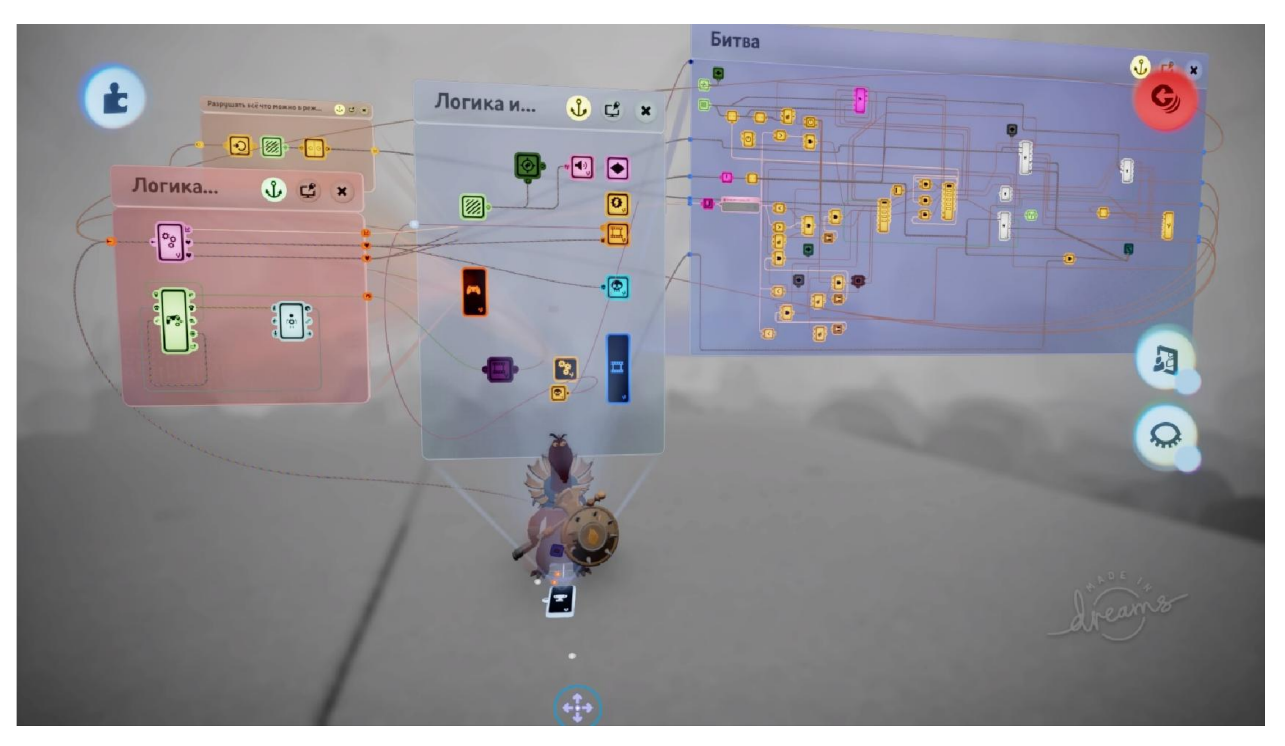

Рисунок Б.4 – Логіка боса

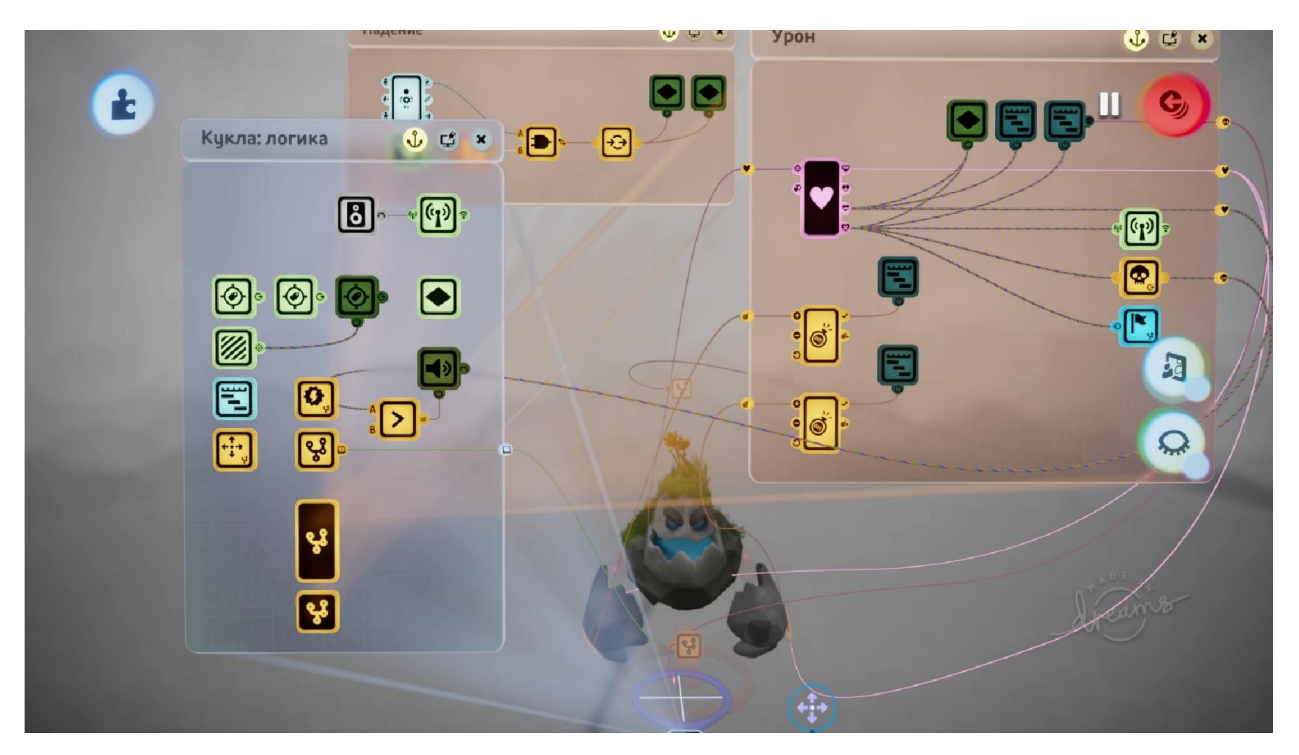

Рисунок Б.5 – Логіка кам'яного стража

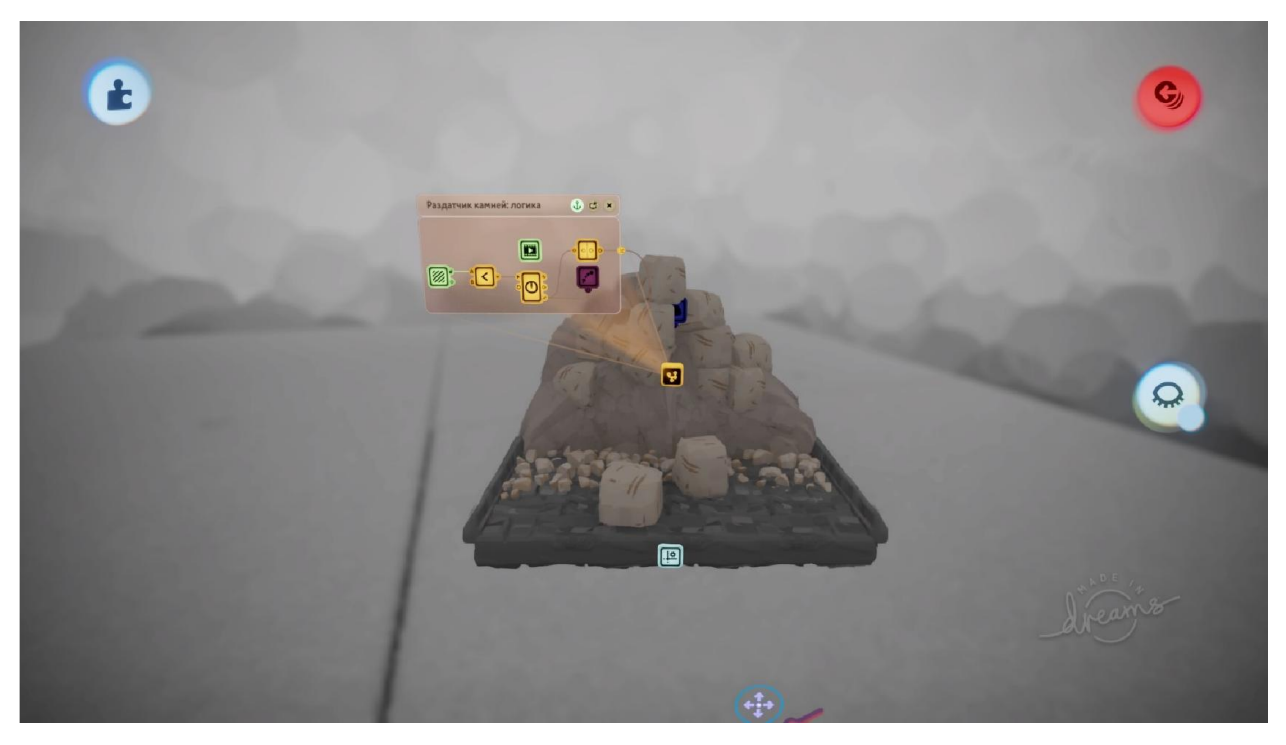

Рисунок Б.6 – Логіка механізму видачі каменю

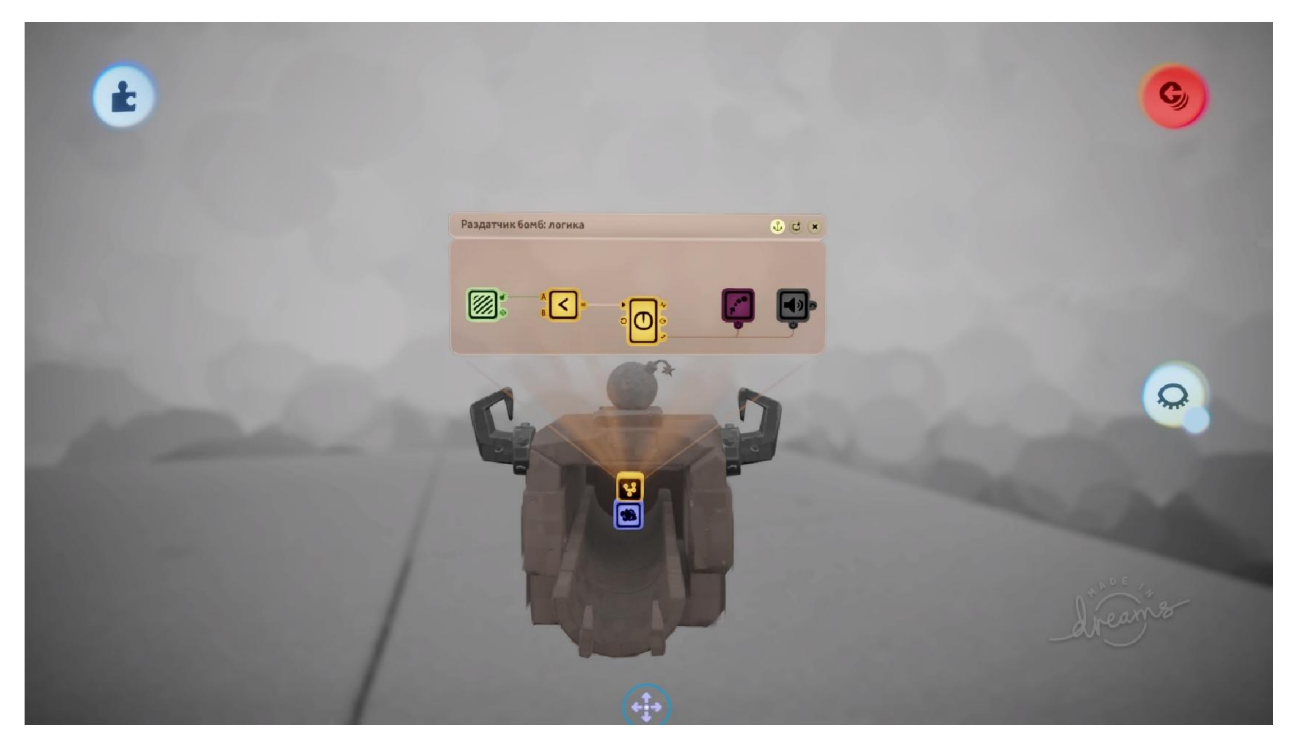

Рисунок Б.7 – Логіка механізму видачі бомб

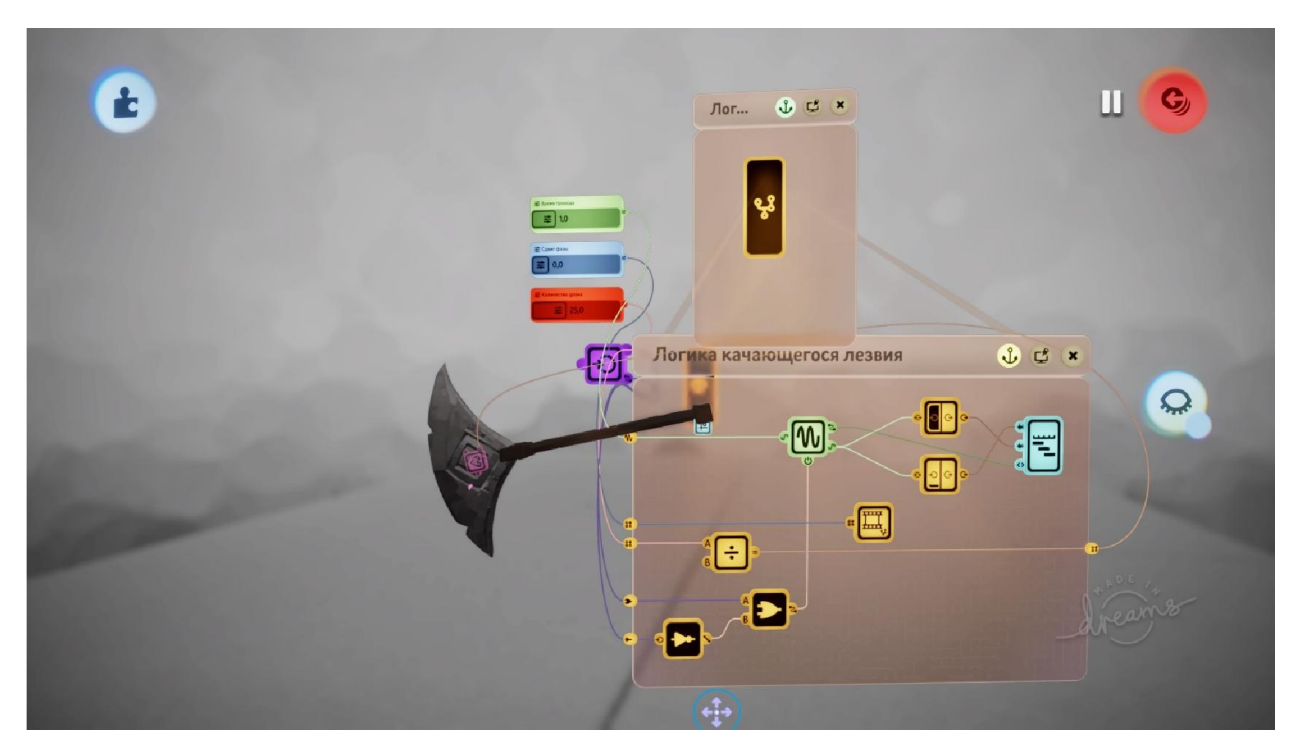

Рисунок Б.8 – Логіка пастки з рухомою сокирою

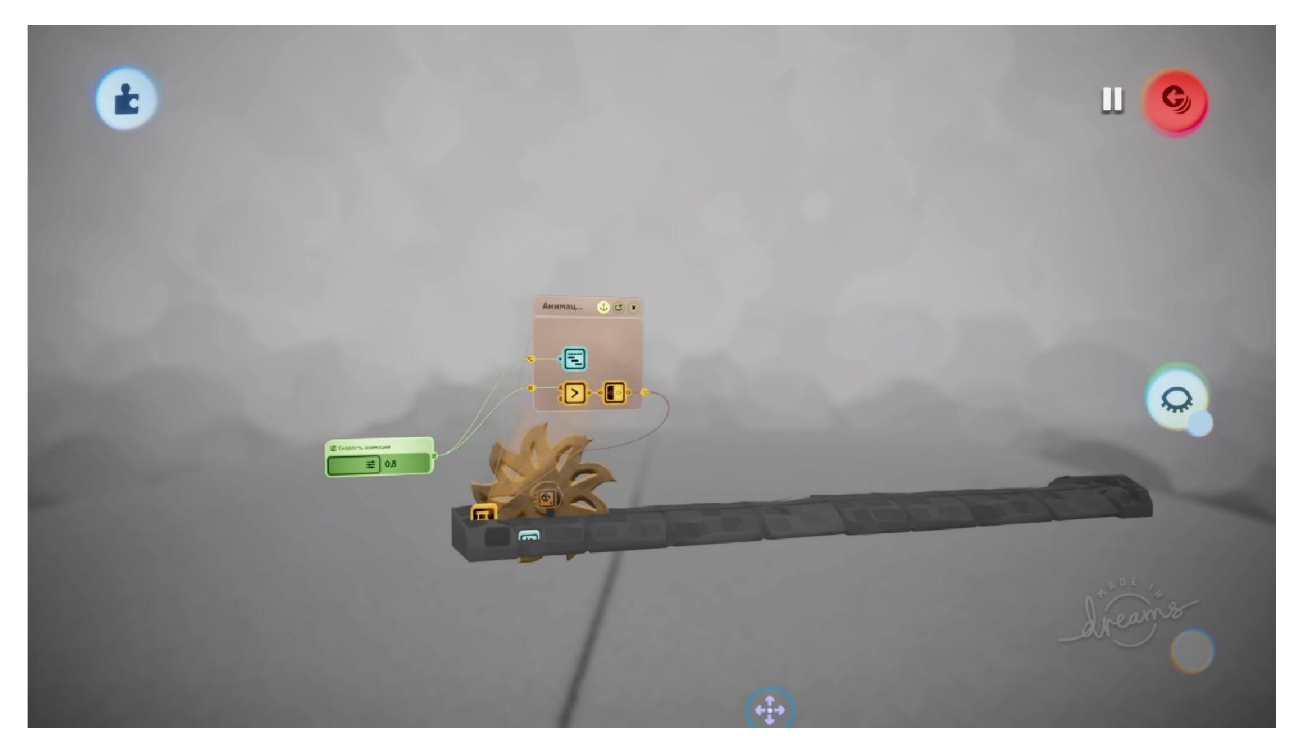

Рисунок Б.9 – Логіка пастки з лезом, що обертається

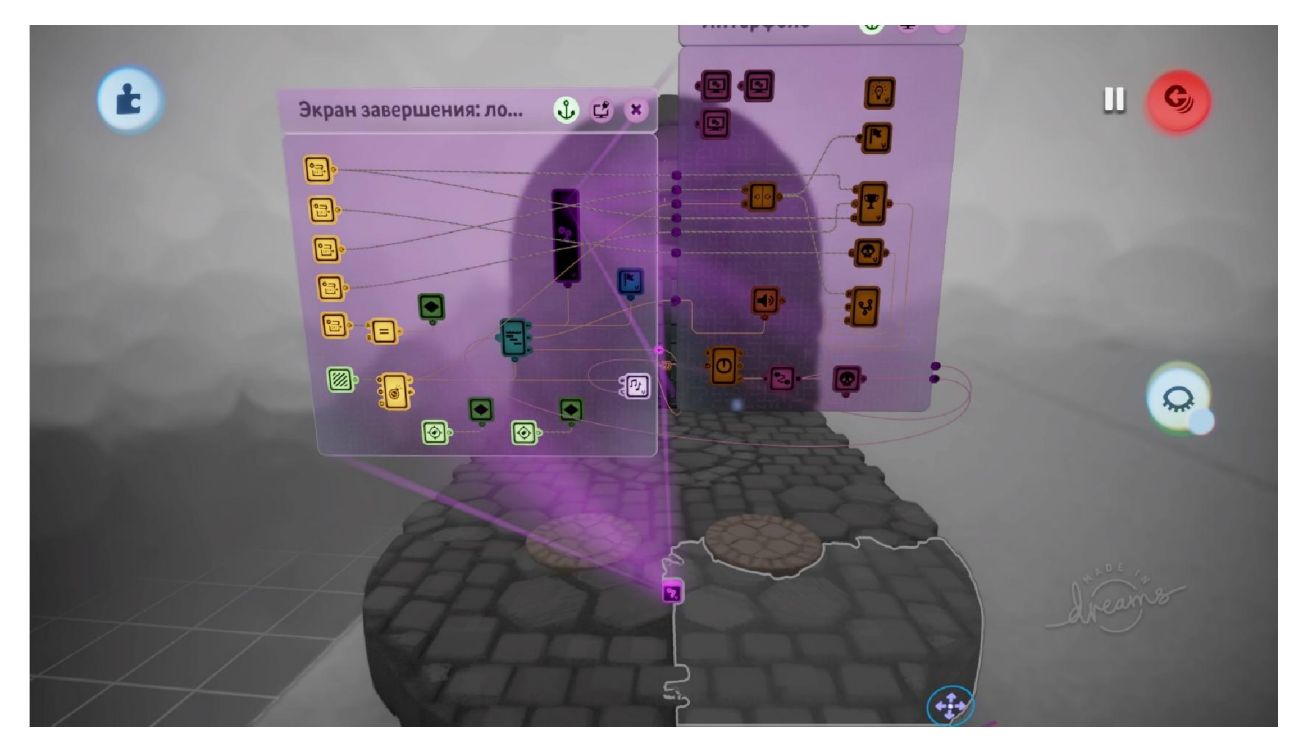

Рисунок Б.10 – Логіка виходу з локації

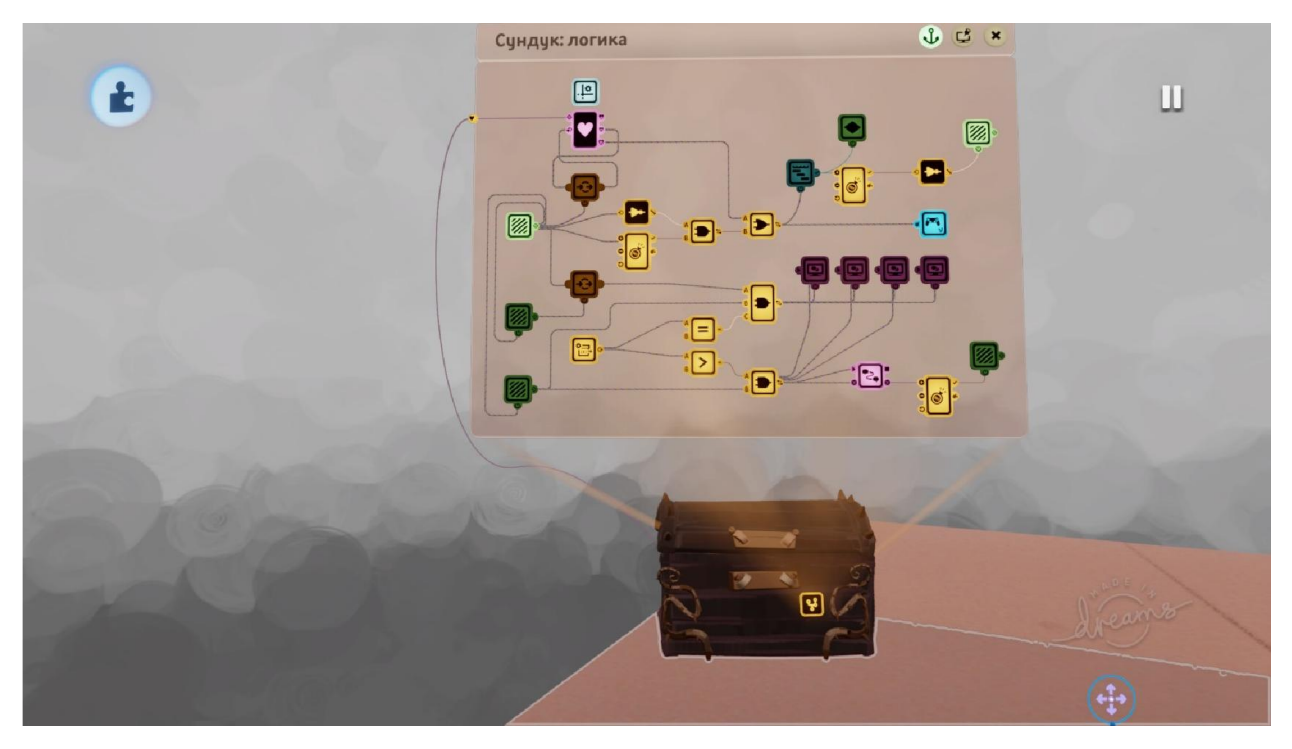

Рисунок Б.11 – Логіка сундука з скарбами

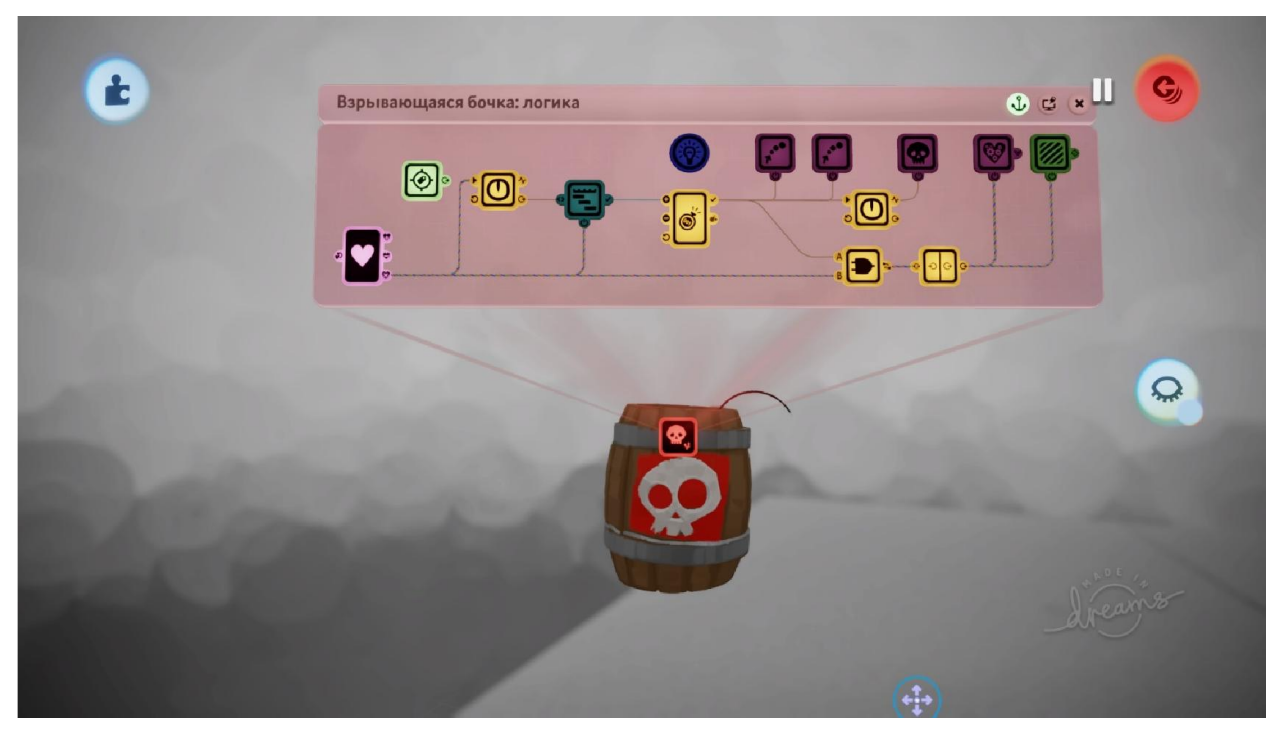

Рисунок Б.12 – Логіка бочкової бомби

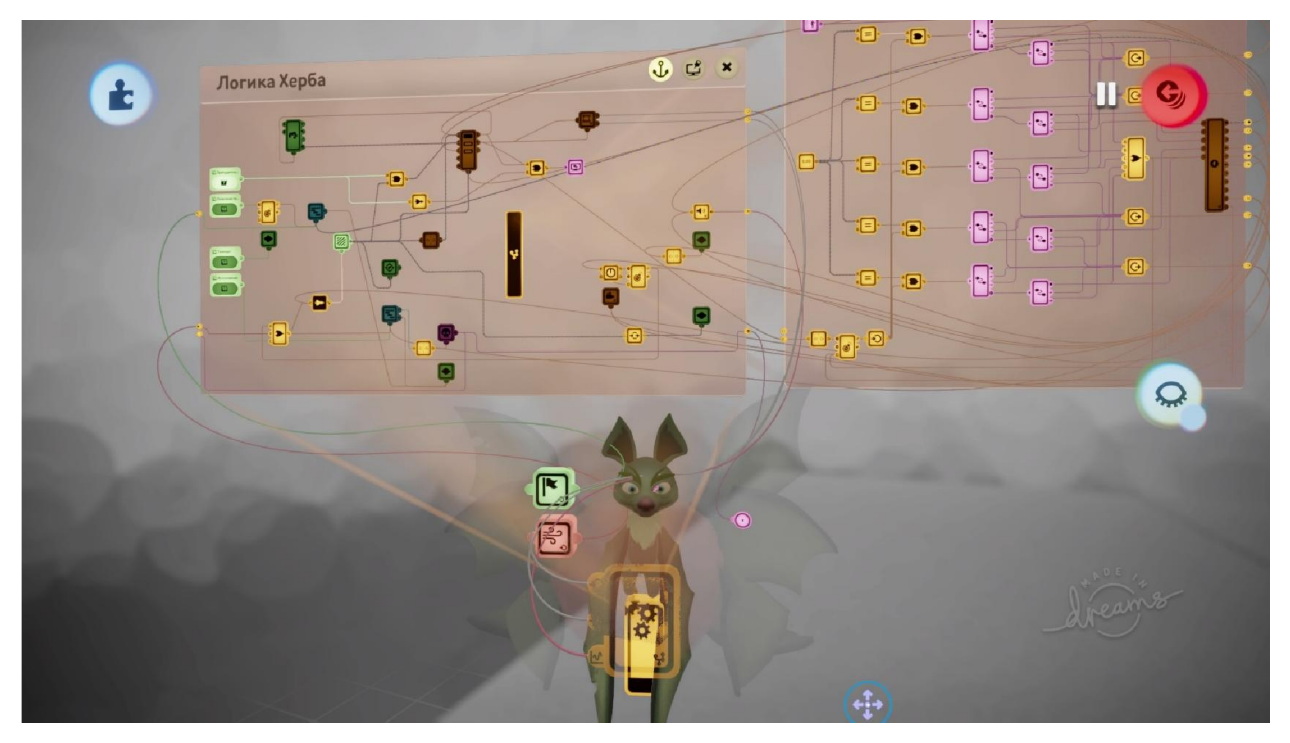

Рисунок Б.13 – Логіка помічника Херба

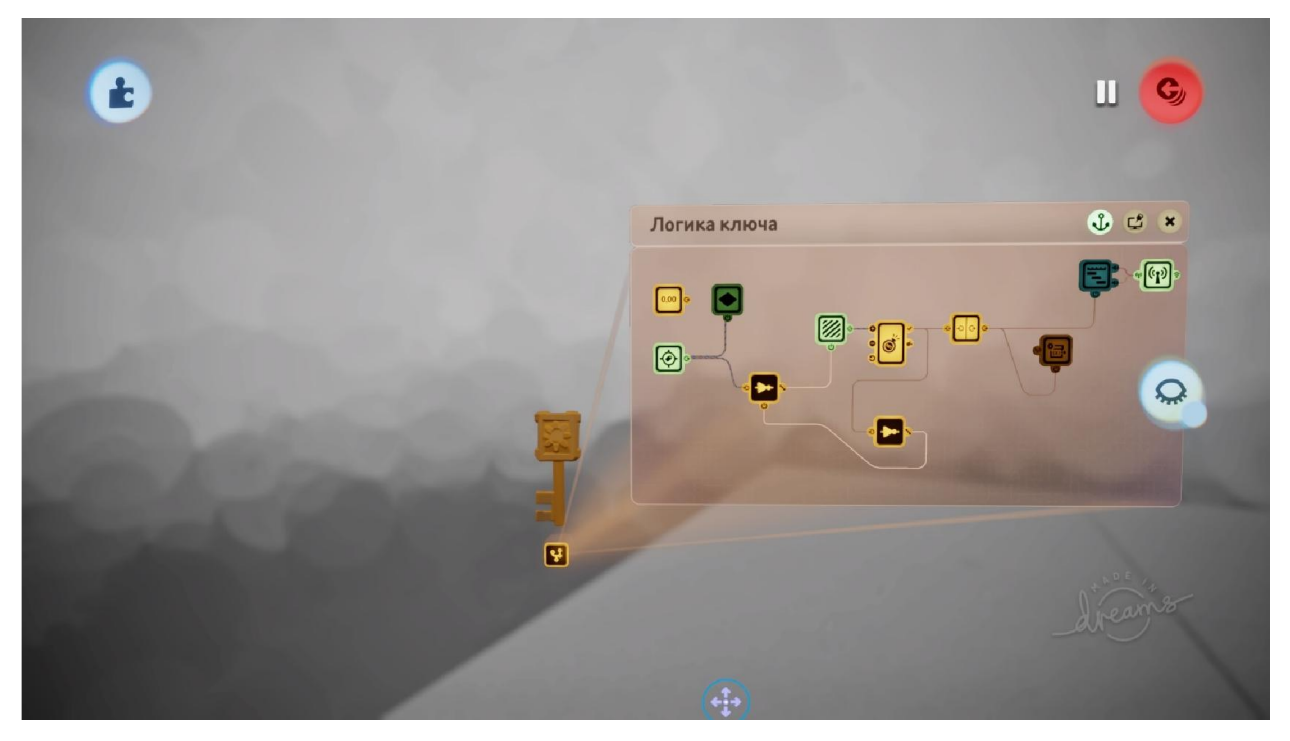

Рисунок Б.14 – Логіка ключа

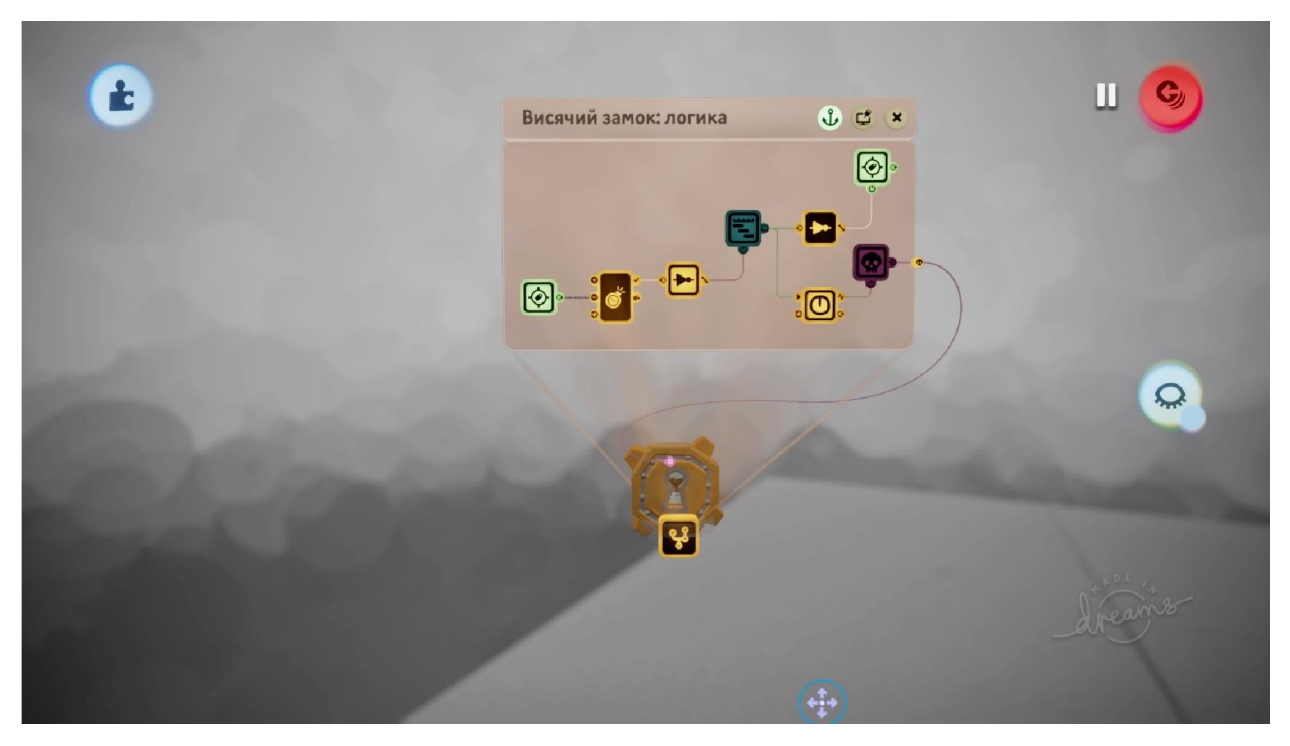

Рисунок Б.15 – Логіка замка

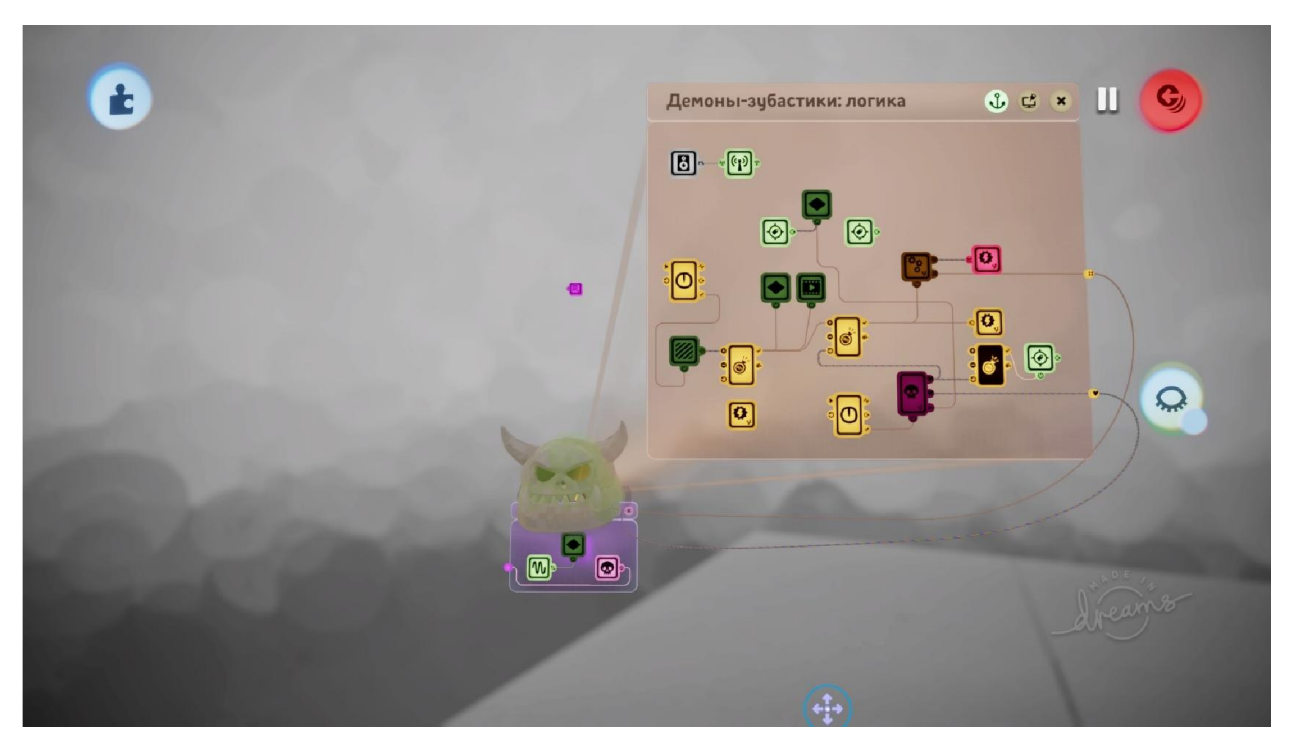

Рисунок Б.16 – Логіка звичайного ворога

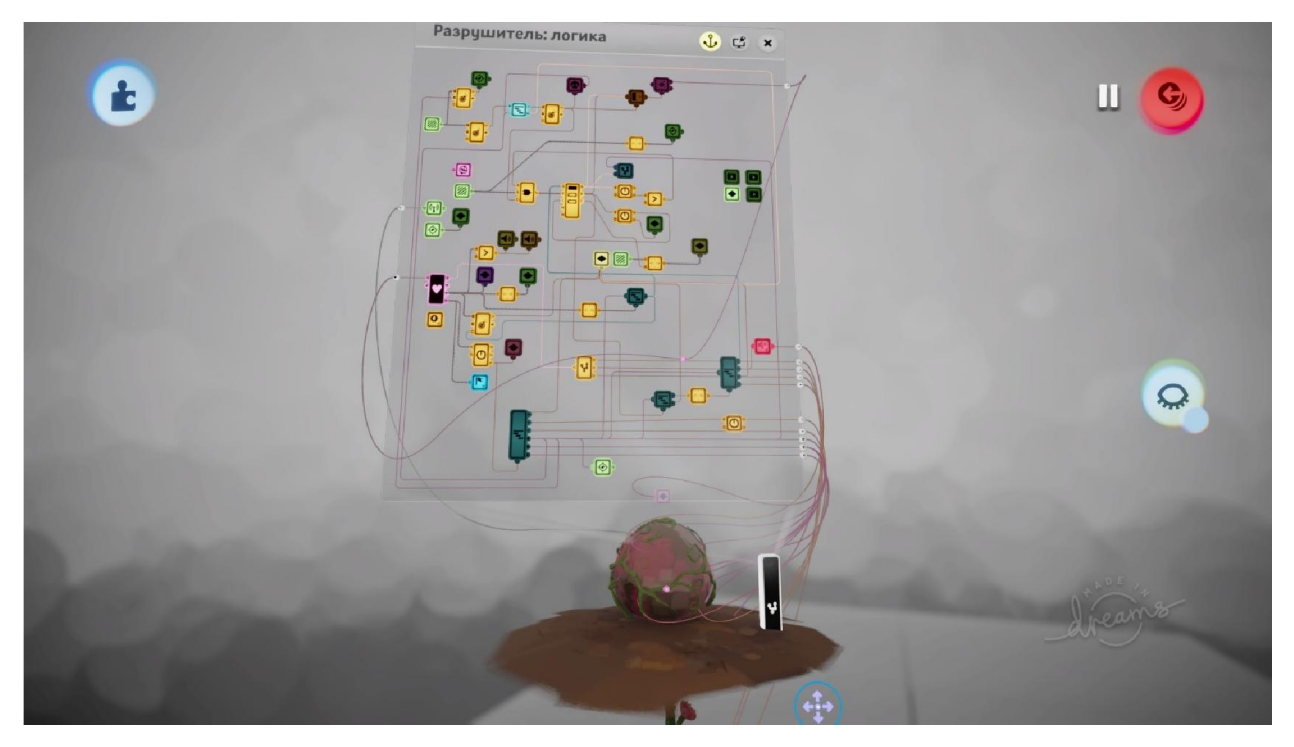

Рисунок Б.17 – Логіка трав'яного володара

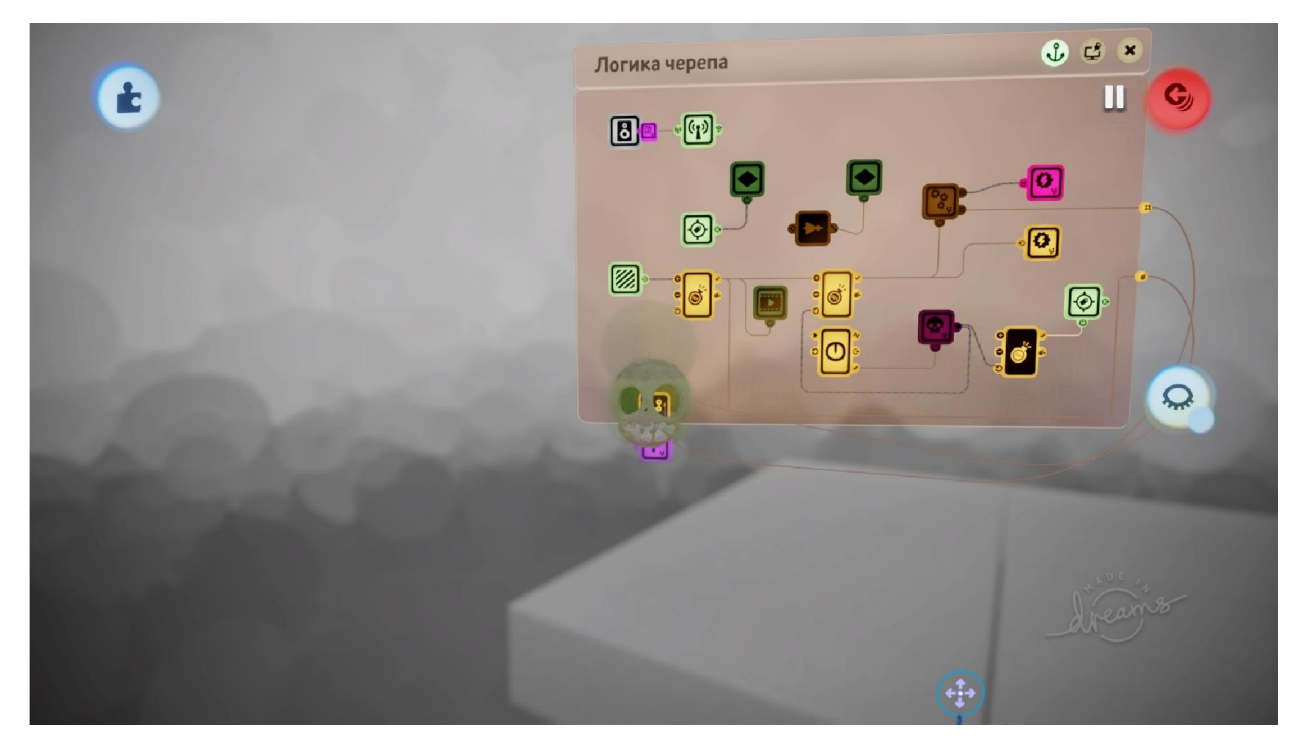

Рисунок Б.18 – Логіка звичайного ворога

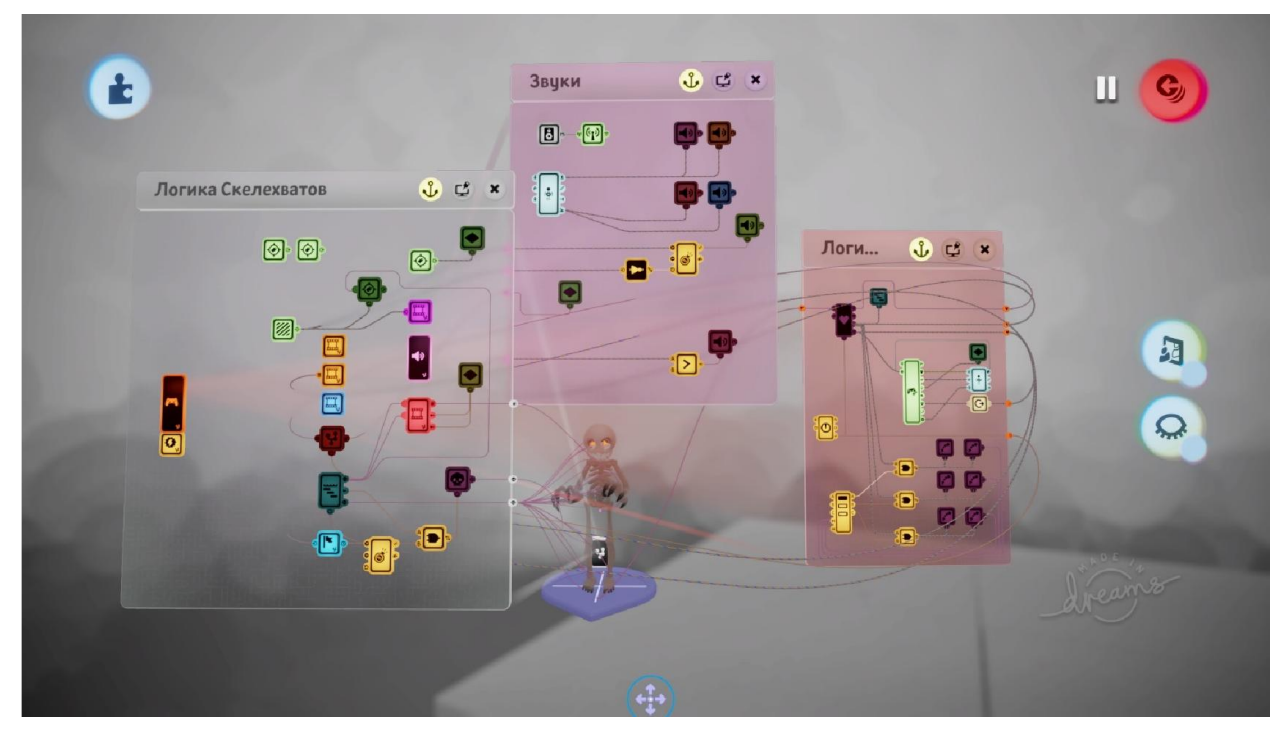

Рисунок Б.19 – Логіка міні-боса

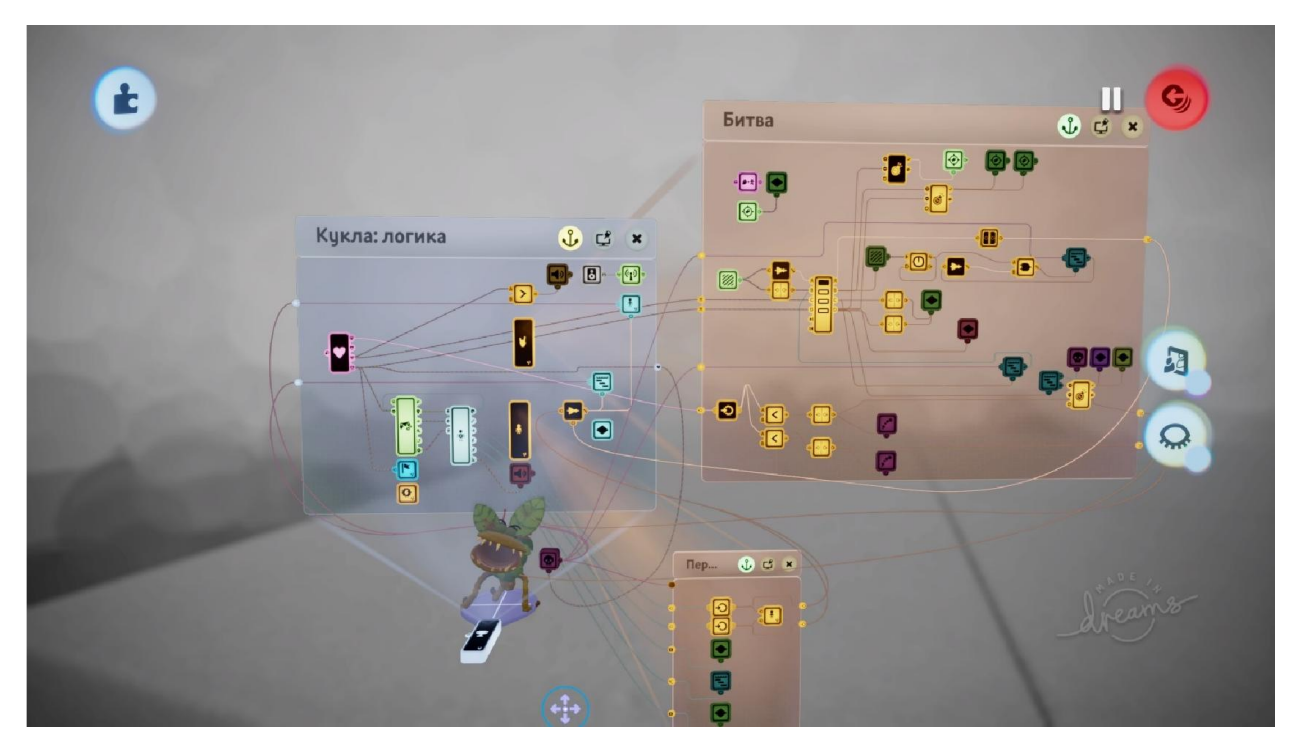

Рисунок Б.20 – Логіка трав'яного ворога

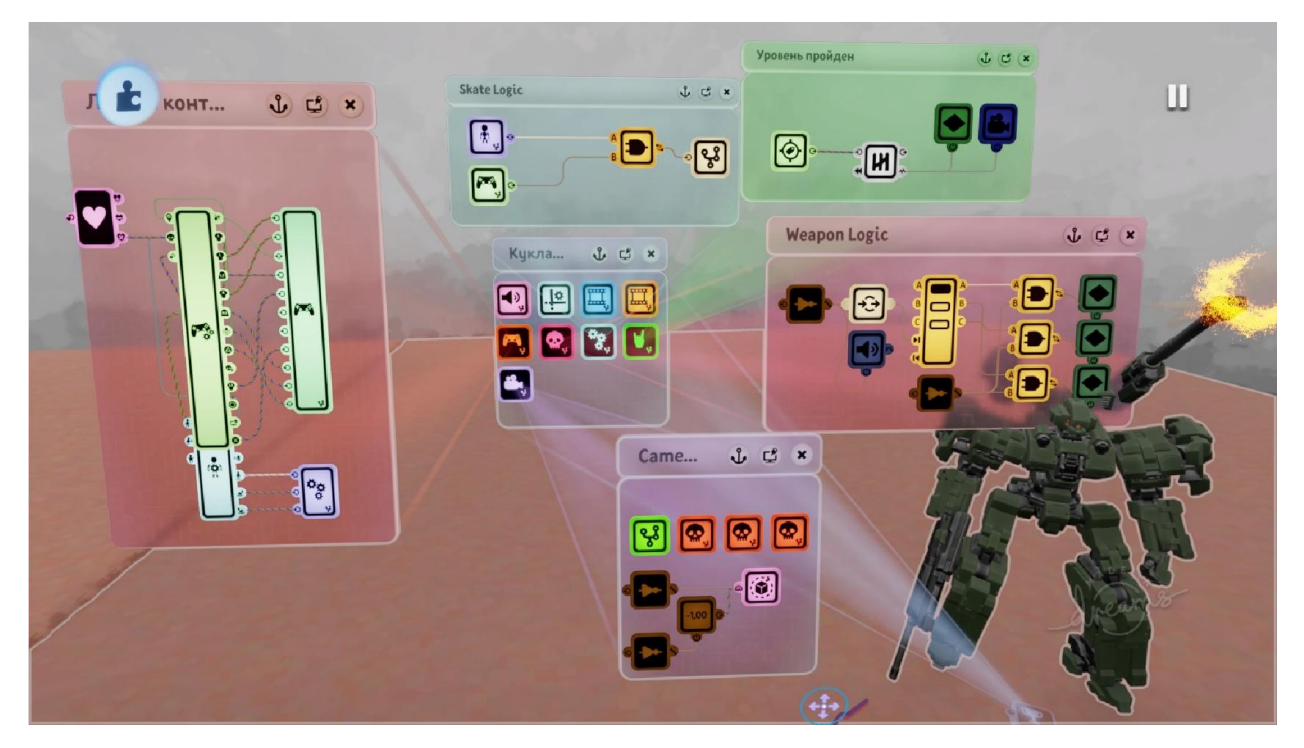

Рисунок Б.21 – Логіка роботизованого боса гри

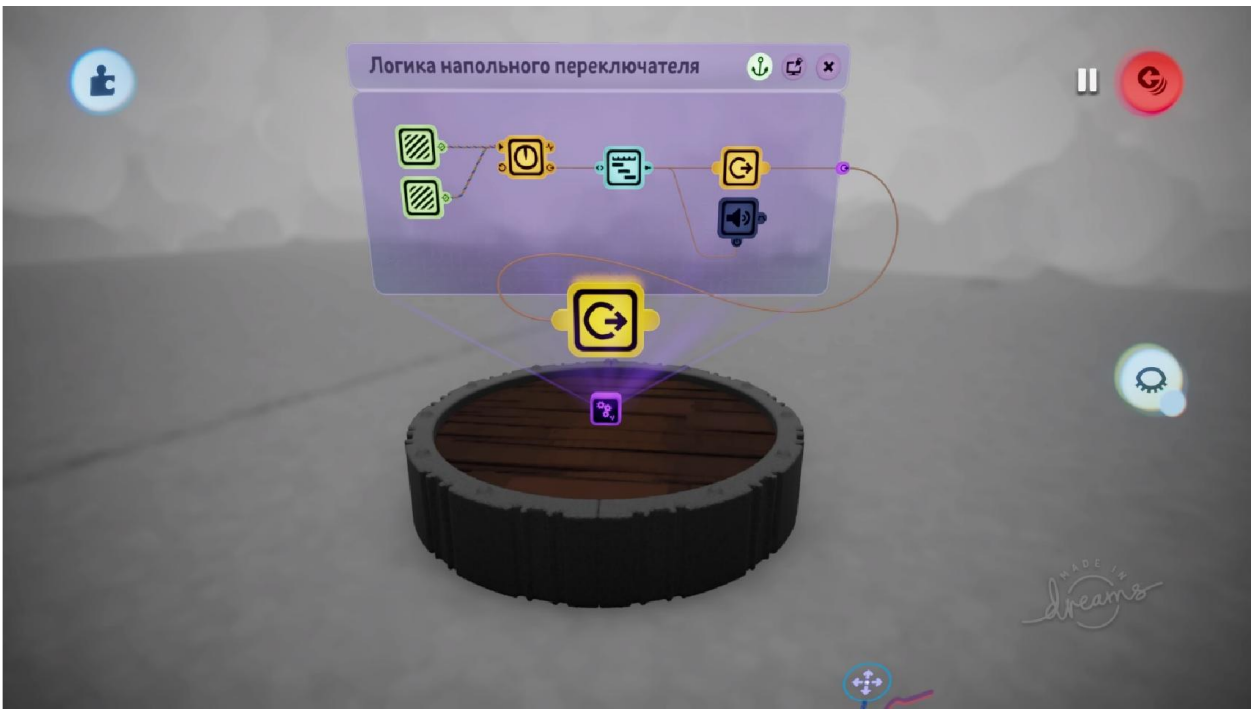

Рисунок Б.22 – Логіка перемикача

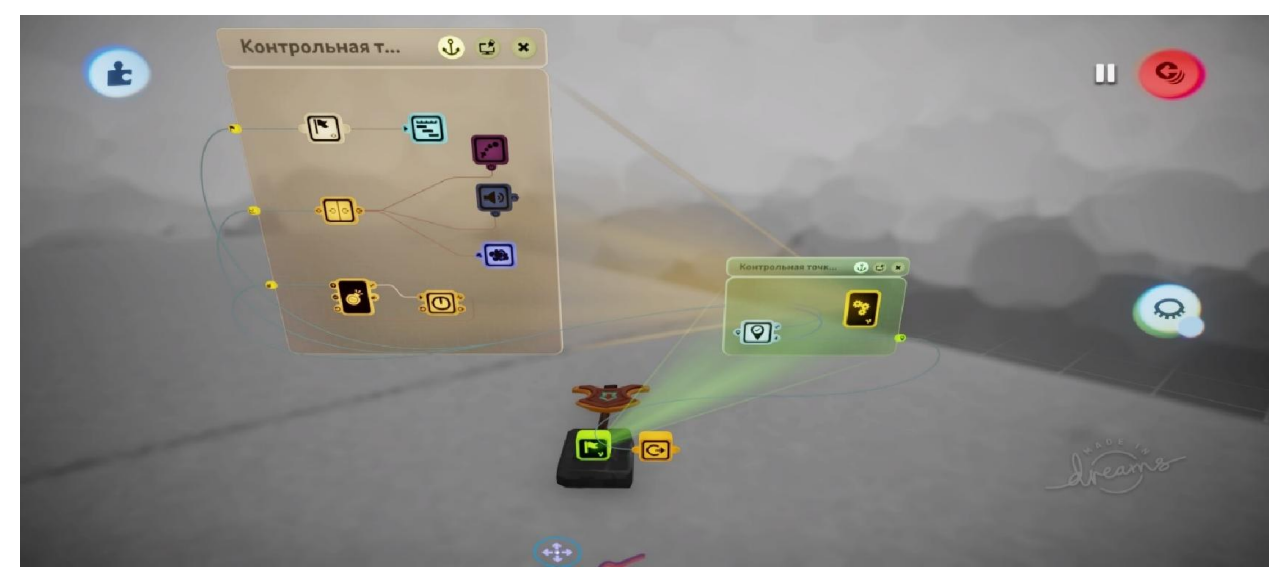

Рисунок Б.23 – Логіка контрольної точки

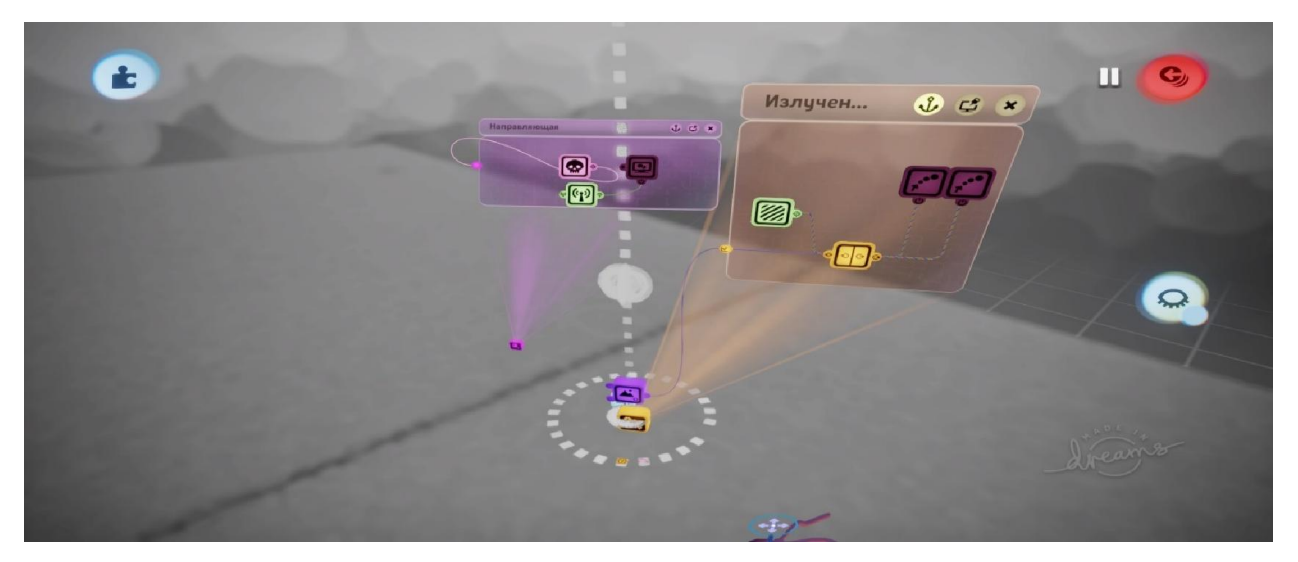

Рисунок Б.24 – Логіка пастки з падінням булижника

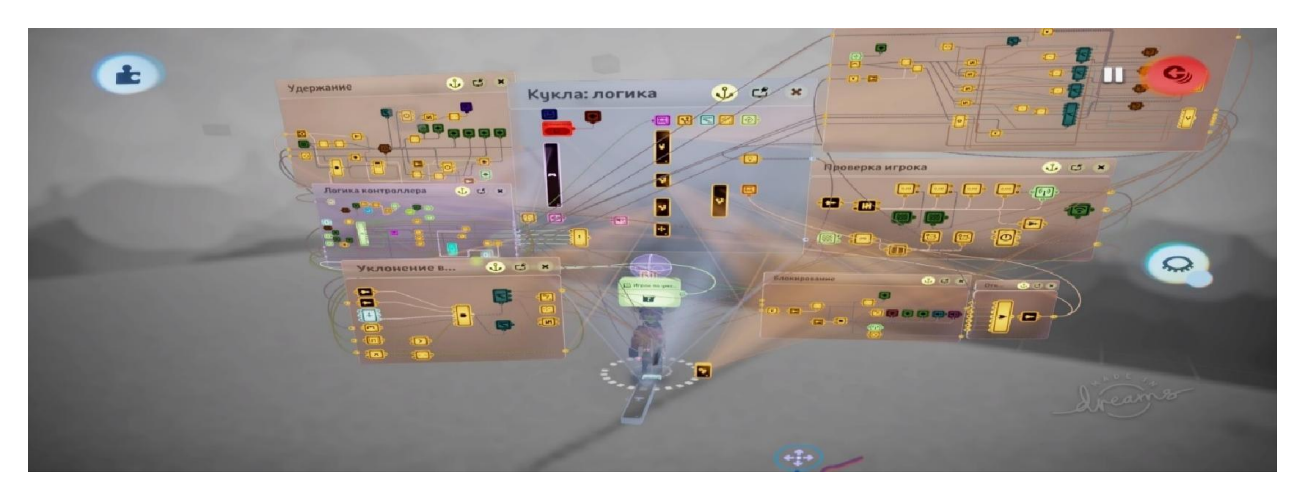

Рисунок Б.25 – Логіка ігрового персонажу Scoria